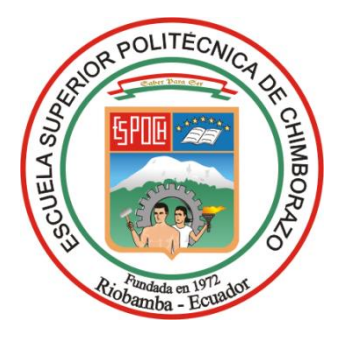

# **ESCUELA SUPERIOR POLITÉCNICA DE CHIMBORAZO FACULTAD DE INFORMÁTICA Y ELECTRÓNICA CARRERA ELECTRÓNICA Y AUTOMATIZACIÓN**

# **"IMPLEMENTACIÓN DE UN MÓDULO DIDÁCTICO PARA LA MANIPULACIÓN Y COLOCACIÓN DE UN CUERPO DE ACTUADORES PARA UN SISTEMA DE MONTAJE DE CILINDROS NEUMÁTICOS".**

**Trabajo de Integración Curricular**

Tipo: Proyecto Técnico

Presentado para optar al grado académico de: **INGENIERO EN ELECTRÓNICA Y AUTOMATIZACIÓN**

> **AUTORES:**  SEBASTIÁN ALEXIS AUCAPIÑA CASTILLO ALEXANDER JOSUE RIVERA GUNSHA

> > Riobamba – Ecuador

2024

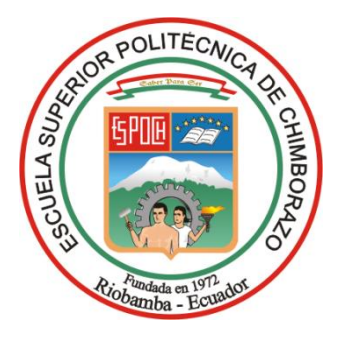

# **ESCUELA SUPERIOR POLITÉCNICA DE CHIMBORAZO FACULTAD DE INFORMÁTICA Y ELECTRÓNICA CARRERA ELECTRÓNICA Y AUTOMATIZACIÓN**

# **"IMPLEMENTACIÓN DE UN MÓDULO DIDÁCTICO PARA LA MANIPULACIÓN Y COLOCACIÓN DE UN CUERPO DE ACTUADORES PARA UN SISTEMA DE MONTAJE DE CILINDROS NEUMÁTICOS".**

**Trabajo de Integración Curricular** Tipo: Proyecto Técnico

Presentado para optar al grado académico de: **INGENIERO EN ELECTRÓNICA Y AUTOMATIZACIÓN**

# **AUTORES:**

SEBASTIÁN ALEXIS AUCAPIÑA CASTILLO ALEXANDER JOSUE RIVERA GUNSHA **DIRECTOR:** ING. MARCO ANTONIO VITERI BARRERA

Riobamba – Ecuador

2024

#### **© 2024, Sebastián Alexis Aucapiña Castillo, Alexander Josue Rivera Gunsha**

Se autoriza la reproducción total o parcial, con fines académicos, por cualquier medio o procedimiento, incluyendo la cita bibliográfica del documento, siempre y cuando se reconozca el Derecho de Autor.

Nosotros, Sebastián Alexis Aucapiña Castillo y Alexander Josue Rivera Gunsha, declaramos que el presente Trabajo de Integración Curricular es de nuestra autoría y los resultados de este son auténticos. Los textos en el documento que provienen de otras fuentes están debidamente citados y referenciados.

Como autores asumimos la responsabilidad legal y académica de los contenidos de este Trabajo de Integración Curricular; el patrimonio intelectual pertenece a la Escuela Superior Politécnica de Chimborazo.

Riobamba, 04 de abril de 2024

**Sebastián Alexis Aucapiña Castillo 0604704122**

**Alexander Josue Rivera Gunsha 1805447479**

# **ESCUELA SUPERIOR POLITÉCNICA DE CHIMBORAZO FACULTAD DE INFORMÁTICA Y ELECTRÓNICA CARRERA ELECTRÓNICA Y AUTOMATIZACIÓN**

El Tribunal del Trabajo de Integración Curricular certifica que: El Trabajo de Integración Curricular; Tipo: Proyecto Técnico, "**IMPLEMENTACIÓN DE UN MÓDULO DIDÁCTICO PARA LA MANIPULACIÓN Y COLOCACIÓN DE UN CUERPO DE ACTUADORES PARA UN SISTEMA DE MONTAJE DE CILINDROS NEUMÁTICOS".**, realizado por los señores: **SEBASTIÁN ALEXIS AUCAPIÑA CASTILLLO Y ALEXANDER JOSUE RIVERA GUNSHA**, ha sido minuciosamente revisado por los Miembros del Tribunal del Trabajo de Integración Curricular, el mismo que cumple con los requisitos científicos, técnicos, legales, en tal virtud el Tribunal Autoriza su presentación.

 **FIRMA FECHA**

**PRESIDENTE DEL TRIBUNAL**

Ing. Jorge Luis Hernandez Ambato  $\overline{U}$  24-04-04

Ing. Marco Antonio Viteri Barrera \_\_\_\_\_\_\_\_\_\_\_\_\_\_\_\_ 24-04-04 **DIRECTOR DEL TRABAJO DE INTEGRACIÓN CURRICULAR**

Ing. Paúl Patricio Romero Riera \_\_\_\_\_\_\_\_\_\_\_\_\_\_\_\_\_ 24-04-04 **ASESOR DEL TRABAJO DE INTEGRACIÓN CURRICULAR**

#### **DEDICATORIA**

Dedico este trabajo a mis padres, Lorena Castillo y Jhonny Aucapiña, quienes me enseñaron a no rendirme nunca y me brindaron su apoyo incondicional en cada etapa de mi vida. Gracias a ellos, he adquirido los valores fundamentales que me han preparado para enfrentar el mundo. También quiero dedicar este logro a mi hermano, a mis queridas mascotas y, sobre todo, a mis abuelitos en el cielo, José Miguel Castillo y María Luisa Villalta. Con ellos, establecí un vínculo especial que trasciende su ausencia física, y a quienes dedico todos mis éxitos presentes y futuros.

Sebastián

Dedico mi trabajo primeramente a Dios por brindarme todas las herramientas necesarias para afrontar cada adversidad a lo largo de mi camino. También expreso mi dedicatoria a mis padres, Gonzalo Rivera y Paulina Gunsha, por darme todo su apoyo a lo largo de mi formación profesional, por su empeño en enseñarme buenos valores y aprender a servir. También quiero dedicar mi trabajo a mis abuelitos Arturo Gunsha y Laura Yánez por abrirme las puertas de su casa y recibirme como un hijo, agradezco su compañía y su apoyo moral en mi formación. A mis hermanas Diana y Ana les dedico este trabajo como muestra de que la disciplina y el esfuerzo nos permite alcanzar nuestros logros personales.

Alexander

#### **AGRADECIMIENTO**

Agradezco sinceramente a mis padres, amigos, Dios y toda mi familia por su constante recordatorio de mi potencial y por creer incondicionalmente en mí. Su apoyo y contribución han sido cruciales para alcanzar este punto en mi vida. Además, deseo expresar mi profundo agradecimiento a mi tutor, asesor y a mi compañero de tesis, quienes fueron pilares fundamentales en la consecución de este logro.

#### Sebastián

Agradezco en primer lugar a Dios, puesto que sin su compañía no habría alcanzado este logro. Expreso mi agradecimiento a mis padres y mi familia por brindarme su apoyo incondicional en todo mi desarrollo profesional. Un agradecimiento para mis compañeros y amigos que a lo largo de este camino nos hemos apoyado e impulsado a prevalecer y no rendirnos. Un agradecimiento a mi tutor y asesor de tesis por guiarnos a lo largo del proceso de ejecución de este trabajo y un especial agradecimiento a mi compañero de tesis, con el que combinando esfuerzos y trabajando en equipo se completó la ejecución del presente logro.

Alexander

### ÍNDICE DE CONTENIDO

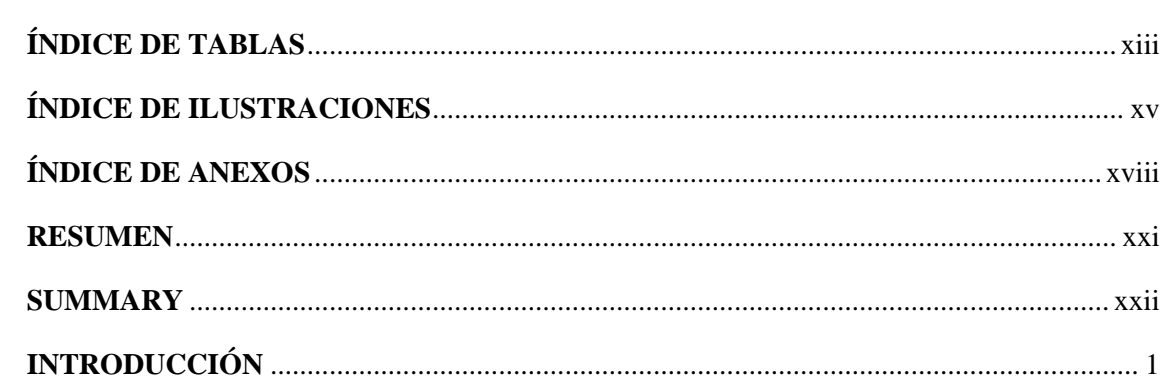

## **CAPÍTULO I**

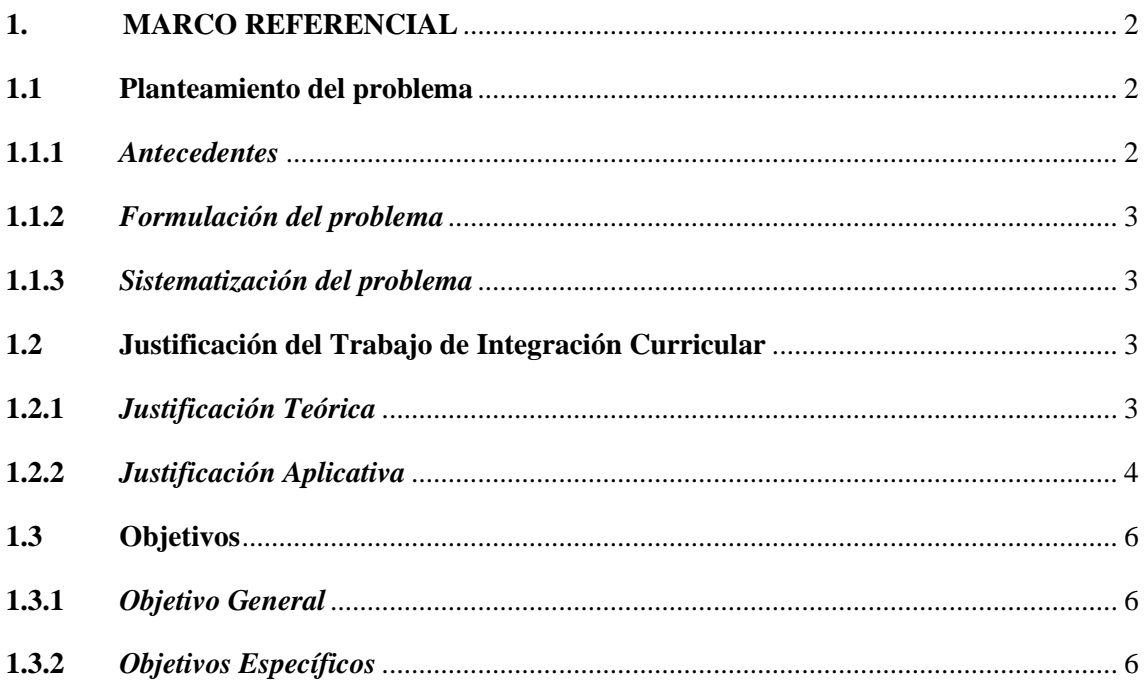

# **CAPÍTULO II**

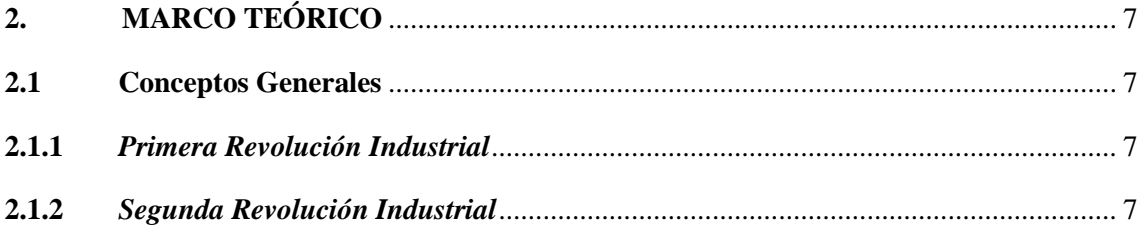

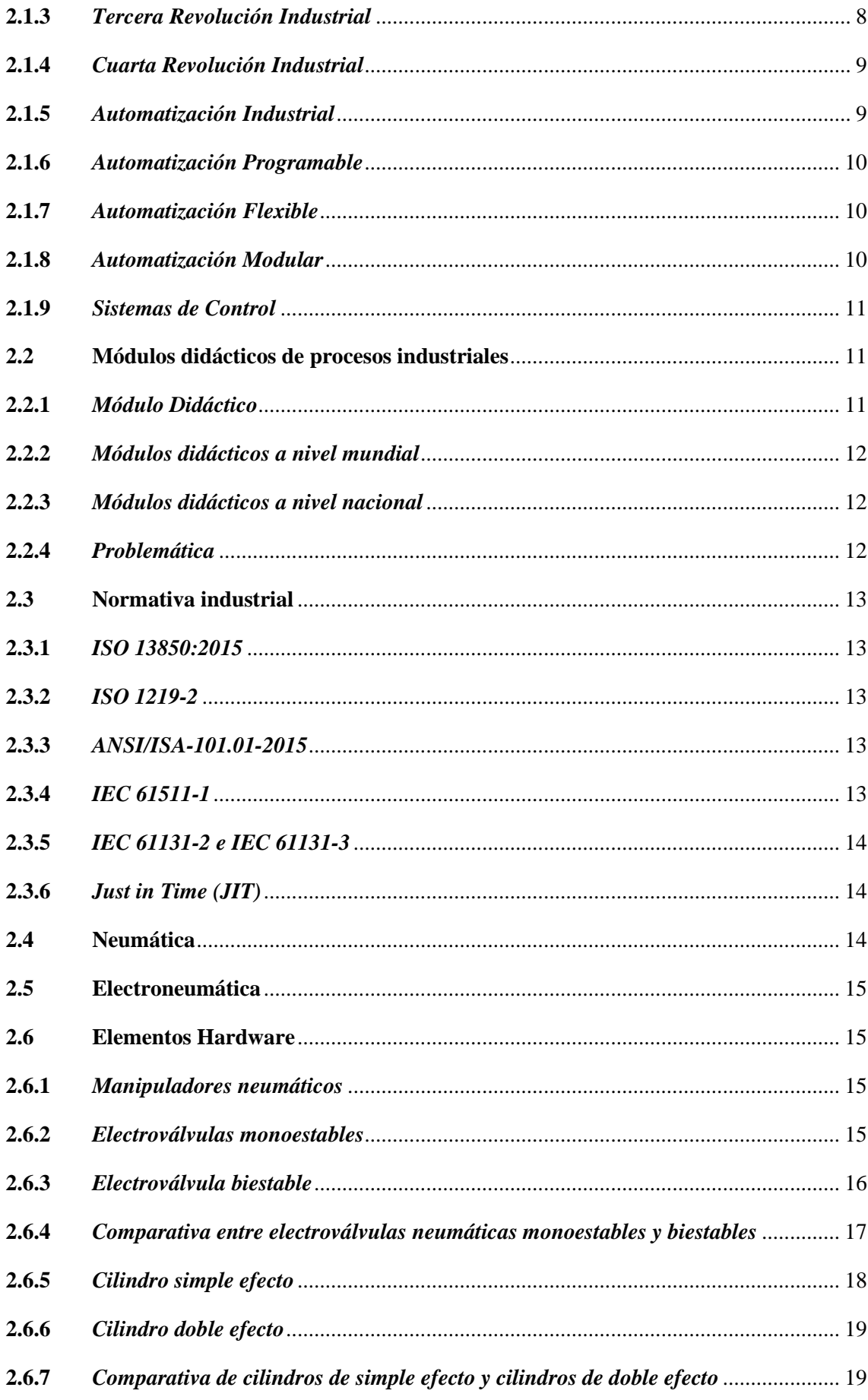

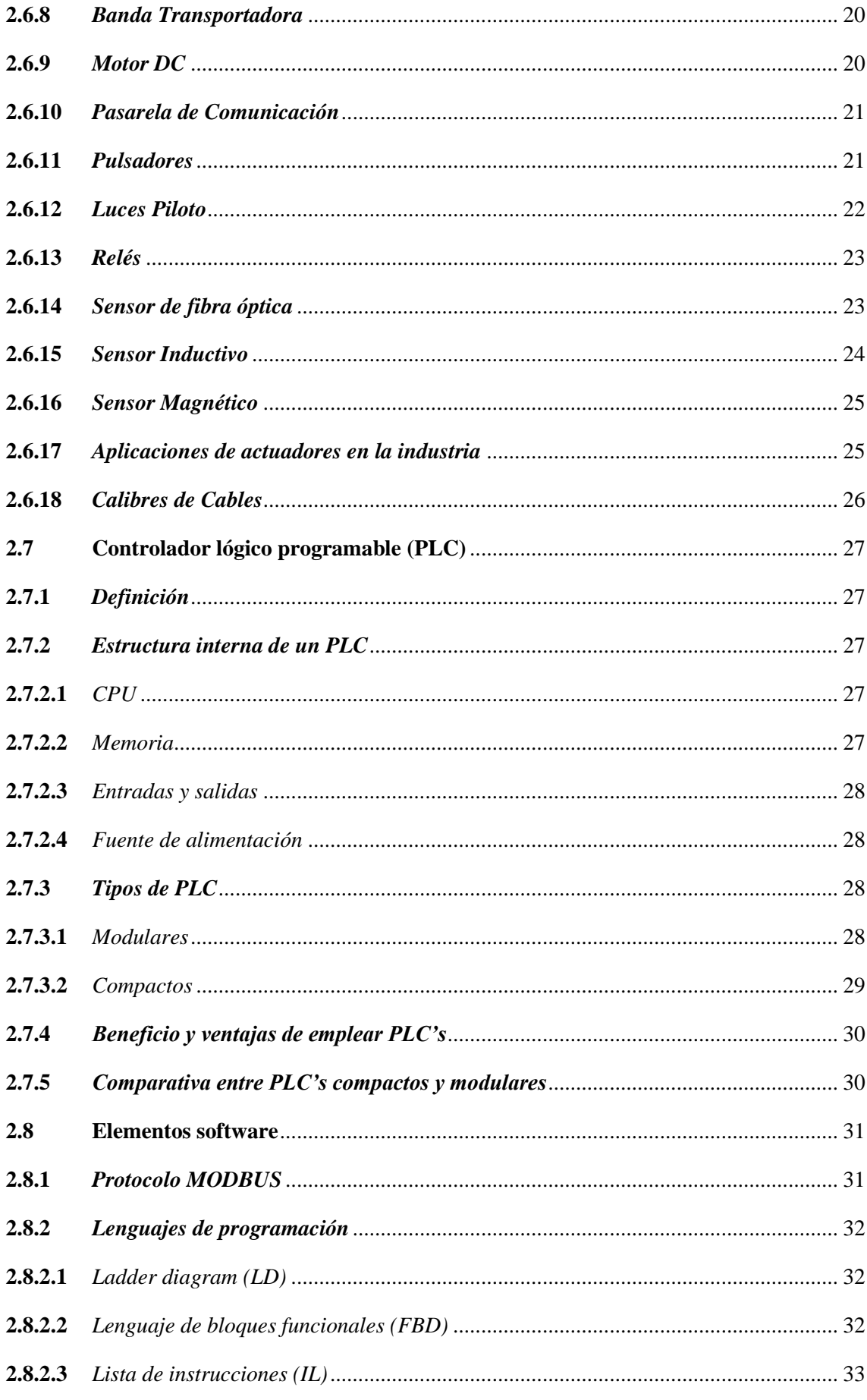

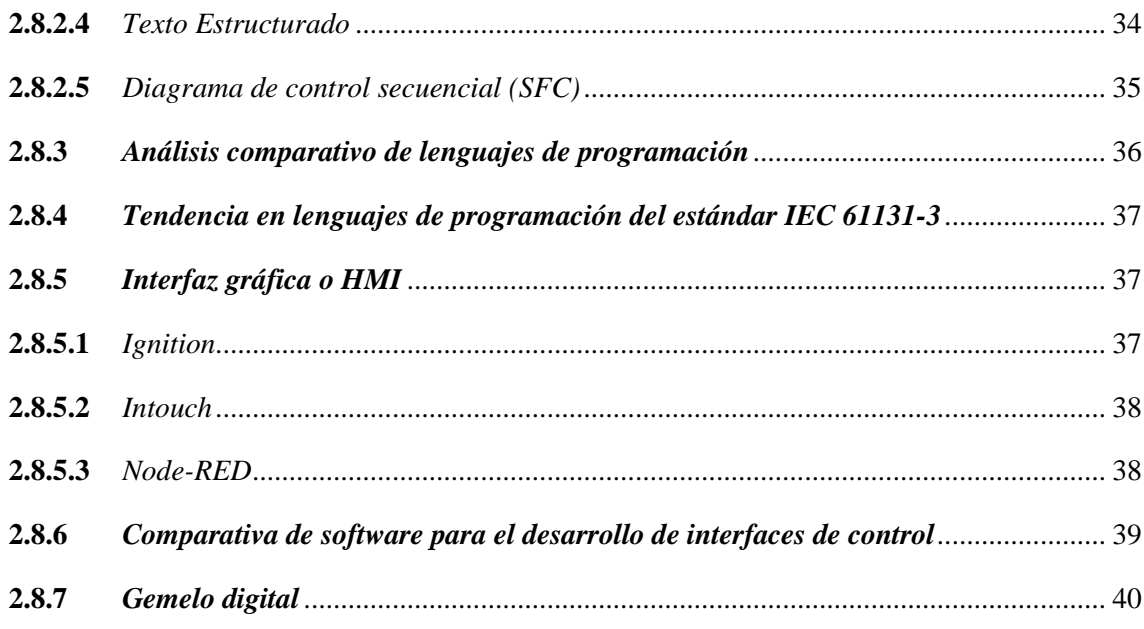

# **CAPÍTULO III**

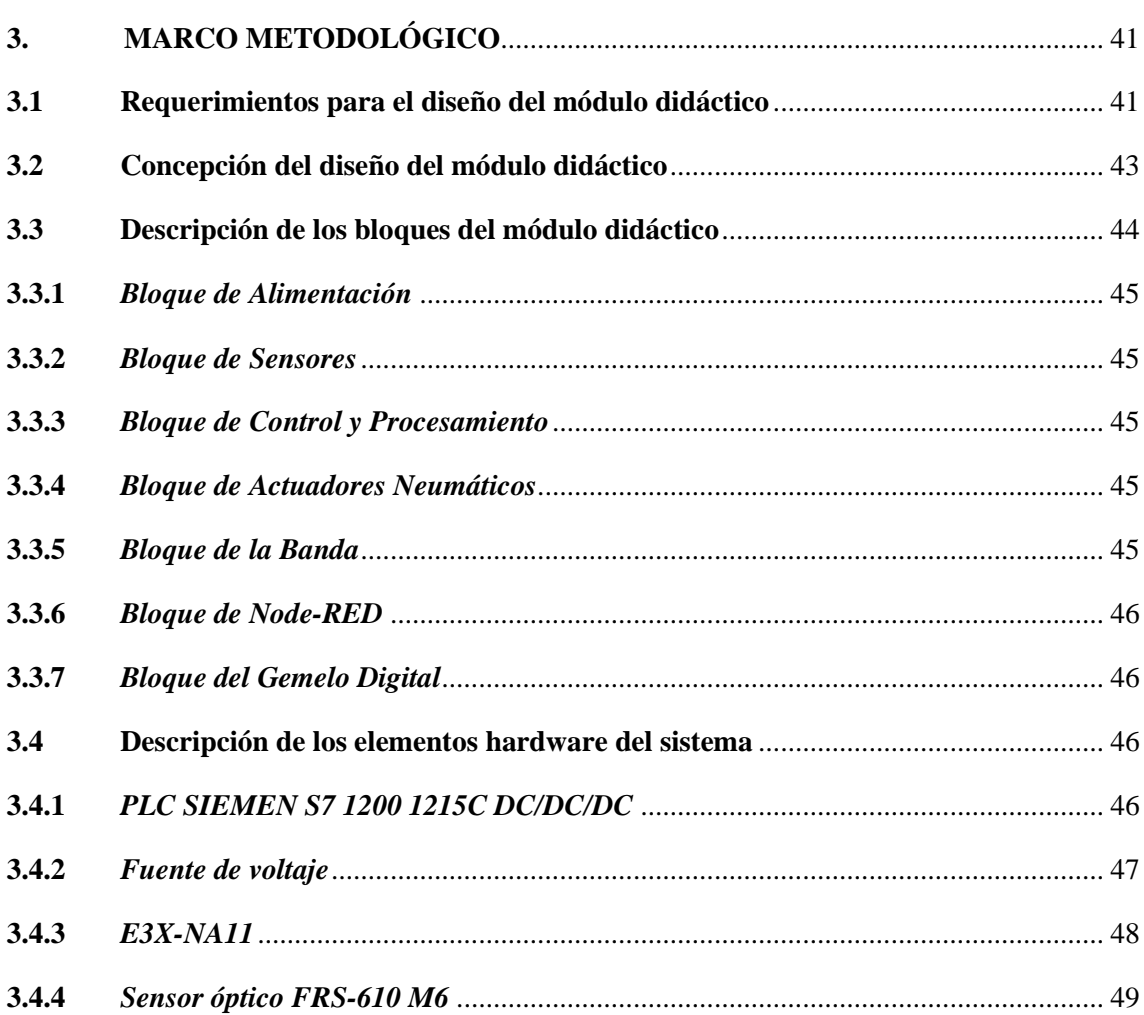

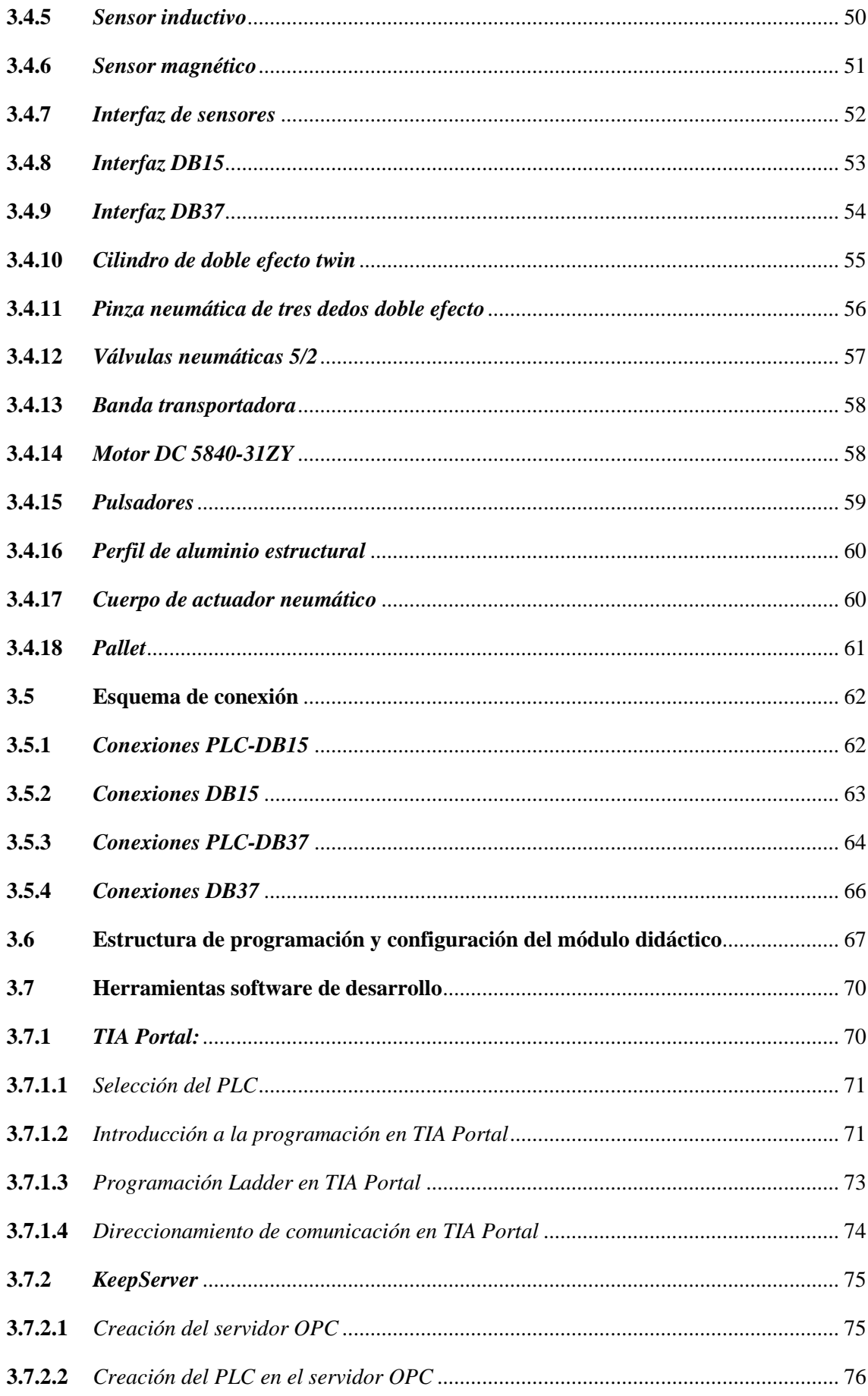

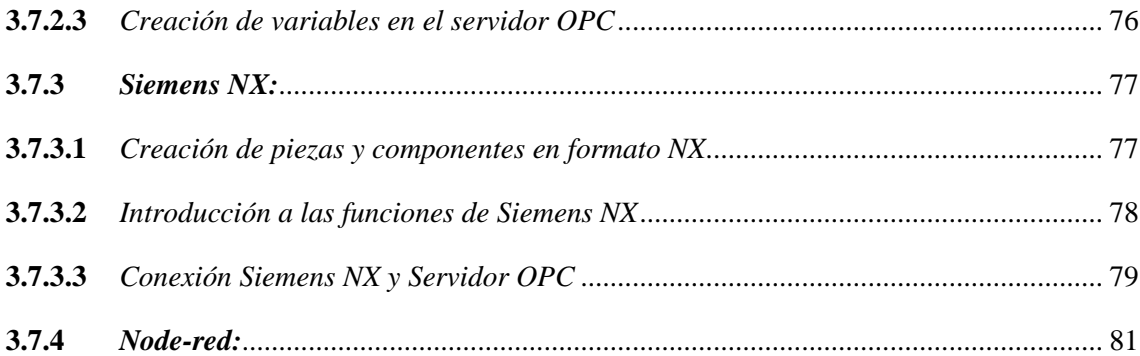

## **[CAPÍTULO IV](#page-108-0)**

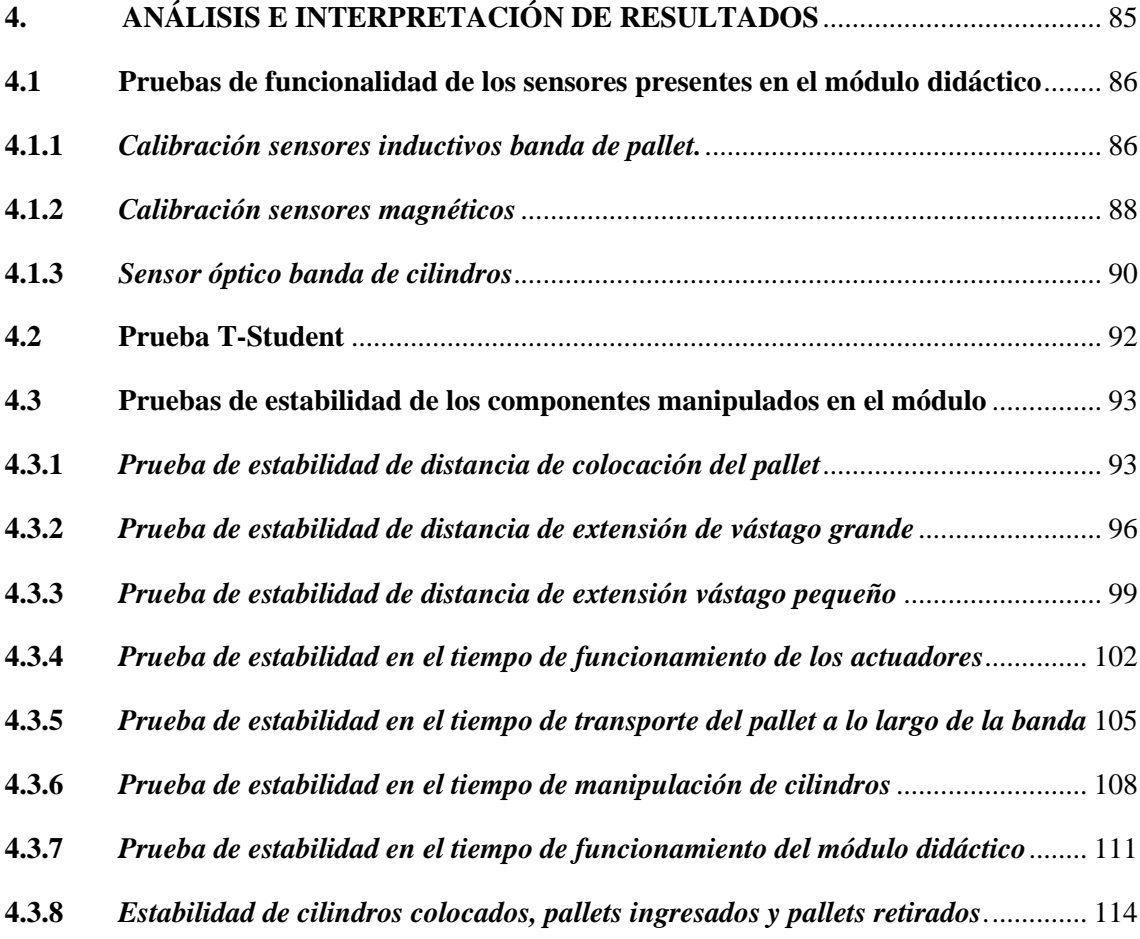

### **[CAPÍTULO V](#page-140-0)**

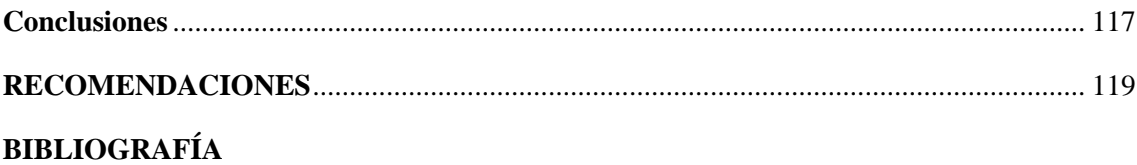

## ANEXOS

## <span id="page-14-0"></span>**ÍNDICE DE TABLAS**

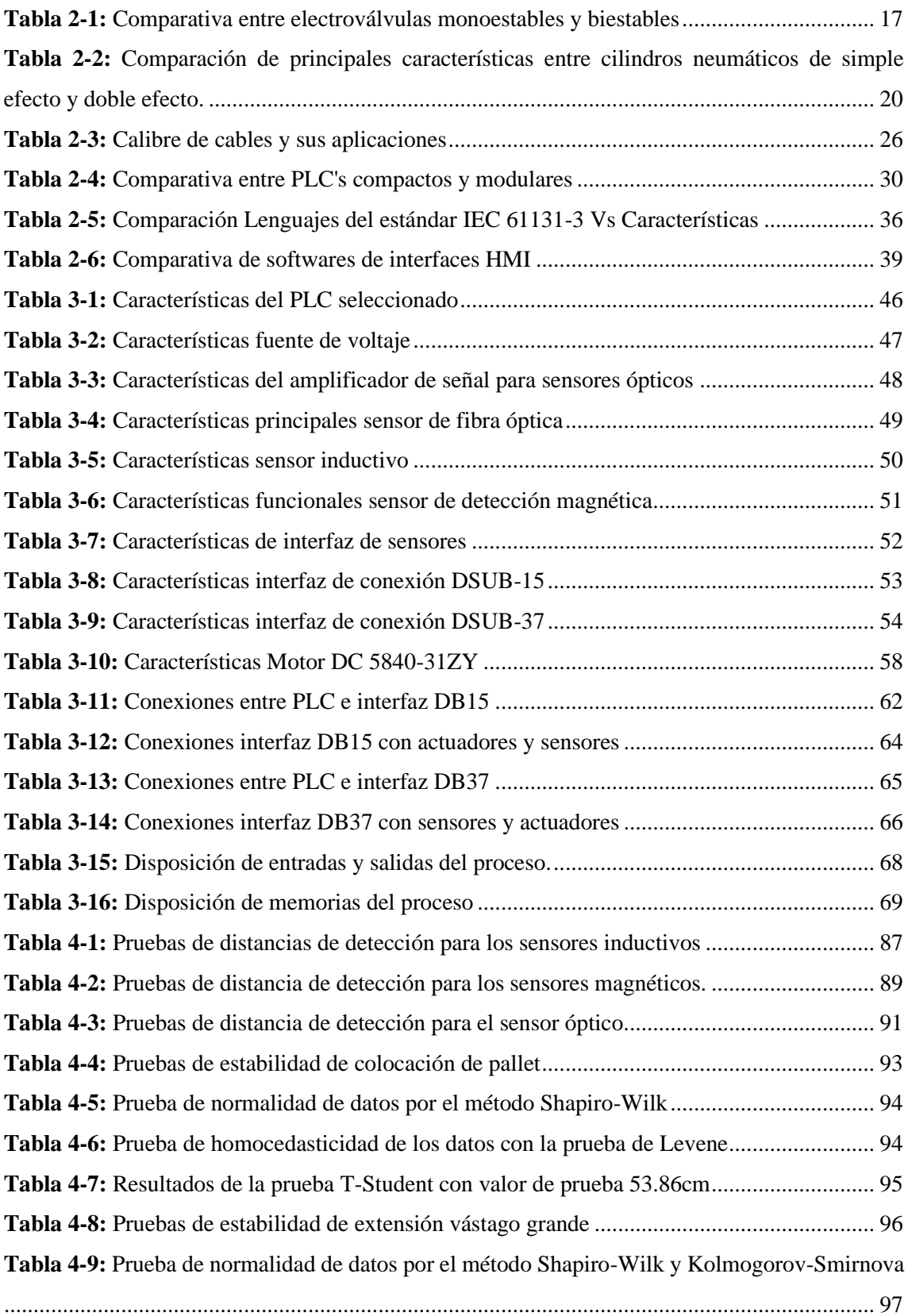

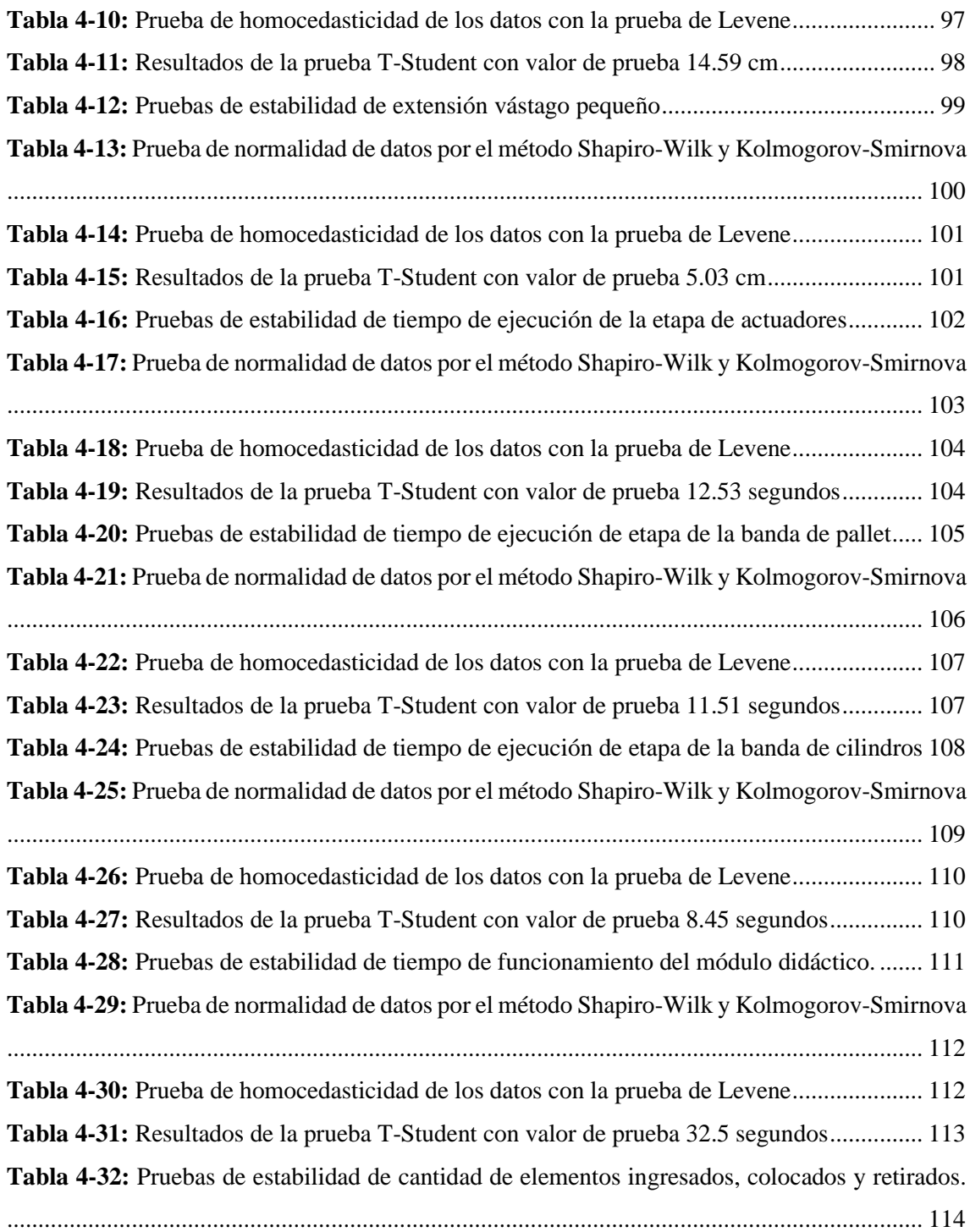

### <span id="page-16-0"></span>**ÍNDICE DE ILUSTRACIONES**

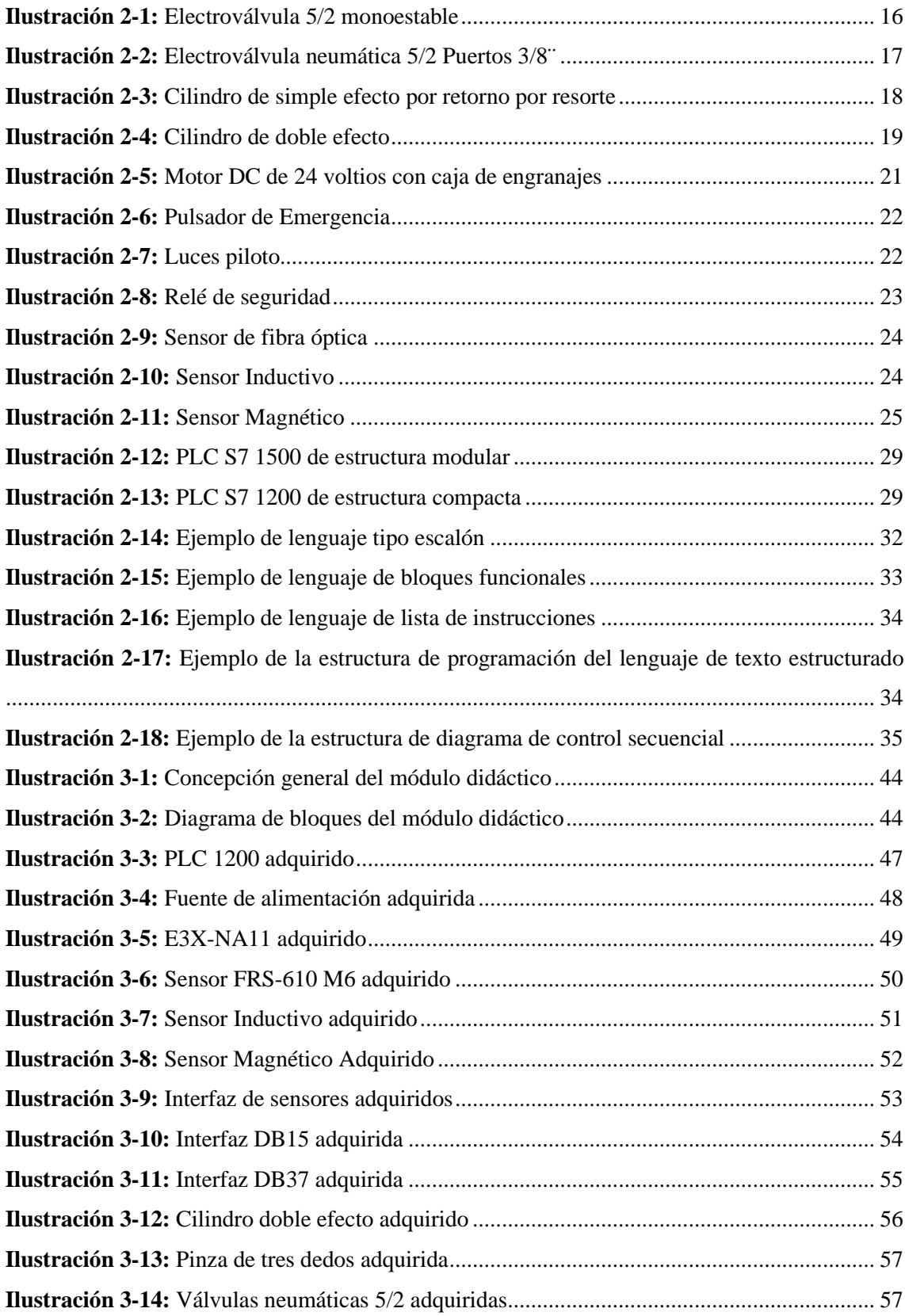

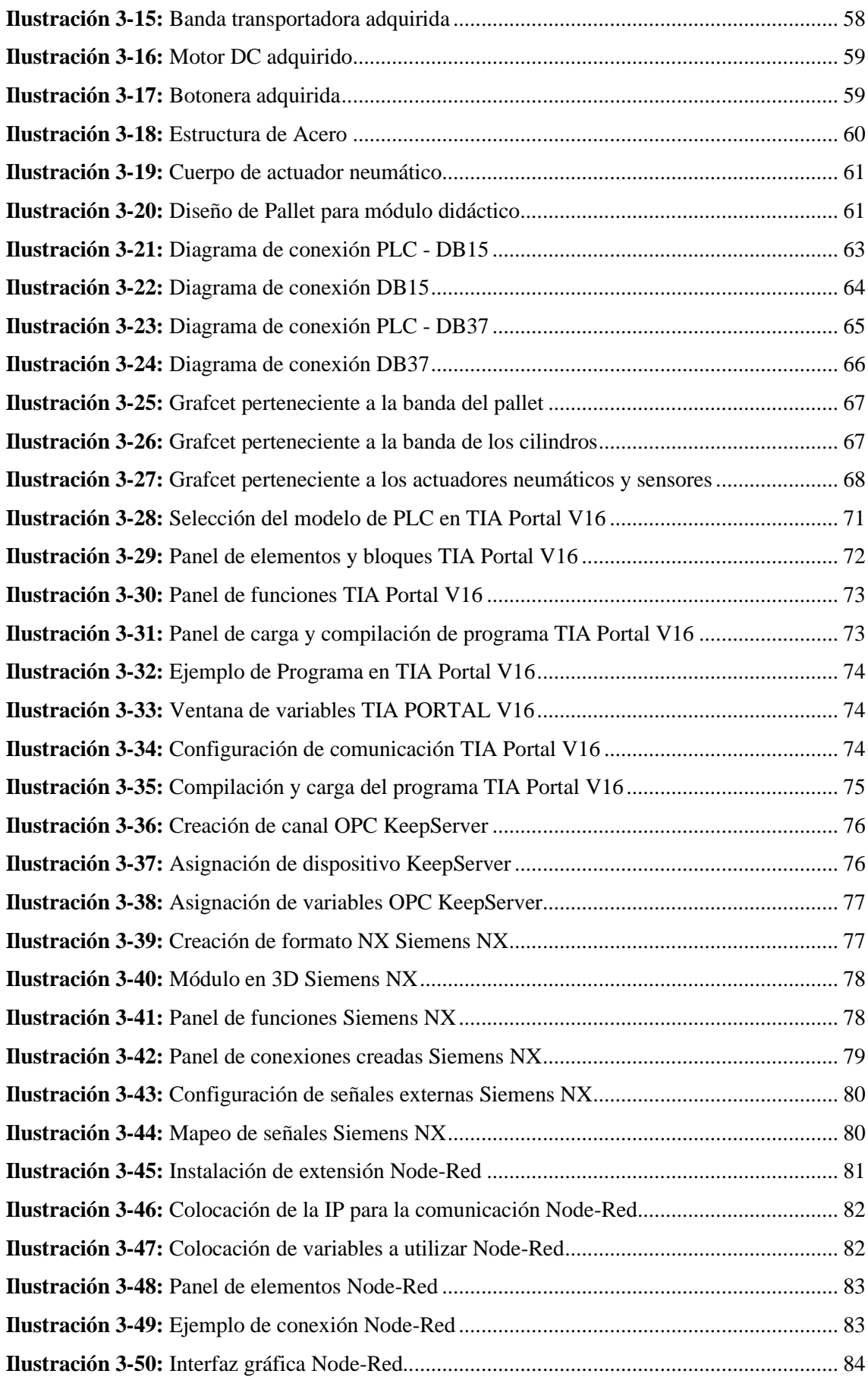

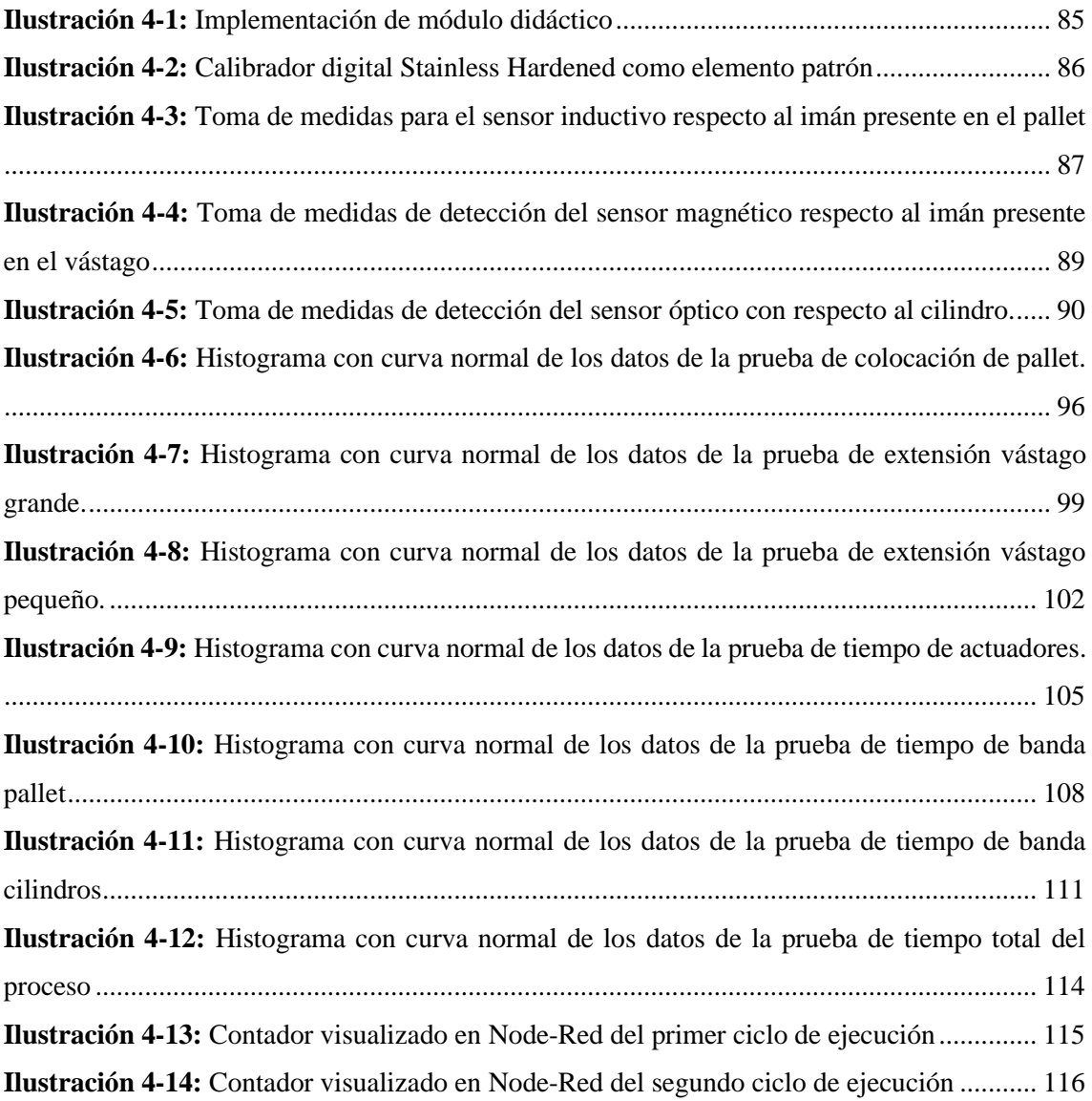

#### <span id="page-19-0"></span>**ÍNDICE DE ANEXOS**

- **[ANEXO A:](#page-151-0)** [DATASHEET PLC SIEMENS S7 1200](#page-151-1)
- **[ANEXO B:](#page-151-2)** [DATASHEET AMPLIFICADOR DE SEÑAL](#page-151-3)
- **[ANEXO C:](#page-152-0)** [DATASHEET SENSOR FIBRA ÓPTICA](#page-152-1)
- **[ANEXO D:](#page-152-2)** [DATASHEET SENSOR INDUCTIVO](#page-152-3)
- **[ANEXO E:](#page-152-4)** [DATASHEET PLC SIEMENS](#page-152-5)
- **[ANEXO F:](#page-152-6)** [DATASHEET INTERFAZ DB15](#page-152-7)
- **[ANEXO G:](#page-153-0)** [DATASHEET INTERFAZ DB37](#page-153-1)
- **[ANEXO H:](#page-153-2)** [DATASHEET MOTOR BANDA](#page-153-3)
- **[ANEXO I:](#page-154-0)** [DATASHEET SENSOR MAGNÉTICO D-Z73](#page-154-1)
- **[ANEXO J:](#page-154-2)** [PLANOS DISEÑO 3D CUERPO CILÍNDRICO](#page-154-3)
- **[ANEXO K:](#page-155-0)** [PLANOS DISEÑO 3D PALLET](#page-155-1)
- **[ANEXO L:](#page-156-0)** [PROGRAMACIÓN 4 PRIMEROS SEGMENTOS BLOQUE BANDA DE](#page-156-1)  **[CILINDROS](#page-156-1)** [PROGRAMACIÓN 4 PRIMEROS SEGMENTOS BLOQUE BANDA DE](#page-156-1)  [CILINDROS](#page-156-1)
- **[ANEXO M:](#page-157-0)** [PROGRAMACIÓN 5 SEGUNDOS SEGMENTOS BLOQUE BANDA DE](#page-157-1)  [CILINDROS](#page-157-1)

[PROGRAMACIÓN 5 SEGUNDOS SEGMENTOS BLOQUE BANDA DE](#page-157-1)  [CILINDROS](#page-157-1)

**[ANEXO N:](#page-158-0)** PROGRAMACIÓN 4 PRIMEROS [SEGMENTOS BLOQUE BANDA DE](#page-158-1)  [PALLET](#page-158-1)

> PROGRAMACIÓN 4 PRIMEROS [SEGMENTOS BLOQUE BANDA DE](#page-158-1)  [PALLET](#page-158-1)

**[ANEXO O:](#page-159-0)** [PROGRAMACIÓN 6 SEGUNDOS SEGMENTOS BLOQUE BANDA DE](#page-159-1)  [PALLET](#page-159-1)

> [PROGRAMACIÓN 6 SEGUNDOS SEGMENTOS BLOQUE BANDA DE](#page-159-1)  [PALLET](#page-159-1)

**[ANEXO P:](#page-160-0)** [PROGRAMACIÓN 4 SIGUIENTES SEGMENTOS BLOQUE BANDA DE](#page-160-1)  [PALLET](#page-160-1)

> [PROGRAMACIÓN 4 SIGUIENTES SEGMENTOS BLOQUE BANDA DE](#page-160-1)  [PALLET](#page-160-1)

**[ANEXO Q:](#page-161-0)** [PROGRAMACIÓN 5 PRIMEROS SEGMENTOS BLOQUE](#page-161-1) 

**[ACTUADORES](#page-161-1)** 

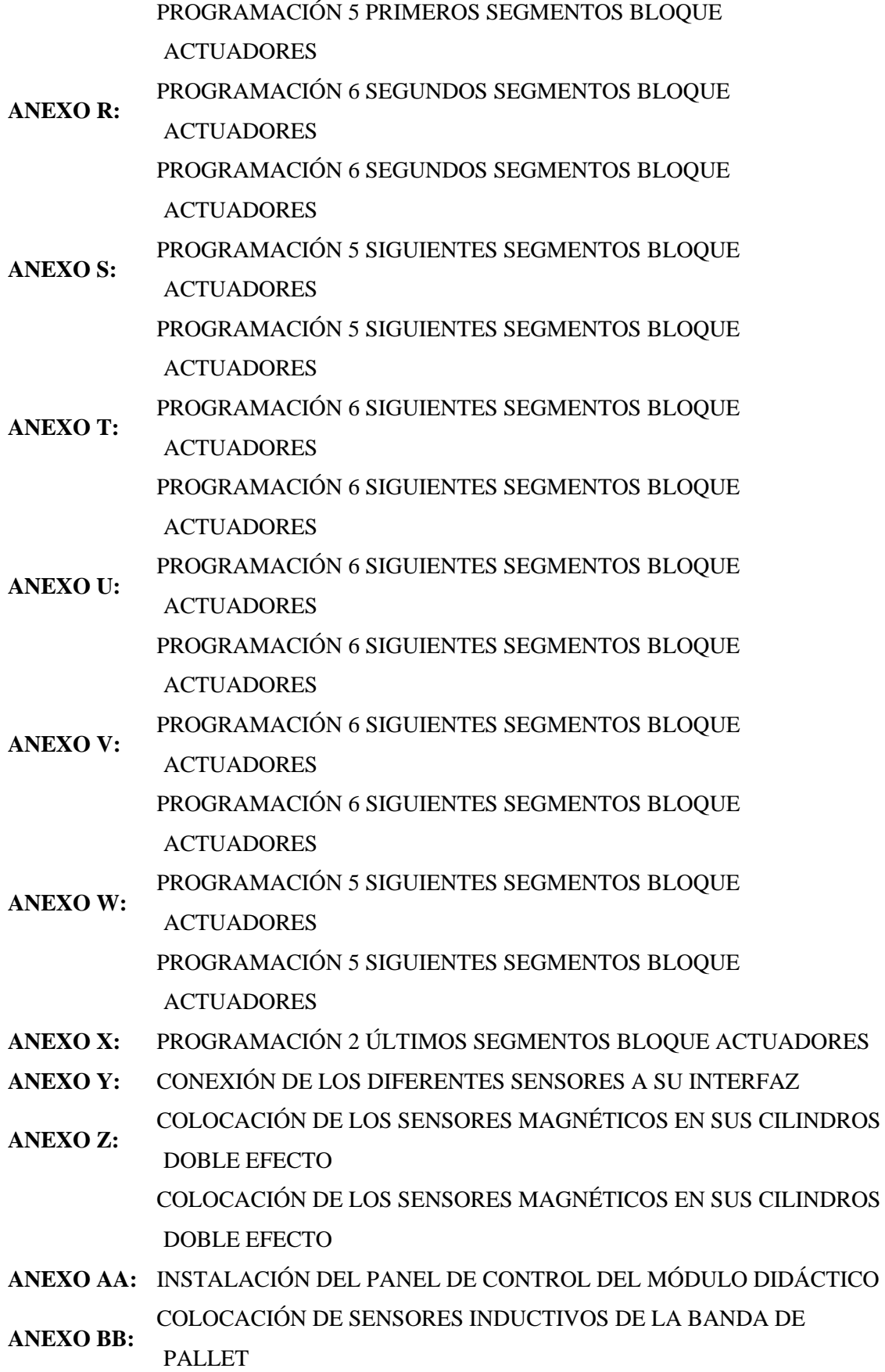

[COLOCACIÓN DE SENSORES INDUCTIVOS DE LA BANDA DE](#page-170-3)  [PALLET](#page-170-3)

- **[ANEXO CC:](#page-171-0)** [CONEXIÓN DE LOS SENSORES INDUCTIVOS](#page-171-1)
- **[ANEXO DD:](#page-171-2)** [CONEXIÓN DEL PLC SELECCIONADO](#page-171-3)
- **[ANEXO EE:](#page-172-0)** [INSTALACIÓN DE LAS INTERFACES DB15 Y DB37 EN EL PANEL DE](#page-172-1)  [CONTROL](#page-172-1) [INSTALACIÓN DE LAS INTERFACES DB15 Y DB37 EN EL PANEL DE](#page-172-1)  **[CONTROL](#page-172-1)**
- **[ANEXO FF:](#page-172-2)** [CONEXIÓN DE LA BOTONERA \(BOTÓN DE INICIO\)](#page-172-3)
- **[ANEXO GG:](#page-173-0)** [CONEXIÓN INTERFAZ DB37 MEDIANTE SU CABLE](#page-173-1)
- **[ANEXO HH:](#page-173-2)** [CONEXIÓN NEUMÁTICA CON LA VÁLVULA 5/2](#page-173-3)
- **[ANEXO II:](#page-174-0)** [CONEXIÓN DE LA BOTONERA \(PARO DE EMERGENCIA\)](#page-174-1)
- **[ANEXO JJ:](#page-174-2)** [CONEXIÓN DE LA BOTONERA \(SELECTOR\)](#page-174-3)
- **[ANEXO KK:](#page-175-0)** [CONEXIONES DE LA INTERFAZ DB15](#page-175-1)

#### <span id="page-22-0"></span>**RESUMEN**

La educación actual en la ingeniería necesita ser más enfocada en realizar prácticas con máquinas o procesos que sean a pequeña escala, para poder replicar un proceso industrial real en las aulas de clases, por lo que el objetivo principal del presente proyecto de integración curricular fue realizar un módulo didáctico para la manipulación y colocación de un cuerpo de actuadores para un sistema de montaje de cilindros neumáticos. La metodología implementada tuvo éxito para la realización del módulo, pues se necesitó aplicar diferentes dispositivos y protocolos de comunicación, desde motores paso a paso, PLC´s, borneras para conexiones de E/s, así como las conexiones ethernet para que se puedan conectar entre dispositivos y entre distintos módulos para formar un proceso completo. Mediante esta metodología se pudo identificar que estos tipos de módulos son de gran ayuda en el ámbito educativo para acercar a los estudiantes hacia una experiencia industrial, ya que la formación de un proceso real a pequeña escala en el área de la automatización juega un papel muy importante en la educación actual, y en los futuros profesionales que se formarán con la experiencia que obtendrán manejando estos procesos, programando y haciendo las conexiones y cableados, de ser necesario, para obtener una mejor experiencia. En ese contexto se concluye que los módulos didácticos con los que cuentan las instituciones educativas no suelen generar materiales reales de la industria, es así como se propone un módulo didáctico que permita la manipulación de elementos reales para un mejor aprendizaje.

**Palabras clave:** <MÓDULO>, < AUTOMATIZACIÓN>, <EDUCACIÓN >, <PROCESOS >, < INDUSTRIA>, <MONTAJE >, <PROTOCOLOS >, <EXPERIENCIA >. 0382-DBRA-UPT-2024

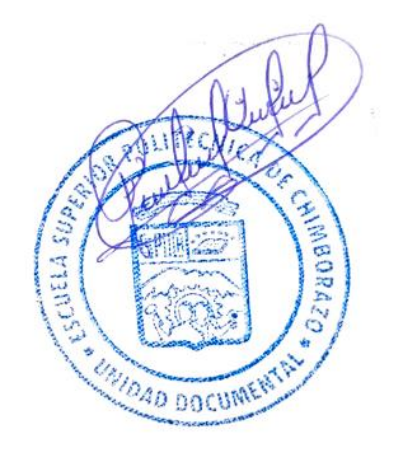

#### <span id="page-23-0"></span>**SUMMARY**

The current education in engineering needs to be more focused on performing practices with machines or processes that are small-scale in order to replicate a real industrial process in classrooms; therefore, the main objective of this present curricular integration research was to create a didactic module for the handling and placement of an actuator body for a pneumatic cylinder assembly system. The implemented methodology was successful for the development of the module as it required the application of different devices and communication protocols, from stepper motors, PLC's terminal blocks for I/O connections, as well as Ethernet connections to allow devices to connect between each other and between different modules to form a complete process. Through this methodology, it was possible to identify that these modules greatly help the educational field in bringing students closer to an industrial experience. The formation of a real process on a small scale in the automation area plays a vital role in current education and in the future professionals who will be trained with the experience they will gain by handling these processes, programming, and making the necessary connections and wiring to achieve a better experience. In this context, it is concluded that the didactic modules available in educational institutions often do not generate real industrial materials. Therefore, a didactic module is proposed that allows the manipulation of real elements for better learning.

**Keywords:** <MODULE>, <AUTOMATION>, <EDUCATION>, <PROCESSES>, <INDUSTRY>, <ASSEMBLY>, <PROTOCOLS>, <EXPERIENCE>. 0382-DBRA-UPT-2024

 $\frac{1}{2}$ 

enin Iván Lara Olivo 0602546103

#### <span id="page-24-0"></span>**INTRODUCCIÓN**

Con los avances tecnológicos en los procesos industriales se ha logrado mejorar la eficiencia con respecto a los tiempos de producción, así como también lograr un mejor aprovechamiento de los recursos energéticos y materias primas. En este punto se ha extendido el término de la manufactura avanzada, la cual, a través de herramientas como el IOT está revolucionando el campo industrial. Estos cambios tecnológicos en el campo industrial llegan a tener un impacto positivo en las economías de diversos países sobre todo en países desarrollados (Erbes & Roitter, 2020).

Todos estos cambios tecnológicos traen consigo herramientas para la simulación de procesos industriales. Estas herramientas permiten a los estudiantes de distintas ramas de la ingeniería tener un acercamiento mucho más directo con un determinado proceso industrial. Existen diversas herramientas software para la simulación de procesos industriales. Entre ellas se puede resaltar Factory I/O el cual nos permite el diseñar un escenario de un proceso industrial lo más cercano al real ya que al ser un software de simulación presenta ligeras limitaciones en los diseños, de esta forma, sólo hay ciertos procesos específicos, no se pueden crear nuevos. Este software al ser usado para la simulación de procesos industriales cuenta con una amplia variedad de elementos que se emplean en el campo real como lo son los sensores, actuadores, indicadores, entre otros, permitiendo al usuario disponer de una amplia gama de escenarios (López Ríos, 2021).

Otra herramienta para poder simular determinados procesos industriales de una manera óptima son los módulos didácticos los cuales son representaciones físicas de procesos industriales en una dimensión menor, permitiendo a los estudiantes familiarizarse con un determinado proceso. Estos módulos didácticos permiten observar las características funcionales, la recopilación de datos de las distintas variables del proceso, tiempos de operación y producción. Esto tiene como resultado mejorar la experiencia en el aprendizaje de los estudiantes, donde se puede obtener procesos y resultados en concordancia con el proceso a simular y la lógica de programación implementada (Reinel Cardoso & Velásquez Navarrete, 2019).

Considerando que estos módulos didácticos brindan una mejor experiencia de aprendizaje por todas sus capacidades y su flexibilidad, se determinó la implementación de un módulo didáctico para la manipulación y colocación de un cuerpo de actuadores para un sistema de montaje de cilindros neumáticos, en los laboratorios de automatización de la Escuela Superior Politécnica de Chimborazo.

#### **CAPÍTULO I**

#### <span id="page-25-1"></span><span id="page-25-0"></span>**1. MARCO REFERENCIAL**

#### <span id="page-25-2"></span>**1.1 Planteamiento del problema**

#### <span id="page-25-3"></span>*1.1.1 Antecedentes*

.

Con la finalidad de optimizar tiempos, ahorrar recursos y reducir los costos de producción de productos de consumo masivo, se han venido desarrollando avances en la innovación de los procesos productivos. Este desarrollo surgió a partir de la primera Revolución Industrial, donde se comenzaron a implementar las primeras líneas de producción, las cuales eran ineficientes ya que los tiempos de producción eran prolongados, haciendo que los costos de los productos sean elevados; sin embargo, actualmente los procesos industriales son más eficientes reduciendo los tiempos de producción y abaratando los costos de producción, esto permite ofrecer productos de mayor calidad a un menor precio para el consumidor. (Oasys, 2017).

Los modelos didácticos de procesos industriales han demostrado ser fundamentales en la formación de profesionales, puesto que estos permiten tener un acercamiento a procesos que son aplicados en el campo industrial, logrando que los estudiantes de carreras relacionadas con la automatización industrial tengan un acercamiento de cómo funcionan estos sistemas, analizando el comportamiento y comprendiendo el diseño. Estos modelos incluso permiten innovar en estos procesos productivos porque facilitan palpar la relación causa-efecto a través de los cambios relacionados con las variables controlables del sistema y también con las variables del ambiente que no son controlables; esto favorece un ambiente en el cual el estudiante desee aprender del proceso industrial, generando curiosidad y desarrollando habilidades creativas en él mismo. (Cuenca Flores & Delgado Ávila, 2021).

La simulación de sistemas de montaje está caracterizada por contar con varias etapas. Cada etapa es una estación donde se realiza un determinado proceso productivo, desde la alimentación de componentes, montaje, clasificación, empaquetado. Estas estaciones constan de controladores lógicos programables lo cual permite tener una flexibilidad en el producto que se desea obtener, gracias a la incorporación de este elemento, los estudiantes pueden modificar el programa para poder obtener un producto distinto, también pueden adquirir las señales de los sensores que conforman cada estación y así diseñar controladores para una de ellas, además de conocer y comprender el funcionamiento real de los elementos típicos de la línea de producción los estudiantes pueden adicionar funcionalidades a cada estación. (Vidondo Landa, 2019).

#### <span id="page-26-0"></span>*1.1.2 Formulación del problema*

¿Cómo se podría implementar un módulo didáctico para la manipulación y colocación de un cuerpo de actuadores para un sistema de montaje de cilindros neumáticos?

#### <span id="page-26-1"></span>*1.1.3 Sistematización del problema*

¿En qué estado está el estudio y desarrollo de los sistemas de fabricación y montaje de actuadores neumáticos?

¿Qué se requiere para implementar un módulo didáctico para la manipulación y colocación de un cuerpo de actuadores para un sistema de montaje de cilindros neumáticos?

¿Cómo se debe implementar un módulo didáctico para la manipulación y colocación de un cuerpo de actuadores para un sistema de montaje de cilindros neumáticos?

¿Qué diseño óptimo se debe implementar para desarrollar un módulo didáctico para la manipulación y colocación de cuerpos de actuadores en un sistema de ensamblaje de cilindros neumáticos?

¿Cómo se puede evaluar un módulo didáctico para la manipulación y colocación de un cuerpo de actuadores para un sistema de montaje de cilindros neumáticos?

#### <span id="page-26-2"></span>**1.2 Justificación del Trabajo de Integración Curricular**

#### <span id="page-26-3"></span>*1.2.1 Justificación Teórica*

En el presente trabajo de integración curricular se implementa un módulo didáctico para la manipulación y colocación de un cuerpo de actuador neumático, con la finalidad de ser empleado para la formación de profesionales en disciplinas relacionadas con la automatización industrial. Este módulo didáctico tiene el objetivo de reproducir la línea de montaje de cilindros neumáticos con los elementos típicos que se emplean en el campo real de un proceso industrial, implementando elementos de comunicación, control, actuadores, bandas transportadoras, etc. La implementación de este módulo didáctico permitirá que los estudiantes de las disciplinas relacionadas a la automatización puedan tener una educación y formación más cercana a la que encontrarán en el campo real de las industrias a través de esta herramienta flexible que permitirá reproducir una línea de montaje (Andy Tanguila & Guanoluisa Huertas, 2021).

Con la automatización de procesos de producción industrial, se ha permitido el desarrollo e innovación en diversas empresas, porque la automatización representa una solución que ha logrado reducir los tiempos de producción y abaratar los costos de los productos fabricados. Considerando esto, la implementación de módulos didácticos de procesos industriales aporta de manera considerable para evaluar y palpar los efectos a las conmutaciones de las variables controlables y no controlables, experimentar el funcionamiento de nuevos procedimientos. Siendo estos módulos didácticos la alternativa más viable para comprender cómo estos sistemas funcionan, ya que, permiten monitorear los tiempos de producción, la optimización de los recursos, el tiempo que tarda cada ciclo de trabajo, las señales que se obtiene de los diversos sensores de cada sistema; además, de poder modificar el programa de los controladores de estos módulos para obtener un comportamiento o desempeño esperado. Con todas estas posibilidades se aprenderá a identificar y resolver posibles fallos de sistemas iguales o similares ya existentes, también a diseñar sistemas que implementen métodos de automatización a través del empleo de controladores lógicos programables.(Saravia Valverde, 2019).

Finalmente, los beneficios esperados con la implementación de este módulo didáctico para la manipulación y colocación de un cuerpo de actuadores para un sistema de montaje de cilindros neumáticos es la capacidad de comprensión del funcionamiento de una línea de montaje, así como también distinguir y reconocer las etapas que conllevan estos procesos. De igual forma, se espera que los estudiantes que cursan disciplinas relacionadas al campo de la automatización puedan interactuar con los elementos físicos que se incorporan en una línea de montaje, a su vez estudiar el funcionamiento de cada uno de estos elementos y como éstos interactúan entre sí. Además, un beneficio adicional es despertar la curiosidad de los estudiantes para que profundicen y aprendan más sobre esta disciplina. (Moreno Gracia, 2022)

#### <span id="page-27-0"></span>*1.2.2 Justificación Aplicativa*

En el presente trabajo de integración curricular se implementará un sistema para la simulación e investigación de una producción en línea, mediante la automatización del proceso para la manipulación y colocación de un cuerpo neumático para un sistema de montaje de cilindros neumáticos; sin embargo, la implementación industrial de esto resulta muy costoso, por tal motivo se realizará un módulo didáctico para el proceso descrito anteriormente, con el objetivo de

permitir la simulación de procesos de distribución de piezas sobre un palet para su posterior simulación de otros procesos de producción.

A lo largo de la realización del trabajo de integración curricular, los elementos que conforman el sistema se seleccionarán acorde a los requerimientos planteados. Por tal motivo, es importante considerar las características de los materiales necesarios para implementar de manera adecuada este sistema, como los elementos de carácter eléctrico o electrónico.

El proceso por realizar se basa en conjunto con una banda transportadora, la cual realizará el proceso parcial del montaje. La estación realizará el abastecimiento y montaje de los cuerpos cilíndricos compactos a ser ensamblados sobre un pallet, que viajará sobre una banda de trabajo, todo esto de manera automática

Será equipado en su estructura con aluminio perfilado, acero inoxidable y polímeros de alta resistencia. Además, está dotado de sistemas manipulados electromecánicos y electroneumáticos, con control de velocidad y posición, al igual que sensores con el último tipo de control. Su comunicación será mediante una interfaz con E/S que se conectarán a un tablero de control mediante cables multi polo.

La función que cumplirá este proceso es distribuir y montar piezas de trabajo (cuerpos cilíndricos), con capacidad para ocho cuerpos y un manipulador de dos ejes, que las colocará sobre un pallet que viajará por la banda transportadora.

Este módulo puede acoplarse a la banda transportadora fácilmente para simular de forma individual o en conjunto con otros módulos o sistemas de producción complejos, que serán controlados por un sistema de control y conectividad avanzada.

Para todo este proceso se utilizarán sistemas manipuladores neumáticos pick and place, con pinzas neumáticas de tres puntos de contacto, y un actuador anti-giro para colocar las piezas desde el módulo dispensador hasta el pallet transportador. Estos actuadores cuentan con sistemas de regulación de velocidad y sensores de posición con LED, tienen además con sensores de posición, bloques neumáticos de electroválvulas con salidas para manguera de 4mm, borneras de tres pisos, una interfaz de 25 E/S con borneras y conector SUB-D25, cable de enlace multi polo de 1m.

La banda transportadora será accionada mediante un motor DC, equipado con tres sensores de posición que detectarán la ubicación del pallet. La banda cuenta con 1,10m de largo y es capaz de acoplarse con otras bandas o tramos de otros procesos para formar líneas complejas de manufactura.

Todo irá montado en una banda transportadora descrita anteriormente, con cableado eléctrico y neumático de tipo profesional, con cables, tuberías, conectores, canaletas y señalética normalizada; y todo será controlado mediante un PLC tanto la banda como el módulo de trabajo.

#### <span id="page-29-0"></span>**1.3 Objetivos**

#### <span id="page-29-1"></span>*1.3.1 Objetivo General*

Implementar un módulo didáctico para la manipulación y colocación de un cuerpo de actuadores para el sistema de montaje de cilindros neumáticos.

#### <span id="page-29-2"></span>*1.3.2 Objetivos Específicos*

- Analizar el estado del arte de los sistemas de fabricación y montaje de actuadores neumáticos.
- Especificar los requerimientos para el desarrollo de un sistema automatizado para la colocación de cuerpos de actuadores neumáticos
- Implementar el sistema automatizado para la colocación de cuerpos de actuadores neumáticos seleccionando los componentes adecuados, configuración y conexión del sistema.
- Diseñar un sistema CAD para la colocación de cuerpos de actuadores en el sistema de ensamblajes de cilindros neumáticos.
- Validar el sistema automatizado para la colocación de cuerpos de actuadores neumáticos implementado, evaluando su desempeño en términos de la cantidad de materia prima utilizada.

#### **CAPÍTULO II**

#### <span id="page-30-1"></span><span id="page-30-0"></span>**2. MARCO TEÓRICO**

En el presente capítulo se realiza un análisis general de los diferentes módulos didácticos industriales existentes, así como los componentes, estructura y protocolos que los disponen. Se investiga las razones del porqué utilizarlos y qué módulos similares existen a nivel nacional, así como buscar los posibles elementos que podrían variar a futuro y mejorar dicho módulo didáctico.

#### <span id="page-30-2"></span>**2.1 Conceptos Generales**

#### <span id="page-30-3"></span>*2.1.1 Primera Revolución Industrial*

Esta etapa tuvo su comienzo en 1780 y se extendió hasta el año 1840, siendo Inglaterra el mayor exponente de esta revolución y naciones como Francia y Países Bajos empezaron a emplear esta revolución en sus economías. En esta etapa se presentó la necesidad de emplear energía mecánica en lugar de la fuerza humana y animal dando así un cambio en los sistemas de trabajo y la estructura social en aquellos años, ya que quienes habitaban en comunidades rurales empezaron a desplazarse a los sectores urbanos. Por otro lado, la manufactura artesanal se sustituyó por la fabricación a escala y empresas las cuales comenzaron a tener trabajadores asalariados, dando así lugar a la economía moderna. En esta etapa, industrias como del algodón, lana, minera se vieron beneficiadas logrando alcanzar tasas de crecimiento elevadas. También en esta etapa se registraron diversos avances tecnológicos como el transbordador volador de John Kay (1733) el cual fue una mejora del telar manual o la hiladora Jenny de James Hargreaves (1764) que mejoró la productividad del hilado. Para dar fuerza a los nuevos sistemas de hilado mecanizado se comenzó por la aplicación de la fuerza del agua por Richard Arkwright para impulsar máquinas giratorias (1779). Sin embargo, no fue hasta 1806 en Manchester cuando se registraron actividades en tejido mecanizado. Otra invención destacada de esta época es la máquina de vapor patentada en 1764 por James Watt, posteriormente se adaptó la máquina de vapor como un motor para ser empleada en diversos procesos productivos (Gonzalez Hernandez et al. 2021).

#### <span id="page-30-4"></span>*2.1.2 Segunda Revolución Industrial*

Esta segunda etapa industrial tuvo su mayor apogeo en los años 1870 y 1914, siendo Estados Unidos y Alemania los mayores productores mundiales, donde gracias a la invención de la máquina de vapor se impulsó la producción en masa y el empleo de mecanismo en las industrias. Además, se desarrollaron y extendieron nuevos medios de transporte como el ferrocarril y el barco

de vapor. Sin embargo, la energía empleada no era la necesaria, evidenciándose la necesidad de buscar nuevas fuentes de energía, debido a esto muchos países comenzaron con la explotación de recursos mineros como el carbón y el hierro, dando el comienzo al uso de nuevas fuentes de energía. A partir de esto, surgió un nuevo sistema donde la ciencia y la tecnología tuvo un mayor impacto para el diseño y la fabricación de máquinas y equipos más complejos, todo esto con la finalidad de ampliar los recursos naturales y reducir la mano de obra, logrando incrementar las tasas de productividad; mediante este nuevo sistema las fábricas pudieron ofrecer una amplia variedad de productos, lo cual tuvo un impacto en el poder adquisitivo y el nivel de vida en la población de clase media y la clase trabajadora. En esta época surge la industria de la metalurgia, la cual fue aprovechada para la fabricación de trenes y ferrocarriles; además, se comenzaron a emplear nuevos metales como acero, zinc, aluminio, níquel ó cobre. También, la industria química creció con el aprovechamiento del petróleo para la fabricación de bienes. En estos años, la industria eléctrica daba sus primeros pasos al igual que la naciente industria automotriz. En el aspecto energético la energía eléctrica, la industria del gas y el aprovechamiento del petróleo tuvieron lugar con el uso de turbinas. Una de las invenciones más remarcables de esta época es la del telégrafo (1837) construida por Samuel Morse, esta permitió la comunicación en un idioma de puntos y líneas, otra invención destacable es la del teléfono (1876) por Alexander Graham Bell el cual permitió transmitir conversaciones. Además, con el descubrimiento del petróleo y sus derivados se construyó el primer motor de combustión interna, lo cual dio origen a los automóviles. Gracias a todo el desarrollo comenzaron a emplearse las máquinas automáticas para la fabricación de piezas de otras máquinas, permitieron mejorar la competitividad y a la par se implementó el sistema de cadena de montaje (Gonzalez Hernandez et al. 2021).

#### <span id="page-31-0"></span>*2.1.3 Tercera Revolución Industrial*

En esta etapa se hace hincapié en el desarrollo de la automatización industrial y las tecnologías de la información, esto permitió a las industrias renovar sus sistemas productivos en el aspecto de equipamiento; además, se vio la necesidad de capacitar al personal productivo en el campo de las TIC y la automatización. En esta revolución se registra un alto desarrollo en la industria electrónica y el aprovechamiento de energías renovables, así como también la construcción de infraestructura con la capacidad de generar su propia energía. Por otro lado, el nuevo sistema productivo presentó nuevas dimensiones como el volumen, la variedad y el tiempo de entrega de los productos producidos. En esta revolución se comenzaron a emplear los Controladores Lógicos Programables para satisfacer las necesidades del mercado. En este período se destaca el desarrollo hardware con las mejoras en las computadoras y el desarrollo del internet, permitiendo dotar de automatización a múltiples procesos productivos. Finalmente, en este período se emplean nuevas fuentes de energía como la nuclear y otras fuentes de energía amigables con el ambiente como la biomasa, que puede convertir los azúcares vegetales en gases como el etanol o metano; los cuales son aprovechados en la generación de energía eléctrica, o también, la energía geotérmica que es capaz de aprovechar el calor del planeta (Gonzalez Hernandez et al. 2021).

#### <span id="page-32-0"></span>*2.1.4 Cuarta Revolución Industrial*

También conocida como la Industria 4.0 es la revolución que actualmente se rige, ésta busca la transformación de la economía, sociedad y calidad de vida. Esta nueva etapa busca la integración de diversas disciplinas y tecnologías para hacer de los procesos más eficientes y óptimos, donde las industrias se ubiquen en regiones alejadas minimizando el impacto ambiental. Especialmente se integran tecnologías como el internet de las cosas, la robótica, la inteligencia artificial, la interacción global de las empresas. La industria 4.0 busca la flexibilidad en la producción, para que las industrias sean capaces de modificar en un tiempo reducido sus líneas de montaje. Por otro lado, con el uso del internet de las cosas acompañado de los sistemas ciber-físicos las industrias pueden tener un mayor grado de colaboración e interconexión, en el cual la recopilación y procesamiento de datos en tiempo real permite interpretar y diseñar estrategias comerciales y la toma de decisiones, esto con ayuda del Big Data. Por otro lado, tecnologías como la inteligencia artificial y los cobots buscan mejorar la productividad y realizar actividades en entornos difíciles y peligrosos para los seres humanos. También, se destaca otras herramientas como la impresión 3D que facilitan el rápido prototipado. Con la integración de todas estas nuevas tecnologías se busca que los sistemas de manufactura cumplan con las características de interoperabilidad, descentralización, modularidad, monitoreo en tiempo real, virtualización y orientación al servicio (Gonzalez Hernandez et al. 2021).

#### <span id="page-32-1"></span>*2.1.5 Automatización Industrial*

Desde la llegada de la revolución industrial, la automatización ha evolucionado de una manera agigantada, desde telares automáticos creados en 1801, hasta los hoy en día denominados robots KUKA junto con la industria 4.0. Actualmente los sistemas de automatización industrial en procesos de manufactura se han convertido en los pilares de diversos sectores productivos a nivel mundial, esto se debe a que este tipo de tecnología integra múltiples tecnologías que permiten garantizar el control y funcionamiento en distintas plantas de procesos industriales, entregando mayor competitividad en el sector de producción. Una industria que integra la automatización industrial obtiene diversos beneficios como la reducción de los costes de fabricación, calidad del producto final, reducción de personal para tareas repetitivas y peligrosas, esto limita en su mayoría la intervención humana en un determinado proceso de manufactura (Alcocer Quinteros, Miranda, et al. 2020). Antiguamente los sistemas de control en procesos industriales empleaban la lógica cableada; sin embargo, la relación de costo de implementación de un sistema de control automatizado es comparable y en algunos casos inferior a la implementación de un sistema con lógica cableada. Además, la automatización industrial dota al proceso de una mejor optimización de tiempos, flexibilidad, elevada fiabilidad, la localización y corrección de posibles fallos en el sistema. Por otro lado, las industrias que han optado por el uso de estos sistemas elevan la tecnología de sus procesos, permitiéndolos desenvolverse de una manera más eficiente con respecto a indicadores de Tiempo y Producción (Baque Mite et al. 2020). También los sistemas automatizados deben contar con una óptima capacidad de respuesta a cambios en la producción, tiempos de fabricación e incidencia de la productividad.

#### <span id="page-33-0"></span>*2.1.6 Automatización Programable*

Este tipo de sistema se emplea en procesos industriales, cuyos volúmenes productivos son relativamente bajos y donde existen distintos productos a obtener, esto permite diseñar sistemas capaces de adaptarse a los cambios de productos a fabricar. Estos sistemas requieren de una fuerte inversión en maquinaria, por lo que es conveniente para la producción de un producto en montones, donde la flexibilidad del sistema permite lidiar con cambios a la configuración de productos. Sin embargo, este sistema se caracteriza por índices bajos de producción considerando una automatización fija (Alcocer Quinteros, Calero Zurita, et al. 2020).

#### <span id="page-33-1"></span>*2.1.7 Automatización Flexible*

Este tipo de automatización consta de varias estaciones de trabajo interconectadas donde encontramos sistemas de almacenamiento y manipulación de materiales, debido a esto requiere de una fuerte inversión inicial en equipo industrial. Este sistema permite fabricar en un mismo tiempo y sistema distintos productos y mezclas variables de estos, esta característica lo hace flexible para cambios en el diseño de fabricación de un determinado producto. Además, ofrece un índice de producción media (Alcocer Quinteros, Calero Zurita, et al. 2020).

#### <span id="page-33-2"></span>*2.1.8 Automatización Modular*

No siempre es necesario aplicar una automatización total con todos los procesos de manera unificada, el hecho de separarles por etapas muchas veces resulta mucho más útil y beneficioso para la industria y en general del proceso. Sin embargo, para obtener un mejor resultado es

necesario realizar un estudio que permita identificar de qué manera se realizaría la separación del proceso, el orden en el que van, las conexiones, etc.

De esta forma también se ahorran recursos por parte de la empresa y facilita mucho mejor un futuro mantenimiento, debido a que al estar en diferentes módulos todo el proceso, éste se puede reparar individualmente sin afectar la programación o conexione del siguiente o anterior módulo. (Ramirez et al., 2005)

#### <span id="page-34-0"></span>*2.1.9 Sistemas de Control*

Los sistemas de control han ido variando en su forma de aplicación a través del tiempo, no obstante, siempre sigue la misma lógica, pues un sistema de control se lo utiliza hasta en la vida diaria al realizar alguna actividad importante.

Hablando de la automatización, un sistema de control está conformado por señales de entrada, salida, actuadores, entre otros. Estos sistemas son utilizados en muchos sectores dentro de una industria, como en el control de calidad o directamente en el montaje o ensamble de piezas, y ayuda de gran manera a poder controlar cada variable interna o externa del sistema. (Benjamin C. Kuo [1997])

La implementación de estos sistemas utiliza varios componentes mecánicos, eléctricos, hidráulicos, neumáticos o combinaciones de estos, por lo que los ingenieros de control de procesos deben estar familiarizados con las leyes físicas que rigen estos componentes. A pesar de esto, las diferencias entre estos conceptos se ven a menudo en el mundo de la ingeniería. Por lo tanto, el estudio del control automático ayuda a establecer conexiones entre diferentes campos de estudio y recopilar conceptos sobre un problema de control común. (Ing. Mario Alberto Perez, 2008).

#### <span id="page-34-1"></span>**2.2 Módulos didácticos de procesos industriales**

#### <span id="page-34-2"></span>*2.2.1 Módulo Didáctico*

Son dispositivos que integran distintos elementos, este es diseñado con la finalidad de enseñar y aprender un área en específico, donde se pueden apreciar diferentes aspectos de un determinado proceso industrial. Estos dispositivos permiten fundamentar los conceptos teóricos de una manera más entretenida, cómoda y pedagógica con la ayuda de ejercicios prácticos relacionados a los temas del área del campo de estudio (Yeneris Florez, 2019). En estos módulos didácticos generalmente se encuentran componentes reales como los del campo industrial para facilitar el

entendimiento de los fundamentos teóricos y prácticos encontrados en los diferentes procesos industriales (Chimbo Cevallos & Shigui Carasayo, 2023).

#### <span id="page-35-0"></span>*2.2.2 Módulos didácticos a nivel mundial*

A nivel mundial existen varios módulos didácticos que han surgido como ideas de estudiantes o incluso como proyectos de mismos educadores, tanto en Latinoamérica como en Europa, Asia, etc. Estas ideas han sido muy beneficiosas para la misma universidad, así como para los futuros profesionales en formación, ya que otorgan una mejor educación y experiencia más cercana a la industria, quedando estos módulos para la universidad que puedan ser utilizados para la educación de los estudiantes de niveles inferiores.

#### <span id="page-35-1"></span>*2.2.3 Módulos didácticos a nivel nacional*

En el Ecuador los módulos didácticos para la educación han surgido gracias a ideas de los mismos estudiantes, es decir, como proyectos de tesis, que con el pasar del tiempo se han ido incrementando en número, existiendo más cantidad de estos módulos en diferentes universidades. Estas ideas han surgido de estudiantes porque como tal, son los que presencian en primera línea la necesidad que existe para un aprendizaje de mejor calidad, simulando procesos industriales reales en pequeña escala, que permitan mejorar la experiencia al salir de la universidad y estando dentro de ésta. Módulos didácticos que realicen la colocación de cuerpos neumáticos mediante pinzas de tres dedos y actuadores posicionados en una estación, no cuenta el país como tal, en su mayoría sólo existen módulos didácticos como tableros de pared, en los cuales se realizan conexiones hacia diferentes relés para configurar cada actuador, sensor, etc. Mientras que procesos que realicen la manipulación y posterior sellado de un cilindro neumático no existen, estos se ejecutan normalmente de forma manual por un trabajador.

#### <span id="page-35-2"></span>*2.2.4 Problemática*

En el campo de la formación en automatización existen limitaciones en la experiencia con respecto a la formación debido a no contar con suficientes módulos que permitan a los estudiantes obtener experiencia de los procesos reales, o a su vez que no cuenten con procesos más aproximados a la realidad de la industria que pueda servir para la educación, por tal muchos estudiantes tanto del Ecuador como todas partes del mundo, han decidido crear proyectos enfocados en módulos didácticos para diferentes tipos de procesos que existen en la actualidad en las grandes industrias.
Esta propuesta, por una parte, permite a los estudiantes realizar la programación aplicando distintos métodos, desconectar y volver a conectar todo el cableado guiándose por la numeración correspondiente; además, la pinza de tres dedos permite manipular diferentes cilindros, pues, su forma de actuar permite abrir la pinza hasta que haga presión, sosteniendo así el cilindro para poderlo manipular libremente.

## **2.3 Normativa industrial**

#### *2.3.1 ISO 13850:2015*

Normativa internacional la cual controla los requisitos con respecto a la funcionalidad y el diseño de la parada de emergencia para distintas máquinas, indistintamente del campo de aplicación, así como también el tipo de energía utilizada. Esta normativa tiene la excepción de aplicación en los casos, en los cuales el riesgo no es reducido con la parada de emergencia y en máquinas manuales que no emplean ningún tipo de energía (ISO, 2020).

# *2.3.2 ISO 1219-2*

Esta normativa define los pasos a seguir para el diseño de diagramas de circuitos hidráulicos y neumáticos, empleando la simbología gráfica en concordancia con la norma ISO 1219-1. Esta norma también llega a ser aplicable a los diseños de circuitos de refrigeración, lubricación, sistemas de gases técnicos en el campo de la hidráulica (ISO, 2018).

#### *2.3.3 ANSI/ISA-101.01-2015*

Define los estándares, guía de prácticas e informes técnicos para el diseño, implementación y aplicación de interfaces hombre–maquina en el campo de la fabricación industrial aplicable en toda la industria manufacturera (International Society of Automation & American National Standard, 2015). Esta normativa establece cómo se deben diseñar las áreas de la interfaz como son las jerarquías de menú, navegación en pantalla, elementos dinámicos, métodos de seguridad, alarmas, gráficos y colores, pantallas de ayuda, bases de datos, servidores, redes, como entre otros aspectos relevantes en el diseño (ISA, 2023).

## *2.3.4 IEC 61511-1*

Normativa que determina los requerimientos para las etapas de diseño, implementación, operación y mantenimiento de los sistemas instrumentados (SIS). Esta normativa tiene la finalidad de elevar el grado de confianza manteniendo seguro el estado del proceso industrial (IEC, 2017a).

# *2.3.5 IEC 61131-2 e IEC 61131-3*

La IEC 61131-2 es una normativa que nombra los requerimientos de compatibilidad y pruebas para equipos empleados en el campo industrial con el uso de control y mando. Estos equipos generalmente son empleados en los procesos industriales automatizados (IEC, 2017b). Por otro lado, la IEC 61131-3 determina la sintaxis y semántica para la programación de controladores lógicos programables. Esta normativa menciona dos lenguajes textuales: Lista de Instrucciones (IL) y Texto Estructurado (ST), y dos lenguajes gráficos: Diagrama de Escalera (LD) y Diagrama de Bloques de Funciones (FBD) (IEC, 2013).

## *2.3.6 Just in Time (JIT)*

El método Just in Time o Justo a tiempo, nació gracias a la empresa Toyota, como una medida para mantener una mejor organización en los procesos de manufactura, disminuyendo los tiempos de ejecución e incrementando la eficiencia.

La forma por la que se consiguieron todos estos resultados fue mediante la eliminación de inconsistencia y la optimización de tiempos, eliminando perdidas innecesarias de espera; de esta manera los procesos se vuelven más ágiles y eficientes para el consumidor. (Lomio et al., 2022)

## **2.4 Neumática**

Este es un tipo de tecnología muy utilizada a nivel industrial, emplea el aire comprimido para generar energía y movimiento. Para obtener este resultado se emplean elementos básicos como válvulas para el control de la dirección, caudal y presión del aire comprimido; cilindros y mangueras para el transporte de aire comprimido a los diferentes elementos del sistema. Todos los elementos de un sistema neumático deben ser seleccionados correctamente con la finalidad de evitar pérdidas de energía, también, estos elementos deben ser instalados apropiadamente y recibir un mantenimiento adecuado para garantizar el correcto funcionamiento del sistema, entregando así seguridad y eficiencia en el proceso (Rojas Vargas & Velásquez, 2023).

# **2.5 Electroneumática**

Este tipo de sistema ha resultado ser muy beneficioso en los distintos procesos industriales, esto debido a que ha modernizado la automatización con el aumento en la eficiencia de la maquinaria industrial. La electroneumática al igual que la neumática sigue empleando actuadores neumáticos; sin embargo, el gran salto se da en las válvulas anteriormente controladas puramente por señales neumáticas, ahora, al ser controladas por señales eléctricas, activan un electroimán. Además, los sistemas electroneumáticos se caracterizan por el uso de sensores como los finales de carrera que permiten realizar acciones de control y regulación. Este tipo de sistema al usar aire comprimido mitiga el riesgo de explosión debido a chispas y ofrece seguridad al someter al sistema con sobrecargas, así mismo, garantiza altas velocidades de operación. Otros elementos empleados en este sistema son el compresor que comprime el aire atmosférico hasta la presión requerida en el sistema; acumulador que tiene la función de almacenar el aire a presión; una unidad de mantenimiento la cual garantiza una calidad aceptable del aire comprimido protegiendo el circuito (Rojas Vargas & Velásquez, 2023).

#### **2.6 Elementos Hardware**

### *2.6.1 Manipuladores neumáticos*

En la industria manufacturera, la manipulación es una fase esencial en los procesos industriales y es necesaria para las operaciones de alimentación, transporte, montaje, clasificación, carga y descarga de las máquinas involucradas. Los movimientos básicos utilizados en la manipulación son la sujeción, traslación y rotación de objetos; los cuales pueden ser combinados para realizar secuencias repetitivas y sistemas automáticos en líneas de ensamblaje, verificación de piezas, transferencia de pallets, entre otros. Los manipuladores neumáticos son una solución ideal para líneas de producción que requieren un alto ritmo de trabajo y desplazamientos en los ejes de principio a fin sin necesidad de controlar la posición intermedia o trayectoria. Estos manipuladores están compuestos por unidades neumáticas estándar para la rotación, traslación y sujeción del objeto, y su arquitectura cinemática se asemeja a la de algunos tipos de robots, pero con una tipología simplificada y menos amplia. (Ponsa Asensio, 2003)

## *2.6.2 Electroválvulas monoestables*

Estos elementos son empleados de mando y control a través del paso, desviación o interrupción del flujo de aire comprimido dentro de un circuito neumático. Estos componentes funcionan a través de un estímulo eléctrico de 24 voltios en corriente directa en su bobinado que es transformado en una señal neumática. Las electroválvulas monoestables constan de dos posiciones, la primera posición se conoce como la de reposo donde la bobina magnética está desenergizada. La segunda posición es la posición activa, donde la bobina magnética está energizada produciendo la apertura del conducto permitiendo el ingreso del aire a presión. Esto produce que se cierre la conexión del circuito neumático (Polo Díaz, 2023). Una electroválvula 5/2 es la que se puede observar en la Ilustración 2-1.

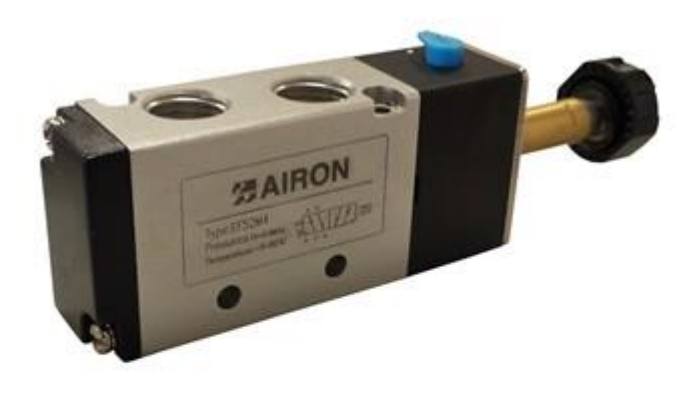

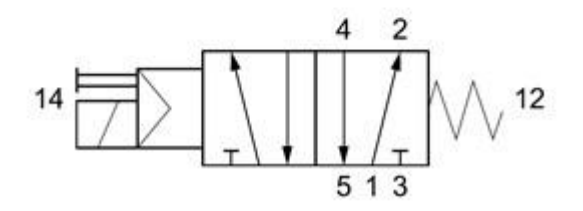

**Ilustración 2-1:** Electroválvula 5/2 monoestable

**Fuente:** (RATIONALSTOCK, 2023)

## *2.6.3 Electroválvula biestable*

Este tipo de electroválvula a diferencia de una electroválvula monoestable consta de dos posiciones de reposo. Esto indica que una vez activada una posición si se desactiva la señal que originó este cambio de posición, la válvula permanecerá en la misma posición hasta que nuevamente otra señal accione una nueva posición (Albarracín Adriano & Guamán Quinchuqui, 2022). Una electroválvula 5/2 es la que se puede observar en la Ilustración 2-2.

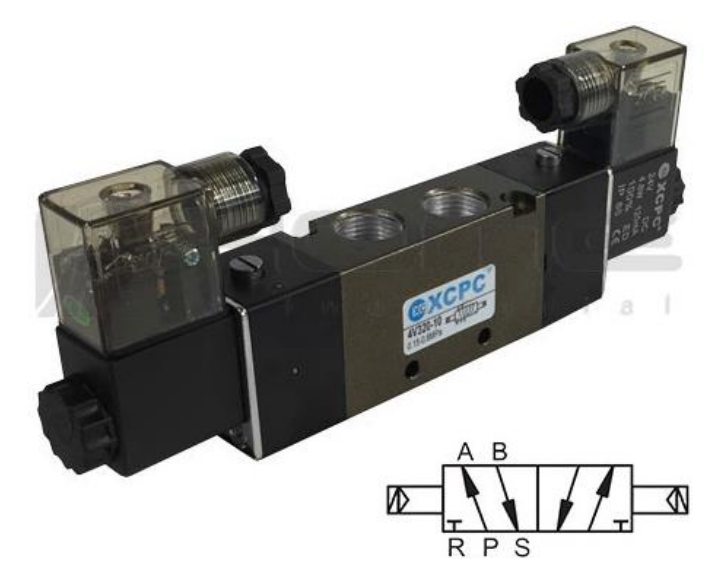

**Ilustración 2-2:** Electroválvula neumática 5/2 Puertos 3/8¨

**Fuente:** (ROMECOINDUSTRIAL, 2018)

# *2.6.4 Comparativa entre electroválvulas neumáticas monoestables y biestables*

En la [Tabla 2-1](#page-40-0) se observa la comparativa de las características más relevantes para el criterio de selección de una electroválvula neumática monoestable y biestable, en la presente tabla se abordan características como el tipo de movimiento que puede realizar, la presión de aire requerida, la fuerza obtenida en la salida, el costo, etc.

| Característica     | Electroválvula Monoestable     | Electroválvula Biestable       |  |
|--------------------|--------------------------------|--------------------------------|--|
| Modo de Operación  | Requiere<br>señal para<br>una  | Mantiene su posición después   |  |
|                    | cambiar<br>posición<br>de<br>V | de recibir una señal de pulso, |  |
|                    | mantenerla hasta recibir otra  | sin necesidad de una corriente |  |
|                    | señal para cambiar             | continua.                      |  |
| Consumo de Energía | Requiere energía durante el    | No requiere energía constante  |  |
|                    | cambio de estado y durante el  | para mantener una posición,    |  |
|                    | tiempo que se mantiene el      | consume energía solo durante   |  |
|                    | cambio.<br>el cambio de estado |                                |  |
| Complejidad        | Menos compleja<br>Más compleja |                                |  |
| Mantenimiento      | Menos propensa a desgaste      | Puede<br>más<br>requerir       |  |
|                    | debido a la menor movilidad    | mantenimiento debido a la      |  |
|                    | de partes internas             |                                |  |

<span id="page-40-0"></span>**Tabla 2-1:** Comparativa entre electroválvulas monoestables y biestables

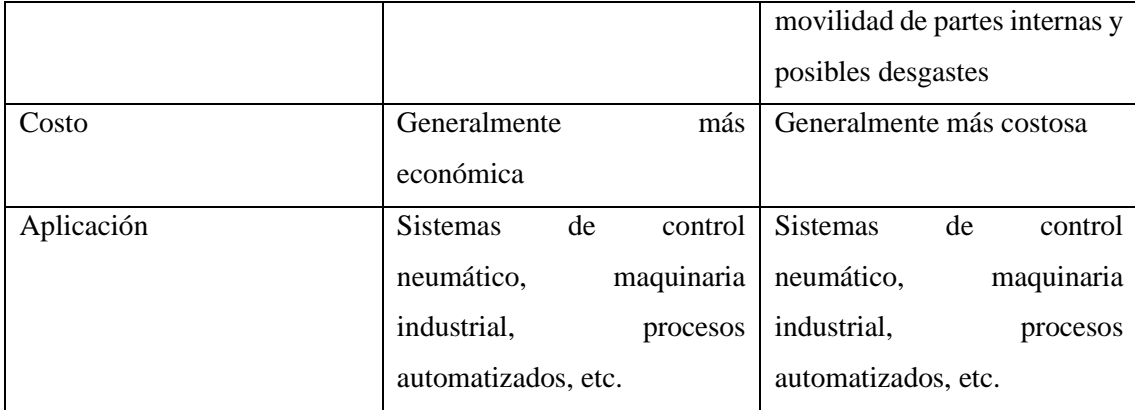

**Fuente:** Sebastián Aucapiña, Alexander Rivera, 2023

Con ayuda de la información presente en la [Tabla 2-1](#page-40-0) se determina que para la implementación del módulo didáctico la opción óptima es una electroválvula monoestable debido que esta válvula presenta menos complejidad; además al contar con una menor cantidad de partes internas, el desgaste y mantenimiento se reducen. Por otro lado, es una opción más económica la implementación del módulo didáctico.

# *2.6.5 Cilindro simple efecto*

Este elemento es un actuador neumático capaz de realizar esfuerzos neumáticos en un solo sentido. Las acciones que pueden realizar son de tensión o compresión, pero no de ambos, retro posicionándose, ya sea por acción de su propio peso del pistón o por la acción de un resorte en el interior del cilindro (Vargas Sánchez, 2022). En la Ilustración2-3 se puede apreciar un cilindro de simple efecto con retorno por resorte.

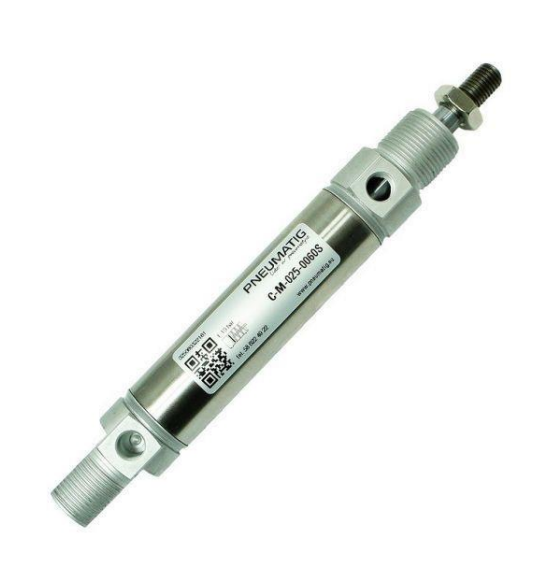

**Ilustración 2-3:** Cilindro de simple efecto por retorno por resorte **Fuente:** (PNEUMATIG, 2022)

## *2.6.6 Cilindro doble efecto*

Actuador neumático capaz de realizar esfuerzos neumáticos en dos sentidos, éste consta de un émbolo, el cual es empujado con ayuda de aire comprimido hacia afuera en un solo sentido, para retornar a su posición inicial se emplea aire comprimido que empuja el émbolo hacia adentro en el sentido contrario. Este tipo de actuadores por su versatilidad de diseño para un mecanismo en particular es usado en distintos campos industriales desde la manufacturera, alimenticia, automoción, entre otros campos. Gracias a su diseño otorga a las aplicaciones de una mayor velocidad en comparación con cilindros de simple efecto; además, gracias a la sencillez de su diseño son fáciles de reparar y mantener, siendo estos elementos considerados de baja falla (PNEUMATIG, 2023). Para ejemplificar en la Ilustración 2-4 se observa un cilindro de doble efecto.

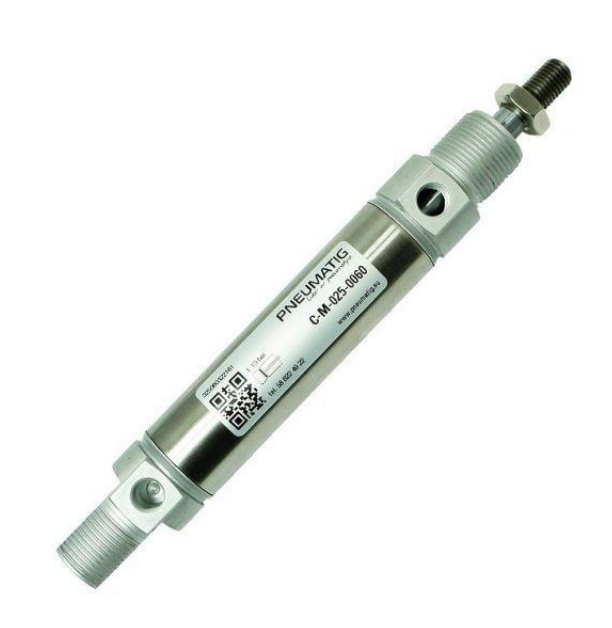

**Ilustración 2-4:** Cilindro de doble efecto **Fuente:** (PNEUMATIG, 2023)

## *2.6.7 Comparativa de cilindros de simple efecto y cilindros de doble efecto*

En la [Tabla 2-2](#page-43-0) se observa la comparativa de las características más relevantes para el criterio de selección de un cilindro neumático de simple efecto o doble efecto, en la presente tabla se abordan características como el tipo de movimiento que puede realizar, la presión de aire requerida, la fuerza obtenida en la salida, el costo, etc.

<span id="page-43-0"></span>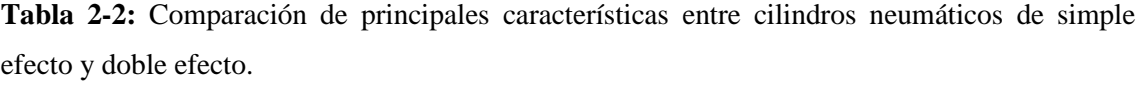

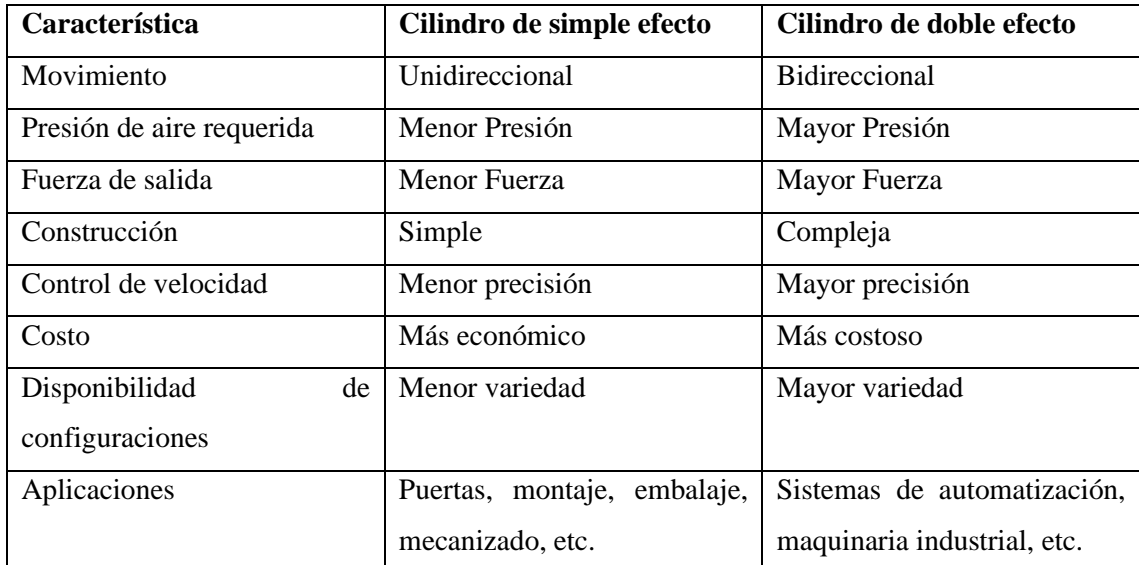

**Fuente:** Sebastián Aucapiña, Alexander Rivera, 2023

Con ayuda de la información presente en la [Tabla 2-2,](#page-43-0) se determina que para la implementación del módulo didáctico, la opción más factible es un cilindro de doble efecto, esto debido al control de la velocidad para el avance y retorno del vástago del cilindro como también a la mayor fuerza que obtenemos en la salida, pese a que este tipo de cilindro puede ser más costoso tenemos una mayor disponibilidad de configuraciones lo que otorga una mayor flexibilidad a la implementación del módulo didáctico.

## *2.6.8 Banda Transportadora*

Las bandas transportadoras son componentes esenciales en la industria para mover materiales de un lugar a otro, manteniendo un ritmo de trabajo rápido y eficiente. Las cintas transportadoras se utilizaron en la minería en 1795, pero no fue hasta principios del siglo XX que se fabricaron y utilizaron en la forma en que se conocen hoy. Las cintas transportadoras funcionan sobre poleas de matriz motorizadas y se montan sobre superficies metálicas de varios tamaños para determinar las cargas que pueden soportar y la velocidad de transmisión. Pueden tener accesorios mecánicos como rodillos o rueditas para potenciar sus capacidades. (SDI, 2021)

# *2.6.9 Motor DC*

Esta es una máquina que es capaz de transformar energía eléctrica en energía rotacional, esto debido a los principios de los fenómenos magnéticos. Para su funcionamiento esta máquina

dispone de dos bornes, en los que se debe aplicar un nivel de voltaje específico, es te voltaje hará que el motor gire en un determinado sentido a una velocidad de RPM, si se desea obtener un sentido de giro contrario, se debe invertir la conexión en los bornes. Este tipo de motores tiene una amplia aplicación en módulos didácticos o en la industria, específicamente para la activación de alguna banda o robot móvil. Se debe seleccionar adecuadamente un motor para una determinada aplicación, con la finalidad de mitigar fallos y daños en el motor y el proceso industrial. En la Ilustración 2-5 se observa un motor de corriente directa con caja de engranajes de 24 voltios.

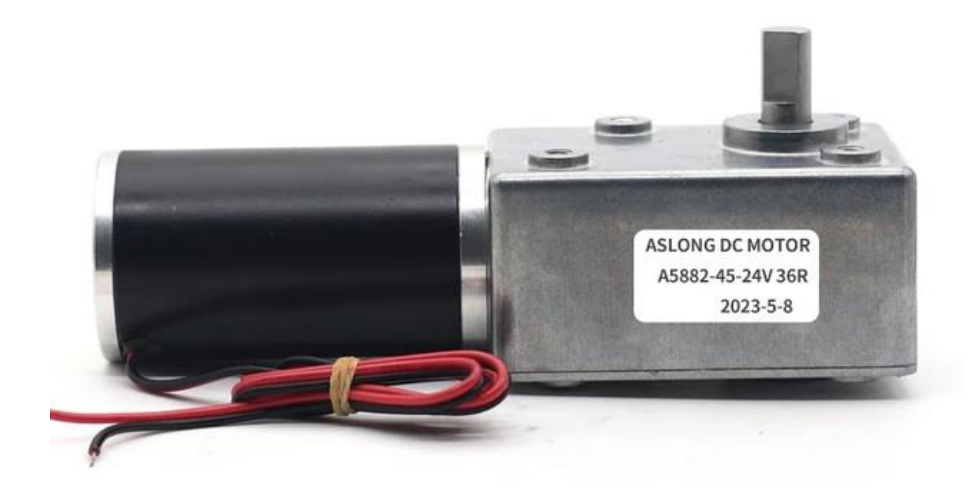

**Ilustración 2-5:** Motor DC de 24 voltios con caja de engranajes

**Fuente:** (ASLONGDCMOTOR, 2023)

## *2.6.10 Pasarela de Comunicación*

Una pasarela de comunicación facilita la interconexión entre dispositivos, actuadores y sensores, pudiendo así conectarse entre diferentes dispositivos o módulos y realizar un proceso en conjunto, trabajando a la par de una automatización modular. Es importante tener estas facilidades, pues, permitirá en el presente o a futuro, un máximo aprovechamiento del proceso o una oportunidad de poder ampliar el proceso incorporando nuevos equipos. (Montes, 2023)

## *2.6.11 Pulsadores*

En la actualidad existe una inmensidad de tableros de control, tanto en el ámbito educativo como en el industrial. Hablando del ámbito educativo es mucho más simplificado para que pueda ser entendible por los estudiantes que lo estén manipulando, contando así en su mayoría con pulsadores de marcha/paro, parada de emergencia, reset y selectores de manual/automático.

Existe gran cantidad de pulsadores que pueden ser utilizados en diferentes procesos, si se habla de la industria pueden encontrarse con pulsadores del tipo potenciómetro, que permita variar la velocidad de un motor, controlar la cantidad de una muestra, así como de pulsadores normales para más acciones, por ejemplo, cambiar el giro de un motor. En la Ilustración 2-6 se observa un pulsador de paro de emergencia. (Ponsa & Granollers, 2021)

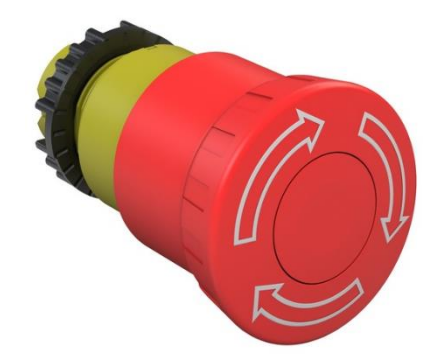

**Ilustración 2-6:** Pulsador de Emergencia

**Fuente:** (SIEMENS [2019])

# *2.6.12 Luces Piloto*

Muchas veces cuando se acciona un pulsador o cuando funciona un proceso en general, suelen ocurrir fallos, o no se distingue cuando empieza a funcionar, por tal motivo, se requiere de luces piloto; estas luces brindan la opción de observar en tiempo real cuando el proceso está en funcionamiento, si se ha detenido, si ha ocurrido una falla, si está trabajando en modo manual o automático, entre otras ventajas. Además, las luces piloto y pulsadores se deben regir según la norma IEC 60204-1, la cual indica qué color debe usarse para cada caso. En la Ilustración 2-7 se observan luces pilotos de distintos colores. (Moreno & Parra, 2019)

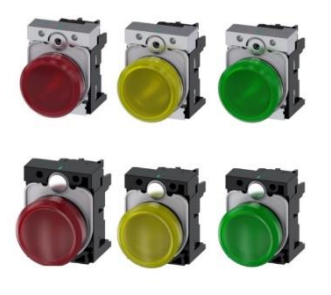

**Ilustración 2-7:** Luces piloto

**Fuente:** (SIEMENS [2019])

# *2.6.13 Relés*

El funcionamiento de un relé es prácticamente el de un interruptor, mediante el cual da paso a una señal o cierra el paso de éste, permitiendo pasar la señal que sea requerida para el proceso en el que se está manejando. En la mayoría de las aplicaciones en módulos o tableros de control, es importante contar con relés de conexión, que permitan tener un orden sobre las conexiones que se van a realizar, de esta forma se puede identificar qué señal entra en cada uno de los relés para que este pueda actuar (Pérez París, 2004). En la Ilustración 2-8 se observa un relé.

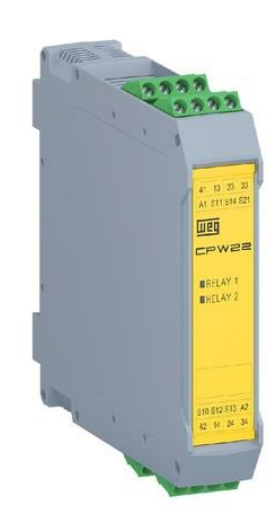

**Ilustración 2-8:** Relé de seguridad

**Fuente:** (WEG [2019])

#### *2.6.14 Sensor de fibra óptica*

Los sensores de fibra óptica presentan una gran ventaja a otros sensores, pues es más accesible para una localización de espacio reducido, además que su forma de trabajo hace que emita su haz de luz sin ningún tipo de pérdida, dando un resultado más preciso a la hora de la medición. En la actualidad, los sensores de fibra óptica son muy usados en el campo de la automatización y la robótica, debido a su bajo resultado de pérdidas, permitiendo así mediciones más precisas, ya que no existen interferencias electromagnéticas, además de contar con una gran velocidad de transmisión de la información (Gonzalez, 2001) En la Ilustración 2-9 se aprecia un sensor de fibra óptica.

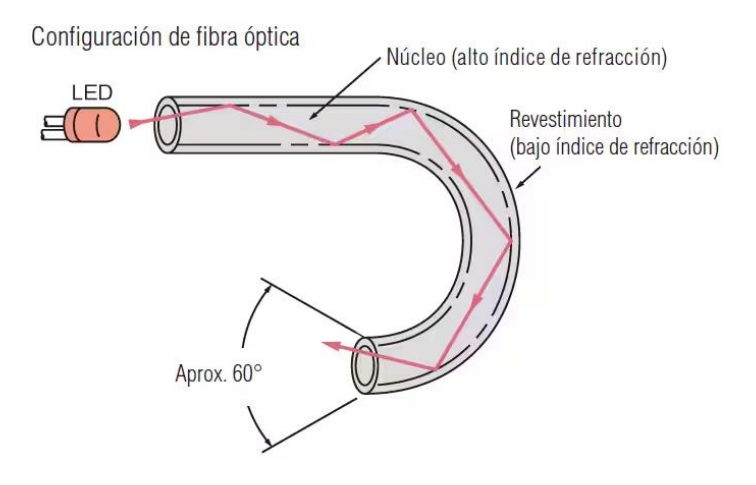

**Ilustración 2-9:** Sensor de fibra óptica

**Fuente:**(Keyence [2016])

## *2.6.15 Sensor Inductivo*

Los sensores inductivos de proximidad utilizan un tipo de detección sin contacto, únicamente reconociendo un material metálico que haga cambiar su estado de señal. Estos sensores son muy utilizados a nivel industrial y cuentan con un rango de detección determinado, además de poder ser conectado mediante relés. Estos sensores al referirse en un módulo didáctico tienen muchas ventajas, pues, no presentan un límite de detección, no entran en contacto con ningún objeto, por tanto, se detecta a la distancia, son insensibles al polvo y humedad por lo que pueden ser utilizados en un ambiente como un laboratorio sin ningún problema, de igual manera, tienen un tiempo de detección muy reducido (Fernández, 2005). En la Ilustración 2-10 se aprecia un sensor inductivo.

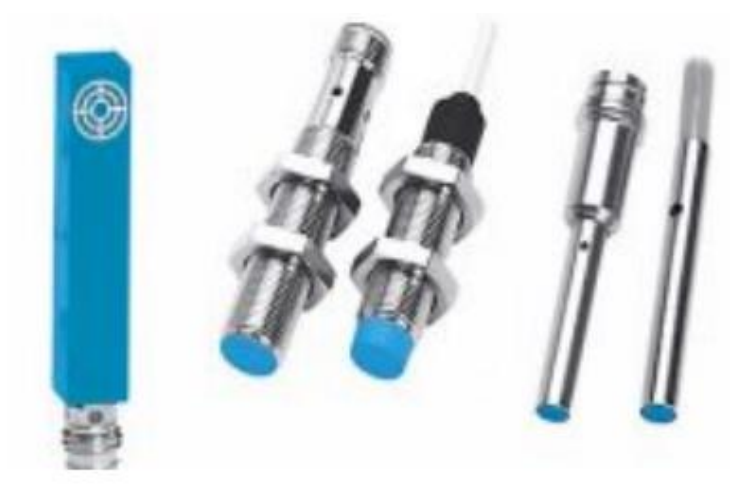

**Ilustración 2-10:** Sensor Inductivo

**Fuente:**(Fernández, 2005)

## *2.6.16 Sensor Magnético*

Este tipo de sensores están diseñados para ser montados en cilindros para determinar la posición del vástago. Los cilindros neumáticos están constituidos internamente por un imán que sirve para la detección. Al tener un método de detección magnético no se requiere que el sensor entre en contacto directo con el imán por lo que estos no presentan desgaste (Guerrero Arenas, 2023). Estos sensores disponen de un led indicador para observar la detección magnética (Narváez Cazar, 2023).

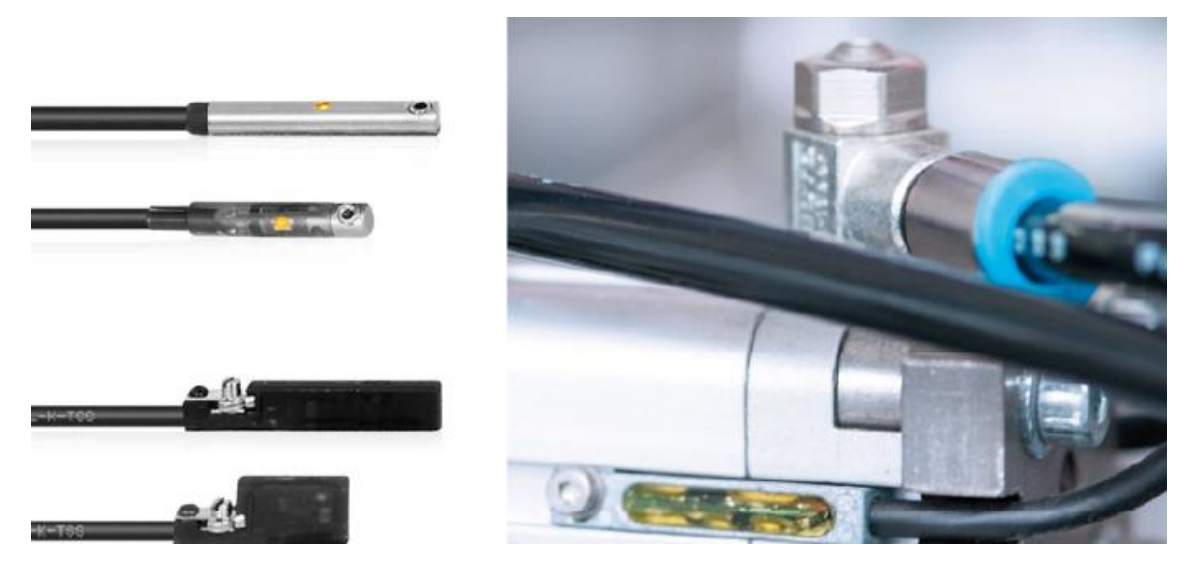

**Ilustración 2-11:** Sensor Magnético

**Fuente:** (Perguachi Luna & Vargas Aguilera, 2023)

### *2.6.17 Aplicaciones de actuadores en la industria*

En la industria es muy importante el uso de actuadores eléctricos o neumáticos, ya que es necesario poder controlar los procesos que van a funcionar, siendo así válvulas, cilindros, entre otros. Los actuadores del tipo neumático son altamente favorables pues no generan contaminantes, y en términos de higiene son muy buenos, siendo así muy usados en el área alimentaria y farmacéutica, existiendo así actuadores giratorios y lineales, donde mediante el aire comprimido se pueden lograr movimientos de salida y entrada, así como de giro, siendo estos muy utilizados para aplicaciones como embotellamiento, donde varios actuadores tienen que recoger una pieza de una banda y salir a otro mediante un movimiento deslizante

Conocidos también como el tamaño de cable, indican el espesor o diámetro que se mide en las unidades American Wire Gauge (AWG) o también en milímetros cuadrados (mm2). Un calibre mayor indica un cable más delgado, por otro lado, un calibre menor indica un cable más grueso. El calibre del cable es fundamental para el correcto funcionamiento de la aplicación, debido a que un inadecuado calibre puede provocar sobrecalentamientos, caídas de voltaje, entre otros problemas. Su selección va de acuerdo con la cantidad de corriente que puede soportar, requisitos de carga, longitud (Olisius, 2023). En la [Tabla 2-3](#page-49-0) se mencionan algunos calibres de cable y sus aplicaciones:

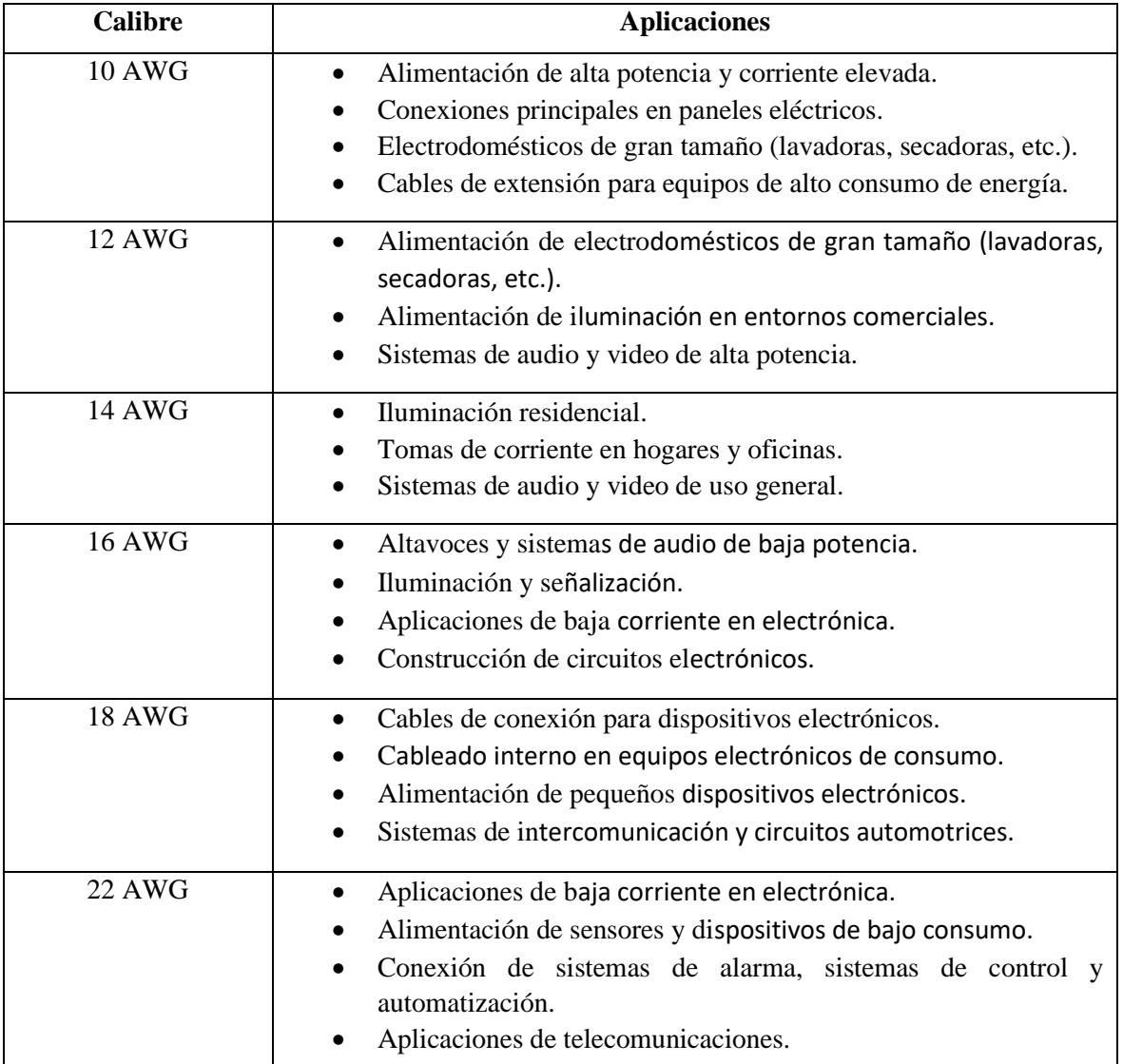

<span id="page-49-0"></span>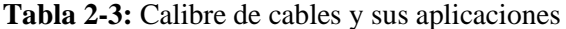

**Fuente:** Sebastián Aucapiña, Alexander Rivera, 2023

Con la revisión de cada una de las distintas aplicaciones para cada calibre AWG se determina que el calibre de cable adecuado para la instalación del módulo didáctico es el 22 AWG, el cual tiene uso en sistemas de automatización.

#### **2.7 Controlador lógico programable (PLC)**

# *2.7.1 Definición*

Elemento electrónico diseñado para soportar ambientes industriales, donde las condiciones de temperatura y ruido son adversas. Este dispositivo es empleado para el control y automatización de distintos procesos industriales ya que al disponer de varios protocolos de comunicación permite la integración con distintos dispositivos como son sensores, actuadores u otros controladores. Este módulo se rige bajo el estándar IEC-61131-3, el cual menciona cinco lenguajes de programación para este tipo de dispositivos, donde la programación de Diagrama Escalera (LD, Ladder Diagram) es el más utilizado gracias a nivel de facilidad de uso (Flores García et al. 2019).

### *2.7.2 Estructura interna de un PLC*

Los controladores industriales están compuestos por distintos elementos periféricos que permiten el correcto funcionamiento, los cuales se describen a continuación:

# *2.7.2.1 CPU*

Es el cerebro de nuestro controlador, aquí se procesan todas las instrucciones programadas por los usuarios mediante la lectura de los estados presentes de las entradas. La lectura de los estados de las entradas permite cambiar el estado presente en el proceso, de acuerdo con la lógica de programación empleada.

# *2.7.2.2 Memoria*

Es el elemento en el cual se puede almacenar el programa diseñado de acuerdo con los parámetros preestablecidos con los datos de las variables a emplear. En este elemento encontramos la memoria ROM la que permite únicamente la lectura, esta memoria almacena el firmware con el que funciona el controlador. Por otro lado, también encontramos la memoria RAM la cual es volátil de uso aplicativo. Además, en un PLC encontramos diversas memorias como son memoria de usuario, memoria de tabla de datos, memoria de sistema y memoria de almacenamiento.

### *2.7.2.3 Entradas y salidas*

En un PLC las entradas son elementos que permiten el ingreso de datos que son acondicionados para la interpretación del CPU, estas entradas pueden ser del tipo digital o del tipo analógico. En otra instancia, las salidas son señales que entrega el CPU para el control y activación de distintos tipos de actuadores industriales.

#### *2.7.2.4 Fuente de alimentación*

Este elemento permite alimentar al controlador con la tensión requerida para su respectivo funcionamiento, existen fuentes de alimentación de 24V DC que son las más frecuentes y fuentes de 110 0 220V AC (Moreno Morales, 2019).

# *2.7.3 Tipos de PLC*

En la industria podemos encontrar dos grandes tipos de PLC

# *2.7.3.1 Modulares*

Este tipo de PLC se caracteriza por ser de gama alta, estos se encuentran divididos en módulos los cuales permiten dotar de flexibilidad al proceso. Debido a que cuenta con módulos necesita de un riel DIN, éste permite juntar su fuente de alimentación, su CPU, su módulo de entradas y salidas. Todos estos módulos deben encontrarse interconectados para que el PLC pueda funcionar adecuadamente, además posibilita la capacidad de poder expandirse a través del empleo de más módulos. Este tipo de PLC es más eficiente permitiendo integrar una mayor cantidad de entradas y salidas como también incrementar su capacidad en memoria (Munuera Cano, 2020). En la [Ilustración 2-12](#page-52-0) se muestra un PLC S7 1500 del Fabricante alemán SIEMENS que cuenta con una estructura modular.

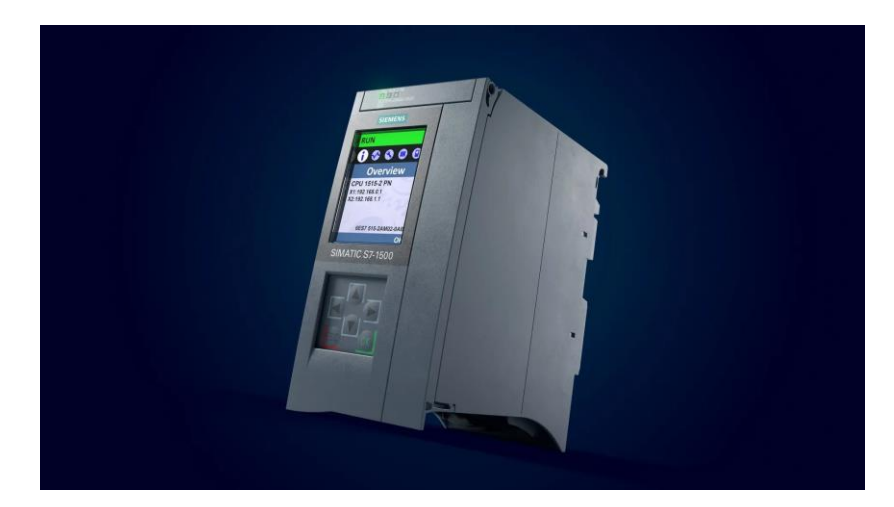

**Ilustración 2-12:** PLC S7 1500 de estructura modular

<span id="page-52-0"></span>**Fuente:** (SIEMENS, 2023)

# *2.7.3.2 Compactos*

Este tipo de PLC a diferencia de los PLC's modulares, viene fabricado para un determinado número de entradas y salidas. Cuenta con una estructura en la cual se integra la unidad central de procesamiento (CPU), su fuente de alimentación, sus entradas y salidas, su puerto de comunicación en un solo solo equipo (Nolasco Sandoval, 2019). Esto permite tener tamaños reducidos en estos PLC's, siendo fácilmente reemplazados al presentarse algún fallo en estos, en un determinado proceso. En la [Ilustración 2-13](#page-52-1) se observa la arquitectura de un PLC compacto S7 1200 del fabricante siemens donde se puede distinguir su estructura compacta al contar con un número determinado de entradas y salidas.

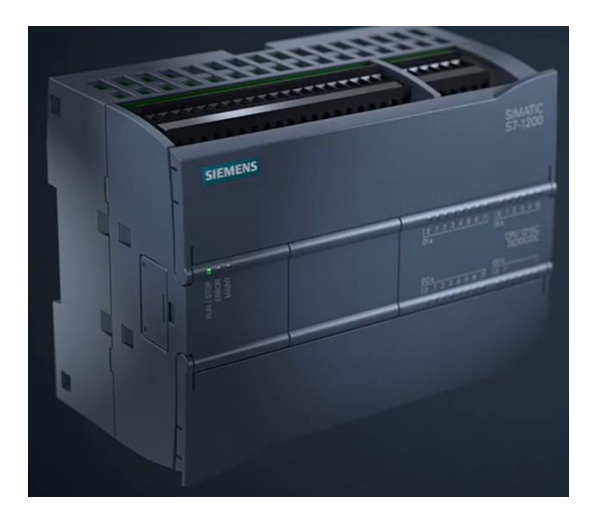

**Ilustración 2-13:** PLC S7 1200 de estructura compacta

<span id="page-52-1"></span>**Fuente:** (SIEMENS, 2020)

## *2.7.4 Beneficio y ventajas de emplear PLC's*

El emplear un PLC conlleva obtener diversos beneficios al proceso industrial, puesto que sus características ayudan a mejorar la eficiencia. A continuación, se mencionan algunos beneficios de los PLC's:

- **Reducción de costes:** Gracias a sus características pueden reemplazar a una cantidad considerable de relés en los procesos industriales, lo cual logra minimizar el gasto en mantenimiento.
- **Inmunidad al ruido:** Debido a sus características constructivas es resistente al ruido electromagnético, vibraciones, polvo, agua, etc.
- **Configuración flexible:** Especialmente en PLC's modulares se puede intercambiar y/o ampliar la cantidad de salidas y entradas en concordancia a la necesidad de la aplicación.
- **Programación flexible:** Al contar con diversos lenguajes de programación, los usuarios pueden emplear el lenguaje que mejor se adapte a su capacidad de aprendizaje, permitiendo construir una lógica de control sólida utilizando operaciones y/o funciones más específicas.
- **Control avanzado:** A través de una eficiente integración hardware y software se permite la rápida identificación de posibles fallos. Por otro lado, su procesamiento en tiempo real como su ejecución de multitarea, permite tener un control preciso de todo el proceso. Además, con ayuda de los protocolos de comunicación permite una mayor interconexión entre diferentes elementos (Alfonso Gaitán et al., 2021).

## *2.7.5 Comparativa entre PLC's compactos y modulares*

En la [Tabla 2-4](#page-53-0) se puede apreciar la comparación de las características más relevantes de los dos tipos de PLC mencionados, en la tabla se destacan aspectos como el tamaño, capacidad de entradas y salidas, mantenimiento, costo, etc.

#### <span id="page-53-0"></span>**Tabla 2-4:** Comparativa entre PLC's compactos y modulares

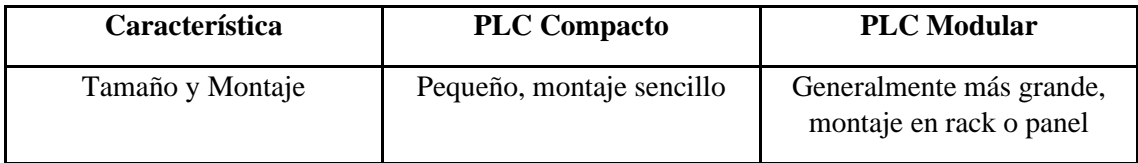

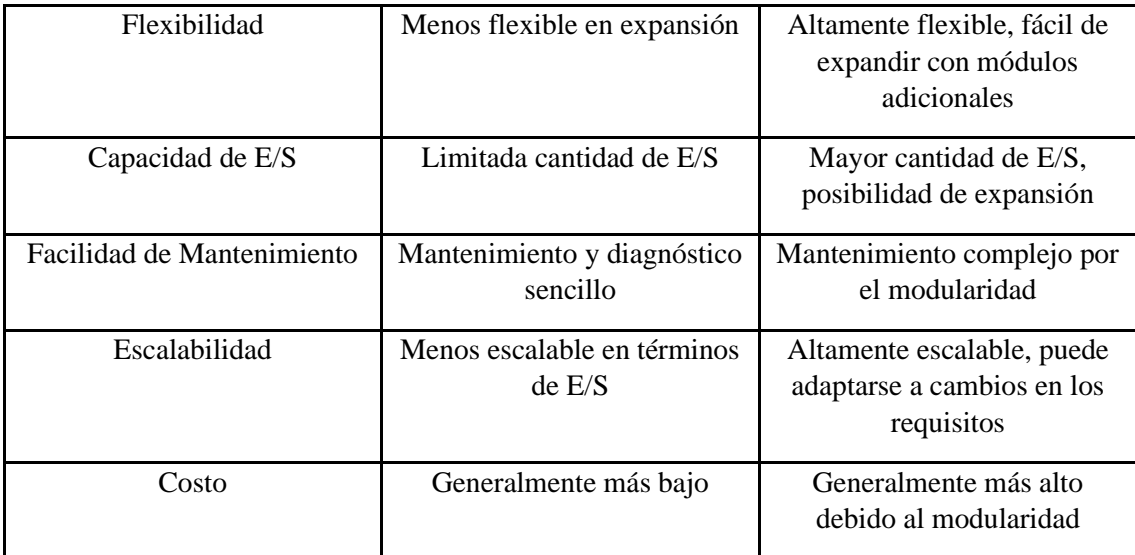

**Fuente:** Sebastián Aucapiña, Alexander Rivera, 2023

Para el módulo didáctico a implementar se seleccionará un PLC del tipo compacto esto por su costo bajo en comparación con un PLC modular y por su facilidad de mantenimiento al ser pequeño y de montaje sencillo.

## **2.8 Elementos software**

## *2.8.1 Protocolo MODBUS*

Desarrollado en 1973 por la empresa MODICON para comunicar equipos del campo industrial. En el año 1979 se estandarizó a nivel mundial, siendo desde entonces de acceso libre. Debido a que este protocolo es de acceso libre comenzó a ganar popularidad, posicionándose como uno de los protocolos de comunicación industrial más utilizados a nivel mundial en la actualidad. Este protocolo trabaja con la arquitectura maestro-esclavo, esto la posiciona en la capa 7 del modelo OSI, esto facilita su integración en distintas capas físicas, siendo las capas físicas más empleadas la red serial o MODBUS RTU/ASCII y la red Ethernet MODBUS TCP (Ramírez Franco & Astudillo Skliarova, 2019). El dispositivo maestro puede ser cualquier dispositivo inteligente como una interfaz humano-máquina, un sistema SCADA o un PLC, en el protocolo MODBUS cada dispositivo tiene una dirección única, donde el dispositivo maestro este habilitado para enviar comandos. En el comando se encuentra la dirección del destinatario y la orden, en este tipo de protocolo todos los dispositivos conectados reciben el comando, pero el destinatario con la dirección única es capaz de ejecutar la orden (Ramírez Franco & Astudillo Skliarova, 2019).

#### *2.8.2 Lenguajes de programación*

De acuerdo con la normativa IEC 61131-3 se especifican diversos lenguajes de programación para PLC los cuales se describen a continuación:

# *2.8.2.1 Ladder diagram (LD)*

También conocido como Diagrama Tipo Escalón, es un lenguaje de programación que se caracteriza por ser gráfico, al emplear contactos de PLC representados mediante símbolos distribuidos en forma que se asemeja a un escalón. Este lenguaje de programación representa el flujo de energía que circula de izquierda a derecha, a través de la Unidad Organizativa de Programa más conocido como POU. Este lenguaje es muy usado gracias al uso de símbolos eléctricos de control básicos de tipo booleano (Barrera Cuestas & Mantilla Castañeda, 2021). En la Ilustración 2-14 se puede visualizar una red diseñada en este tipo de lenguaje de programación.

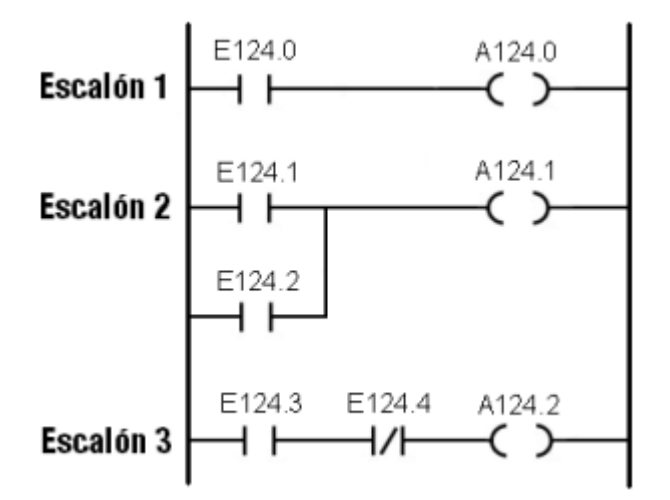

**Ilustración 2-14:** Ejemplo de lenguaje tipo escalón

**Fuente:** (Redin Guayanlema, 2022)

## *2.8.2.2 Lenguaje de bloques funcionales (FBD)*

Este lenguaje de programación tiene su origen en el campo del procesamiento de señales. Es un tipo de lenguaje netamente gráfico ya que emplea símbolos gráficos del algebra booleana. Esta programación es muy útil cuando en una aplicación determinada no exista ciclos ni varias ramas, siendo útil en aplicaciones de baja complejidad. Al emplear bloques funcionales permite compactar funciones en un bloque, estos bloques permiten representar expresiones lógicas, aritméticas e incluso llamados a otras funciones. Los bloques funcionales constan de entradas,

salidas y declaraciones de flujo de control, los cuales en una determinada aplicación se pueden conectar por líneas horizontales o verticales conocidas como líneas de flujo de señales (Barrera Cuestas & Mantilla Castañeda, 2021), esto permite la facilidad de programación a personas con limitadas habilidades en programación, por lo que ha llegado a ser muy popular. En la Ilustración 2-15 se ejemplifica la programación en bloques funcionales.

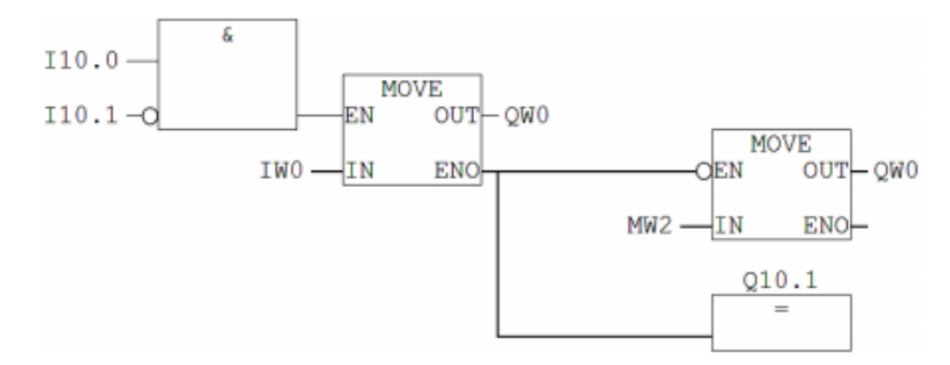

**Ilustración 2-15:** Ejemplo de lenguaje de bloques funcionales

**Fuente:** (Ayala Cornejo et al., 2021)

# *2.8.2.3 Lista de instrucciones (IL)*

Este es un lenguaje de programación fundamentado en texto, se asemeja al lenguaje ensamblador por lo que es considerado un lenguaje de bajo nivel en el cual se utiliza un registro especial conocido como acumulador. Con este lenguaje se obtienen códigos simples y optimizados. En esta programación las líneas de instrucción se ejecutan de forma secuencial. Este lenguaje generalmente se emplea para traducir lenguajes de tipo textual y gráficos (Barrera Cuestas & Mantilla Castañeda, 2021). Como desventaja en este tipo de lenguaje de programación el proceso de aprendizaje necesario para entender la lógica de control es complejo, siendo este lenguaje rezagado con respecto a los otros lenguajes de programación, donde su limitado uso ha hecho que deje de ser actualizado quedando obsoleto. En la Ilustración 2-16 se muestra este tipo de lenguaje de programación.

```
Contract
      (* ESTE ES EL TITULO DE CABECERA DE LA RED 0 *)
      (* este es el primer comentario de cabecera de la red 0 *)
- - -(* este es el segundo comentario de cabecera de la red 0 *)
- - - -B LD
            2TR_1OR
            xI0.0(* ESTA ES UNA LINEA CON INSTRUCCION *)
  \mathbf{1}2 ANDN
                                 (* ESTE COMENTARIO INSTRUCCION SERA IGNORADO *
            2.11B3 ST
            2.118(* ESTE ES EL TITULO DE CABECERA DE LA RED 1 *)
- - -- - -(* ESTE ES EL PRIMER COMENTARIO DE CABECERA DE LA RED 1 *)
- - -(* ESTE ES EL SEGUNDO COMENTARION DE CABECERA DE LA RED 1 *)
  \overline{\bf 4}2.155
     LD
            2.11016 \sqrt{11420} := \frac{1}{2}KW2 \times 16 J
      (* LA RED POSEE SOLAMENTE UN TITULO DE CABECERA *)
- - -7 LD
            2.00.58 OR
            XIB.3OR
  \mathbf{q}2.18.1310
      ST
            7.00.5
```
**Ilustración 2-16:** Ejemplo de lenguaje de lista de instrucciones **Fuente:** (Redin Guayanlema, 2022)

#### *2.8.2.4 Texto Estructurado*

Este lenguaje de programación proviene de lenguajes textuales de alto nivel como PASCAL, ADA, BASIC y C, por esta razón para emplear este tipo de lenguaje de programación se necesita tener conocimientos previos en programación. Además, este requiere de un compilador para transformar las líneas de código de alto nivel a un lenguaje que pueda interpretar la máquina. Por otro lado, al fundamentarse en lenguajes de alto nivel emplea estructuras de control como "if", "while", "case" y "for" las cuales son separadas con el caracter ";" donde en la Ilustración 2-17 se ejemplifica la estructura de este tipo de lenguaje. Este lenguaje de programación permite una construcción del programa en bloques de instrucciones que ayuda a controlar el flujo de comando con la ayuda de la definición de variables, esto ayuda a la formulación de las tareas del programa (Barrera Cuestas & Mantilla Castañeda, 2021).

```
IF d \le e THEN f := 1;
ELSIF d=e THEN f := 2;
_3 ELSE f := 3;
 END IF:
\overline{A}
```
**Ilustración 2-17:** Ejemplo de la estructura de programación del lenguaje de texto estructurado

**Fuente:** (Redin Guayanlema, 2022)

#### *2.8.2.5 Diagrama de control secuencial (SFC)*

También conocido como Grafo Funcional de Control por Etapas y Transiciones (GRAFCET). Este lenguaje de programación es de carácter gráfico, el cual es adecuado para redactar y describir aplicaciones donde existan secuencias lógicas de un proceso a automatizar. Este lenguaje está estructurado de tal forma que el estado que se presenta en el proceso debido a un cambio en alguna entrada depende de los estados anteriores. Por lo tanto, se compone de elementos básicos como etapas que están representadas con cajas rectangulares. éstas identifican un estado particular del proceso, la acción a realizar y la transición que es representada por una línea vertical, éstos están estructurados en una serie, conectados entre sí, de forma vertical. Las transiciones son condiciones de verdadero y falso, las cuales dan paso a la desactivación de la etapa anterior y a la activación de la siguiente etapa (Ayala Cornejo et al., 2021). En la Ilustración 2-18 se muestra la estructura de este lenguaje de programación.

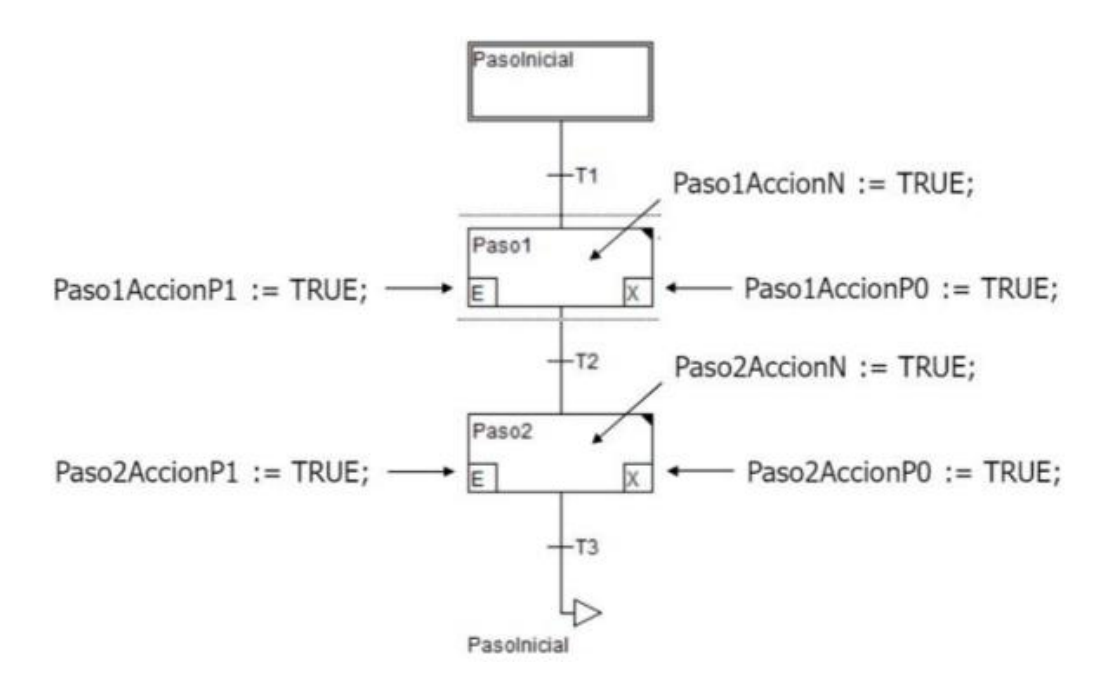

**Ilustración 2-18:** Ejemplo de la estructura de diagrama de control secuencial

**Fuente:**(Redin Guayanlema, 2022)

### *2.8.3 Análisis comparativo de lenguajes de programación*

En el siguiente análisis se considera la información descrita anteriormente de cada uno de los lenguajes de programación y la información presente en estudios y reportes realizados.

Los lenguajes de programación del tipo gráficos como LD y FBD permiten al usuario tener una programación mucho más sencilla, esto debido a que permite distinguir fácilmente y de manera rápida la ubicación de todas las señales de entrada y salida dentro de los bloques de función como contadores, temporizadores y bloques con funciones especiales, como entre otros. Por otro lado, los lenguajes de programación que emplean texto están más enfocados a usuarios que presentan un dominio sobre lenguajes de programación. En el caso puntual de usuarios cuyos lenguajes de programación son C++ o Matlab el lenguaje de texto estructurado les resultara más sencillo. Mientras, el lenguaje IL se orienta mucho más a usuarios con experiencia en lenguajes de programación de bajo nivel. Para el lenguaje de programación SFC, al usar bloques de función especial se encuentra limitado cuando el usuario desea realizar acciones puntuales en el programa para una determinada aplicación; por esta razón, en ocasiones el usuario necesitará recurrir a otros lenguajes de programación. Una alternativa práctica para la resolución de problemas secuenciales y combinacionales es el diagrama de control secuencial, debido a que permite observar el funcionamiento del proceso paso a paso, permitiendo inspeccionar la presencia de algún problema de una manera mucho más sencilla que los lenguajes de programación de naturaleza gráfica. En la Tabla 2-5 se muestra la comparativa en sencillez de cada uno de los lenguajes de

programación antes mencionados (Arias Polanco, 2019).

|              | de<br>Bloque | <b>Bloque</b><br>de | Bloque<br>de    | Problema   | Problema      |
|--------------|--------------|---------------------|-----------------|------------|---------------|
|              | función      | función             | función         | secuencial | combinacional |
|              | temporizador | contador            | especial        |            |               |
| <b>SFC</b>   | Intermedio   | Complejo            | Complejo        | Sencillo   | Sencillo      |
| LD           | Sencillo     | Sencillo            | Sencillo        | Sencillo   | Sencillo      |
| <b>FBD</b>   | Sencillo     | Sencillo            | <b>Sencillo</b> | Sencillo   | Sencillo      |
| <b>ST</b>    | Sencillo     | Sencillo            | Complejo        | Sencillo   | Sencillo      |
| $\mathbb{L}$ | Sencillo     | Sencillo            | Complejo        | Sencillo   | Intermedio    |

**Tabla 2-5:** Comparación Lenguajes del estándar IEC 61131-3 Vs Características

**Fuente:** (Arias Polanco, 2019)

# *2.8.4 Tendencia en lenguajes de programación del estándar IEC 61131-3*

Hoy en día el Diagrama Tipo Escalón LD es el lenguaje de programación del estándar IEC 61131- 3 más utilizado, puesto que presenta cierto grado de similitud con los diagramas contactos-relé (Szcześniak & Szcześniak, 2022). Además, presenta varias ventajas con respecto a los demás lenguajes de programación existentes en el estándar como son:

- **Intuitivo y autodocumentado:** Presenta una curva de aprendizaje muy baja, ya que las habilidades para emplear este lenguaje se desarrollan rápidamente. Esto permite el desarrollo de aplicaciones para personal que no cuenta con formación en software como técnicos de planta.
- **Excelentes herramientas de depuración:** Las herramientas disponibles permiten observar el flujo de energía en plena ejecución facilitando la comprensión de la lógica del diagrama, esto permite depurar posibles en una determinada aplicación (Wang, 2021).

De acuerdo con Technavio, el lenguaje de diagrama Ladder sigue encabezando como el lenguaje de programación del estándar IEC 61131-3 más empleado con una cuota de mercado del 81.51%; mientras el lenguaje de diagrama de bloques funcionales FBD tiene una representación del 11.25% y mientras los lenguajes restantes representan el 7.24%. Según el reporte Software Market Analysis de Technavio, el lenguaje de diagrama Ladder tendrá un crecimiento significativo para el período de pronóstico desde el año 2023 al año 2027. En este aspecto, actualmente industrias como la manufacturera, la automotriz y el control de procesos, han decidido emplear esta lógica en sus diversos procesos industriales (Technavio, 2023).

# *2.8.5 Interfaz gráfica o HMI*

Por sus siglas en ingles se conoce como (Human Machine Interface) o interfaz hombre-máquina que a grandes rasgos es un panel de instrumentos del operario. El objetivo de estas interfaces es permitir la interacción de un humano con las maquinas que conforman un sistema industrial, mostrando datos de forma gráfica en tiempo real (Aguiar Pérez & Pérez Juárez, 2021). Esto permite traducir las variables del proceso a información de fácil procesamiento (Arévalo Mora, 2022). Entre los softwares que permiten el desarrollo de estas se mencionan las siguientes:

## *2.8.5.1 Ignition*

Software para el desarrollo de aplicaciones para HMI/SCADA. Este software es compatible con múltiples sistemas operativos y arquitecturas. Su alta versatilidad, modularidad y compatibilidad lo destacan como un software industrial, permitiendo transformar un ordenador en una puerta de acceso (Gateway) para administrar recursos como aplicaciones HMI, proyectos y bases de datos. Este software emplea el protocolo de comunicación industrial OPC UA para Modbus RTU sobre TCP/IP. Para la visualización de la información el software ofrece la presentación de datos mediante gráficos de tendencia e históricos, el seguimiento de alarmas y el almacenamiento de diversos registros (Espín Martin, 2019).

# *2.8.5.2 Intouch*

Es software permite el diseño y desarrollo de interfaces de HMI. Este software ayuda a agilizar la operatividad y rendimientos de tiempos de producción. Para el diseño de un HMI ofrece una biblioteca de símbolos para representar gráficamente el proceso. Este software permite la toma de decisiones en tiempo real. Además, permite la conexión al sistema de una manera segura y flexible puesto que permite su conexión en diversos dispositivos, en cualquier momento y lugar (Chamorro Erazo, 2022). Con Intouch se logra la colaboración del operador en un lapso de reacción mínima ante algún imprevisto o incidente, esto se debe al uso de colores y gráficos que facilitan la lectura de la información (Monta Guatapi, 2020).

# *2.8.5.3 Node-RED*

Es una herramienta de software libre de programación visual usado para diferentes aplicaciones. Este software se enfoca en el internet de las permitiendo la conexión de dispositivos hardware, API y servicios en línea. Este software se basa en un editor de flujo donde se añaden o eliminan nodos que se comunican entre sí. Este software ofrece capacidades de lecturas de datos en tiempo real, permitiendo el envío y recepción de información en tiempos reducidos. Su sencillez de aprendizaje e implementación permiten su integración en diversos dispositivos, al contar con una programación tipo Java permite modificar distintos parámetros y datos para lograr obtener una función en específico. La interfaz de visualización se conoce como Dashboard donde se puede observar los datos en tiempo real, Node-RED permite personalizar el Dashboard en concordancia al proceso a controlar (León Arias & Carrillo Baquerizo, 2021).

# *2.8.6 Comparativa de software para el desarrollo de interfaces de control*

En la [Tabla 2-6](#page-62-0) se muestran la comparación de los softwares antes mencionados, donde se destacan algunas de las características que disponen estos softwares.

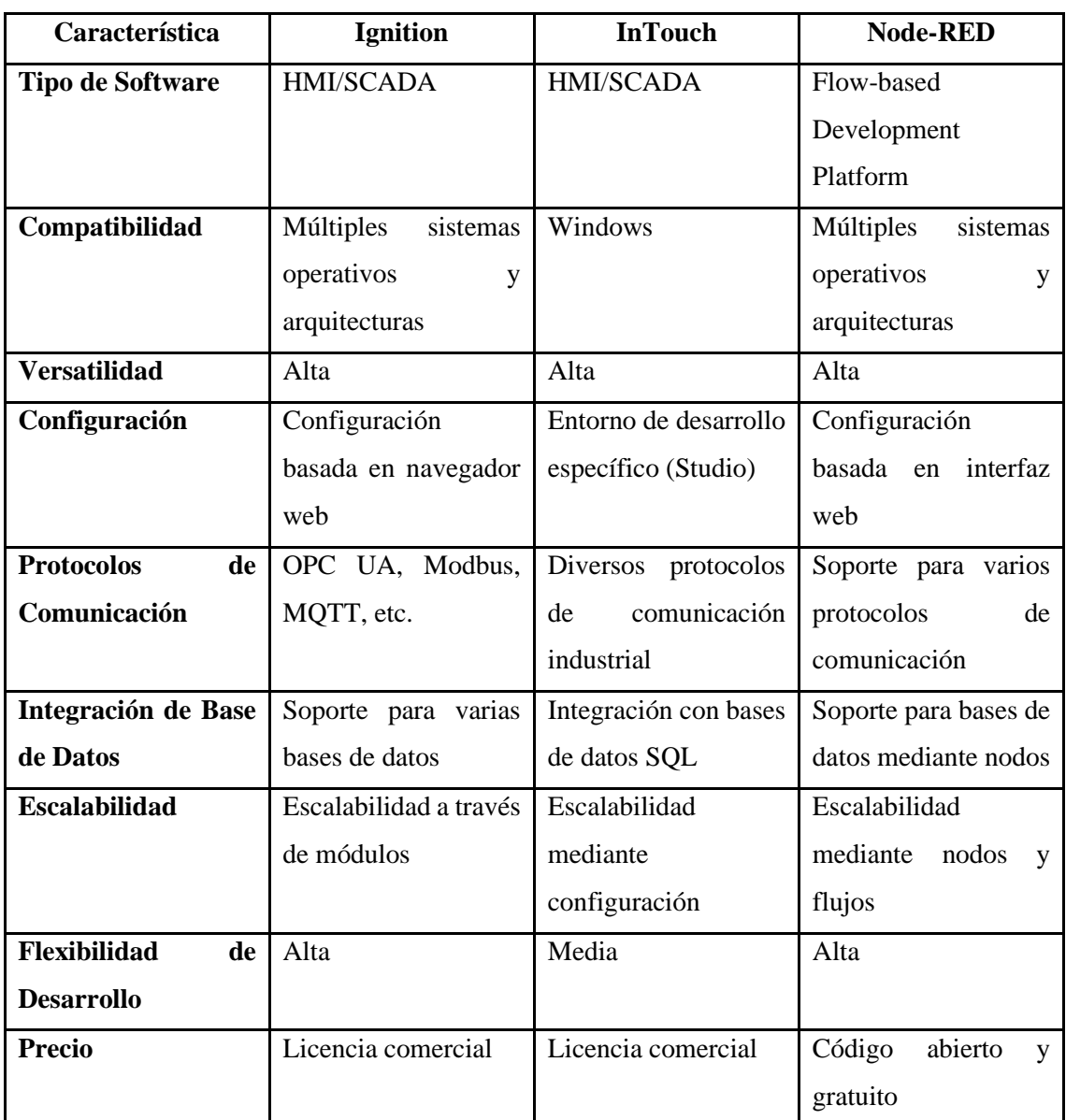

<span id="page-62-0"></span>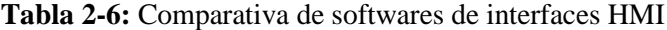

**Fuente:** Sebastián Aucapiña, Alexander Rivera, 2023

Para efectos de este trabajo se seleccionará el software Node-RED por su alta versatilidad, soporte de distintos protocolos de comunicación y principalmente por ser un software gratuito de código abierto.

## *2.8.7 Gemelo digital*

Se define como un modelo virtual de un determinado proceso productivo, producto o servicio, el cual se conecta en tiempo real con la planta física, permitiendo la recepción de datos en tiempo real, esto da un paso a la integración del modelo virtual con el modelo físico. El uso de un gemelo digital permite evaluar el comportamiento de los distintos elementos físicos, como es su estado. Su objetivo es mejorar el rendimiento de los procesos a través de la reducción de riesgos y de prototipos, como también de tiempos. Este concepto es clave en la Industria 4.0 para porque permite la evaluación del ciclo de funcionamiento de los procesos productivos (García Martínez, 2022). Para el desarrollo de este trabajo se empleará el software NX, el cual es un software que permite la integración de modelos CAD prediseñados o diseñarlos a partir de un elemento físico del proceso. NX permite integrar distintos elementos que conforman un sistema productivo como lo son los sensores, actuadores y restricciones de funcionamiento (Rojas Sánchez et al., 2023). Una vez especificados todos los elementos que constituyen el sistema Siemens NX permite definir las señales de control y comunicación que definen el estado actual de los distintos sensores y actuadores, estas señales se emplean para el control de la activación de los elementos integrados dentro del gemelo digital, permitiendo ejecutar la secuencia de funcionamiento (Bolaños Martínez et al., 2021).

# **CAPÍTULO III**

# **3. MARCO METODOLÓGICO**

En este capítulo se describen y especifican los distintos elementos hardware como software que conforman el módulo didáctico para la manipulación y colocación de un cuerpo de actuadores para un sistema de montaje de cilindros neumáticos, al cual se lo denominará, a partir de ahora, solamente modulo didáctico. Además, se describe cada una de las etapas que constituyen la construcción del módulo didáctico, como la programación y esquema de conexión, también se especifican los requerimientos funcionales y características técnicas del módulo implementado.

## **3.1 Requerimientos para el diseño del módulo didáctico**

A través de la revisión del estado del arte del capítulo anterior se definen los requerimientos tanto funcionales como de diseño del módulo didáctico para la implementación del proyecto:

- Funcionamiento del módulo conectado directamente a la red de distribución de 110 voltios AC.
- El módulo didáctico cuenta con 8 cuerpos cilíndricos que se irán colocando en el proceso.
- Los cuerpos cilíndricos cuentan con una medida de 61mm de alto, 52mm de ancho; y 58.5 mm de profundidad, además de ser de material metálico.
- El cuerpo de actuador neumático deberá ser colocado únicamente en posición vertical sobre el pallet.
- El pallet debe ser diseñado con una medida de 20mm de alto, 77mm de ancho y 125mm de profundidad.
- El pallet debe contar con un imán de neodimio en un espacio de 10mm de alto y 20mm de ancho en un extremo de este.
- El pallet cuenta en su centro con un diseño de 53mm de ancho y 45mm de profundidad, además de un diseño con chaflanes en sus lados para un agarre exacto del cilindro.
- Emplear un Controlador Lógico Programable (PLC) para el control del módulo didáctico con sus respectivos sensores y actuadores.
- Emplear una fuente de poder a 24 voltios DC para la alimentación de los relés, dispositivos de comunicación y PLC.
- Utilizar neumática para la manipulación de actuadores neumáticos con una presión máxima de 6 BARES para el aire comprimido.
- Separar la banda transportadora y el bloque de actuadores, la banda se conectará con el bloque de procesamiento a través de una interfaz DB15 y su respectivo cable, por otro

lado, para el bloque de actuadores se empleará una interfaz DB37 con su cable para su conexión con el bloque de procesamiento.

- Integrar una banda transportadora con motor alimentado a 24 voltios DC de la fuente de poder y emplear actuadores neumáticos lineales para la manipulación de los cuerpos de actuadores neumáticos.
- Diseñar e implementar un pallet para la colocación y transporte del cuerpo del actuador neumático dentro del módulo didáctico.
- Implementar 3 sensores del tipo capacitivo para la banda, el primer sensor tendrá la función de dar inicio el proceso al detectar el pallet, el segundo sensor detendrá la banda para la colocación del cuerpo del actuador neumático sobre el pallet y el tercer sensor se posicionará al final de la banda para determinar el final del proceso del módulo didáctico.
- Incluir una segunda banda transportadora para el transporte y colocación de los cuerpos de actuadores neumáticos en una ubicación accesible para los actuadores neumáticos desde el inventario de cuerpos de actuadores.
- Integrar un sensor óptico para la identificación de la disponibilidad de inventario de cuerpos de actuadores neumáticos a ser manipulados dentro del módulo didáctico.
- Seguir las normas internacionales para la conexión del botón de inicio, paro y emergencia de acuerdo con la norma ISO 13850:2015.
- Implementar sensores magnéticos en los actuadores neumáticos lineales para la identificación de su posición, ya sea su estado recogido o extendido.
- Emplear una interfaz de conexión para sensores, adaptable para sensores del tipo PNP y NPN.
- Diseñar el circuito neumático respetando la simbología neumática contenida en la norma ISO 1219-2.
- Estructurar el programa en el Lenguaje Escalera (LD) especificado en la norma IEC 61131-3.
- Creación de un Gemelo Digital que permita la visualización del proceso físico y virtual.
- Generar dos modos de funcionamiento, siendo estos el modo físico y modo digital, para su uso con el gemelo digital y sin el mismo.
- Es necesario contar con la versión de Siemens NX 12.0 para la creación y simulación del Gemelo Digital.
- Para la creación del servidor OPC que conecte Siemens NX con el PLC físico, es necesario contar con el servidor KepServer para su posterior conexión.
- La versión del TIA Portal utilizada para este módulo será la versión 16.
- La versión del PLC escogido dentro de Tia Portal deberá ser la v4.2 para su correcta conexión con el servidor OPC
- Mantener el orden de conexión y presentación de acuerdo con los parámetros establecidos por WorldSkills.
- Creación de una interfaz HMI mediante Node-Red para la visualización y control del proceso.

### **3.2 Concepción del diseño del módulo didáctico**

En la Ilustración 3-1 se presenta los elementos que constituyen el módulo didáctico, en el que se puede observar el bloque de procesamiento y control constituido por un PLC, en el cual sus entradas y salidas se encuentran conectadas a través de interfaces DB37 y DB15, éstas transmiten la información de los distintos sensores para ejecutar las acciones de control en el módulo didáctico. El bloque de actuadores neumáticos está conformado por cilindros y válvulas neumáticas, éstos permiten la manipulación del cuerpo del cilindro en el módulo didáctico. Por otro lado, en el bloque de sensores se encuentra un sensor para la detección y monitoreo de la disponibilidad de cuerpos de cilindros, para el control de los actuadores neumáticos se cuenta con sensores magnéticos permitiendo la identificación del estado del vástago de los cilindros, ayudando a identificar si se encuentran retraídos o extendidos. En el espacio de la banda transportadora se cuenta con sensores inductivos para la detección del pallet y su respectivo control. Además, se cuenta con un bloque de Gemelo digital el cual se encarga de la digitalización del módulo didáctico para su monitoreo y visualización en una réplica digital. Finalmente se encuentra el bloque de visualización, en éste se puede observar las variables importantes del proceso en una interfaz HMI mediante Node-Red, el cual también permite observar esta información desde el móvil mediante Remote Red.

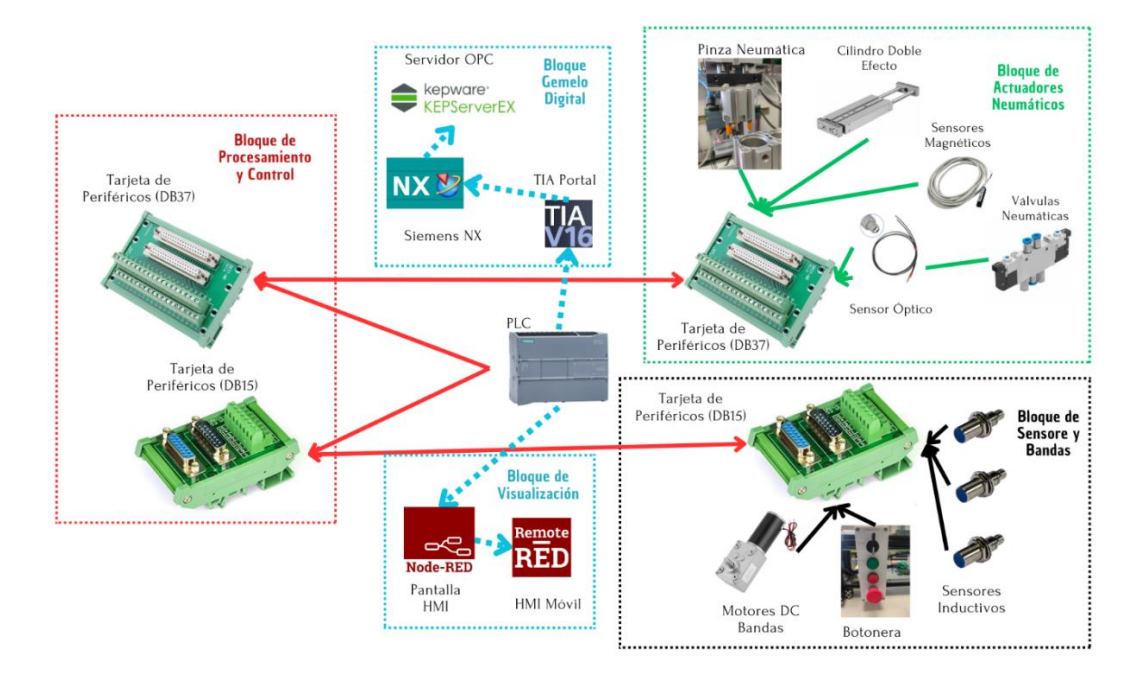

**Ilustración 3-1:** Concepción general del módulo didáctico

**Realizado por:** Sebastián Aucapiña, Alexander Rivera, 2023

# **3.3 Descripción de los bloques del módulo didáctico**

Por medio del proceso realizado en la concepción del módulo didáctico se remarcan 7 bloques, los cuales son: Alimentación, sensores, control y procesamiento, actuadores neumáticos, banda, Node-RED y el Gemelo Digital. En la Ilustración 3-2 se presenta el diagrama de bloques del módulo didáctico, los cuales se describen a continuación:

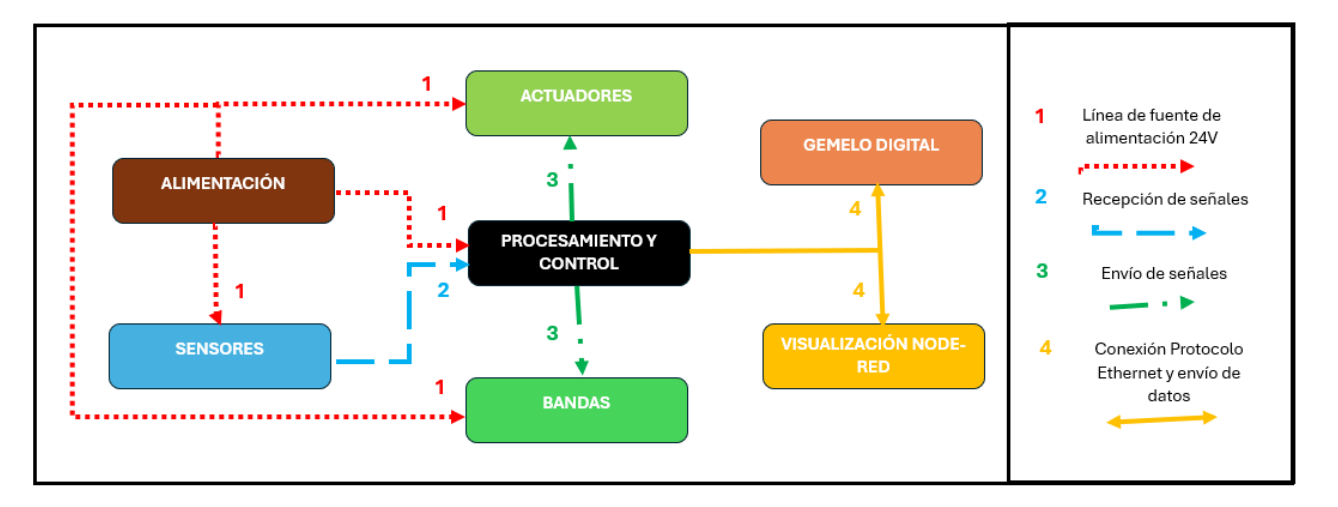

**Ilustración 3-2:** Diagrama de bloques del módulo didáctico

**Realizado por:** Sebastián Aucapiña, Alexander Rivera, 2023

### *3.3.1 Bloque de Alimentación*

Este bloque consiste en una fuente de poder que se alimenta directamente de la red de distribución de 110 VAC, y genera una salida constante de 24 VDC para abastecer del voltaje necesario a los distintos bloques que conforma el módulo didáctico.

# *3.3.2 Bloque de Sensores*

Éste integra diversos tipos de sensores como los ópticos, magnéticos y capacitivos, los cuales permiten monitorear e identificar el estado presente del módulo didáctico y así pasar a la siguiente etapa de control del proceso. Estos sensores son conectados directamente al PLC, mediante las interfaces DB37 y DB15, para su posterior procesamiento e interpretación de las distintas señales recibidas.

## *3.3.3 Bloque de Control y Procesamiento*

En este bloque se emplea un PLC como dispositivo de control, éste es capaz de recibir las distintas señales de los sensores conectados para su posterior interpretación, y así pasar de una a otra etapa. También permite activar los distintos actuadores del módulo didáctico a través de sus diferentes salidas digitales. Además, permite la conexión entre el Node-Red y Siemens Nx para la simulación del gemelo digital.

#### *3.3.4 Bloque de Actuadores Neumáticos*

Consiste en dos actuadores lineales que admitan la manipulación del cuerpo de actuador neumático con la ayuda de un tercer actuador en forma de pinza de tres dedos. Estos actuadores son controlados directamente desde el bloque de control y procesamiento mediante la válvula neumática 5/2.

#### *3.3.5 Bloque de la Banda*

Es una banda que contiene un motor con caja reductora de 24 VDC, el cual es controlado directamente por una de las salidas digitales del PLC. Además, dispone de tres sensores capacitivos para la activación y desactivación de la banda, al detectar el Pallet para el transporte del cuerpo del actuador neumático.

## *3.3.6 Bloque de Node-RED*

A través de un conector RJ-45 ETHERNET, el software Node-Red recibe la información de las entradas y las salidas que son activadas en el PLC, describiendo de una manera visual como se realiza el proceso dentro del módulo didáctico.

# *3.3.7 Bloque del Gemelo Digital*

Consiste en una representación digital del proceso en el software Siemens NX, la cual permite interactuar con el proceso en tiempo real, tanto en el módulo didáctico físico como en el módulo digital simulado, éste recibe las señales del PLC para poder interactuar en el medio digital.

## **3.4 Descripción de los elementos hardware del sistema**

En esta sección se presentan las características más relevantes de los elementos hardware que conforman el módulo didáctico.

# *3.4.1 PLC SIEMEN S7 1200 1215C DC/DC/DC*

Es un PLC compacto para sistemas de automatización, éste tiene la compatibilidad con una amplia gama de módulos. Se observa en la [Ilustración 3-3](#page-70-0)**.** Consta de una fuente de alimentación y un CPU con entradas y salidas que pueden ser digitales o analógicas [\(ANEXO A\)](#page-151-0). Este PLC se programa con la herramienta software TIA Portal Basic o Professional. Sus características principales se destacan en la [Tabla 3-1:](#page-69-0)

<span id="page-69-0"></span>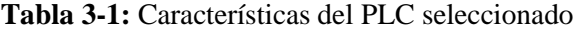

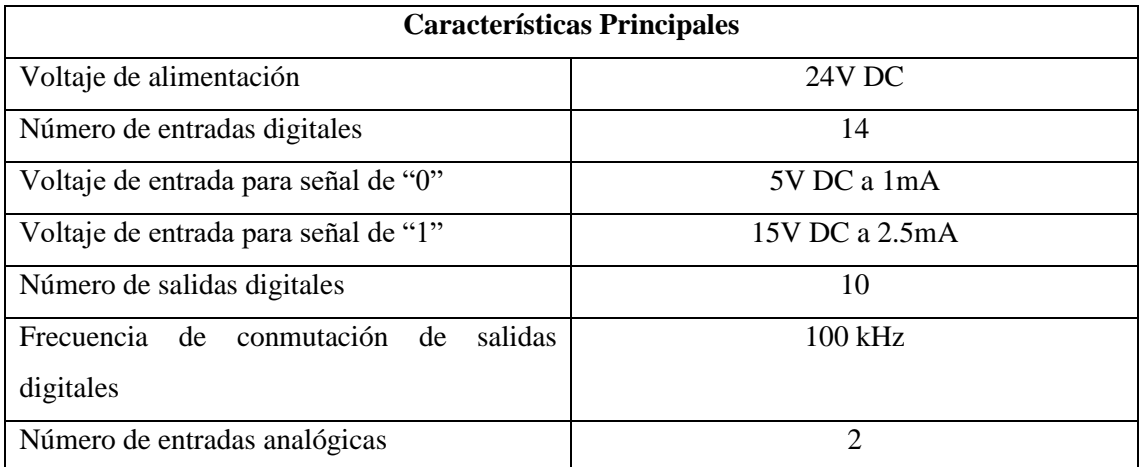

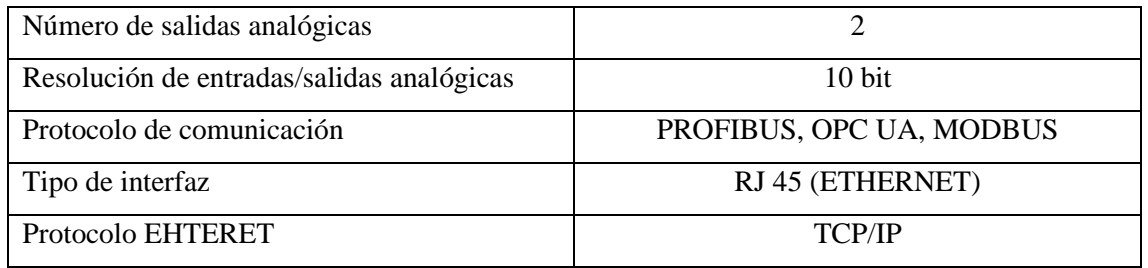

**Realizado por:** Sebastián Aucapiña, Alexander Rivera, 2023

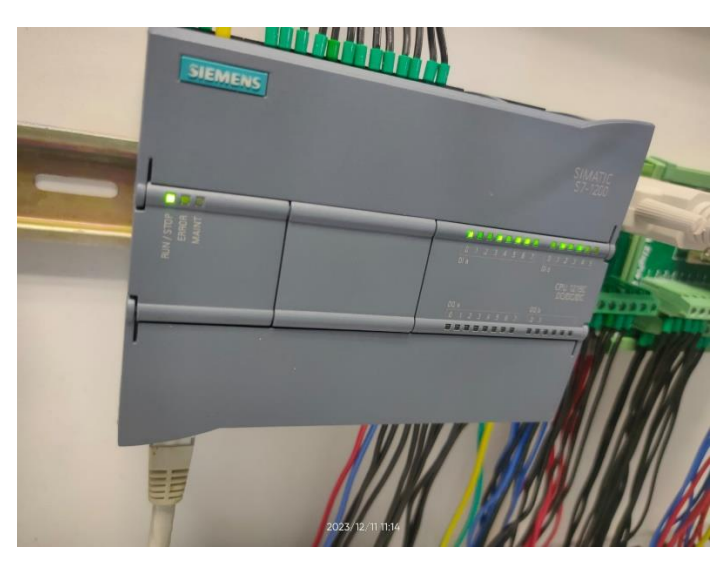

**Ilustración 3-3:** PLC 1200 adquirido

**Realizado por:** Sebastián Aucapiña, Alexander Rivera, 2023

## <span id="page-70-0"></span>*3.4.2 Fuente de voltaje*

La fuente con la que trabaja el módulo didáctico es de 24VDC y es capaz de entregar 5A de salida. Se puede visualizar en la **[Ilustración](#page-71-0)** 3**-**4, seleccionada para suministrar la suficiente energía a las entradas y salidas del PLC y demás componentes que utiliza el módulo didáctico, sus características esenciales se muestran en la [Tabla 3-2.](#page-70-1)

| Principales Características de Fuente de voltaje |                    |  |  |  |
|--------------------------------------------------|--------------------|--|--|--|
| Voltaje de salida                                | 24 VDC             |  |  |  |
| Potencia                                         | 120 W              |  |  |  |
| Corriente                                        | 5 Amp              |  |  |  |
| Voltaje de entrada                               | 110 VAC to 220 VAC |  |  |  |
| Frecuencia de trabajo                            | 50 Hz / 60 Hz      |  |  |  |

<span id="page-70-1"></span>**Tabla 3-2:** Características fuente de voltaje

**Realizado por:** Sebastián Aucapiña, Alexander Rivera, 2023

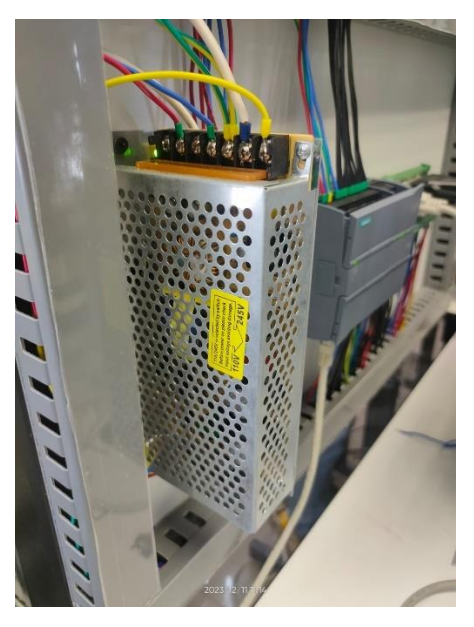

**Ilustración 3-4:** Fuente de alimentación adquirida

**Realizado por:** Sebastián Aucapiña, Alexander Rivera, 2023

# <span id="page-71-0"></span>*3.4.3 E3X-NA11*

Es un amplificador de señal con regulador de sensibilidad con indicador en barra LED para los niveles de luz. Se observa en la **[Ilustración](#page-72-0)** 3**-**5. Tiene una capacidad de detección para altas velocidades; además, permite la flexibilidad de conexión con sensores ópticos de distintas marcas. Anexo B. También existen modelos con características con resistencia al agua para aplicaciones determinadas. En la [Tabla 3-3](#page-71-1) se aprecian sus características principales.

<span id="page-71-1"></span>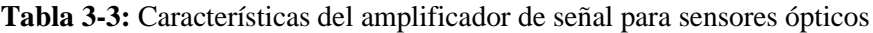

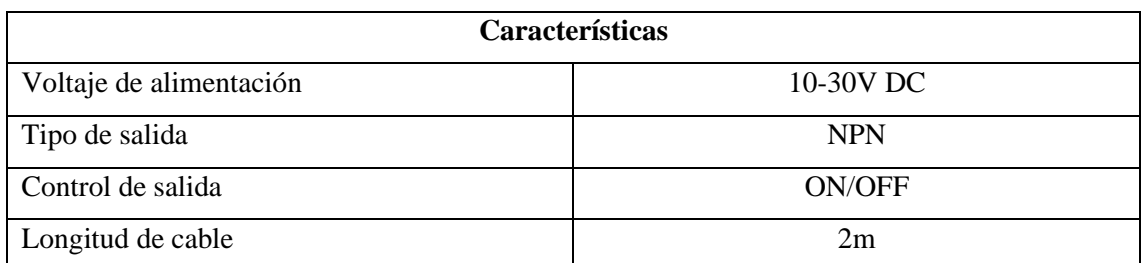

**Realizado por:** Sebastián Aucapiña, Alexander Rivera, 2023
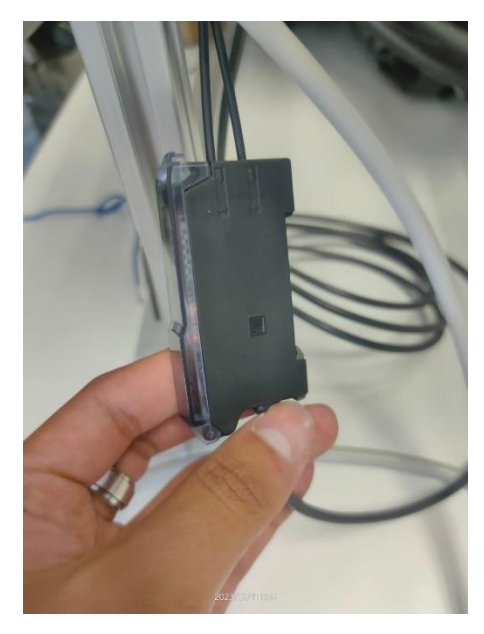

**Ilustración 3-5:** E3X-NA11 adquirido

# *3.4.4 Sensor óptico FRS-610 M6*

Sensor de fibra óptica digital reflectante difusa, que cambia su estado al detectar un determinado objeto. Ver la **[Ilustración](#page-73-0)** 3**-**6. Consta de una capacidad anti-interferencia y peso ligero. Este sensor tiene propiedades eléctricas no inductivas, resistente al agua, altas temperaturas y corrosión, además de fácil instalación, observe la [Tabla 3-4](#page-72-0) donde se muestra sus características, Anexo C.

| Características sensor reflectivo |                           |  |  |
|-----------------------------------|---------------------------|--|--|
| Tipo                              | Reflectivo                |  |  |
| Precisión                         | $0.5$ mm/1.25 $\emptyset$ |  |  |
| Diámetro de cabeza                | M6                        |  |  |
| Longitud de fibra                 | $1000 \text{ mm}$         |  |  |

<span id="page-72-0"></span>**Tabla 3-4:** Características principales sensor de fibra óptica

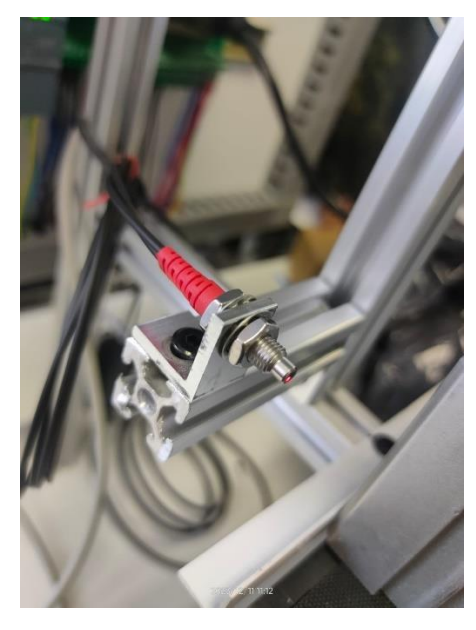

**Ilustración 3-6:** Sensor FRS-610 M6 adquirido

**Realizado por:** Sebastián Aucapiña, Alexander Rivera, 2023

# <span id="page-73-0"></span>*3.4.5 Sensor inductivo*

En el proceso, la banda transportadora debe detenerse y detectar el pallet en distintos puntos determinados de la banda, a fin de tomar acciones de activación y control, estas paradas se realizan mediante sensores inductivos, los cuales se diseñan para detectar un metal a una distancia de 4mm. Observar la **[Ilustración](#page-74-0)** 3**-**7. En la Tabla 3-5 se destacan sus principales características. Los sensores inductivos por emplear cuentan con 3 hilos o cables: Azul (Negativo), negro (Señal) y café (Positivo). Anexo D, éstos están conectados a la interfaz DB15 perteneciente al bloque de la banda.

**Tabla 3-5:** Características sensor inductivo

| <b>Sensor Inductivo</b> |                            |  |  |
|-------------------------|----------------------------|--|--|
| Voltaje de operación    | 6-36 VDC                   |  |  |
| Consumo de corriente    | 300 mA                     |  |  |
| Conexión por cable      | 3 hilos (VCC, GND, Salida) |  |  |
| Tipo de salida          | <b>PNP</b>                 |  |  |

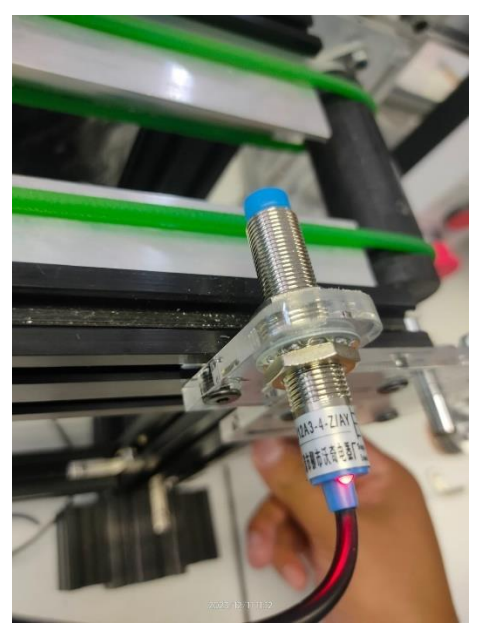

**Ilustración 3-7:** Sensor Inductivo adquirido

# <span id="page-74-0"></span>*3.4.6 Sensor magnético*

Para determinar el estado del vástago de los cilindros neumáticos, ya sea que se encuentre retraído o extendido, es necesario emplear un sensor magnético, el cual es un detector tipo Reed de montaje directo, que permite la ubicación y control de la posición de un actuador neumático, a través de la detección magnética. En la [Tabla 3-6](#page-74-1) se observan sus características funcionales.

| Sensor de detección Magnética |                  |  |  |  |
|-------------------------------|------------------|--|--|--|
| Tipo de cableado              | 2 hilos          |  |  |  |
| Tensión de carga máxima       | 24 VDC / 100 VAC |  |  |  |
| Corriente de carga máxima     | 5 a 40 mA        |  |  |  |
| Indicador Óptico              | Led rojo         |  |  |  |
| Grado de protección           | <b>IP67</b>      |  |  |  |

<span id="page-74-1"></span>**Tabla 3-6:** Características funcionales sensor de detección magnética

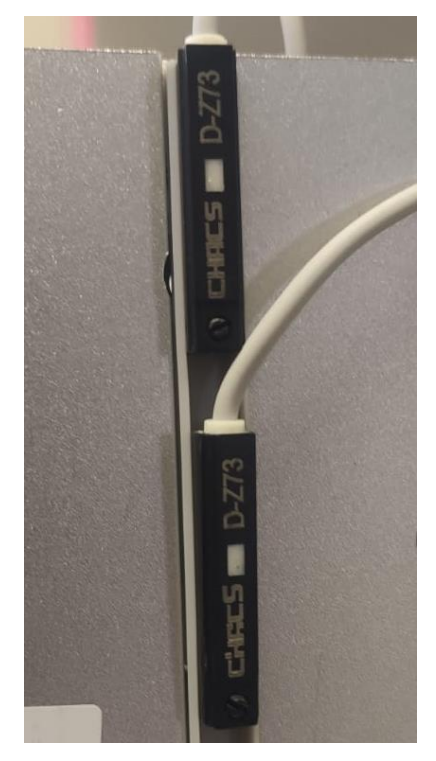

**Ilustración 3-8:** Sensor Magnético Adquirido

# *3.4.7 Interfaz de sensores*

Este es un bloque de terminales NPN/PNP que funciona como interruptor para sensores fotoeléctrico de proximidad. Ver la **[Ilustración](#page-76-0)** 3**-**9. Existen varios modelos de acuerdo con el número de vías, éste puede ser de 4 y 6 opciones, en la Tabla 3-7: [Características de](#page-75-0) interfaz de [sensores](#page-75-0) se observan sus características, Anexo E.

<span id="page-75-0"></span>**Tabla 3-7:** Características de interfaz de sensores

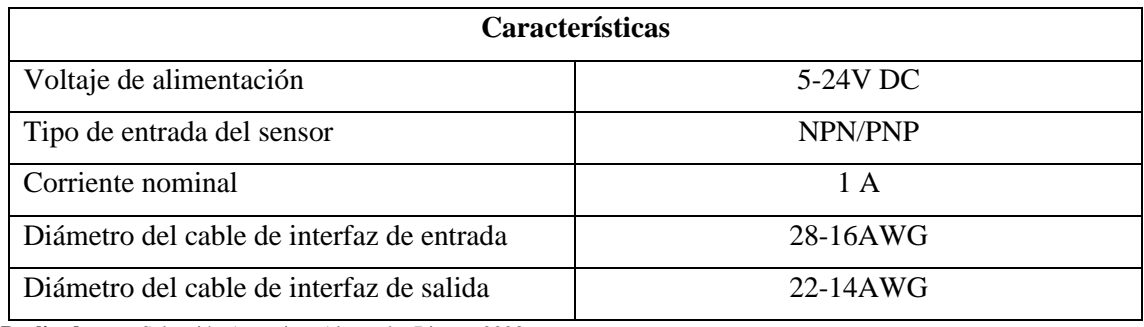

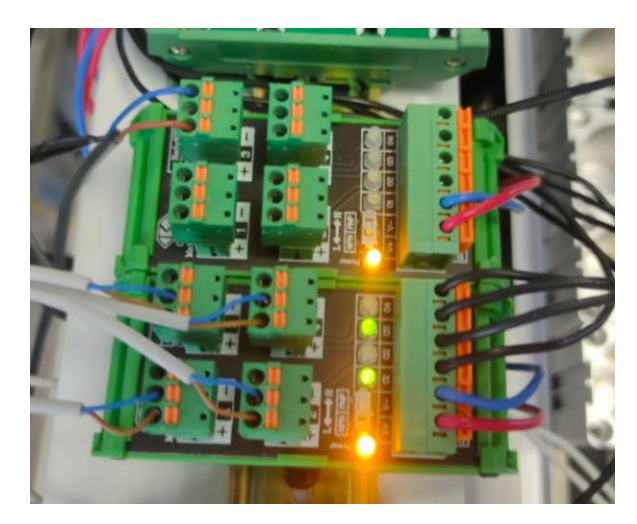

**Ilustración 3-9:** Interfaz de sensores adquiridos

# <span id="page-76-0"></span>*3.4.8 Interfaz DB15*

Son módulos de interfaz de conexión del tipo "PLUG AND PLAY" de aplicación industrial. Ver la **[Ilustración](#page-77-0)** 3**-**10. Permite la conexión del cableado de los distintos bloques de campo a los terminales del panel de control principal, donde se encuentra el controlador lógico programable "PLC". Estas interfaces de conexión vienen en tres presentaciones que son: D-sub macho, D-sub hembra y D-sub macho/hembra, esto facilita una mayor flexibilidad a las aplicaciones industriales, la [Tabla 3-8](#page-76-1) muestra características de esta interfaz, Anexo F.

<span id="page-76-1"></span>**Tabla 3-8:** Características interfaz de conexión DSUB-15

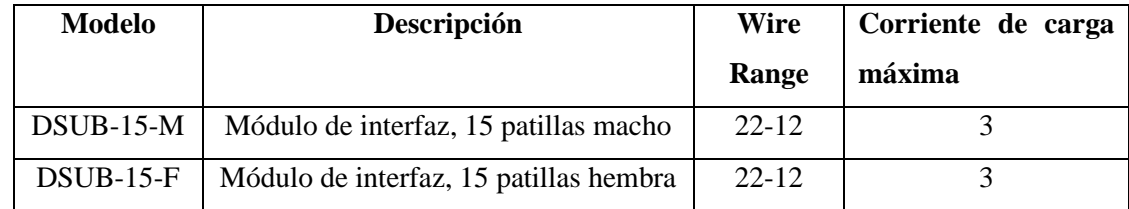

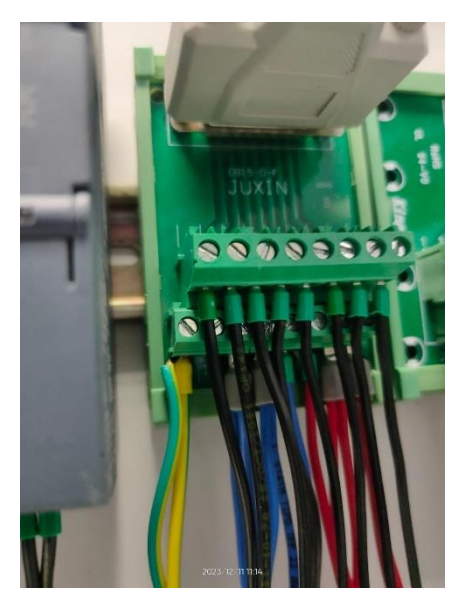

**Ilustración 3-10:** Interfaz DB15 adquirida

# <span id="page-77-0"></span>*3.4.9 Interfaz DB37*

Es un tipo de bornera de uso general para ser colocado en un riel o carril DIN de aplicaciones industriales, estas borneras permiten facilitar la conexión de cableado. La interfaz de conexión dispone de bornes con un D-sub de 37 pines. Sus dimensiones son 113 mm x 85 mm x 52 mm (ancho x largo x alto). Esta interfaz requiere de un cable de conexión ACL-10137-1MM, el cual dispone de 37 clavijas D-sub macho/macho de 1 m (Anexo G). Algunas características se pueden observar en la Tabla 3-9.

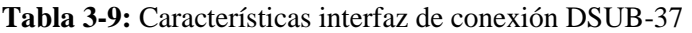

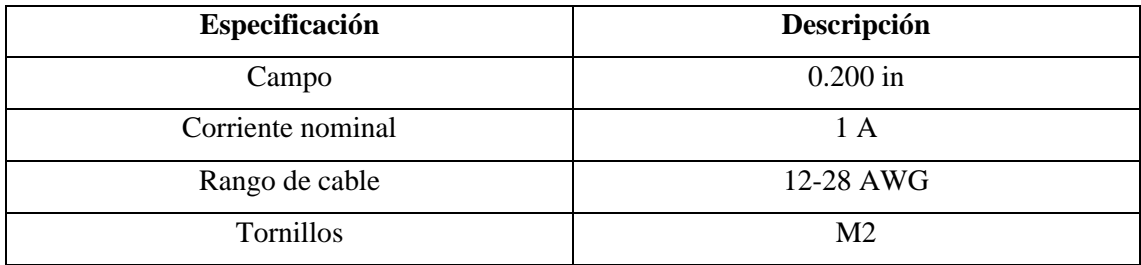

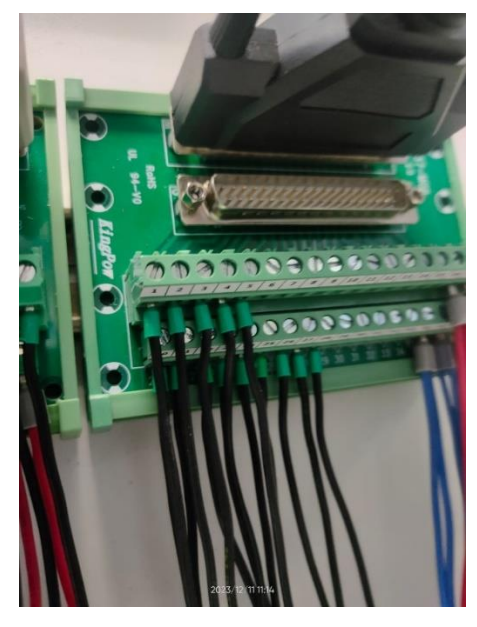

**Ilustración 3-11:** Interfaz DB37 adquirida

# *3.4.10 Cilindro de doble efecto twin*

El desplazamiento para el agarrado del cilindro neumático se logra por el uso de cilindros de doble efecto, el uno actúa en el eje X y otro en el Y. Estos cilindros operan con un recorrido de 10mm y una presión de 1MPa.

Su función principal es mantener el cuerpo cilíndrico elevado hasta que llegue al pallet de destino en la banda contraria y continúe el proceso.

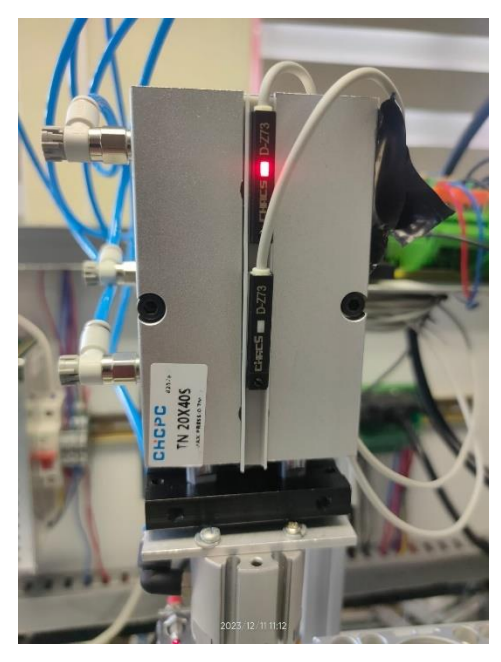

**Ilustración 3-12:** Cilindro doble efecto adquirido

# *3.4.11 Pinza neumática de tres dedos doble efecto*

Para sujetar el cuerpo cilíndrico durante el desplazamiento de la banda principal hacia la otra, se necesita de una pinza neumática, ésta funciona cuando sus dedos ingresan dentro del cilindro, al accionar se abren apretando el cuerpo sin dejarlo caer, hasta que se envíe otra señal para cerrar sus dedos y suelte el cuerpo.

Esta pinza utiliza el principio de aire comprimido para realizar la fuerza que necesita para mantener la sujeción de cuerpos, permitiendo movimientos indeseados durante el proceso.

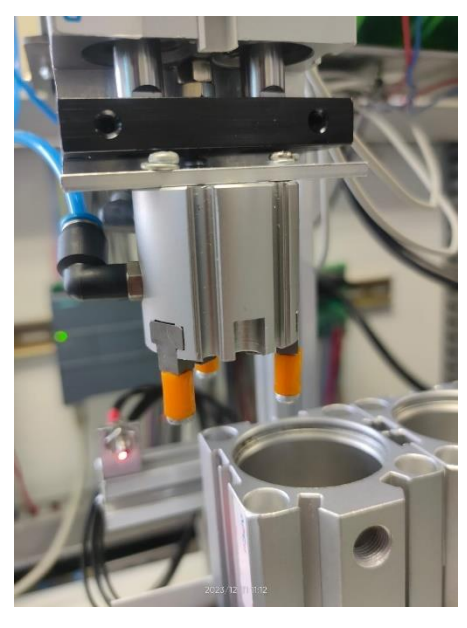

**Ilustración 3-13:** Pinza de tres dedos adquirida

# *3.4.12 Válvulas neumáticas 5/2*

El aire suministrado para el proceso y sus actuadores neumáticos se realiza con una manguera de  $16mm^2$  de diámetro, éstas son utilizadas con válvulas neumáticas de distribución de 5 vías y 2 posiciones, con un tiempo de respuesta extremadamente rápida de aproximadamente de 0.5 segundos.

Funcionan con la alimentación de 24VDC que proporciona la fuente y se activa mediante solenoides.

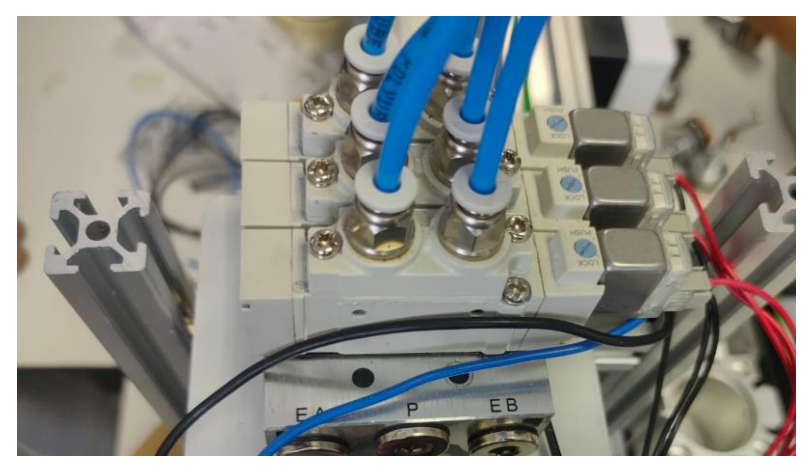

**Ilustración 3-14:** Válvulas neumáticas 5/2 adquiridas

# *3.4.13 Banda transportadora*

La estructura de la banda transportadora donde ingresa el pallet está adecuada para que funcione con su motor, la botonera, y los sensores en su estación; de tal forma que cuando se requiera cambiar de proceso, simplemente se cambia de conexiones en el DB15 y funcionará de igual manera.

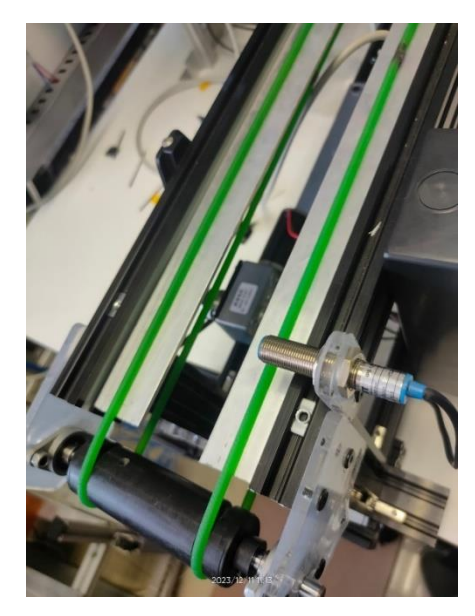

**Ilustración 3-15:** Banda transportadora adquirida

**Realizado por:** Sebastián Aucapiña, Alexander Rivera, 2023

# *3.4.14 Motor DC 5840-31ZY*

Es un motor de 24V DC con caja de engranajes para mejorar el torque, este motor es empleado en nuestra banda para el transporte del Pallet en nuestra banda Anexo H.

| <b>Voltaje</b>              |                      | 24V DC |
|-----------------------------|----------------------|--------|
| Relación de Reducción       | $\ddot{\text{1}}$ :1 | 290    |
| Velocidad sin carga         | rpm                  | 27     |
| Corriente nominal sin carga | А                    | 0.2    |
| Velocidad con carga         | rpm                  | 20     |
| Corriente nominal con carga |                      | 1.6    |
| <b>Torque</b>               | Kgf.cm               |        |

**Tabla 3-10:** Características Motor DC 5840-31ZY

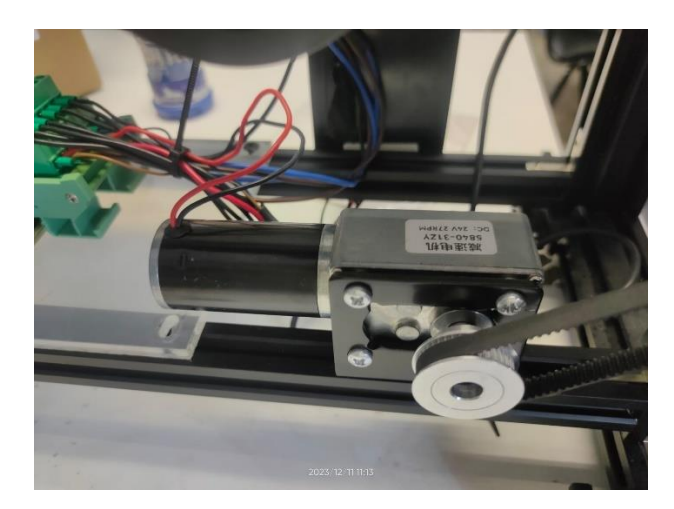

**Ilustración 3-16:** Motor DC adquirido

# *3.4.15 Pulsadores*

El Controlador Lógico Programable (PLC) utilizado deberá recibir instrucciones de inicio, paro y paro de emergencia, a través de pulsadores ubicados en la banda, los cuales operan a los 24V proporcionados por la fuente mencionada anteriormente. Estos pulsadores se encuentran conectados a la interfaz de DB15 para que pueda ser un sistema desmontable y reutilizable para otras aplicaciones, sin tener que desconectar todo el módulo.

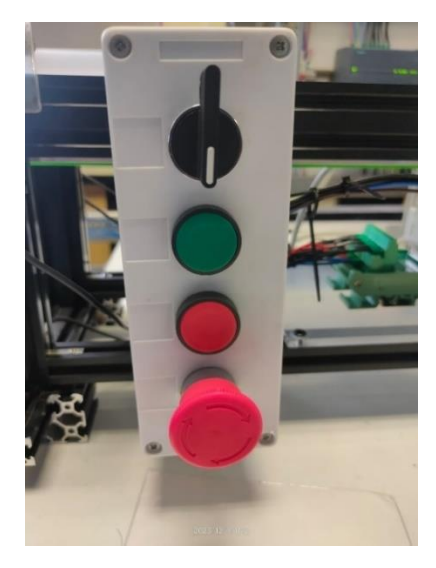

**Ilustración 3-17:** Botonera adquirida

### *3.4.16 Perfil de aluminio estructural*

La estructura del módulo didáctico está constituida por aluminio, se seleccionó este material debido a su baja densidad. Además, es un material utilizado en proyectos que requieren la resistencia y estabilidad de estructuras livianas. Los perfiles de aluminio se producen en diferentes grupos, tales como: estandarizados, perfiles geométricos, perfiles personalizados y perfiles estructurales. El perfil estructural de aluminio se diferencia de otros perfiles de aluminio por su forma única de estrella (Hernández Laverde & Salazar Acosta, 2019). El tipo de aluminio a emplear es el perfil de aluminio estructural 30x30 mm por lo que esto le confiere al módulo didáctico de una sostenibilidad y resistencia al esfuerzo.

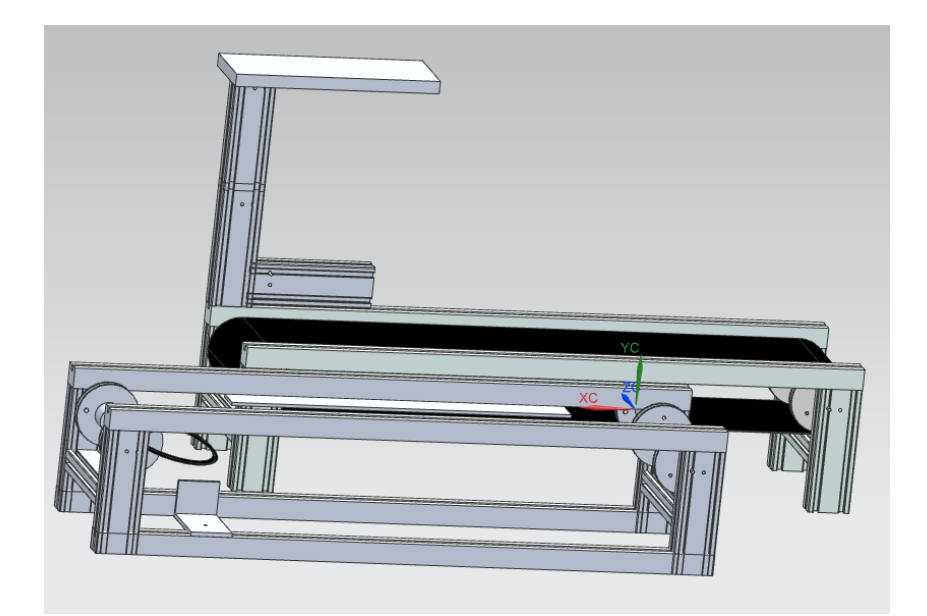

**Ilustración 3-18:** Estructura de Acero

**Realizado por:** Sebastián Aucapiña, Alexander Rivera, 2023

# *3.4.17 Cuerpo de actuador neumático*

El módulo didáctico empleará la estructura de un actuador neumático que se muestra en la Ilustración 3-19, el cual cuenta con medidas de 61 mm de alto, 52mm de ancho y 58,5 mm de profundidad, cuyos planos se pueden encontrar en el Anexo; este cilindro será colocado sobre un pallet para su transporte por la banda.

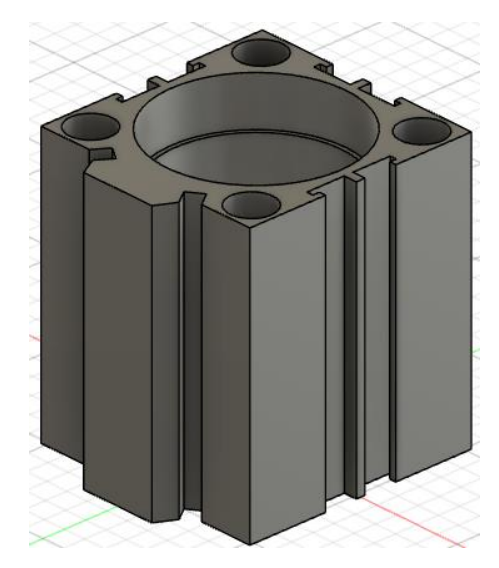

**Ilustración 3-19:** Cuerpo de actuador neumático

## *3.4.18 Pallet*

Para transportar el cuerpo del actuador neumático es necesario contar con una estructura que sea capaz de sostener este elemento dentro de la banda, este elemento se conoce como Pallet. En la Ilustración 3-20 se aprecia el Pallet diseñado para nuestro módulo didáctico en el software Fusion 360. El diseño consta de dos orificios para la colocación de imanes de neodimio que servirán como puntos de detección del pallet dentro de la banda con los sensores inductivos. El pallet se fabricó a través de la manufactura aditiva, en material PLA.

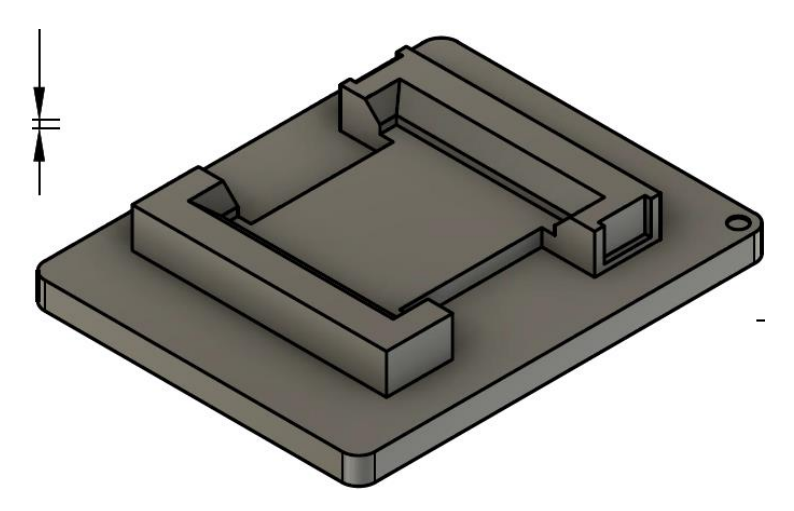

**Ilustración 3-20:** Diseño de Pallet para módulo didáctico

### **3.5 Esquema de conexión**

Para el diseño eléctrico de las diferentes secciones del módulo, se utiliza el software "Cadesimu", el cual es libre y empleado para realizar cualquier tipo de diagramas eléctricos y de automatización; además, de ser amigable con el usuario y contar con simulación interna.

De igual manera, estos diseños se han realizado con interfaces DB15 y DB37, las cuales facilitan el montaje y desmontaje del módulo o del acople con distintos procesos en la misma banda o con los mismos actuadores, por lo que los diagramas presentados reflejan las conexiones con dichas interfaces.

### *3.5.1 Conexiones PLC-DB15*

El circuito eléctrico entre el PLC y la interfaz DB15, se refiere a la conexión entre el PLC y toda la sección de la banda transportadora que lleva el pallet con sus respectivos sensores inductivos, mediante la interfaz DB15. Esta requiere de una alimentación de 24V suministrada por una fuente de 110V que pasa por un breaker termomagnético de protección; esta alimentación DC entra en las respectivas líneas del PLC siendo las de entradas, salidas y alimentación del PLC.

Cada una de las entradas y salidas del PLC se conecta hacía las borneras numeradas en la interfaz de periféricos DB15 según la [Tabla 3-11](#page-85-0) y la [Ilustración 3-21.](#page-86-0)

|                  | <b>ENTRADAS</b>   |                  | <b>SALIDAS</b> |
|------------------|-------------------|------------------|----------------|
| L, N             | <b>110 VCA</b>    | Q <sub>0.0</sub> | Bornera #8     |
| I <sub>0.0</sub> | Bornera #1        |                  |                |
| I <sub>0.1</sub> | Bornera #2        |                  |                |
| I.02             | Bornera #3        |                  |                |
| I <sub>0.3</sub> | Bornera #4        |                  |                |
| I <sub>0.4</sub> | Bornera #5        |                  |                |
| I <sub>0.5</sub> | Bornera #6        |                  |                |
| I0.6             | Bornera #7        |                  |                |
| 24V              | Bornera #9-10-11  |                  |                |
| 0V               | Bornera #12-13-14 |                  |                |

<span id="page-85-0"></span>**Tabla 3-11:** Conexiones entre PLC e interfaz DB15

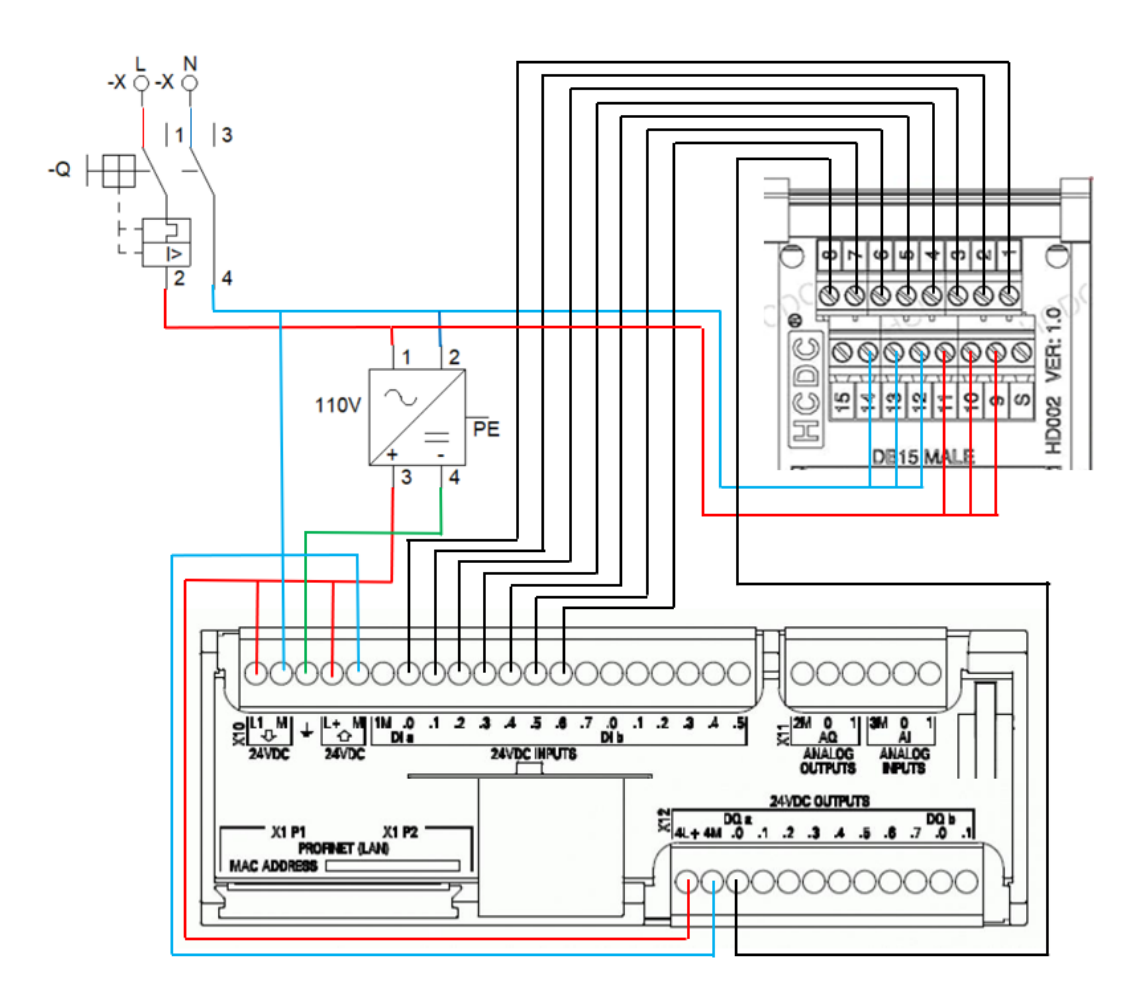

<span id="page-86-0"></span>**Ilustración 3-21:** Diagrama de conexión PLC - DB15

# *3.5.2 Conexiones DB15*

El circuito eléctrico de la interfaz DB15 se refiere a toda la conexión directa entre la misma y sus respectivos sensores y motor que conforma la banda del pallet, de tal forma que no interfiera en conexiones con los actuadores, válvulas y cilindros; dando como resultado una ágil forma de desmontar el módulo y mantener sus conexiones intactas.

Esta interfaz requiere de una alimentación mediante su cable DB15 para que haga conexión entre la interfaz con las borneras del PLC y la interfaz con las salidas de sus actuadores y sensores. Ésta lleva 3 de sus entradas con conexiones a 24V y 3 de sus entradas a negativo, para que puedan usarse más ágilmente y así evitar cables aéreos.

Cada una de las señales provenientes de la interfaz del PLC se conectan, según la [Tabla 3-12](#page-87-0) y la [Ilustración 3-22.](#page-87-1)

| <b>ENTRADAS</b> |                      |            | <b>SALIDAS</b> |
|-----------------|----------------------|------------|----------------|
| Bornera #1      | <b>PARO</b>          | Bornera #8 | <b>MOTOR</b>   |
| Bornera #2      | <b>INICIO</b>        |            |                |
| Bornera #3      | <b>SELECTOR</b>      |            |                |
| Bornera #4      | <b>EMERGENCIA</b>    |            |                |
| Bornera #5      | <b>SENSOR INCIAL</b> |            |                |
| Bornera #6      | <b>SENSOR MEDIO</b>  |            |                |
| Bornera #7      | <b>SENSOR FINAL</b>  |            |                |

<span id="page-87-0"></span>**Tabla 3-12:** Conexiones interfaz DB15 con actuadores y sensores

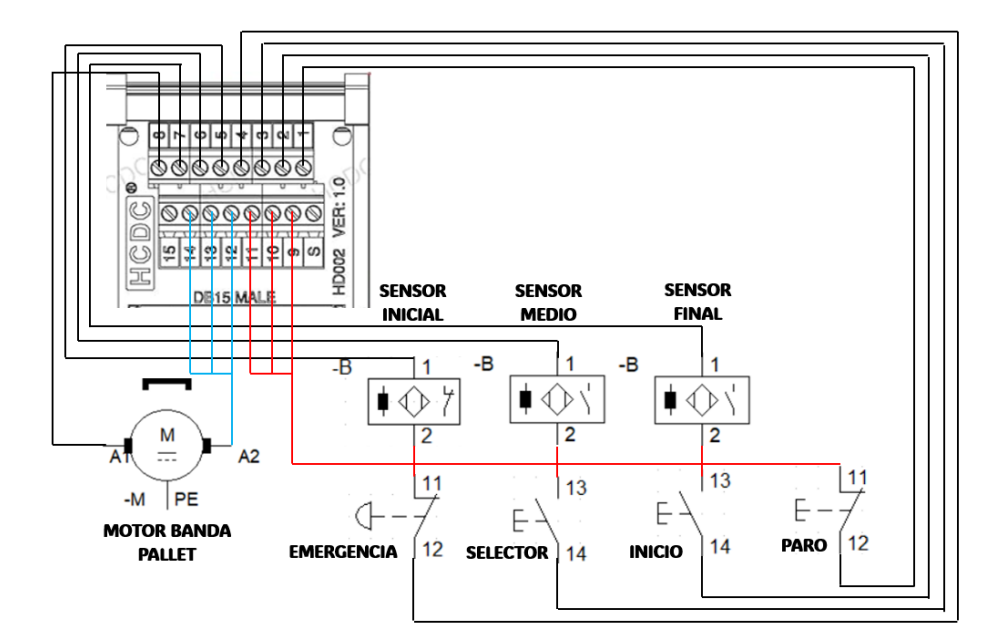

<span id="page-87-1"></span>**Ilustración 3-22:** Diagrama de conexión DB15

**Realizado por:** Sebastián Aucapiña, Alexander Rivera, 2023

## *3.5.3 Conexiones PLC-DB37*

El circuito eléctrico entre el PLC y la interfaz DB37 se refiere a la conexión entre el PLC y toda la sección de la banda transportadora, que lleva los cilindros con sus respectivos actuadores de salida, bajada, garra y su sensor óptico mediante la interfaz DB37. Ésta requiere de una alimentación de 24V suministrada por una fuente de 110V que pasa por un breaker termomagnético de protección, dicha alimentación DC entra en las respectivas líneas del PLC siendo las de entradas, salidas y alimentación del PLC.

Cada una de las entradas y salidas del PLC se conectan hacía las borneras numeradas en la interfaz de periféricos DB37, según la [Tabla 3-13](#page-88-0) y l[a Ilustración 3-23](#page-88-1)**.**

|                  | <b>ENTRADAS PLC</b> |                  | <b>SALIDAS PLC</b> |
|------------------|---------------------|------------------|--------------------|
| I <sub>0.7</sub> | Bornera #1          | Q <sub>0.6</sub> | Bornera #25        |
| 11.0             | Bornera #2          | Q <sub>0.7</sub> | Bornera #26        |
| I1.1             | Bornera #3          | Q1.0             | Bornera #27        |
| 11.2             | Bornera #4          | Q1.1             | Bornera #28        |
| I1.3             | Bornera #5          |                  |                    |
| 24V              | Bornera #17-18-19   |                  |                    |
| $\alpha$         | Bornera #35-36-37   |                  |                    |

<span id="page-88-0"></span>**Tabla 3-13:** Conexiones entre PLC e interfaz DB37

**Realizado por:** Sebastián Aucapiña, Alexander Rivera, 2023

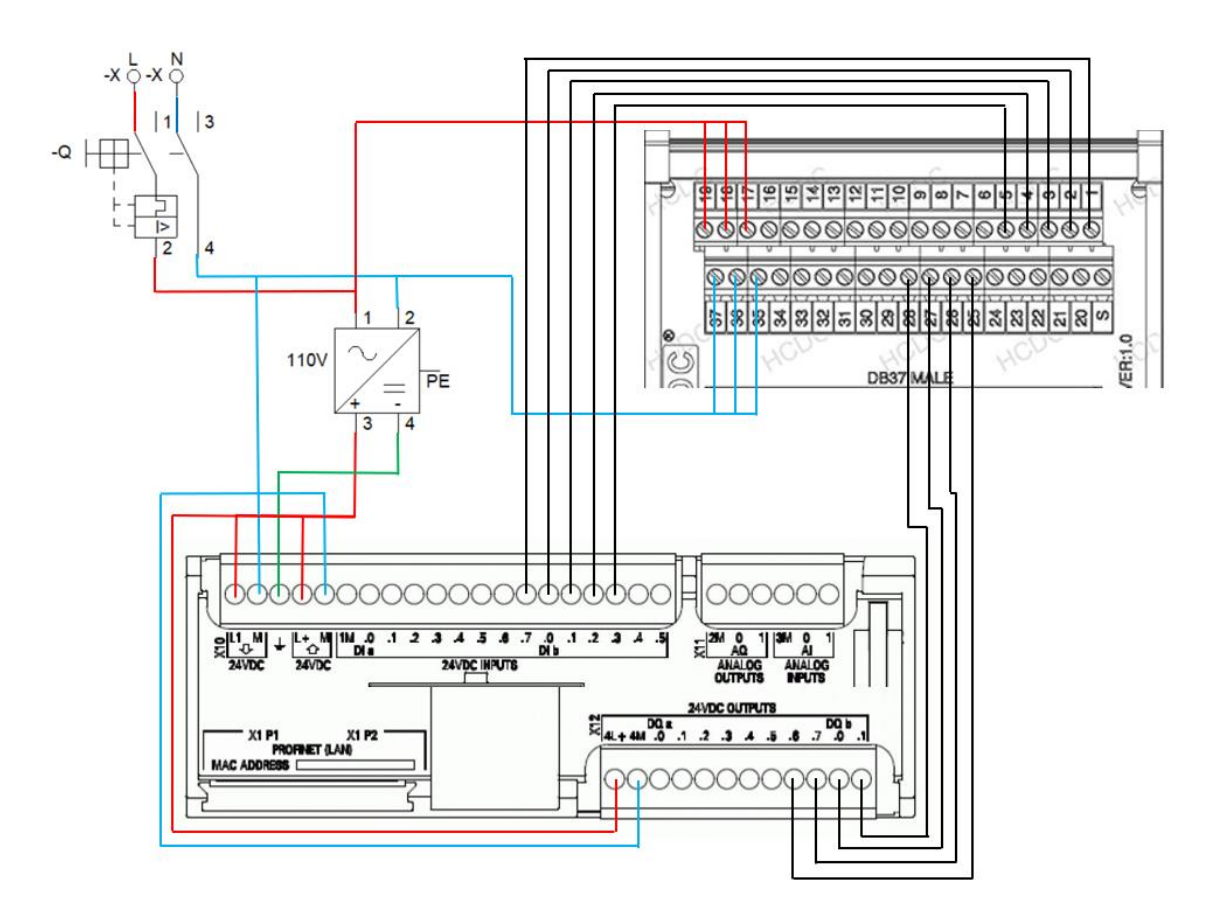

<span id="page-88-1"></span>**Ilustración 3-23:** Diagrama de conexión PLC - DB37

El circuito eléctrico de la interfaz DB37 se refiere a toda la conexión directa entre la misma y sus respectivos sensores, actuadores y motor que conforma la banda de los cilindros, de tal forma que no interfiera en conexiones con la banda del pallet, incluyendo sus sensores y motor, dando como resultado una ágil forma de desmontar el módulo y mantener sus conexiones intactas.

Esta interfaz requiere de una alimentación mediante su cable DB37 para que haga conexión entre la interfaz con las conexiones del PLC, y la interfaz con las conexiones en sus actuadores y sensores. Ésta lleva 3 de sus entradas con conexiones a 24V y 3 de sus entradas a negativo, a fin de que puedan usarse de una manera óptima y de igual forma evitar cables aéreos.

Cada una de las señales provenientes de la interfaz del PLC se conectan, según la [Tabla 3-14](#page-89-0) y la [Ilustración 3-24](#page-89-1)**.**

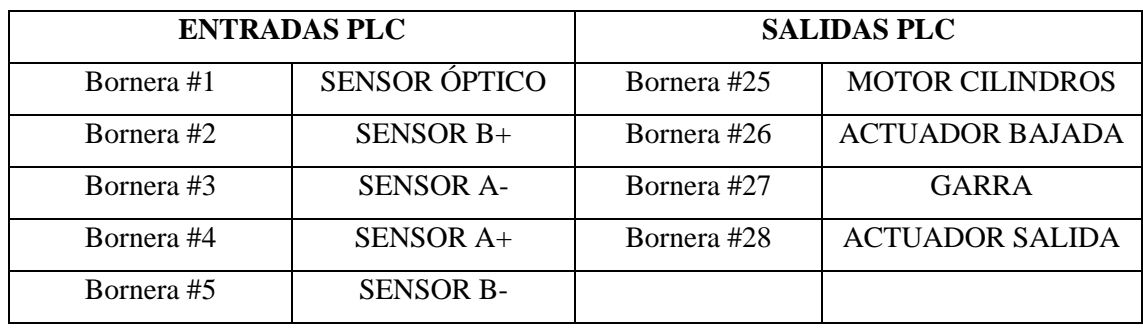

<span id="page-89-0"></span>**Tabla 3-14:** Conexiones interfaz DB37 con sensores y actuadores

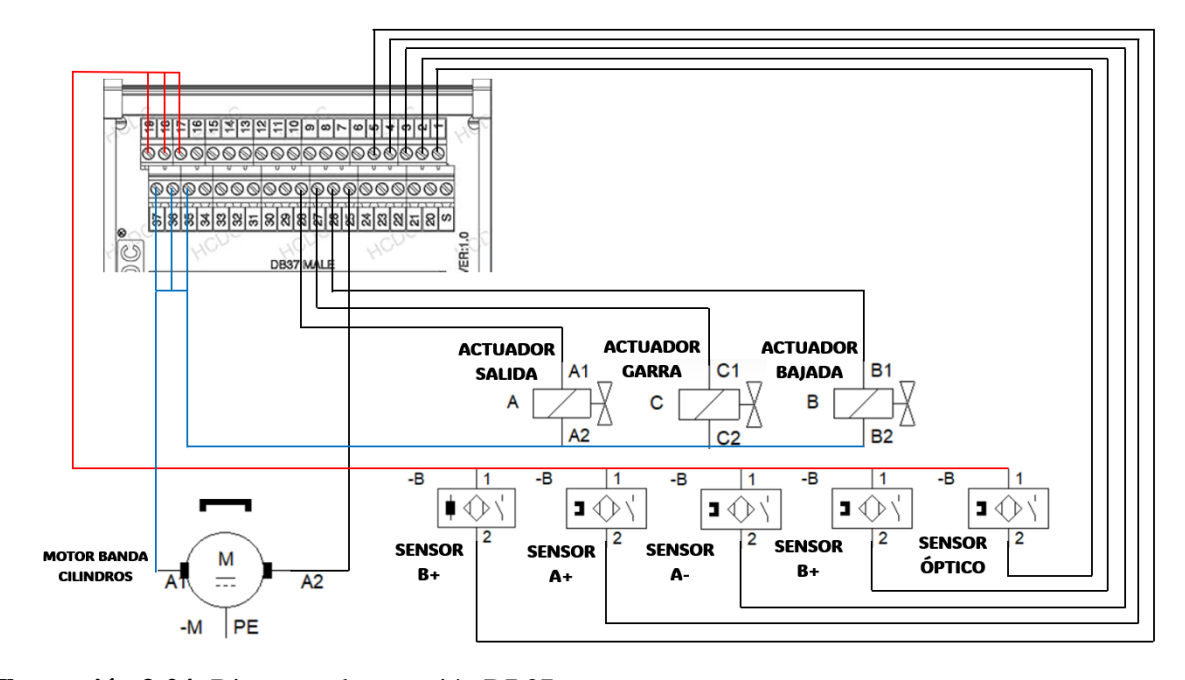

<span id="page-89-1"></span>**Ilustración 3-24:** Diagrama de conexión DB37

#### **3.6 Estructura de programación y configuración del módulo didáctico**

Para la realización de la programación se utiliza el método GRAFCET, con cada paso del proceso, tanto real como del gemelo digital y las condiciones para que se dé cada paso o secuencia.

Este se realiza en 3 GRAFCETS distintos, de tal forma que se pueda aplicar el método JIT y las 5S, y ahorrar tiempo de proceso.

En la [Ilustración 3-25](#page-90-0) se puede observar el Grafcet perteneciente a la sección de la banda transportadora del pallet.

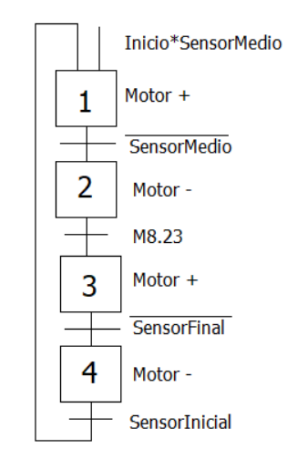

**Ilustración 3-25:** Grafcet perteneciente a la banda del pallet

**Realizado por:** Sebastián Aucapiña, Alexander Rivera, 2023

<span id="page-90-0"></span>En la [Ilustración 3-26](#page-90-1) se aprecia el Grafcet perteneciente a la sección de la banda transportadora de los cilindros.

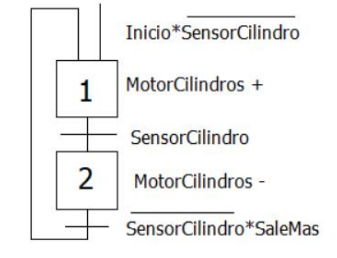

**Ilustración 3-26:** Grafcet perteneciente a la banda de los cilindros

```
Realizado por: Sebastián Aucapiña, Alexander Rivera, 2023
```
<span id="page-90-1"></span>En la [Ilustración 3-27](#page-91-0) se observa el Grafcet perteneciente a la sección de los actuadores neumáticos junto con los diferentes sensores que componen el módulo.

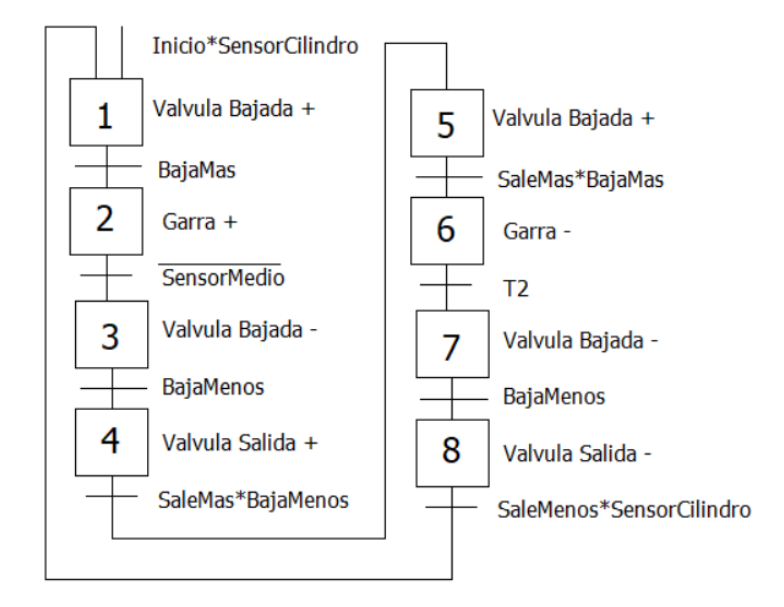

**Ilustración 3-27:** Grafcet perteneciente a los actuadores neumáticos y sensores

<span id="page-91-0"></span>En los 3 diferentes Grafcets se utilizan los mismos segmentos para cada uno, pero cambiando los sensores y memorias a sus correspondientes en NX, y debajo otra sección con la memoria, tanto real como del NX, en serie, que encenderá una tercera memoria indicando que los dos han hecho conexión; además, el botón del selector se enclava con las memorias del gemelo digital para que cuente con dos modos de funcionamiento: Modo de funcionamiento físico y modo de funcionamiento digital, esto con el fin de que tanto el gemelo digital como el proceso real corran de manera simultánea y no existan fallos por retraso o mala comunicación, en caso de que alguno pierda conexión.

La programación del controlador lógico programable (PLC) se realiza en el software TIA PORTAL V16 utilizando el lenguaje de programación Ladder, debido a los datos obtenidos en la [Tabla 2-5.](#page-59-0)

La disposición de las entradas y salidas del proceso se representan en la [Tabla 3-15.](#page-91-1)

| <b>ENTRADAS</b> |                 | <b>SALIDAS</b> |                        |  |
|-----------------|-----------------|----------------|------------------------|--|
| 10.0            | <b>PARO</b>     | O0.0           | <b>MOTOR</b>           |  |
| IO.1            | <b>INCIO</b>    | O0.6           | <b>MOTOR CILINDROS</b> |  |
| IO.2            | <b>SELECTOR</b> | O0.7           | <b>VALVULA BAJADA</b>  |  |

<span id="page-91-1"></span>**Tabla 3-15:** Disposición de entradas y salidas del proceso.

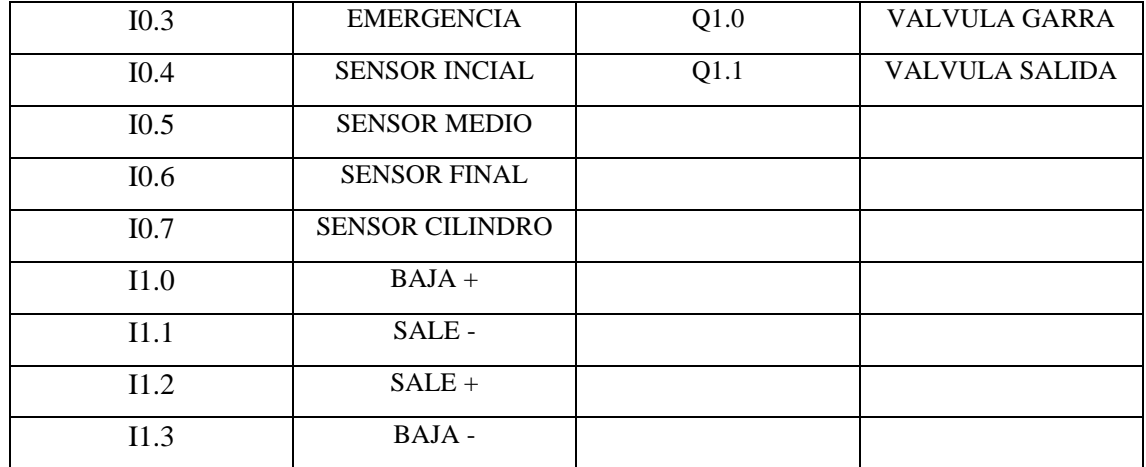

Mientras que la disposición de las memorias del proceso se representa en la [Tabla 3-16.](#page-92-0)

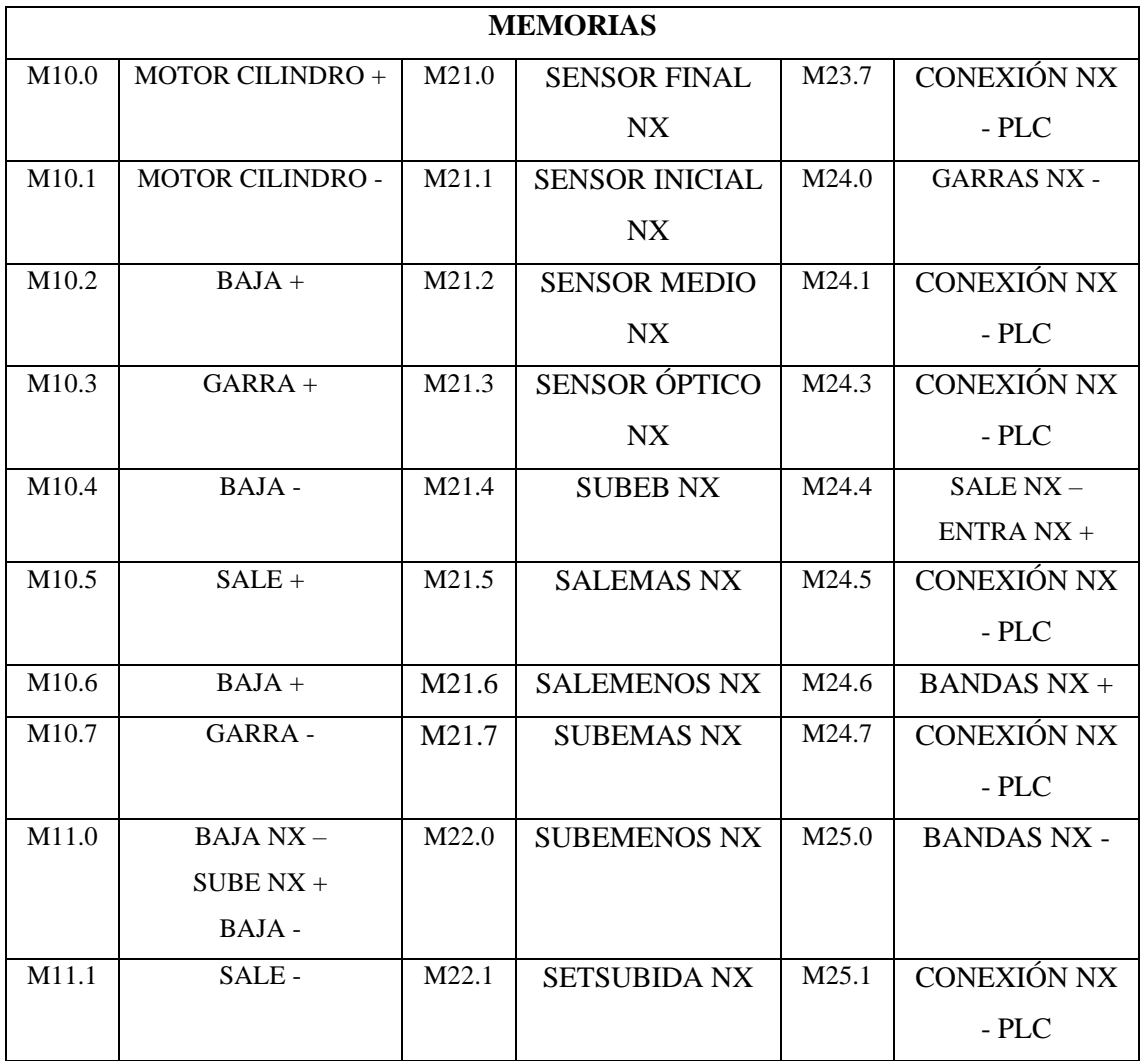

<span id="page-92-0"></span>**Tabla 3-16:** Disposición de memorias del proceso

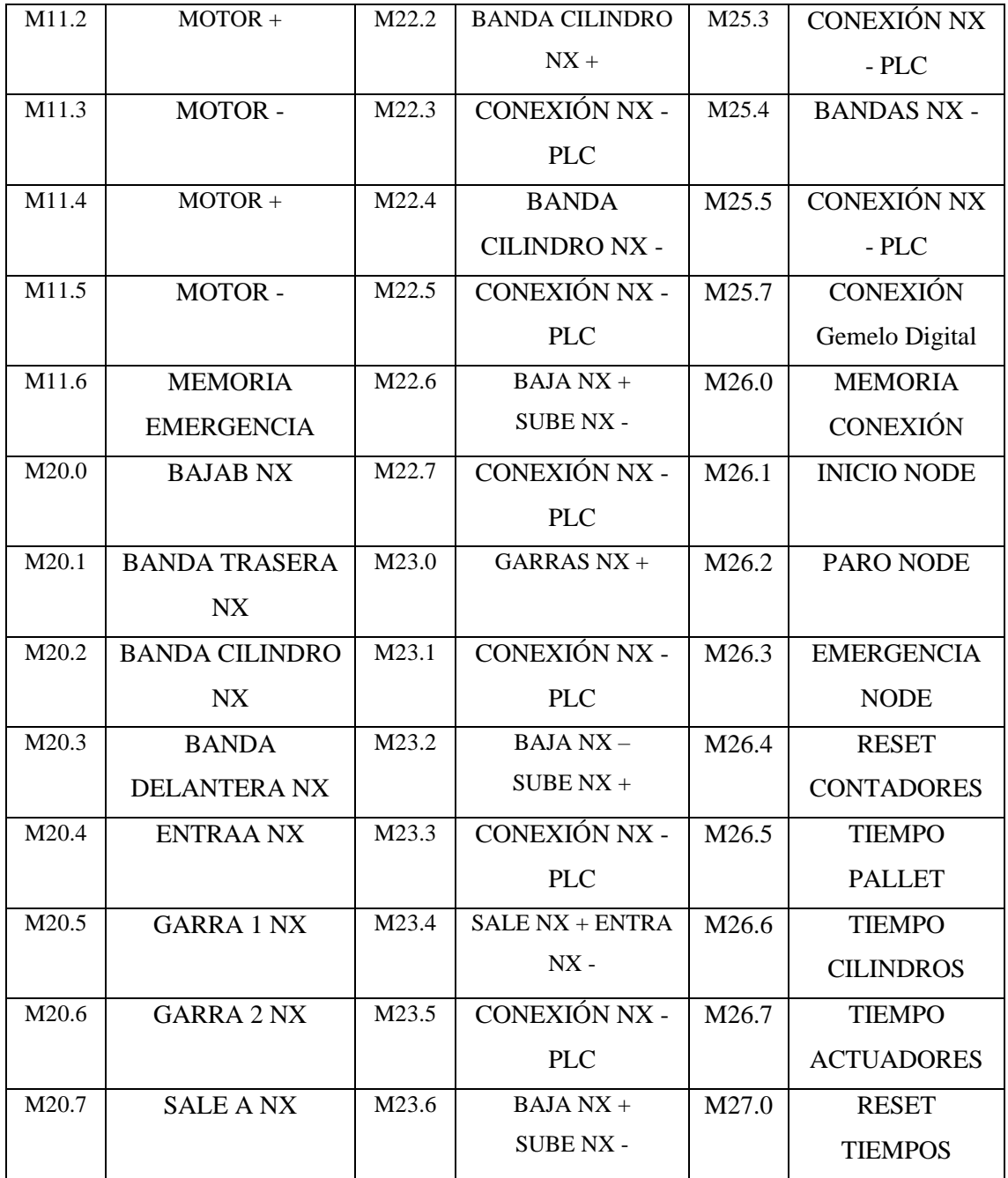

# **3.7 Herramientas software de desarrollo**

# *3.7.1 TIA Portal:*

El portal de automatización totalmente integrada (TIA Portal) es un software que se puede encontrar en sus páginas oficiales de Siemens, el cual es un entorno de programación con una interfaz que permite programar y configurar los PLCs y HMI de marca SIEMENS.

La interfaz es relativamente fácil de utilizar con gran variedad de herramientas que permite configurar el PLC y su programa.

#### *3.7.1.1 Selección del PLC*

Una vez abierto el programa, hay que seleccionar el modelo de PLC con el que se cuenta para el módulo, en este caso, siendo el PLC S7-1200 1215 DC/DC/DC, se selecciona la versión del firmware y se especifica su versión en la 4.2; debido a que en esta versión se permite la utilización de un servidor OPC que ayude a la conexión con el gemelo digital y Node-red, a diferencia de versiones superiores que presentan inconvenientes, como se indica en la [Ilustración 3-28](#page-94-0)**.**

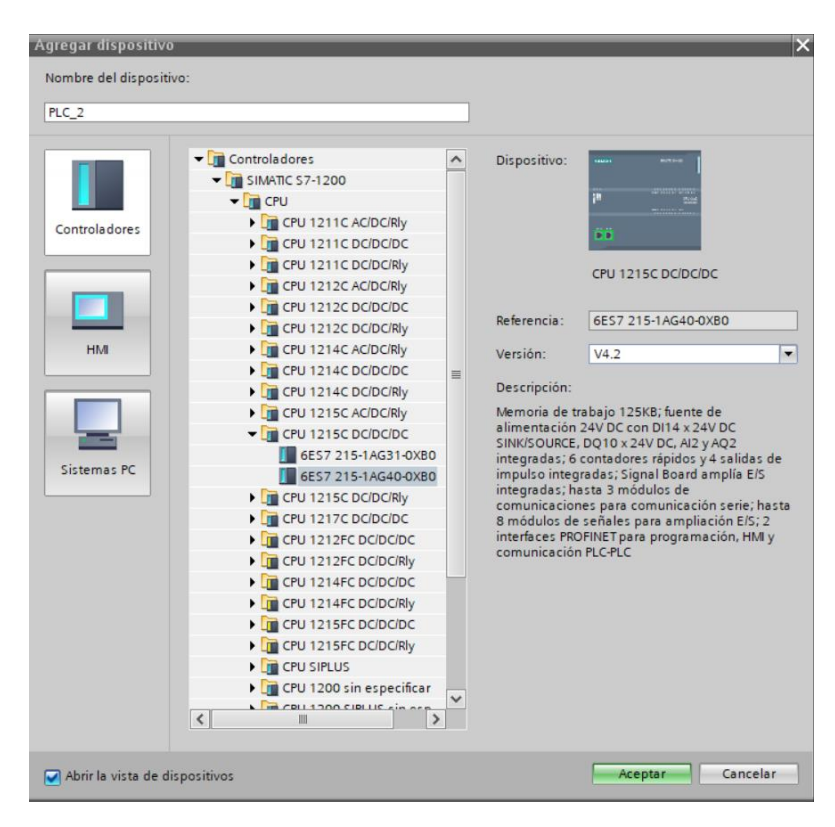

**Ilustración 3-28:** Selección del modelo de PLC en TIA Portal V16

**Realizado por:** Sebastián Aucapiña, Alexander Rivera, 2023

### <span id="page-94-0"></span>*3.7.1.2 Introducción a la programación en TIA Portal*

Para la programación del PLC se requiere conocer con qué tipos de datos trabaja este programa, a diferencia de otros programas, TIA Portal trabaja con Bytes en sus entradas, salidas y memorias, por ejemplo, en lugar de tener M0 se tiene M0.0 hasta M0.7, punto en donde terminan los 8 datos disponibles con los que cuenta un byte, donde la siguiente memoria viene con M1.0 hasta seguir con la misma lógica; mientras que para memorias de tipo Word o datos numéricos trabaja con 16 bytes, empezando desde MW0 y la siguiente MW2, pues, al ser 16 bytes cuenta con dos memorias de 8 bytes, siendo así de M0.0 a M1.7; por lo tanto, la siguiente memoria disponible sería la MW2.

En la parte izquierda de la pantalla del programa, como se puede observar en la [Ilustración 3-29](#page-95-0)**,** cuenta con carpetas en las cuales están los datos, variables, programa, entre varias herramientas que permite manejar y moverse entre la interfaz para agilizar el trabajo al programador.

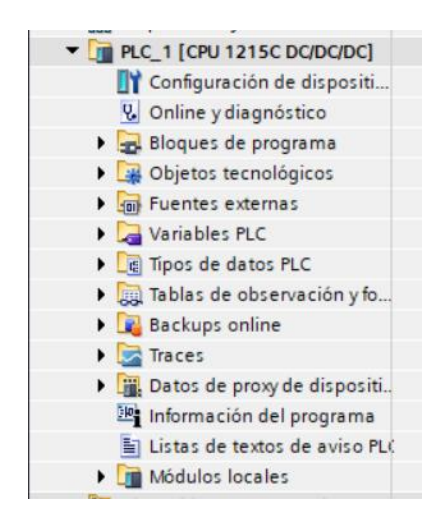

**Ilustración 3-29:** Panel de elementos y bloques TIA Portal V16

**Realizado por:** Sebastián Aucapiña, Alexander Rivera, 2023

<span id="page-95-0"></span>Las principales funciones para la correcta construcción del Ladder se encuentran en la parte derecha del programa, como se observa en la [Ilustración 3-30,](#page-96-0) en donde se observan los principales símbolos que se utilizan con frecuencia en la sección de "Favoritos", y en "Instrucciones básicas" todos los bloques que se podrían utilizar: Temporizadores, entradas, salidas, contadores, etc.

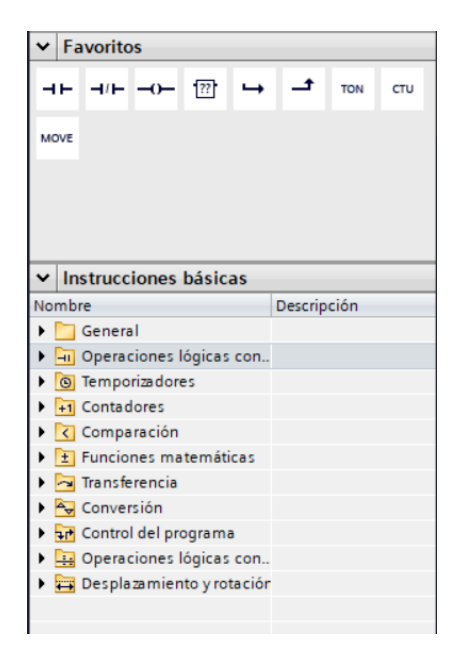

**Ilustración 3-30:** Panel de funciones TIA Portal V16

<span id="page-96-0"></span>Finalmente, en la parte superior del programa, así como se observa en la [Ilustración 3-31](#page-96-1)**-**31, cuenta con las funciones que permiten cargar, descargar, compilar el programa, establecer conexión e iniciar el simulador para el PLC, inicializar o detener el PLC y la opción de búsqueda del PLC mediante la IP.

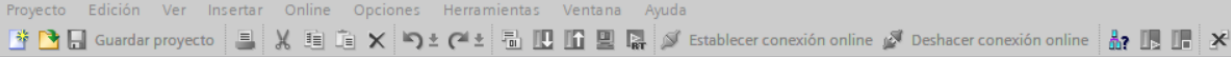

<span id="page-96-1"></span>**Ilustración 3-31:** Panel de carga y compilación de programa TIA Portal V16

**Realizado por:** Sebastián Aucapiña, Alexander Rivera, 2023

#### *3.7.1.3 Programación Ladder en TIA Portal*

Al ser un trabajo de integración curricular, no es pertinente la enseñanza del programa en esta sección, pudiéndose encontrar en los Anexos del [ANEXO L](#page-156-0) a[lANEXO X;](#page-168-0) sin embargo, se explica cómo se programa en el software seleccionado. Para crear el programa se debe tener en cuenta las conexiones en el PLC, a qué entradas y salidas están conectadas, considerando el byte explicado anteriormente, y con esto proceder a colocar los bloques en la posición que se requiere según el Grafcet obtenido, dando un ejemplo con una entrada la cual activa una salida, así como se aprecia en la [Ilustración 3-32-](#page-97-0)32.

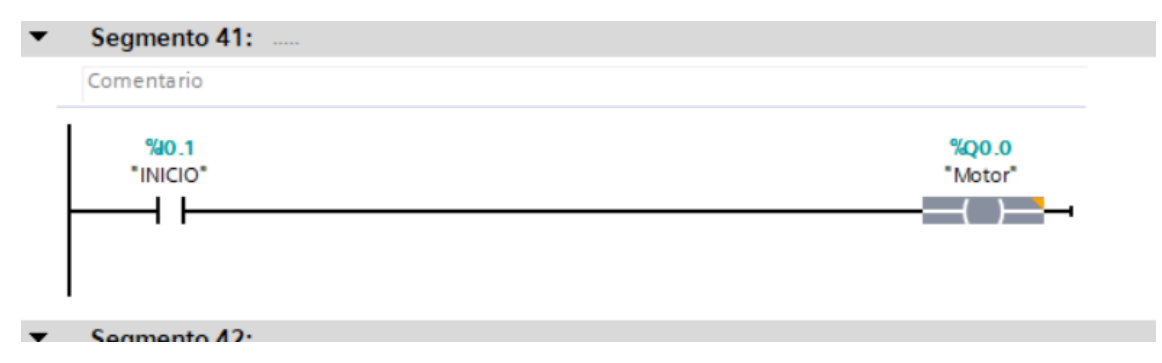

<span id="page-97-0"></span>**Ilustración 3-32:** Ejemplo de Programa en TIA Portal V16

Es importante considerar la etiqueta que contiene cada entrada, salida y memoria, con la finalidad de poder entender de mejor manera el código y permita trabajar con mayor facilidad y agilidad en el Ladder, tal como se observa en la [Ilustración 3-33-](#page-97-1)33.

|           | Tabla de variables estándar |                   |               |                         |      |                          |  |                     |  |  |
|-----------|-----------------------------|-------------------|---------------|-------------------------|------|--------------------------|--|---------------------|--|--|
|           |                             | Nombre            | Tipo de datos | Dirección $\rightarrow$ | Rema |                          |  | Acces Escrib Visibl |  |  |
|           | $\leftarrow$                | <b>PARO</b>       | <b>Bool</b>   | %10.0                   |      |                          |  |                     |  |  |
|           | $\blacksquare$              | <b>INICIO</b>     | <b>Bool</b>   | %10.1                   |      | M                        |  |                     |  |  |
|           | $\blacksquare$              | <b>SELECTOR</b>   | <b>Bool</b>   | %10.2                   |      | M                        |  |                     |  |  |
| $\vert$ 4 | ⊲⊞                          | <b>EMERGENCIA</b> | <b>Bool</b>   | %10.3                   |      | $\overline{\phantom{a}}$ |  |                     |  |  |

<span id="page-97-1"></span>**Ilustración 3-33:** Ventana de variables TIA PORTAL V16

**Realizado por:** Sebastián Aucapiña, Alexander Rivera, 2023

# *3.7.1.4 Direccionamiento de comunicación en TIA Portal*

Con el programa creado, se dirige a las propiedades del PLC que se está utilizando en el software, y en la parte de direcciones ethernet se coloca la IP que debe tener el dispositivo, según la [Ilustración 3-34-](#page-97-2)34.

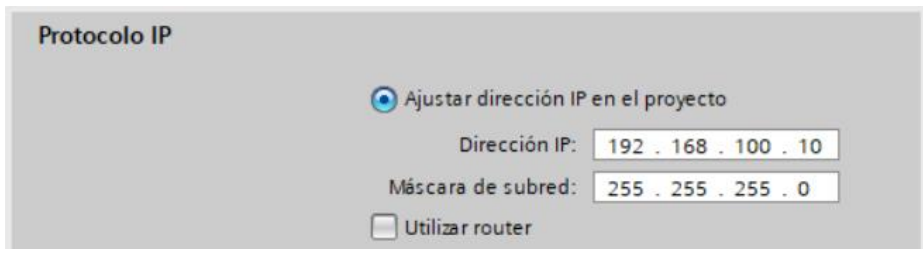

<span id="page-97-2"></span>**Ilustración 3-34:** Configuración de comunicación TIA Portal V16

Con la IP deseada colocada, se procede a cargar el programa en las herramientas que se encuentran en la parte superior del software, y que se observa en la [Ilustración 3-31,](#page-96-1) donde se muestra una ventana como la [Ilustración 3-35-](#page-98-0)35, en dicha pantalla se visualiza cualquier error en caso de que exista, o por el contrario, indicar que todo está correcto y se puede proseguir.

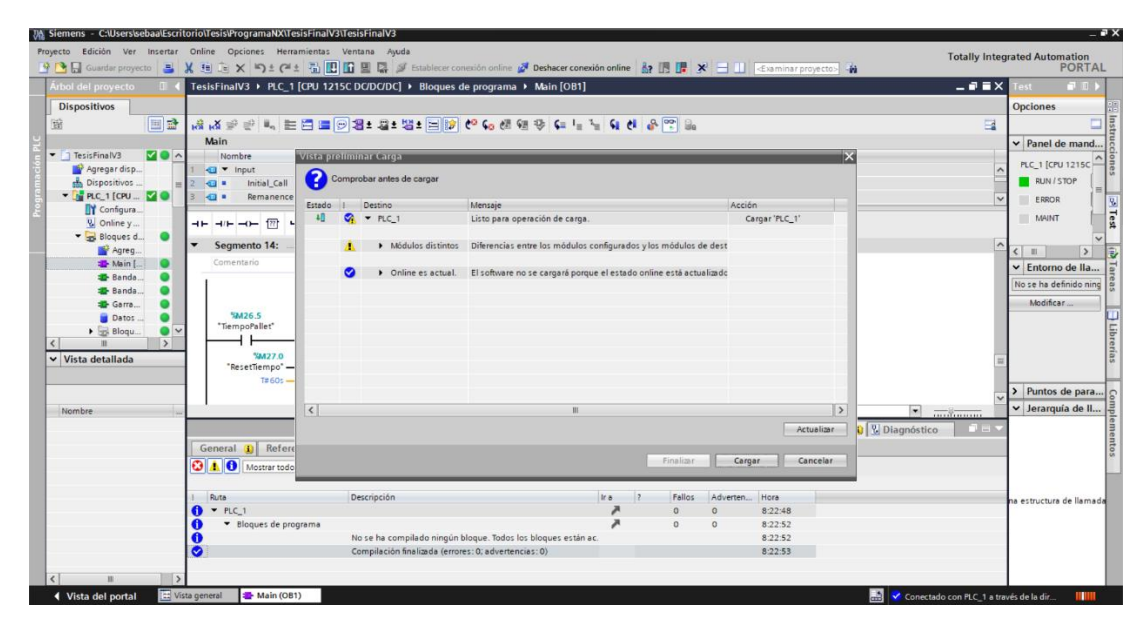

**Ilustración 3-35:** Compilación y carga del programa TIA Portal V16

<span id="page-98-0"></span>**Realizado por:** Sebastián Aucapiña, Alexander Rivera, 2023

Una vez compilado y cargado el programa en el dispositivo, la ventana se cierra automáticamente y el PLC se inicia automáticamente en espera de iniciar con el proceso programado.

# *3.7.2 KeepServer*

KeepServer es una plataforma software de comunicación que se puede encontrar en su página oficial como una versión estudiantil. Es una alternativa perfecta para la creación de servidor OPC debido a su excelente interfaz, ya que es fácil de comprender y utilizar, solamente teniendo en cuenta las versiones de PLC o comunicación con las que se trabaje.

# *3.7.2.1 Creación del servidor OPC*

Al abrir el programa se debe crear el canal para la conexión del servidor OPC, al agregar un canal se abre una interfaz, así como se observa en la [Ilustración 3-36-](#page-99-0)36, hay que tomar en cuenta que se debe seleccionar el canal "Siemens TCP/IP Ethernet", pues al tener un PLC de esta marca, se requiere de este protocolo de comunicación.

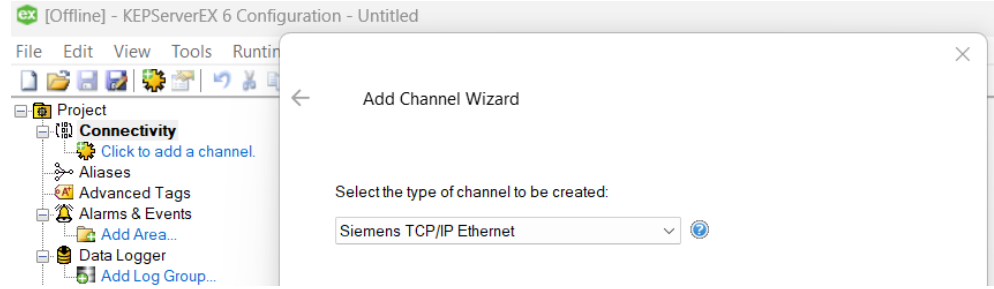

<span id="page-99-0"></span>**Ilustración 3-36:** Creación de canal OPC KeepServer

## *3.7.2.2 Creación del PLC en el servidor OPC*

Cuando se crea el canal, se habilita la opción de agregar un dispositivo, tal como se aprecia en la [Ilustración 3-37-](#page-99-1)37, para esto, se debe seleccionar el modelo "S7-1200", y en la IP colocar la misma proporcionada en el software de TIA Portal, y así haga una conexión correcta entre el servidor OPC y el PLC.

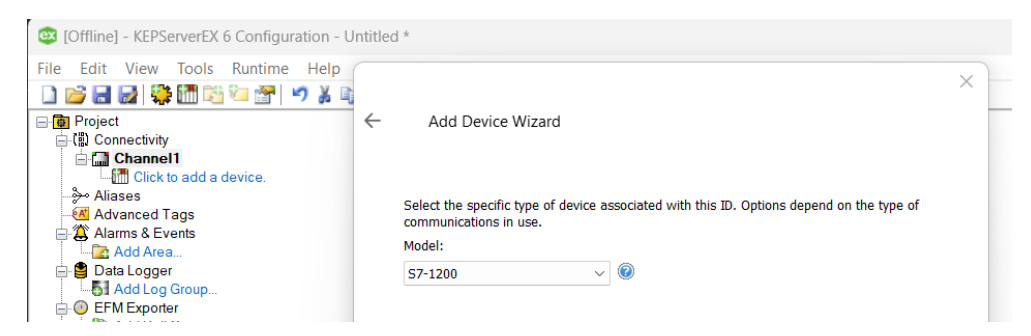

**Ilustración 3-37:** Asignación de dispositivo KeepServer

<span id="page-99-1"></span>**Realizado por:** Sebastián Aucapiña, Alexander Rivera, 2023

# *3.7.2.3 Creación de variables en el servidor OPC*

Una vez creado el canal y agregado el dispositivo a utilizar para el servidor OPC, se procede a incluir las diferentes variables que van a ser controladas entre TIA Portal y Siemens NX, así como se aprecia en la [Ilustración 3-38-](#page-100-0)38, para el correcto funcionamiento del gemelo digital, teniendo en cuenta el mismo nombre y dirección que tienen en el TIA Portal para colocarlos en el servidor OPC, en las opciones de "Name" y "Address" respectivamente.

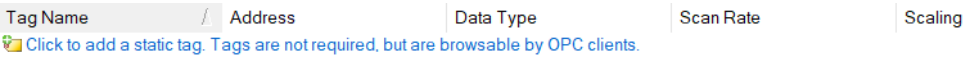

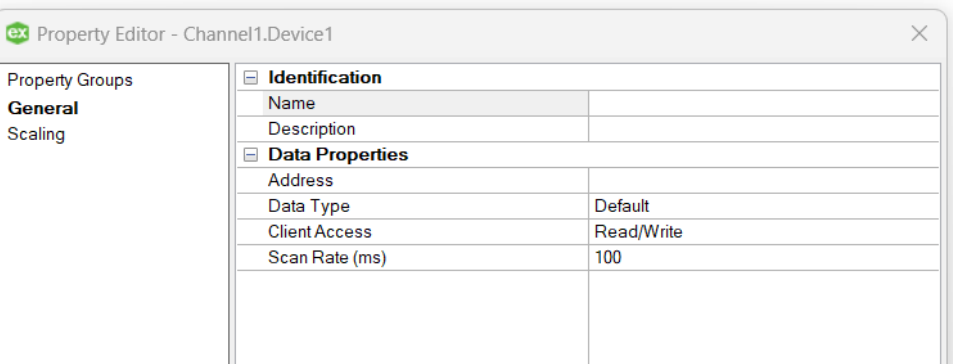

<span id="page-100-0"></span>**Ilustración 3-38:** Asignación de variables OPC KeepServer

## *3.7.3 Siemens NX:*

El software de Siemens NX se puede encontrar en páginas oficiales de Siemens, en su versión estudiantil. Este es un entorno completo, el cual, permite el diseño CAD en 3d de piezas, simular propiedades físicas y eléctricas de diseños creados, incluso herramientas más profesionales como diseños de PCB o de análisis automotriz.

La interfaz y sus opciones requieren de un conocimiento medio, pero la disposición en la que se encuentran sus funciones facilita su aprendizaje y posterior uso.

# *3.7.3.1 Creación de piezas y componentes en formato NX*

Cuando se tiene el diseño 3D por partes y posteriormente ensamblado, creado en cualquier software CAD, se procede a guardar como formato ".IGES" o ".IGS", ya que es leído por Siemens NX, para que pueda desensamblar y crear cada pieza en formato ".PRT" que es con el que trabaja dicho software, según la [Ilustración 3-393](#page-100-1)9**.**

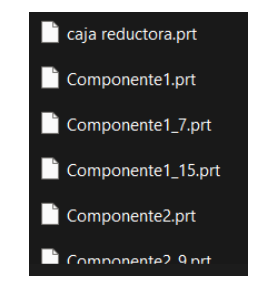

<span id="page-100-1"></span>**Ilustración 3-39:** Creación de formato NX Siemens NX

Cuando termine de desensamblar todas las piezas, se abre el diseño creado, y se muestra en la interfaz de Siemens NX. Según la [Ilustración 3-404](#page-101-0)0.

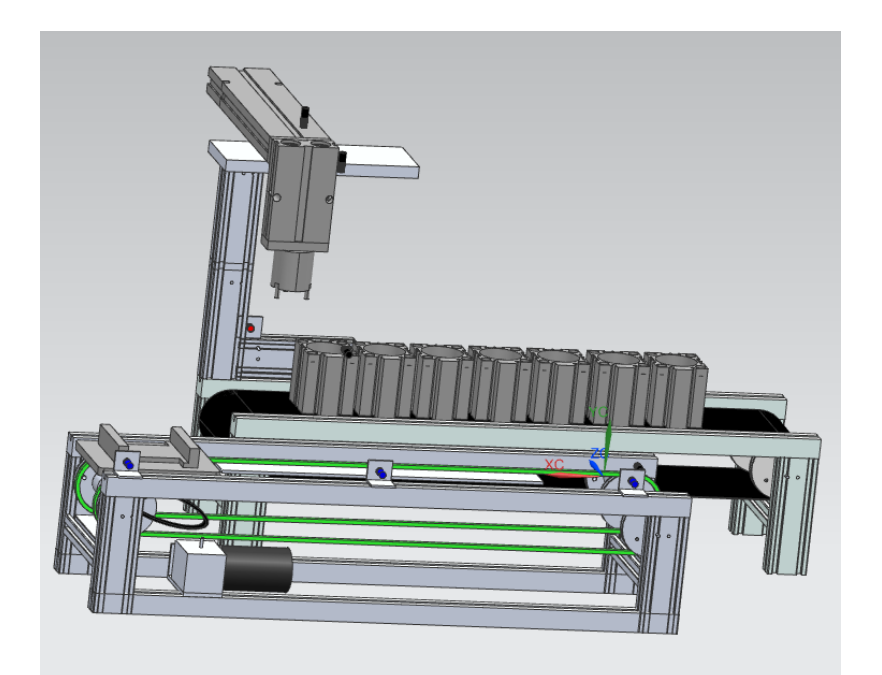

**Ilustración 3-40:** Módulo en 3D Siemens NX

**Realizado por:** Sebastián Aucapiña, Alexander Rivera, 2023

### <span id="page-101-0"></span>*3.7.3.2 Introducción a las funciones de Siemens NX*

Para la creación del Gemelo Digital es necesario conocer cada función con la que cuenta el software y cuáles son las que van a ser utilizadas. El primer punto importante a tomar en cuenta es que la interfaz debe encontrarse en la opción de "Diseñador de Conceptos de Mecatrónica", en la parte superior de la pantalla, en la barra "Home", como se visualiza en la [Ilustración 3-414](#page-101-1)1, donde se encuentran todas las funciones que serán ocupadas para el Gemelo Digital, como: Sensores de colisión, distancia, juntas fijas, juntas deslizantes, cuerpos sólidos, de colisión, superficies de transporte, señales, etc.

<span id="page-101-1"></span>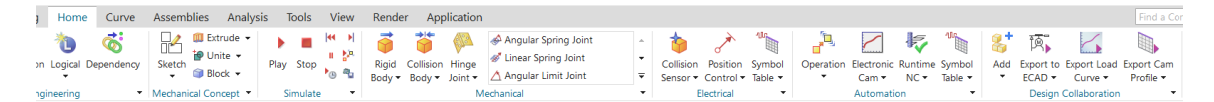

**Ilustración 3-41:** Panel de funciones Siemens NX

Una vez que se haya familiarizado con las funciones que contiene el software, se procede a crear todas las conexiones necesarias entre el diseño 3D y la función deseada en el software, las cuales se muestran en la parte izquierda de la pantalla, según la [Ilustración 3-42,](#page-102-0) en diferentes carpetas que permitan diferenciar cada sección del proceso; además de tener la opción de crear carpetas personalizadas para un mejor manejo y orientación dentro del software.

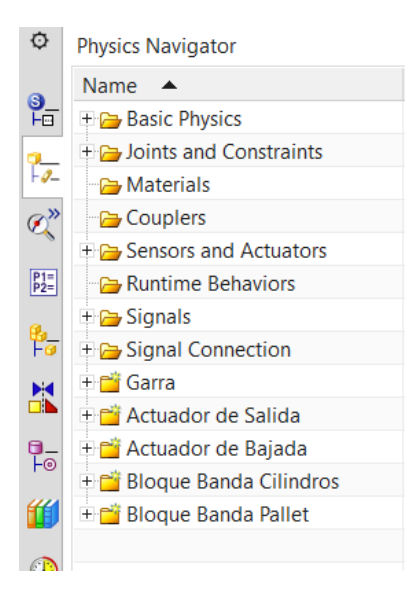

**Ilustración 3-42:** Panel de conexiones creadas Siemens NX

**Realizado por:** Sebastián Aucapiña, Alexander Rivera, 2023

### <span id="page-102-0"></span>*3.7.3.3 Conexión Siemens NX y Servidor OPC*

Cuando se ha creado el Gemelo Digital es necesario juntar todas las conexiones creadas anteriormente con señales, que permitan mapear posteriormente con las que se ingresen desde el servidor OPC, esto se realiza mediante las funciones de la parte superior de la pantalla, en la configuración de la señal externa, según l[a Ilustración 3-43;](#page-103-0) la cual, automáticamente reconoce el servidor OPC que se esté utilizando, según la [Ilustración 3-43,](#page-103-0) en donde se procede a seleccionar todas las señales que han sido creadas en el servidor OPC.

Además, con esta función se puede realizar pruebas conectándose con PLCSim para la simulación del código y prueba del Gemelo Digital.

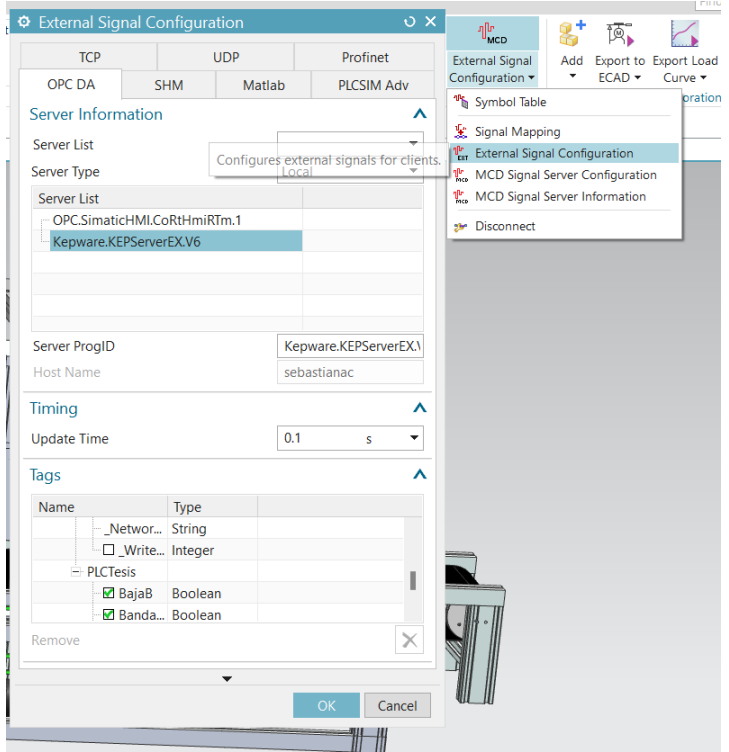

**Ilustración 3-43:** Configuración de señales externas Siemens NX

<span id="page-103-0"></span>Finalmente, en la misma parte de la barra superior se procede a seleccionar la opción de mapeo de señales, como se observa en la [Ilustración 3-444](#page-103-1)4, en el que aparecen tanto las señales creadas en el software de Siemens NX como las señales ingresadas en el servidor OPC, seleccionando la opción de "Auto mapeo" y generando automáticamente las conexiones necesarias para que se conecte Siemens NX, TIA Portal y el servidor OPC.

| ♦ Signal Mapping            |                     |         |                                               |   |                       |                   |           | $\circ x$                          |                     |                                                                                                   |     |          |                                 |
|-----------------------------|---------------------|---------|-----------------------------------------------|---|-----------------------|-------------------|-----------|------------------------------------|---------------------|---------------------------------------------------------------------------------------------------|-----|----------|---------------------------------|
| <b>External Signal Type</b> |                     |         |                                               |   |                       |                   |           | $\lambda$                          | €                   | 垩                                                                                                 | 8   | 硕        |                                 |
| Type                        |                     |         |                                               |   |                       |                   |           | $\overline{\phantom{0}}$<br>OPC DA | c Runtime<br>$NC +$ | Signal<br>Mapping *                                                                               | Add | $ECAD -$ | Export to Export Loa<br>Curve - |
| <b>OPC DA Servers</b>       |                     |         |                                               |   |                       |                   |           | 犀<br>Kepware.KEPServerE ▼          | hation              | <sup>4</sup> Symbol Table                                                                         |     |          |                                 |
| <b>Signals</b>              |                     |         |                                               |   |                       |                   |           | $\lambda$                          |                     | Signal Mapping                                                                                    |     |          |                                 |
| MCD Signals (17)            |                     |         | $\lambda$                                     |   | External Signals (17) |                   |           | $\lambda$                          |                     | <sup>1</sup> <sub>1</sub> External Signal Configuration                                           |     |          |                                 |
| Find                        |                     |         | Match Case Match Whole Word   $\blacklozenge$ |   | Find                  |                   |           | ■ Match Case Match Whole Word      |                     | <b>V<sub>SS</sub></b> MCD Signal Server Configuration<br><b>Let</b> MCD Signal Server Information |     |          |                                 |
| Name                        | <b>Adapter Name</b> | IO Type | Data Type                                     |   | Name                  | IO Type           | Data Type | <b>Mapping Count</b>               |                     | <b>Str</b> Disconnect                                                                             |     |          |                                 |
| Garra1                      | Global              | Input   | bool                                          |   | BajaB                 | Input/Output bool |           |                                    |                     |                                                                                                   |     |          |                                 |
| Garra <sub>2</sub>          | Global              | Input   | bool                                          | 学 | BandaAtras            | Input/Output bool |           |                                    |                     |                                                                                                   |     |          |                                 |
| EntraA                      | Global              | Input   | bool                                          |   | BandaCilind           | Input/Output bool |           |                                    |                     |                                                                                                   |     |          |                                 |
| SaleA                       | Global              | Input   | bool                                          |   | BandaDelan            | Input/Output bool |           | $\mathbf{1}$                       |                     |                                                                                                   |     |          |                                 |
| BajaB                       | Global              | Input   | bool                                          |   | EntraA                | Input/Output bool |           |                                    |                     |                                                                                                   |     |          |                                 |
| <b>SubeB</b>                | Global              | Input   | bool                                          |   | Garra1                | Input/Output bool |           |                                    |                     |                                                                                                   |     |          |                                 |
|                             |                     |         |                                               |   |                       |                   |           |                                    |                     |                                                                                                   |     |          |                                 |
|                             |                     |         |                                               |   | Do Auto Mapping       |                   |           |                                    |                     |                                                                                                   |     |          |                                 |

<span id="page-103-1"></span>**Ilustración 3-44:** Mapeo de señales Siemens NX

# *3.7.4 Node-red:*

Node-Red es una herramienta de programación visual que permite la creación de interfaces gráficas, este software se puede encontrar en su página oficial de NodeRed.

Esta plataforma es de fácil uso y comprensión, pues, sus funciones son muy intuitivas y permiten la creación de diferentes elementos del Dashboard de una manera cómoda y sencilla.

Para la creación de la interfaz gráfica es necesario tener instalada la extensión "node-red-contribs7", así como se observa en la [Ilustración 3-454](#page-104-0)5, la cual permite la comunicación entre los dispositivos S7 de Siemens con la plataforma de Node-Red.

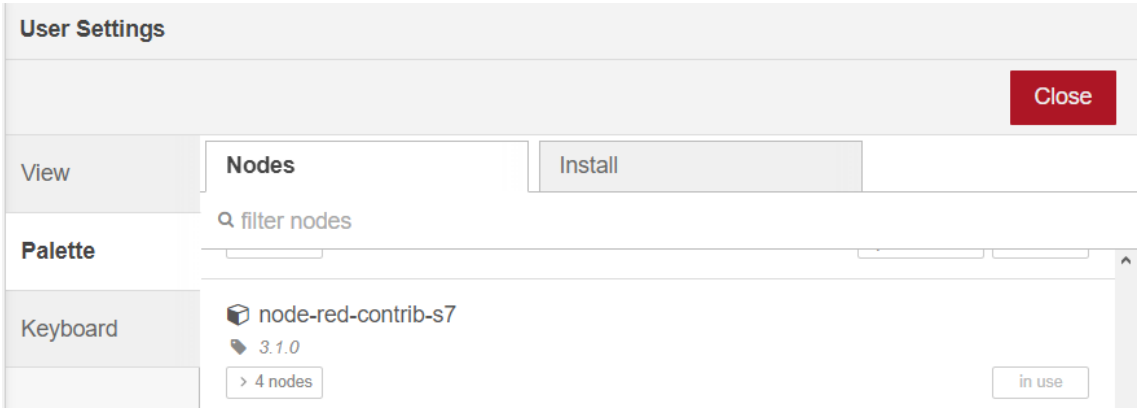

<span id="page-104-0"></span>**Ilustración 3-45:** Instalación de extensión Node-Red

**Realizado por:** Sebastián Aucapiña, Alexander Rivera, 2023

Con la extensión instalada aparecen nuevas funciones en la parte izquierda de la pantalla, las cuales, al ingresar y crear un PLC se debe seleccionar la dirección IP que se ha puesto anteriormente en TIA Portal, según [Ilustración 3-46](#page-105-0)**.**

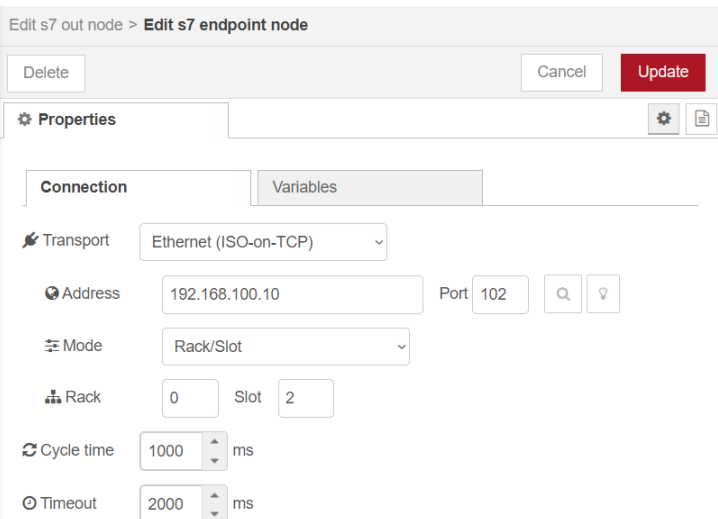

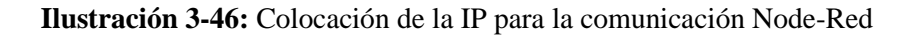

<span id="page-105-0"></span>Y en la selección de "Variables" se agregan las entradas, salidas y memorias que se requieran y sean observadas en la interfaz, como se observa en la [Ilustración 3-47.](#page-105-1)

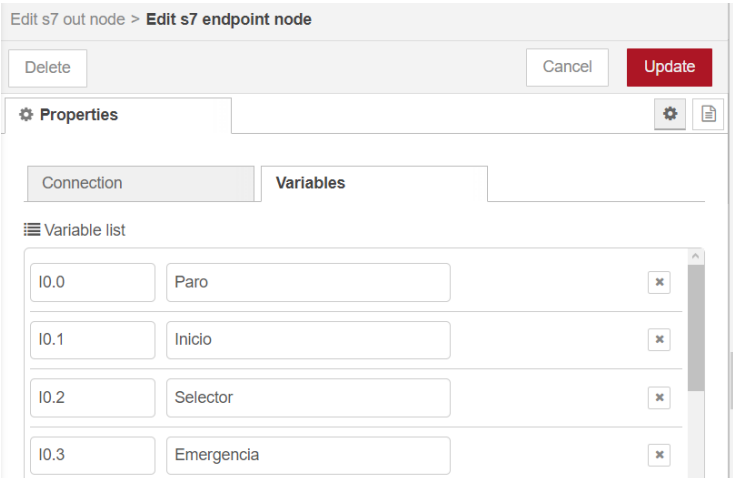

**Ilustración 3-47:** Colocación de variables a utilizar Node-Red

**Realizado por:** Sebastián Aucapiña, Alexander Rivera, 2023

<span id="page-105-1"></span>Posteriormente, en la parte izquierda de la pantalla en la sección de "Dashboard", según la [Ilustración 3-48](#page-106-0)**,** se procede a seleccionar cada elemento necesario que se desea observar en la interfaz gráfica.

| dashboard |               |     |  |  |  |  |
|-----------|---------------|-----|--|--|--|--|
|           |               |     |  |  |  |  |
|           | E<br>media    |     |  |  |  |  |
| ĸ         | upload        |     |  |  |  |  |
|           | button        |     |  |  |  |  |
| E         | dropdown      |     |  |  |  |  |
| O         | switch        |     |  |  |  |  |
|           | slider        |     |  |  |  |  |
| П         | numeric       |     |  |  |  |  |
| abc       | text input    |     |  |  |  |  |
|           | date picker   |     |  |  |  |  |
| b         | colour picker |     |  |  |  |  |
| $\Box$    | form          |     |  |  |  |  |
|           | text          | abc |  |  |  |  |
|           | gauge         | က   |  |  |  |  |
|           |               |     |  |  |  |  |

**Ilustración 3-48:** Panel de elementos Node-Red

<span id="page-106-0"></span>La forma de creación de las conexiones es mediante los bloques mencionados anteriormente y la unión de sus nodos entre sí, mostrando como ejemplo la [Ilustración 3-49](#page-106-1)**.**

| <b>BandasCilindros</b>                         |  |  |
|------------------------------------------------|--|--|
| connecting                                     |  |  |
| Ilustración 3-49: Ejemplo de conexión Node-Red |  |  |

**Realizado por:** Sebastián Aucapiña, Alexander Rivera, 2023

<span id="page-106-1"></span>Finalmente, al tener la interfaz gráfica diseñada, en la opción de "Dashboard" se puede observar el resultado final de las conexiones creadas, como se ve en la [Ilustración 3-50.](#page-107-0)

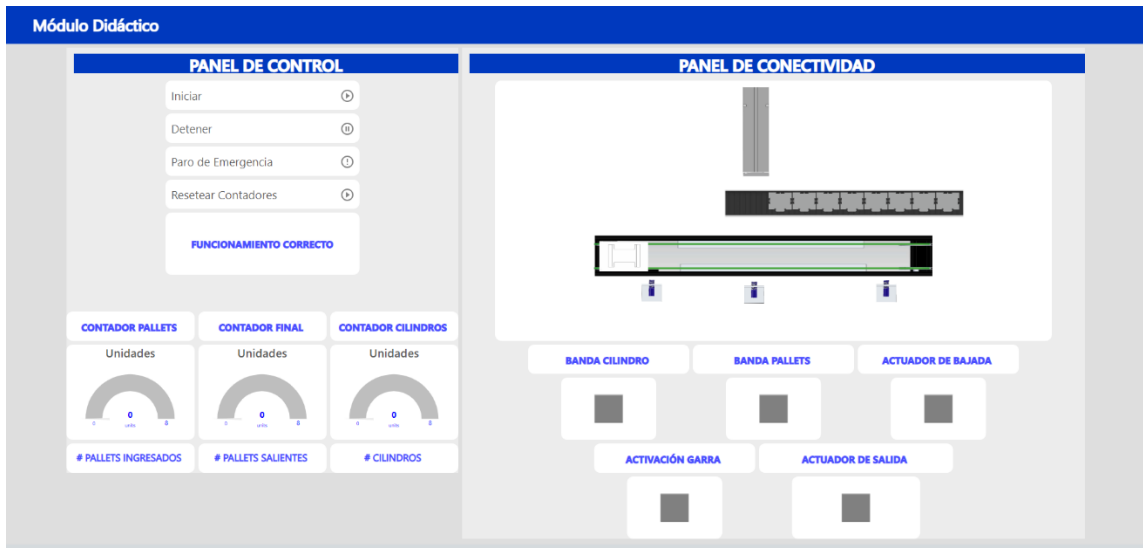

<span id="page-107-0"></span>**Ilustración 3-50:** Interfaz gráfica Node-Red
# **CAPÍTULO IV**

## **4. ANÁLISIS E INTERPRETACIÓN DE RESULTADOS**

En el presente capítulo se expusieron los resultados obtenidos de las pruebas llevadas a cabo en el módulo didáctico que se puede apreciar en la **[Ilustración](#page-108-0)** 4**-**1.

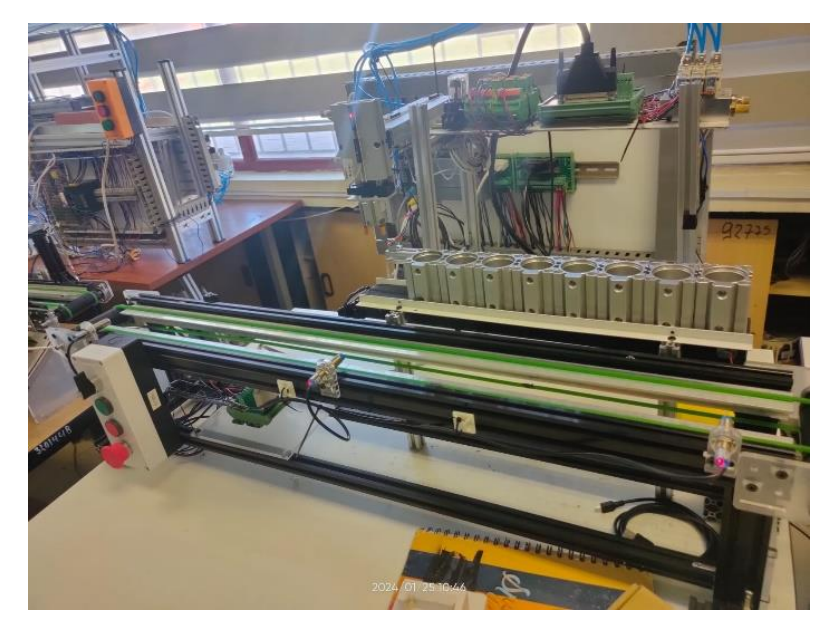

**Ilustración 4-1:** Implementación de módulo didáctico

<span id="page-108-0"></span>Estas pruebas se enfocaron en validar el funcionamiento de este, evaluando su tiempo de ejecución, así como la correcta detección de sus distintos sensores, el funcionamiento con su gemelo digital y del módulo didáctico.

Como primer punto se evaluó el tiempo de ejecución de cada bloque del proceso, a fin de determinar su eficiencia en cuanto a velocidad de ejecución y posibles mejoras u optimizaciones del módulo didáctico.

Para la conexión con gemelo digital se evaluó el tiempo en el que actúan conectados entre sí, verificando si el tiempo aumenta, disminuye o sigue igual, para realizar optimizaciones al mismo, de ser el caso.

Mediante contadores se identificó la cantidad de pallets, cuántos cilindros ingresaron y cuántos salieron del módulo, con la finalidad de verificar su correcto funcionamiento y que no existan fallas en el mismo.

**Realizado por:** Sebastián Aucapiña, Alexander Rivera, 2023

Los resultados obtenidos en las pruebas realizadas aportaron información importante sobre la funcionalidad del módulo didáctico, su funcionamiento con el gemelo digital, así como la velocidad del proceso. Estos resultados contribuyeron a tomar decisiones oportunas y futuras mejoras en el módulo didáctico.

## **4.1 Pruebas de funcionalidad de los principales sensores presentes en el módulo didáctico**

Las pruebas realizadas para todos los sensores se efectuaron mediante el calibrador digital de marca Stainless Hardened, como elemento patrón, cuyos equipos sirven por su precisión en los cálculos, respaldados por su fabricante. Este dispositivo ha demostrado estar a la par con los requerimientos necesarios para la toma de datos, proporcionando mediciones consistentes y confiables.

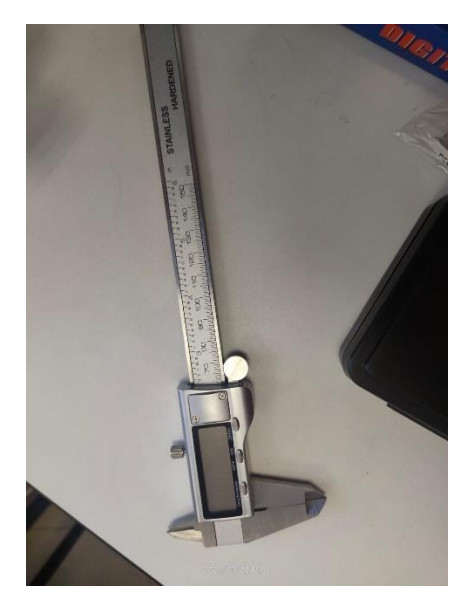

**Ilustración 4-2:** Calibrador digital Stainless Hardened como elemento patrón

**Realizado por:** Sebastián Aucapiña, Alexander Rivera, 2023

## *4.1.1 Calibración sensores inductivos banda de pallet.*

Esta prueba consistió en la medición de la distancia óptima a la que el sensor detecta el metal, y qué distancia es la correcta para la colocación de éste en el módulo didáctico. El objetivo de la prueba fue encontrar la distancia óptima a la que el sensor inductivo se posiciona en la estructura. Las medidas fueron tomadas con el elemento patrón mencionado anteriormente, considerando el rango del error descrito en el [ANEXO D,](#page-152-0) que indica un 10%, tomando medidas de 0.1 en el rango de 1mm a 4mm, siendo este el rango máximo que puede detectar el sensor.

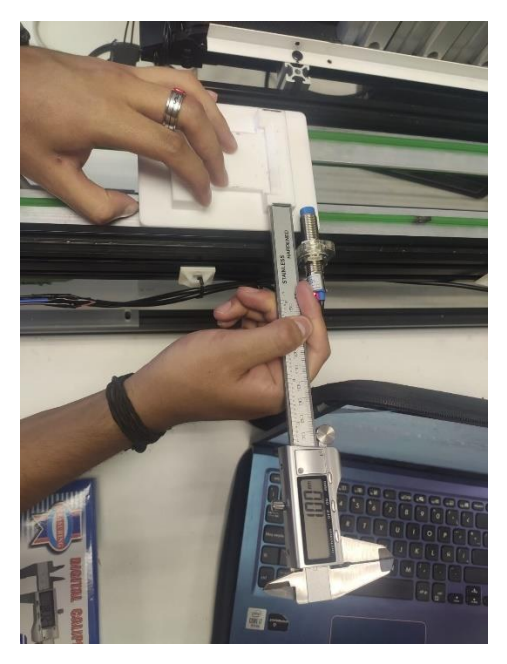

**Ilustración 4-3:** Toma de medidas para el sensor inductivo respecto al imán presente en el pallet

**Realizado por:** Sebastián Aucapiña, Alexander Rivera, 2023

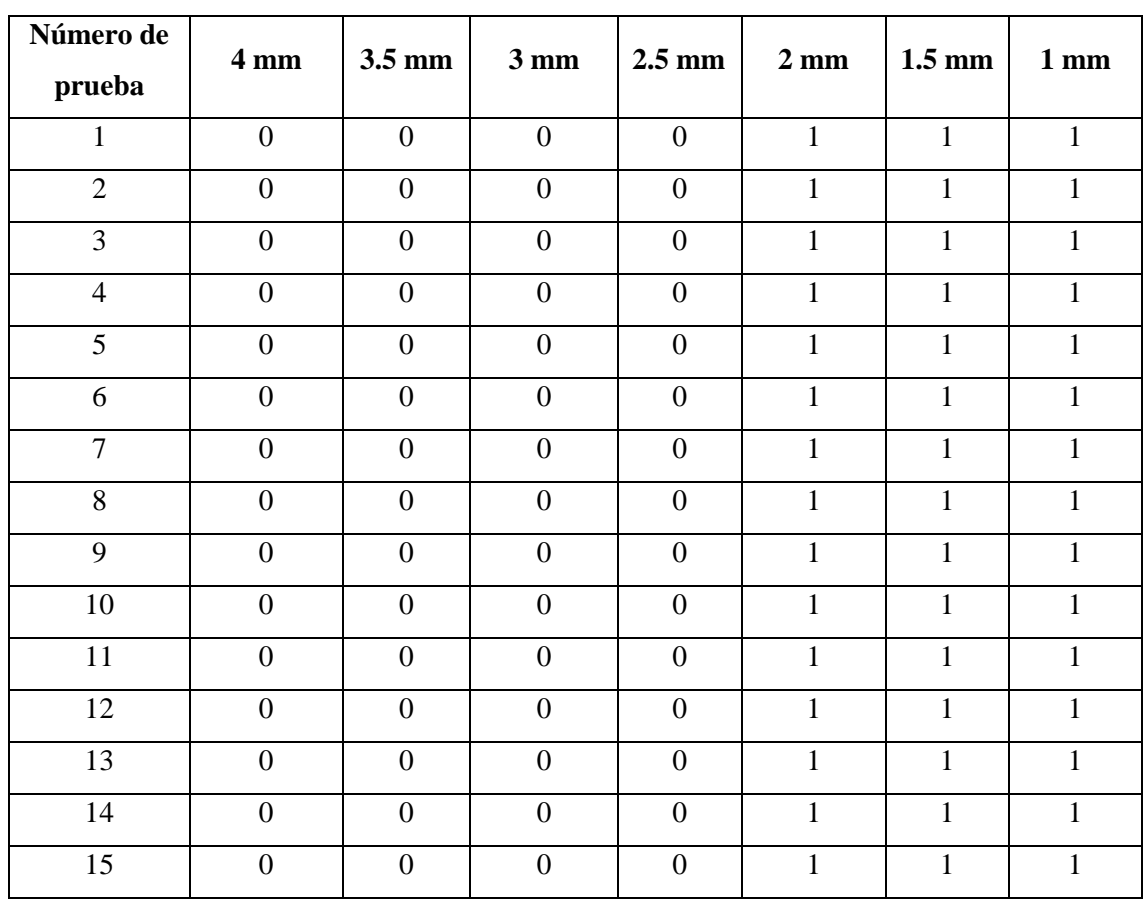

<span id="page-110-0"></span>**Tabla 4-1:** Pruebas de distancias de detección para los sensores inductivos

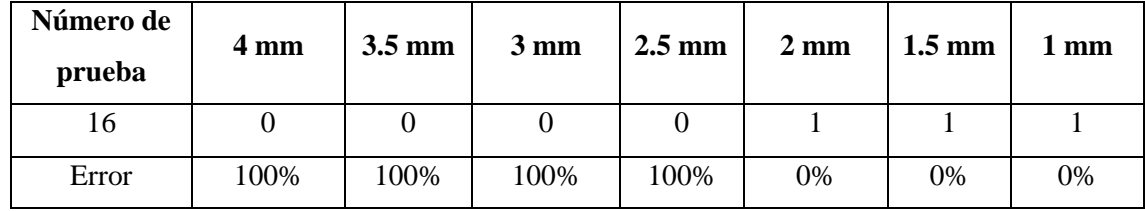

Basadas en las 16 pruebas realizadas en la **[Tabla](#page-110-0)** 4**-**1, las distancias de 2.5mm a 4mm presentaron una aceptabilidad del 0%, es decir, sin detección de metal; para la distancia de 2mm a 1mm, se presentó una aceptabilidad del ciento por ciento, por tanto, se consideró que el sensor muestra mayor eficiencia funcional a 1mm, pues, al estar más cercano presenta menos pérdidas, considerando este dato como resultado final para la instalación del sensor. Debido a los datos presentados en la ficha técnica [\(ANEXO D\)](#page-152-0) se indica que tiene un rango de  $\pm 10\%$  de error en su rango de operación, de tal forma que los cálculos se realizaron tomando valores de 0.1 desde 1mm a 4mm, dando como resultado un funcionamiento irregular con pérdidas en el rango de 2.3mm a 2.4mm, lo cual sirve como referencia para la tabla, valores de 0.5, al ser más precisos en cuanto a detección y no detección.

#### *4.1.2 Calibración sensores magnéticos*

La prueba realizada en los sensores magnéticos consistió en la medición de la distancia óptima a la que el sensor detecta el imán interno de los vástagos, y qué distancia es la correcta para la colocación en éste, con el fin de evitar errores de detección prematura o tardía. El objetivo de la prueba fue encontrar la distancia óptima a la que el sensor magnético se posiciona en el vástago siendo en su posición extendida o retraída.

Las medidas tomadas con el elemento patrón mencionado anteriormente fueron consideradas desde la base del sensor hasta que detecte el imán, pues, el vástago, al extenderse o retraerse se acerca o aleja lentamente al imán, de esta forma se toman medidas exactas para la colocación en la posición requerida.

Además, se tomó en cuenta el rango de error mencionado en el [ANEXO I,](#page-154-0) el cual indica un 30% por histéresis, con las medidas de 0.5 en el rango de 6mm a 17mm, siendo éste el rango máximo el que detecta el sensor.

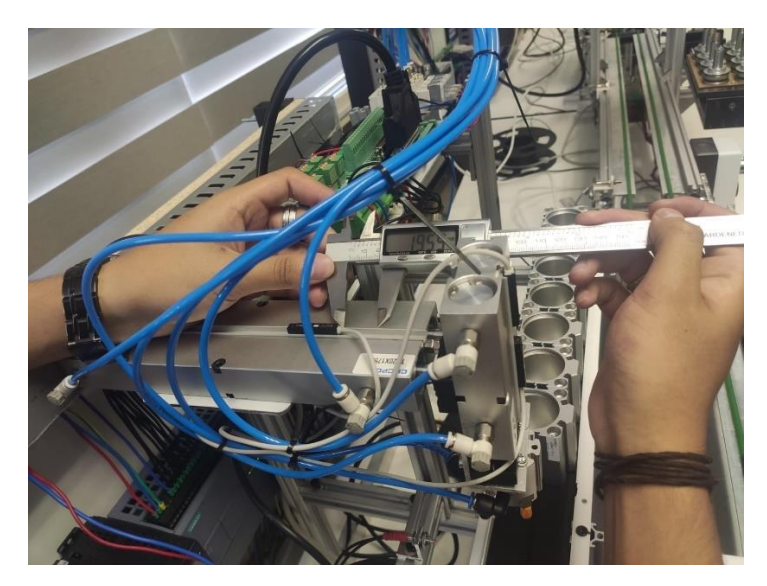

**Ilustración 4-4:** Toma de medidas de detección del sensor magnético respecto al imán presente en el vástago

| Número de      | 6           | 7            | 8            | 9  | 10           | 11           | 12           | 13           | 14           | 15          | 16           | 17        |
|----------------|-------------|--------------|--------------|----|--------------|--------------|--------------|--------------|--------------|-------------|--------------|-----------|
| prueba         | mm          | mm           | mm           | mm | mm           | mm           | mm           | mm           | mm           | mm          | mm           | mm        |
| 1              | $\Omega$    | $\mathbf{1}$ | $\mathbf{1}$ | 1  | $\mathbf{1}$ | $\mathbf{1}$ | $\mathbf{1}$ | $\mathbf{1}$ | $\mathbf{1}$ | 1           | $\mathbf{1}$ | 0         |
| $\overline{2}$ | $\mathbf 0$ | $\mathbf{1}$ | $\mathbf{1}$ | 1  | 1            | $\mathbf{1}$ | 1            | 1            | $\mathbf{1}$ | 1           | $\mathbf{1}$ | 0         |
| 3              | $\mathbf 0$ | $\mathbf{1}$ | $\mathbf{1}$ | 1  | 1            | 1            | 1            | 1            | $\mathbf{1}$ | 1           | 1            | 0         |
| 4              | $\mathbf 0$ | $\mathbf{1}$ | $\mathbf{1}$ | 1  | $\mathbf{1}$ | 1            | 1            | 1            | 1            | 1           | 1            | 0         |
| 5              | $\mathbf 0$ | $\mathbf{1}$ | $\mathbf{1}$ | 1  | $\mathbf{1}$ | 1            | 1            | 1            | 1            | 1           | 1            | 0         |
| 6              | $\mathbf 0$ | $\mathbf{1}$ | $\mathbf{1}$ | 1  | 1            | 1            | 1            | $\mathbf{1}$ | 1            | $\mathbf 1$ | 1            | 0         |
| $\overline{7}$ | $\mathbf 0$ | $\mathbf{1}$ | $\mathbf{1}$ | 1  | 1            | $\mathbf 1$  | $\mathbf 1$  | 1            | 1            | $\mathbf 1$ | $\mathbf{1}$ | $\pmb{0}$ |
| 8              | $\mathbf 0$ | 1            | 1            | 1  | $\mathbf{1}$ | 1            | 1            | 1            | 1            | 1           | 1            | 0         |
| 9              | 0           | $\mathbf{1}$ | $\mathbf{1}$ | 1  | 1            | 1            | 1            | 1            | 1            | 1           | 1            | 0         |
| 10             | 0           | 1            | 1            | 1  | 1            | 1            | 1            | 1            | 1            | 1           | 1            | 0         |
| 11             | 0           | $\mathbf{1}$ | $\mathbf{1}$ | 1  | 1            | 1            | 1            | 1            | 1            | 1           | 1            | 0         |
| 12             | 0           | 1            | 1            | 1  | 1            | 1            | 1            | 1            | 1            | 1           | 1            | 0         |
| 13             | 0           | $\mathbf{1}$ | $\mathbf{1}$ | 1  | 1            | 1            | 1            | 1            | 1            | $\mathbf 1$ | 1            | 0         |
| 14             | 0           | $\mathbf{1}$ | $\mathbf{1}$ | 1  | 1            | 1            | $\mathbf{1}$ | 1            | 1            | 1           | 1            | 0         |
| 15             | 0           | $\mathbf{1}$ | $\mathbf{1}$ | 1  | $\mathbf{1}$ | 1            | $\mathbf{1}$ | 1            | 1            | 1           | 1            | 0         |
| 16             | $\mathbf 0$ | 1            | 1            | 1  | $\mathbf{1}$ | 1            | 1            | 1            | 1            | 1           | 1            | 0         |
| Error          | 100%        | 0%           | 0%           | 0% | 0%           | 0%           | 0%           | 0%           | 0%           | 0%          | 0%           | 100%      |

<span id="page-112-0"></span>**Tabla 4-2:** Pruebas de distancia de detección para los sensores magnéticos.

**Realizado por:** Sebastián Aucapiña, Alexander Rivera, 2023

Basadas en las 16 pruebas realizadas en la **[Tabla](#page-112-0)** 4**-**2, las distancias de 6mm y 17mm presentaron una aceptabilidad del 0%, es decir, sin detección de metal; para la distancia de 7mm a 16mm, se muestra una aceptabilidad del 100% y un error del 0%, por lo cual, se considera que el sensor presentó una eficiencia funcional dentro de este rango; sin embargo, en el [ANEXO I,](#page-154-0) la ficha técnica especifica una variación aproximada del 30% por histéresis en el rango de operación, y al verificar la medición, se pudo saber que existe una variación de 0.5, teniendo la medida mínima de detección de 6.5 mm, donde detecta el sensor y de 16.5 mm, en ese momento deja de detectar, y al tomar en cuenta los valores obtenidos en la **[Tabla](#page-112-0)** 4**-**2, se ha colocado el sensor a su distancia mínima, momento en el que el vástago se retrae o expande completamente, evitando fallos.

#### *4.1.3 Sensor óptico banda de cilindros.*

Esta prueba consistió en la medición de la distancia a la que el sensor pueda detectar el cilindro, considerando la estructura del módulo didáctico, en el cual, la posición a la que el sensor se coloca es a 28mm de la detección del cilindro, por lo que las medidas tomadas son en un rango superior a 4 unidades e inferior a 2 unidades, pues, el sensor está fijo, pero se requieren de dichos valores para asegurar el funcionamiento correcto de éste. El objetivo de esta prueba fue asegurar el correcto funcionamiento del sensor óptico para la detección de los cilindros.

Las medidas tomadas con el elemento patrón, mencionado anteriormente, fueron consideradas desde la punta del sensor hasta la distancia de la pared del cilindro.

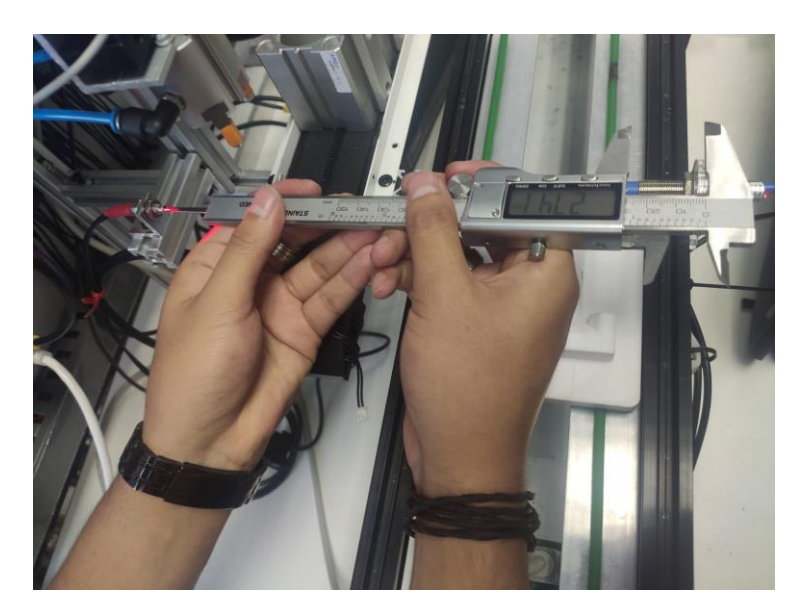

**Ilustración 4-5:** Toma de medidas de detección del sensor óptico con respecto al cilindro.

**Realizado por:** Sebastián Aucapiña, Alexander Rivera, 2023

| Número de<br>prueba | 32 mm            | $31$ mm      | <b>30 mm</b> | 29 mm        | $28 \ \mathrm{mm}$ | 27 mm        | <b>26 mm</b> |
|---------------------|------------------|--------------|--------------|--------------|--------------------|--------------|--------------|
| $\mathbf{1}$        | $\overline{0}$   | $\mathbf{1}$ | $\mathbf{1}$ | $\mathbf{1}$ | $\mathbf{1}$       | $\mathbf{1}$ | $\mathbf{1}$ |
| $\overline{2}$      | $\boldsymbol{0}$ | $\mathbf{1}$ | $\mathbf{1}$ | $\mathbf{1}$ | $\mathbf{1}$       | $\mathbf{1}$ | $\mathbf{1}$ |
| 3                   | $\boldsymbol{0}$ | $\mathbf{1}$ | $\mathbf{1}$ | $\mathbf{1}$ | $\mathbf{1}$       | $\mathbf{1}$ | $\mathbf{1}$ |
| $\overline{4}$      | $\boldsymbol{0}$ | $\mathbf{1}$ | $\mathbf{1}$ | $\mathbf{1}$ | $\mathbf{1}$       | $\mathbf{1}$ | $\mathbf{1}$ |
| 5                   | $\boldsymbol{0}$ | $\mathbf{1}$ | $\mathbf{1}$ | $\mathbf{1}$ | $\mathbf{1}$       | $\mathbf{1}$ | $\mathbf{1}$ |
| 6                   | $\overline{0}$   | $\mathbf{1}$ | $\mathbf{1}$ | $\mathbf{1}$ | $\mathbf{1}$       | $\mathbf{1}$ | $\mathbf{1}$ |
| $\overline{7}$      | $\boldsymbol{0}$ | $\mathbf{1}$ | $\mathbf{1}$ | $\mathbf{1}$ | $\mathbf{1}$       | $\mathbf{1}$ | $\mathbf{1}$ |
| 8                   | $\boldsymbol{0}$ | $\mathbf{1}$ | $\mathbf{1}$ | $\mathbf{1}$ | $\mathbf{1}$       | $\mathbf{1}$ | $\mathbf{1}$ |
| $\overline{9}$      | $\boldsymbol{0}$ | $\mathbf{1}$ | $\mathbf{1}$ | $\mathbf{1}$ | $\mathbf{1}$       | $\mathbf{1}$ | $\mathbf{1}$ |
| $10\,$              | $\overline{0}$   | $\mathbf{1}$ | $\mathbf{1}$ | $\mathbf{1}$ | $\mathbf{1}$       | $\mathbf{1}$ | $\mathbf{1}$ |
| 11                  | $\overline{0}$   | $\mathbf{1}$ | $\mathbf{1}$ | $\mathbf{1}$ | $\mathbf{1}$       | $\mathbf{1}$ | $\mathbf{1}$ |
| 12                  | $\boldsymbol{0}$ | $\mathbf{1}$ | $\mathbf{1}$ | $\mathbf{1}$ | $\mathbf{1}$       | $\mathbf{1}$ | $\mathbf{1}$ |
| 13                  | $\boldsymbol{0}$ | $\mathbf{1}$ | $\mathbf{1}$ | $\mathbf{1}$ | $\mathbf{1}$       | $\mathbf{1}$ | $\mathbf{1}$ |
| 14                  | $\mathbf{0}$     | $\mathbf{1}$ | $\mathbf{1}$ | $\mathbf{1}$ | $\mathbf{1}$       | $\mathbf{1}$ | $\mathbf{1}$ |
| 15                  | $\overline{0}$   | $\mathbf{1}$ | $\mathbf{1}$ | $\mathbf{1}$ | $\mathbf{1}$       | $\mathbf{1}$ | $\mathbf{1}$ |
| 16                  | $\boldsymbol{0}$ | $\mathbf{1}$ | $\mathbf{1}$ | $\mathbf{1}$ | $\mathbf{1}$       | $\mathbf{1}$ | $\mathbf{1}$ |
| Error               | 0%               | 100%         | 100%         | 100%         | 100%               | 100%         | 100%         |

<span id="page-114-0"></span>**Tabla 4-3:** Pruebas de distancia de detección para el sensor óptico.

Con la estructura que se tiene en el módulo didáctico, se colocó el sensor óptico a una distancia de 28mm, por lo cual, las pruebas se realizaron en un rango de 32mm a 26mm para tener un margen de error del +4 que indique si el sensor sigue funcionando de manera correcta o no a la distancia.

Con los datos obtenidos en la [Tabla](#page-114-0) 4-3, las distancias desde 26 a 31 mm presentaron una aceptabilidad de 100%, mostrando un adecuado funcionamiento del sensor; mientras que desde los 32mm ya deja de detectar. Este dato es importante porque la distancia detectada por el cilindro es el correcto, de tal forma que no existen falsas detecciones si un operador pasa por delante, o cuando el pallet se mueva por la banda que tiene enfrente, siendo exclusivamente la detección para dentro de la banda del cilindro, evitando detecciones innecesarias.

Con los datos obtenidos se verificó que la ubicación del sensor es el correcto y su funcionamiento no se ve limitado.

### **4.2 Prueba T-Student**

Para determinar una distribución normal o anormal de los datos de la muestra, se emplea el método de Shapiro-Wilk con un nivel de significancia del 5% (Flores Muñoz et al., 2019), es así como con este se puede contrastar las hipótesis (Ospina Santander & Roldan Lizcano, 2022):

**Hipótesis Nula (H0):** Los datos provienen de una distribución normal.

**Hipótesis Alternativa (H1):** Los datos no provienen de una distribución normal.

Donde el p\_value, se emplea para determinar la normalidad de los datos. Si el p\_value  $\geq 0.05$  no se rechaza la hipótesis nula H0, demostrando una distribución normal, caso contrario, si p\_value < 0.05 se rechaza la hipótesis nula H0, demostrándose una distribución no normal (Muro Merino, 2021).

Al contar con una distribución normal de los datos es necesario determinar la homocedasticidad de los datos. Esta se lo realiza con diversas pruebas, para efecto de este trabajo se emplea la prueba de Levene considerando un nivel de significancia del 5%, donde se plantea la hipótesis nula que sostiene que las varianzas son iguales existiendo homocedasticidad y tenemos una hipótesis alternativa que sostiene que las varianzas no son iguales y por ende no existe homocedasticidad (Sánchez Martínez et al., 2022). Si el p\_value  $\ge 0.05$  no se rechaza la hipótesis nula H0, caso contrario, si p\_value < 0.05 se rechaza la hipótesis nula H0.

Con la determinación de una distribución normal y homocedasticidad de los datos, se procede a emplear la prueba paramétrica T de Student para una muestra. Esta prueba se utiliza para determinar si la media de una población, con datos que presentan una distribución normal, es igual a un valor μ0.

En el contexto de la estabilidad se emplea esta prueba para determinar si existen o no cambios significativos que puedan describir una falta de estabilidad en la misma, de acuerdo con esto se manejan las siguientes hipótesis.

**Hipótesis Nula (H0):** Los datos son estables o no hay cambios significativos.

**Hipótesis Alternativa (H1):** Los datos no son estables o hay cambios significativos.

En esta prueba se emplea generalmente un porcentaje de intervalo de confianza del 95%, por esta razón, se maneja un nivel de significancia de 0.05, ésta se contrasta con el p\_value obtenido, donde si el p\_value  $< 0.05$  se rechaza la hipótesis nula, demostrando evidencia significativa de cambios o falta de estabilidad en los datos; caso contrario, si el p\_value  $\geq 0.05$  no se rechaza la hipótesis nula, demostrando la falta de evidencia para afirmar que hay cambios significativos en los datos (Lugo Armenta & Pino-Fan, 2021).

Para realizar las pruebas se emplea el software estadístico SPSS por su alta capacidad de resolución de pruebas estadísticas (Luzuriaga Jaramillo et al., 2023).

#### **4.3 Pruebas de estabilidad de los componentes manipulados en el módulo**

Para determinar la estabilidad en distintas pruebas de funcionalidad del módulo didáctico, se comenzó por la toma de una muestra de 16 datos, los cuales representan dos ciclos de funcionamiento dentro de este.

#### *4.3.1 Prueba de estabilidad de distancia de colocación del pallet*

Esta prueba consistió en tomar una muestra de 16 datos de la medida desde el inicio de la banda transportadora hasta la posición que se encuentra el pallet, al llegar al sensor que se encuentra en la mitad de la banda para la colocación del cuerpo de actuador neumático, estas medidas fueron consideradas en cm y tomadas con ayuda de un flexómetro como equipo de medición. El objetivo de la prueba fue determinar si la posición en la cual se detiene el pallet se mantiene estable a lo largo de la prueba sin la presencia de cambios significativos en los datos. En la [Tabla 4-4](#page-116-0) se muestran los datos tomados para la realización de esta prueba.

| Número de<br>prueba | Distancia que se<br>detiene el pallet<br>(cm) | <b>Ciclo</b> |
|---------------------|-----------------------------------------------|--------------|
| $\mathbf{1}$        | 53.8                                          | $\mathbf{1}$ |
| $\overline{2}$      | 53.9                                          | 1            |
| 3                   | 53.75                                         | 1            |
| $\overline{4}$      | 53.9                                          | 1            |
| 5                   | 53.7                                          | 1            |
| 6                   | 53.8                                          | 1            |
| 7                   | 53.9                                          | 1            |
| 8                   | 53.9                                          | 1            |
| 9                   | 53.9                                          | 2            |

<span id="page-116-0"></span>**Tabla 4-4:** Pruebas de estabilidad de colocación de pallet

| 10 | 53.85 | 2              |
|----|-------|----------------|
| 11 | 53.95 | 2              |
| 12 | 53.9  | 2              |
| 13 | 53.8  | 2              |
| 14 | 53.85 | $\overline{2}$ |
| 15 | 53.95 | 2              |
| 16 | 53.95 | $\mathfrak{D}$ |

**Realizado por:** Sebastián Aucapiña, Alexander Rivera, 2023

Al aplicar la prueba de normalidad de los datos con la prueba de Shapiro-Wilk se obtuvo la siguiente información que se observa en la [Tabla 4-5.](#page-117-0)

<span id="page-117-0"></span>**Tabla 4-5:** Prueba de normalidad de datos por el método Shapiro-Wilk

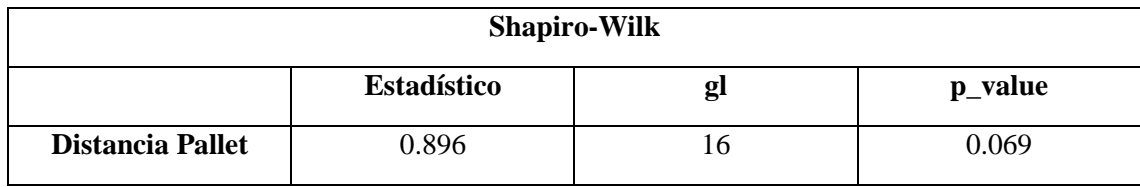

**Realizado por:** Sebastián Aucapiña, Alexander Rivera, 2023

En l[a Tabla 4-5](#page-117-0) se pudo apreciar que el p\_value es 0.069 siendo este >= a 0.05 donde no se rechaza la hipótesis nula H0 demostrando una distribución normal de los datos.

Una vez sabiendo que los datos tienen una distribución normal, se procede a realizar la prueba de Levene para determinar la homocedasticidad de los datos, en la **[Tabla](#page-117-1)** 4**-**6 se aprecia los resultados de esta prueba.

<span id="page-117-1"></span>**Tabla 4-6:** Prueba de homocedasticidad de los datos con la prueba de Levene

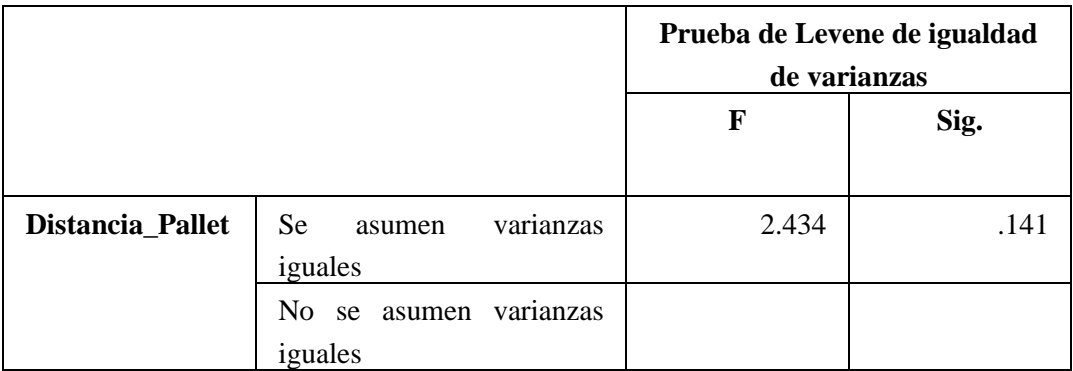

**Realizado por:** Sebastián Aucapiña, Alexander Rivera, 2023

En la **[Tabla](#page-117-1)** 4**-**6 se puede apreciar un p\_value de 0.141 siendo este > a 0.05 donde no se rechaza la hipótesis nula H0. Concluyéndose que las varianzas son iguales existiendo homocedasticidad.

Una vez demostrándose una distribución normal y homocedasticidad. En la [Tabla 4-7](#page-118-0) se pudo observar los resultados de la prueba de T de Student con un valor de prueba de 53,86 cm.

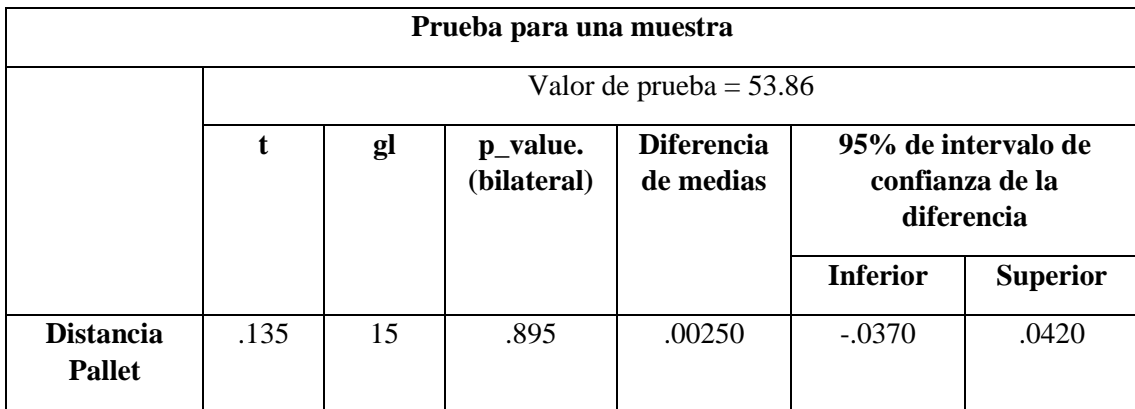

<span id="page-118-0"></span>**Tabla 4-7:** Resultados de la prueba T-Student con valor de prueba 53.86cm

**Realizado por:** Sebastián Aucapiña, Alexander Rivera, 2023

Con la prueba T de Student se obtuvo un p\_value de 0.895 siendo mayor a 0.05, por esta razón no se rechaza la hipótesis nula, demostrándose que la distancia en la cual se detiene el pallet es estable.

En la [Ilustración 4-6,](#page-119-0) se demuestra que los datos se acercan al valor de la prueba T de Student de 53,86 cm, mostrando estabilidad.

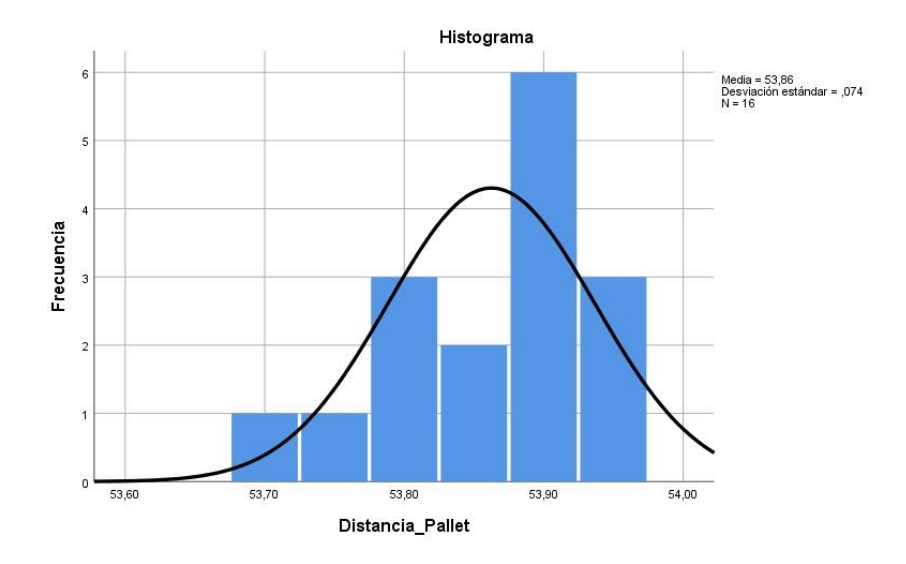

<span id="page-119-0"></span>**Ilustración 4-6:** Histograma con curva normal de los datos de la prueba de colocación de pallet.

## *4.3.2 Prueba de estabilidad de distancia de extensión de vástago grande*

Esta prueba consistió en tomar una muestra de 16 datos de la medida de extensión de salida del vástago grande, esta medida fue considerada en cm y tomada con ayuda del calibrador pie de rey como equipo de medición. El objetivo de la prueba fue determinar si la posición en la que se extiende el vástago se mantiene estable durante la prueba sin cambios significativos en los datos. En la [Tabla 4-8](#page-119-1) se muestran los datos tomados para la realización de esta prueba.

| Número de<br>prueba | Vástago de salida<br>(cm) | <b>Ciclo</b> |
|---------------------|---------------------------|--------------|
| 1                   | 14.599                    | 1            |
| $\overline{2}$      | 14.591                    | 1            |
| 3                   | 14.596                    | 1            |
| 4                   | 14.596                    | 1            |
| 5                   | 14.594                    | 1            |
| 6                   | 14.599                    | 1            |
| 7                   | 14.61                     |              |

<span id="page-119-1"></span>**Tabla 4-8:** Pruebas de estabilidad de extensión vástago grande

| 8  | 14.597 | 1              |
|----|--------|----------------|
| 9  | 14.596 | $\overline{2}$ |
| 10 | 14.593 | $\overline{2}$ |
| 11 | 14.589 | 2              |
| 12 | 14.585 | 2              |
| 13 | 14.583 | $\overline{2}$ |
| 14 | 14.582 | $\mathfrak{D}$ |
| 15 | 14.581 | $\overline{2}$ |
| 16 | 14.584 | $\overline{2}$ |

**Realizado por:** Sebastián Aucapiña, Alexander Rivera, 2023

Al aplicar la prueba de normalidad de los datos con la prueba de Shapiro-Wilk se obtuvo la siguiente información que se observa en la [Tabla 4-9.](#page-120-0)

<span id="page-120-0"></span>**Tabla 4-9:** Prueba de normalidad de datos por el método Shapiro-Wilk y Kolmogorov-Smirnova

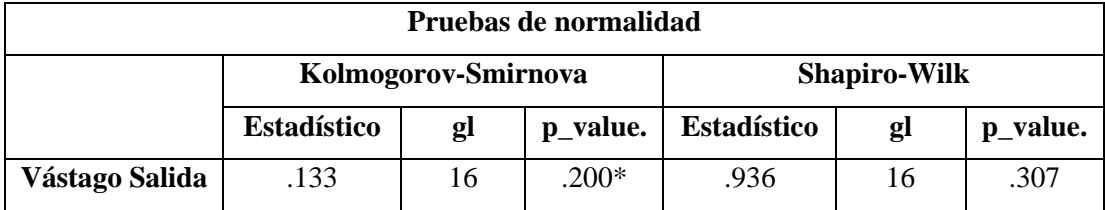

**Realizado por:** Sebastián Aucapiña, Alexander Rivera, 2023

En la [Tabla 4-9](#page-120-0) se pudo apreciar que el p\_value es 0.307, siendo mayor a 0.05, donde no se rechaza la hipótesis nula H0, se demuestra una distribución normal de los datos.

Una vez sabiendo que los datos tienen una distribución normal, se procede a realizar la prueba de Levene para determinar la homocedasticidad de los datos, en la **[Tabla](#page-120-1)** 4**-**10 se aprecia los resultados de esta prueba.

<span id="page-120-1"></span>**Tabla 4-10:** Prueba de homocedasticidad de los datos con la prueba de Levene

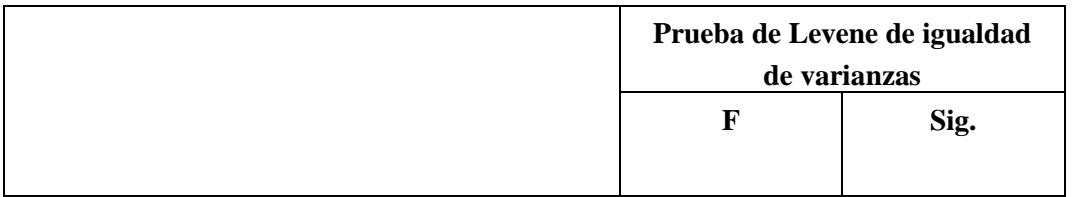

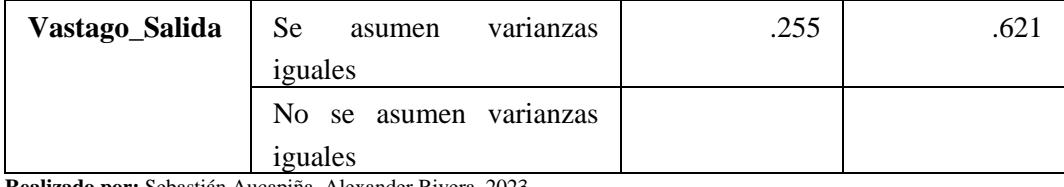

En la **[Tabla](#page-120-1)** 4**-**10 se puede apreciar un p\_value de 0.621 siendo este > a 0.05 donde no se rechaza la hipótesis nula H0. Concluyéndose que las varianzas son iguales existiendo homocedasticidad.

Una vez demostrándose una distribución normal y homocedasticidad. En l[a Tabla 4-11](#page-121-0) se observa los resultados de la prueba de T de Student con un valor de prueba de 14,59 cm.

<span id="page-121-0"></span>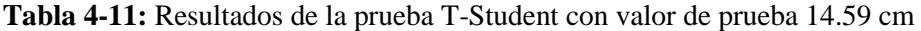

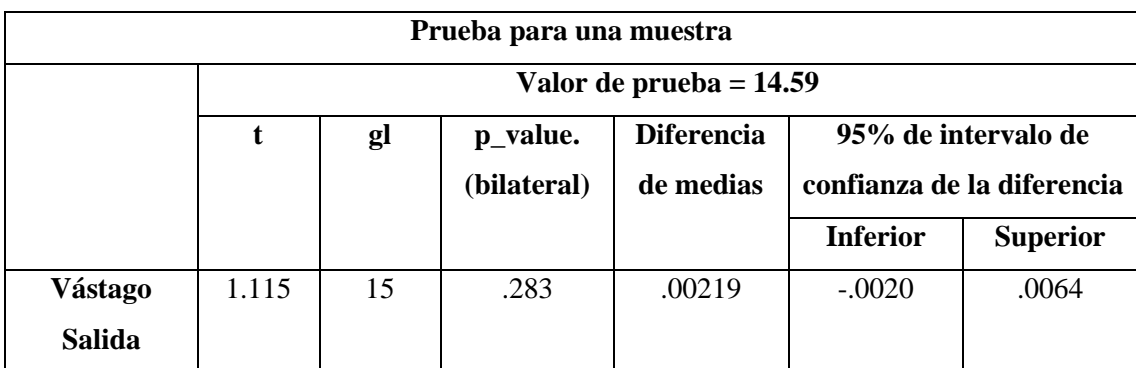

**Realizado por:** Sebastián Aucapiña, Alexander Rivera, 2023

Con la prueba T de Student se obtuvo un p\_value de 0.283 siendo mayor a 0.05, por esta razón no se rechaza la hipótesis nula H0, demostrándose que la distancia en la cual se extiende el vástago de salida es estable.

En la [Ilustración 4-7,](#page-122-0) se demuestra que los datos se acercan al valor de la prueba T de Student de 14.59 cm, mostrando estabilidad.

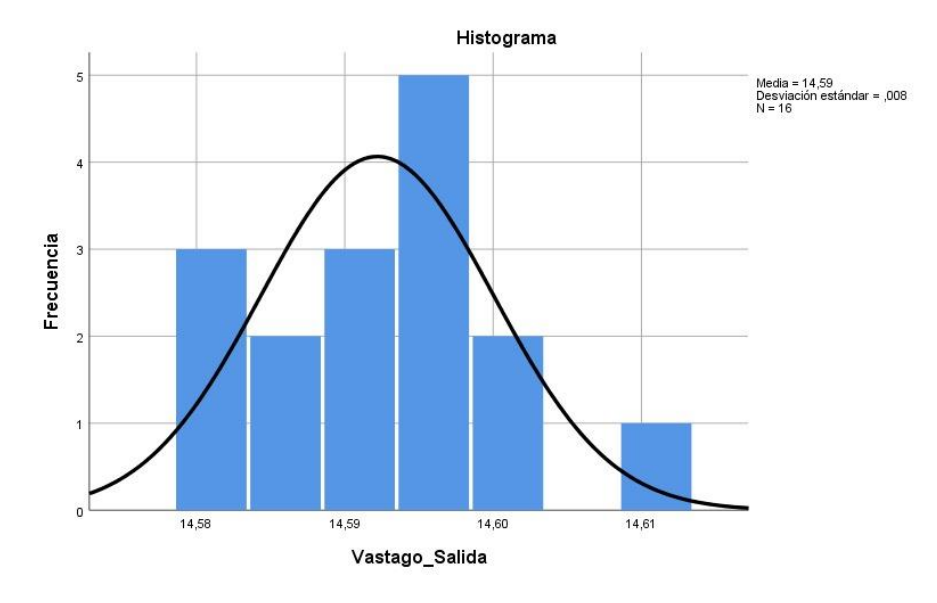

<span id="page-122-0"></span>**Ilustración 4-7:** Histograma con curva normal de los datos de la prueba de extensión vástago grande.

## *4.3.3 Prueba de estabilidad de distancia de extensión vástago pequeño*

Esta prueba consistió en tomar una muestra de 16 datos de la medida de extensión de salida del vástago del cilindro de bajada, esta medida se consideró en cm y las medidas fueron tomadas con ayuda de calibrador pie de rey como equipo de medición. El objetivo de la prueba fue determinar si la posición en la cual se extiende el vástago se mantiene estable a lo largo de la prueba sin la presencia de cambios significativos en los datos. En la [Tabla 4-12](#page-122-1) se muestran los datos tomados para la realización de esta prueba.

| Número de<br>prueba | Vástago de bajada<br>(cm) | <b>Ciclo</b> |
|---------------------|---------------------------|--------------|
| 1                   | 5,023                     |              |
| $\overline{2}$      | 5,041                     | 1            |
| 3                   | 5,019                     | 1            |
| 4                   | 5,032                     |              |
| 5                   | 5,04                      | 1            |
| 6                   | 5,024                     |              |

<span id="page-122-1"></span>**Tabla 4-12:** Pruebas de estabilidad de extensión vástago pequeño

| 7  | 5,05  | 1              |
|----|-------|----------------|
| 8  | 5,031 | $\mathbf{1}$   |
| 9  | 5,029 | $\overline{2}$ |
| 10 | 5,03  | $\overline{2}$ |
| 11 | 5,017 | $\overline{2}$ |
| 12 | 5,019 | $\overline{2}$ |
| 13 | 5,021 | $\overline{2}$ |
| 14 | 5,022 | $\overline{2}$ |
| 15 | 5,026 | $\overline{2}$ |
| 16 | 5,03  | $\overline{2}$ |

**Realizado por:** Sebastián Aucapiña, Alexander Rivera, 2023

Al aplicar la prueba de normalidad de los datos con la prueba de Shapiro-Wilk se obtuvo la siguiente información que se observa en la [Tabla 4-13.](#page-123-0)

<span id="page-123-0"></span>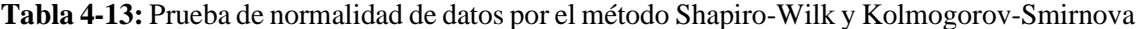

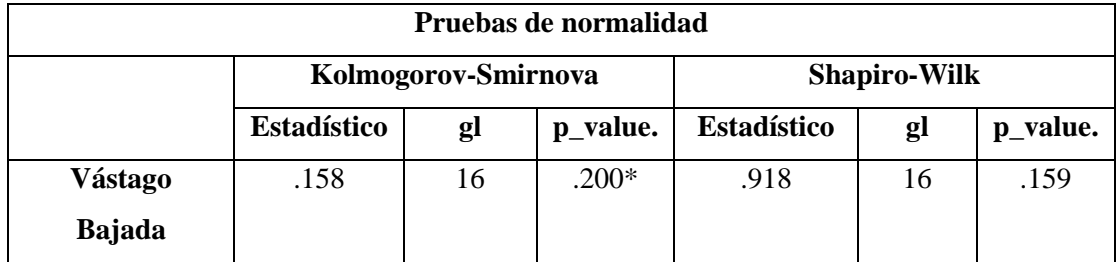

**Realizado por:** Sebastián Aucapiña, Alexander Rivera, 2023

En la [Tabla 4-13](#page-123-0) se aprecia que el p\_value es 0.159, siendo mayor a 0.05, donde no se rechaza la hipótesis nula H0, demostrando una distribución normal de los datos.

Una vez sabiendo que los datos tienen una distribución normal, se procede a realizar la prueba de Levene para determinar la homocedasticidad de los datos, en la **[Tabla](#page-124-0)** 4**-**14 se aprecia los resultados de esta prueba.

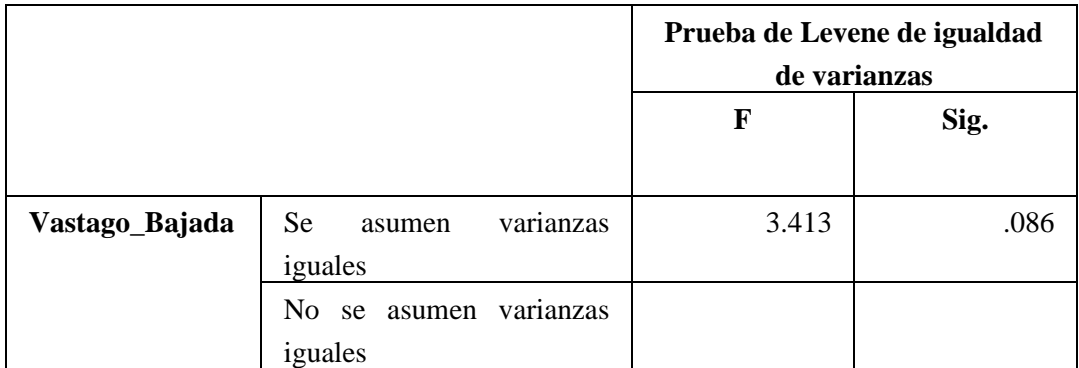

<span id="page-124-0"></span>**Tabla 4-14:** Prueba de homocedasticidad de los datos con la prueba de Levene

**Realizado por:** Sebastián Aucapiña, Alexander Rivera, 2023

En la **[Tabla](#page-124-0)** 4**-**14 se puede apreciar un p\_value de 0.086 siendo este > a 0.05 donde no se rechaza la hipótesis nula H0. Concluyéndose que las varianzas son iguales existiendo homocedasticidad.

Una vez demostrándose una distribución normal y homocedasticidad. En la [Tabla 4-15](#page-124-1) se observan los resultados de la prueba de T de Student con un valor de prueba de 5.03 cm.

| Prueba para una muestra |                          |    |             |                   |                 |                     |  |
|-------------------------|--------------------------|----|-------------|-------------------|-----------------|---------------------|--|
|                         | Valor de prueba $= 5.03$ |    |             |                   |                 |                     |  |
|                         | t                        | gl | p_value.    | <b>Diferencia</b> |                 | 95% de intervalo de |  |
|                         |                          |    | (bilateral) | de medias         | confianza de la |                     |  |
|                         |                          |    |             |                   | diferencia      |                     |  |
|                         |                          |    |             |                   | <b>Inferior</b> | <b>Superior</b>     |  |
| Vástago                 | $-714$                   | 15 | .486        | $-.00162$         | $-.0065$        | .0032               |  |
| <b>Bajada</b>           |                          |    |             |                   |                 |                     |  |

<span id="page-124-1"></span>**Tabla 4-15:** Resultados de la prueba T-Student con valor de prueba 5.03 cm

**Realizado por:** Sebastián Aucapiña, Alexander Rivera, 2023

Con la prueba T de Student se obtuvo un p\_value de 0.486, siendo mayor a 0.05, por esta razón no se rechaza la hipótesis nula, lo cual indica que la distancia en la que se extiende el vástago de bajada es estable.

En la [Ilustración 4-8,](#page-125-0) se demuestra que los datos se acercan al valor de la prueba T de Student de 5.03 cm, mostrando estabilidad.

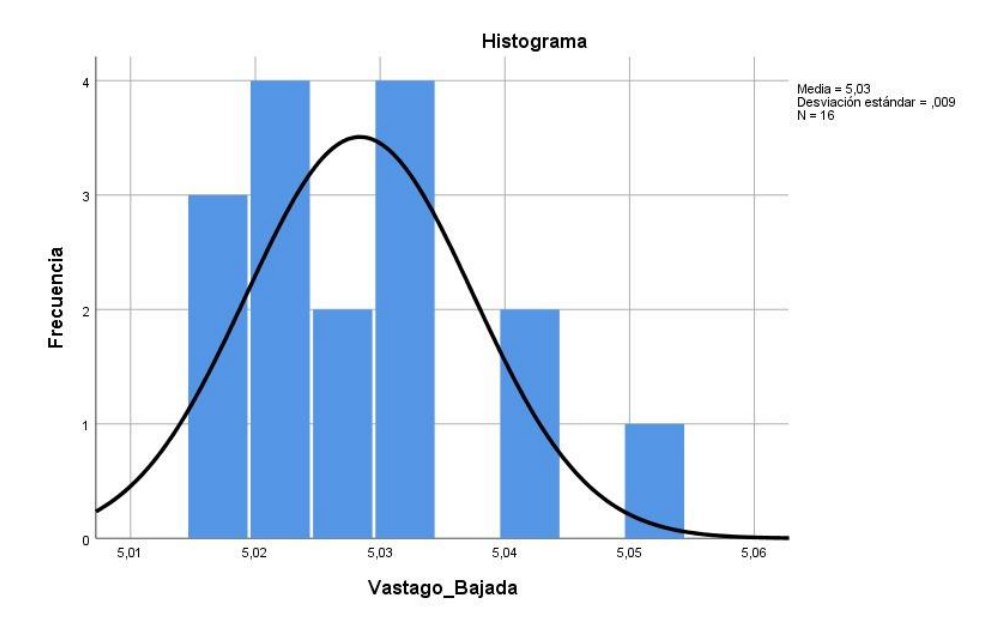

<span id="page-125-0"></span>**Ilustración 4-8:** Histograma con curva normal de los datos de la prueba de extensión vástago pequeño.

## *4.3.4 Prueba de estabilidad en el tiempo de funcionamiento de los actuadores*

Esta prueba consistió en tomar una muestra de 16 datos del tiempo en que los actuadores se activan para colocar el cuerpo del actuador, esta medida se considera en segundos "s" y las medidas fueron tomadas con ayuda de un bloque Timer dentro del programa del PLC. El objetivo de la prueba fue determinar si el tiempo en el cual se realiza el accionamiento de los actuadores, se mantiene estable a lo largo de la prueba sin la presencia de cambios significativos en los datos. En la [Tabla](#page-125-1) 4-16 se muestran los datos tomados para la realización de esta prueba.

<span id="page-125-1"></span>**Tabla 4-16:** Pruebas de estabilidad de tiempo de ejecución de la etapa de actuadores

| Número de<br>prueba | Tiempo de<br>accionamiento<br>actuadores | <b>Ciclo</b> |
|---------------------|------------------------------------------|--------------|
|                     | 12.46                                    |              |
| 2                   | 12.47                                    |              |
| 3                   | 12.49                                    |              |
|                     | 12.49                                    |              |

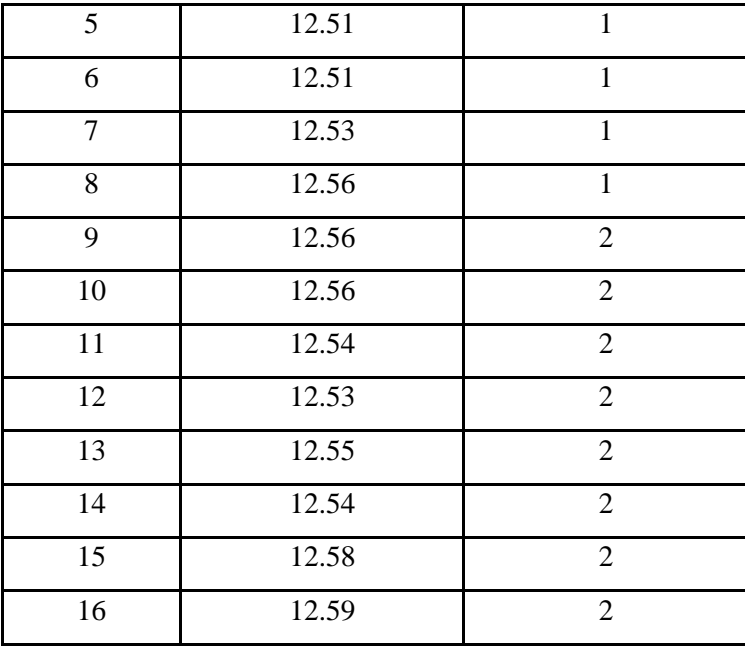

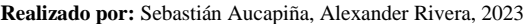

Al aplicar la prueba de normalidad de los datos con la prueba de Shapiro-Wilk se obtuvo la siguiente información que se observa en la [Tabla 4-17.](#page-126-0)

<span id="page-126-0"></span>**Tabla 4-17:** Prueba de normalidad de datos por el método Shapiro-Wilk y Kolmogorov-Smirnova

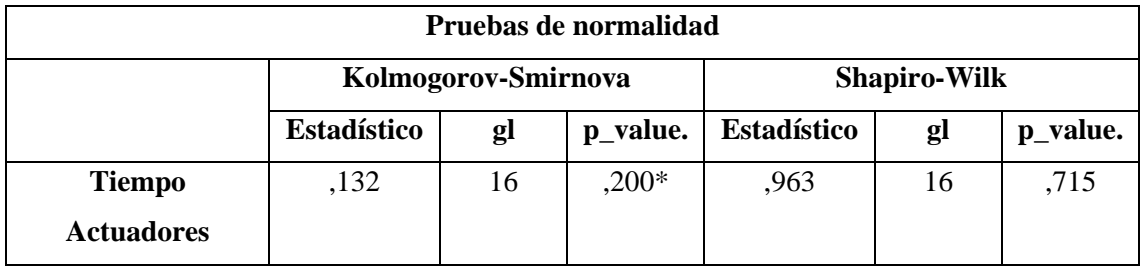

**Realizado por:** Sebastián Aucapiña, Alexander Rivera, 2023

En la [Tabla 4-17](#page-126-0) se puede apreciar que el p\_value es 0.715, siendo mayor a 0.05, donde no se rechaza la hipótesis nula H0, demostrando una distribución normal de los datos.

Una vez sabiendo que los datos tienen una distribución normal, se procede a realizar la prueba de Levene para determinar la homocedasticidad de los datos, en la **[Tabla](#page-127-0)** 4**-**18 se aprecia los resultados de esta prueba.

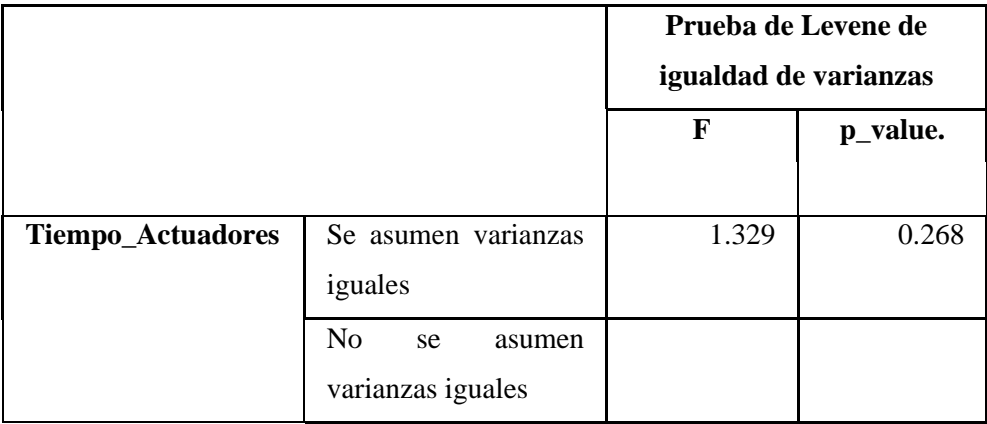

<span id="page-127-0"></span>**Tabla 4-18:** Prueba de homocedasticidad de los datos con la prueba de Levene

**Realizado por:** Sebastián Aucapiña, Alexander Rivera, 2023

En la **[Tabla](#page-127-0)** 4**-**18 se puede apreciar un p\_value de 0.268 siendo este > a 0.05 donde no se rechaza la hipótesis nula H0. Concluyéndose que las varianzas son iguales existiendo homocedasticidad.

Una vez demostrándose una distribución normal y homocedasticidad. En la [Tabla 4-19](#page-127-1) se puede observar los resultados de la prueba de T de Student con un valor de prueba de 12,53 segundos.

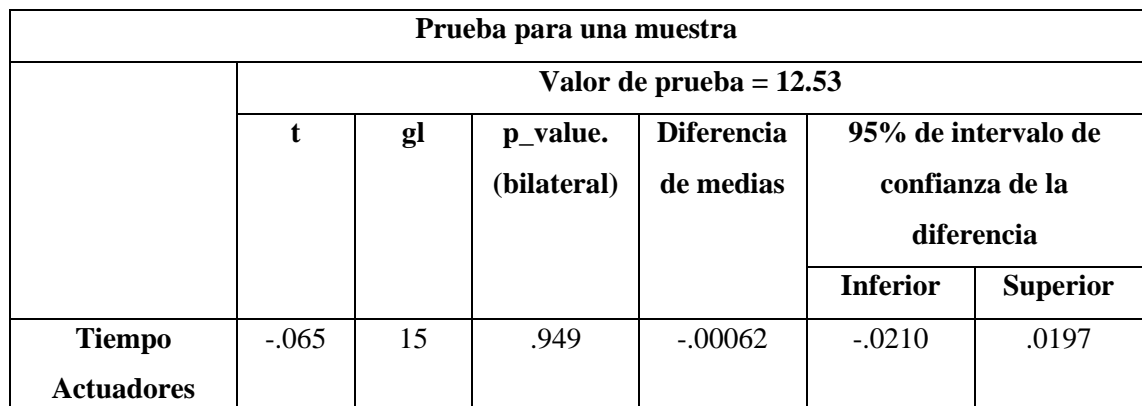

<span id="page-127-1"></span>**Tabla 4-19:** Resultados de la prueba T-Student con valor de prueba 12.53 segundos

**Realizado por:** Sebastián Aucapiña, Alexander Rivera, 2023

Con la prueba T de Student se obtuvo un p\_value de 0.949, siendo mayor a 0.05, de tal forma que no se rechaza la hipótesis nula, demostrándose que el tiempo en el cual se accionan loa actuadores es estable.

En la [Ilustración 4-9,](#page-128-0) se demuestra que los datos se acercan al valor de la prueba T de Student de 12.53 segundos, mostrando estabilidad.

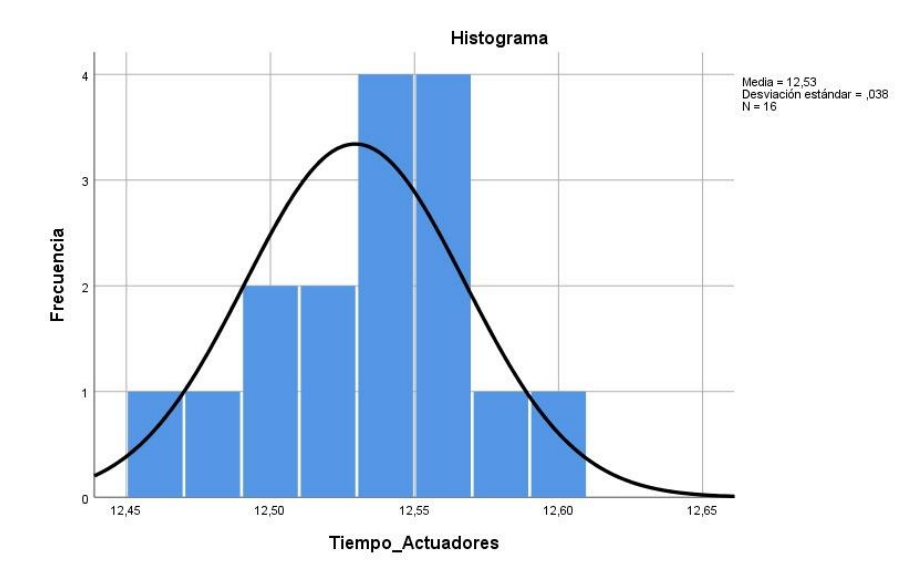

<span id="page-128-0"></span>**Ilustración 4-9:** Histograma con curva normal de los datos de la prueba de tiempo de actuadores.

## *4.3.5 Prueba de estabilidad en el tiempo de transporte del pallet a lo largo de la banda*

Esta prueba consistió en tomar una muestra de 16 datos del tiempo en que el pallet ingresa a la banda y es detectado por el sensor inicial de la banda hasta el sensor final de ésta, esta medida se consideró en segundos "s" y las medidas fueron tomadas con ayuda de un bloque Timer dentro del programa del PLC. El objetivo de la prueba fue determinar si el tiempo en el que se detecta el pallet por el sensor inicial, hasta el sensor final de banda se mantiene estable a lo largo de la prueba sin la presencia de cambios significativos en los datos. En la [Tabla 4-20](#page-128-1) se muestran los datos tomados para la realización de esta prueba.

<span id="page-128-1"></span>**Tabla 4-20:** Pruebas de estabilidad de tiempo de ejecución de etapa de la banda de pallet

| Número de<br>prueba | Tiempo del pallet<br>en la banda | <b>Ciclo</b> |
|---------------------|----------------------------------|--------------|
|                     | 11.46                            |              |
| 2                   | 11.5                             |              |
| 3                   | 11.5                             |              |
|                     | 11.56                            |              |

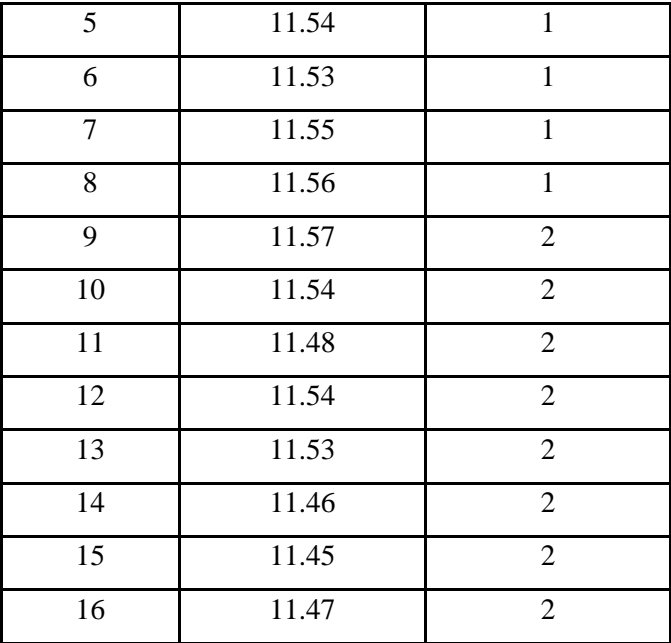

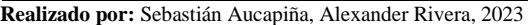

Al aplicar la prueba de normalidad de los datos con la prueba de Shapiro-Wilk se obtuvo la siguiente información que se observa en la [Tabla](#page-129-0) 4-21.

<span id="page-129-0"></span>**Tabla 4-21:** Prueba de normalidad de datos por el método Shapiro-Wilk y Kolmogorov-Smirnova

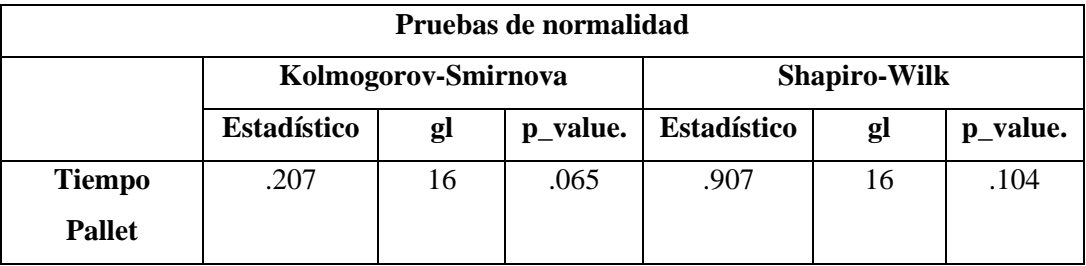

**Realizado por:** Sebastián Aucapiña, Alexander Rivera, 2023

En la [Tabla](#page-129-0) 4-21 se puede apreciar que el p\_value es 0.104, siendo mayor a 0.05, donde no se rechaza la hipótesis nula H0, demostrandose una distribución normal de los datos.

Una vez sabiendo que los datos tienen una distribución normal, se procede a realizar la prueba de Levene para determinar la homocedasticidad de los datos, en la **[Tabla](#page-130-0)** 4**-**22 se aprecia los resultados de esta prueba.

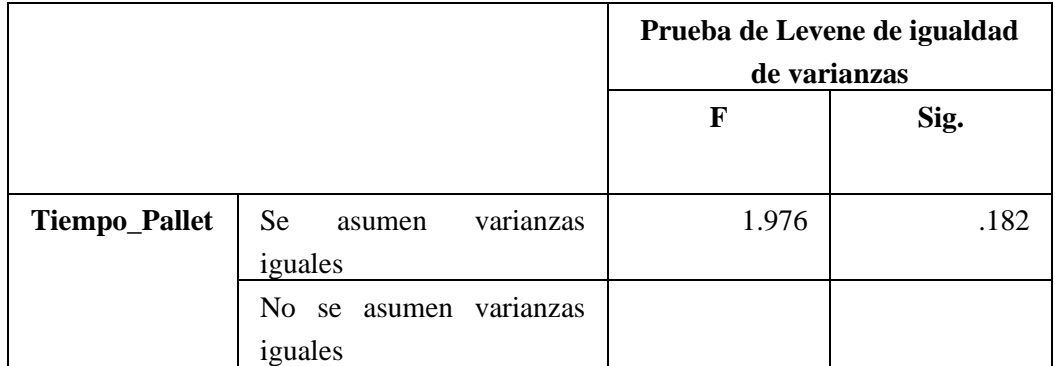

<span id="page-130-0"></span>**Tabla 4-22:** Prueba de homocedasticidad de los datos con la prueba de Levene

**Realizado por:** Sebastián Aucapiña, Alexander Rivera, 2023

En la **[Tabla](#page-130-0)** 4**-**22 se puede apreciar un p\_value de 0.182 siendo este > a 0.05 donde no se rechaza la hipótesis nula H0. Concluyéndose que las varianzas son iguales existiendo homocedasticidad.

Una vez demostrándose una distribución normal y homocedasticidad. En la [Tabla 4-23](#page-130-1) se puede observar los resultados de la prueba de T de Student con un valor de prueba de 11,51 segundos.

| Prueba para una muestra |                           |    |             |                   |                            |                 |  |
|-------------------------|---------------------------|----|-------------|-------------------|----------------------------|-----------------|--|
|                         | Valor de prueba $= 11.51$ |    |             |                   |                            |                 |  |
|                         | t                         | gl | p_value.    | <b>Diferencia</b> | 95% de intervalo de        |                 |  |
|                         |                           |    | (bilateral) | de medias         | confianza de la diferencia |                 |  |
|                         |                           |    |             |                   | <b>Inferior</b>            | <b>Superior</b> |  |
| <b>Tiempo</b>           | .494                      | 15 | .629        | .00500            | $-0.0166$                  | .0266           |  |
| <b>Pallet</b>           |                           |    |             |                   |                            |                 |  |

<span id="page-130-1"></span>**Tabla 4-23:** Resultados de la prueba T-Student con valor de prueba 11.51 segundos

**Realizado por:** Sebastián Aucapiña, Alexander Rivera, 2023

Con la prueba T de Student se obtuvo un p\_value de 0.629, siendo mayor a 0.05, por esta razón no se rechaza la hipótesis nula, demostrándose que el tiempo en el que se detecta el pallet por el sensor inicial, hasta el sensor final de la banda es estable.

En la [Ilustración 4-10,](#page-131-0) se demuestra que los datos se acercan al valor de la prueba T de Student de 11.51 segundos, mostrando estabilidad.

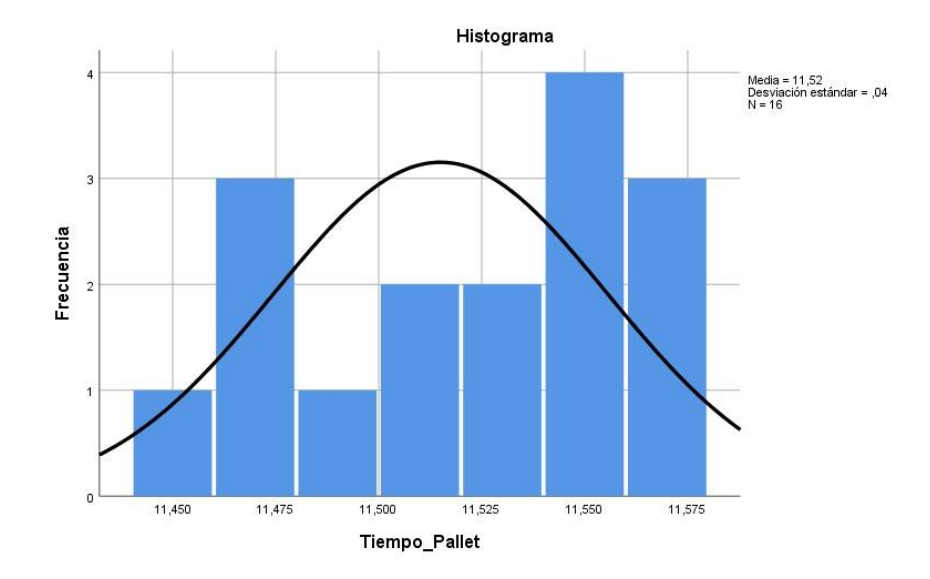

<span id="page-131-0"></span>**Ilustración 4-10:** Histograma con curva normal de los datos de la prueba de tiempo de banda pallet

## *4.3.6 Prueba de estabilidad en el tiempo de manipulación de cilindros*

Esta prueba consistió en tomar una muestra de 16 datos del tiempo en que la etapa de los cilindros se activa, esta medida se considera en segundos "s" y las medidas fueron tomadas con ayuda de un bloque Timer dentro del programa del PLC. El objetivo de la prueba fue determinar si el tiempo en el que se manipulan los cilindros se mantiene estable a lo largo de la prueba, sin la presencia de cambios significativos en los datos. En la [Tabla 4-24](#page-131-1) se muestran los datos tomados para la realización de esta prueba.

| Número de<br>prueba | Tiempo de<br>accionamiento<br>cilindros | <b>Ciclo</b> |
|---------------------|-----------------------------------------|--------------|
|                     | 8.49                                    |              |
| 2                   | 8.47                                    |              |
| 3                   | 8.37                                    |              |
|                     | 8.5                                     |              |
|                     | 8.54                                    |              |

<span id="page-131-1"></span>**Tabla 4-24:** Pruebas de estabilidad de tiempo de ejecución de etapa de la banda de cilindros

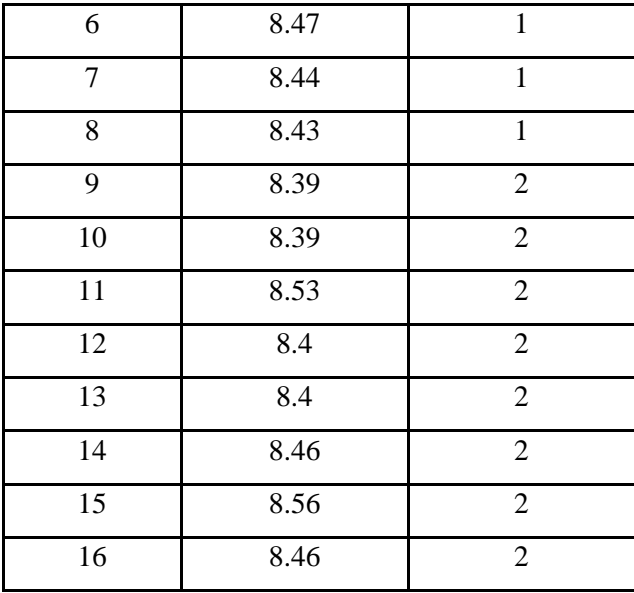

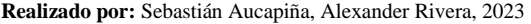

Al aplicar la prueba de normalidad de los datos con la prueba de Shapiro-Wilk se obtuvo la siguiente información que se observa en la [Tabla 4-25.](#page-132-0)

<span id="page-132-0"></span>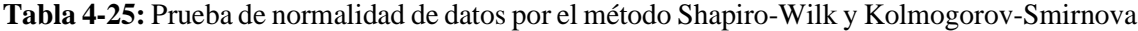

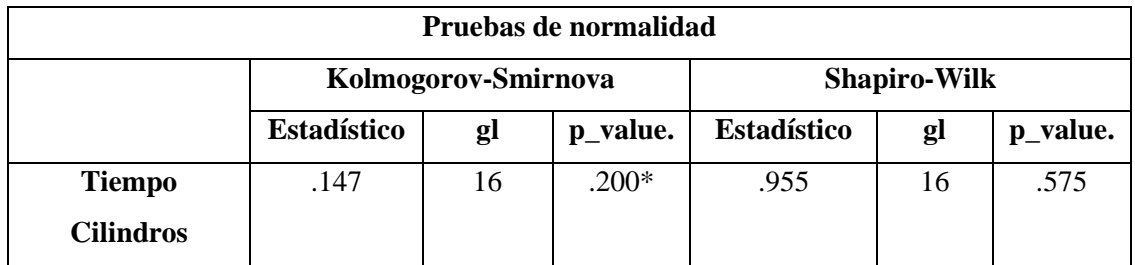

**Realizado por:** Sebastián Aucapiña, Alexander Rivera, 2023

En la [Tabla 4-25](#page-132-0) se puede apreciar que el p\_value es 0.575, siendo mayor a 0.05, donde no se rechaza la hipótesis nula H0, demostrando una distribución normal de los datos.

Una vez sabiendo que los datos tienen una distribución normal, se procede a realizar la prueba de Levene para determinar la homocedasticidad de los datos, en la **[Tabla](#page-133-0)** 4**-**26 se aprecia los resultados de esta prueba.

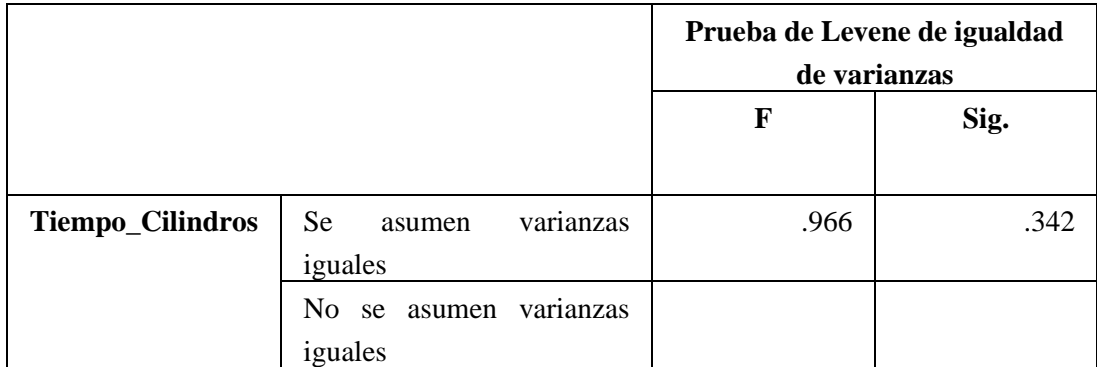

<span id="page-133-0"></span>**Tabla 4-26:** Prueba de homocedasticidad de los datos con la prueba de Levene

**Realizado por:** Sebastián Aucapiña, Alexander Rivera, 2023

En la **[Tabla](#page-133-0)** 4**-**26 se puede apreciar un p\_value de 0.342 siendo este > a 0.05 donde no se rechaza la hipótesis nula H0. Concluyéndose que las varianzas son iguales existiendo homocedasticidad.

Una vez demostrándose una distribución normal y homocedasticidad. En la [Tabla 4-27](#page-133-1) se puede observar los resultados de la prueba de T de Student con un valor de prueba de 8.45 segundos.

| Prueba para una muestra |                          |    |             |                   |                     |                 |
|-------------------------|--------------------------|----|-------------|-------------------|---------------------|-----------------|
|                         | Valor de prueba $= 8.45$ |    |             |                   |                     |                 |
|                         | t                        | gl | p_value.    | <b>Diferencia</b> | 95% de intervalo de |                 |
|                         |                          |    | (bilateral) | de medias         | confianza de la     |                 |
|                         |                          |    |             |                   | diferencia          |                 |
|                         |                          |    |             |                   | <b>Inferior</b>     | <b>Superior</b> |
| <b>Tiempo</b>           | .432                     | 15 | .672        | .00625            | $-0.0246$           | .0371           |
| <b>Cilindros</b>        |                          |    |             |                   |                     |                 |

<span id="page-133-1"></span>**Tabla 4-27:** Resultados de la prueba T-Student con valor de prueba 8.45 segundos

**Realizado por:** Sebastián Aucapiña, Alexander Rivera, 2023

Con la prueba T de Student se obtuvo un p\_value de 0.672 siendo mayor a 0.05, por esta razón no se rechaza la hipótesis nula, demostrándose que el tiempo en el cual se accionan los cilindros es estable.

En la [Ilustración 4-11,](#page-134-0) se demuestra que los datos se acercan al valor de la prueba T de Student de 8.45 segundos, mostrando estabilidad.

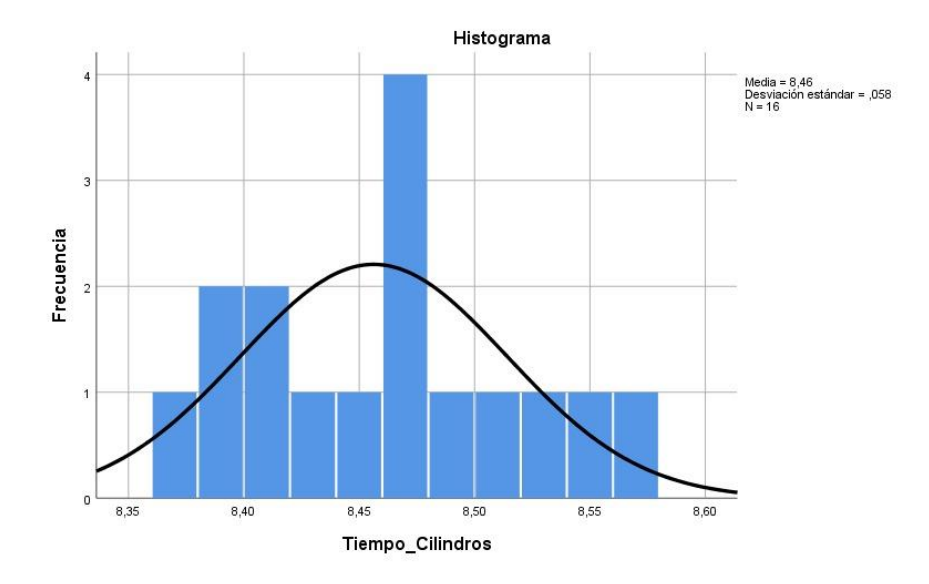

<span id="page-134-0"></span>**Ilustración 4-11:** Histograma con curva normal de los datos de la prueba de tiempo de banda cilindros

#### *4.3.7 Prueba de estabilidad en el tiempo de funcionamiento del módulo didáctico*

Esta prueba consistió en tomar una muestra de 16 datos del tiempo en que funciona el módulo didáctico, el tiempo se consideró desde que el pallet es detectado por el sensor inicial, hasta cuando el pallet llega al sensor final de la banda, transportando el cuerpo del actuador, esta medida se consideró en segundos "s" y las medidas fueron tomadas con ayuda de un bloque Timer dentro del programa del PLC. El objetivo de la prueba fue determinar si el tiempo en el que funciona el módulo didáctico se mantiene estable a lo largo de la prueba, sin la presencia de cambios significativos en los datos. En la [Tabla 4-28](#page-134-1) se muestran los datos tomados para la realización de esta prueba.

> <span id="page-134-1"></span>**Tabla 4-28:** Pruebas de estabilidad de tiempo de funcionamiento del módulo didáctico.

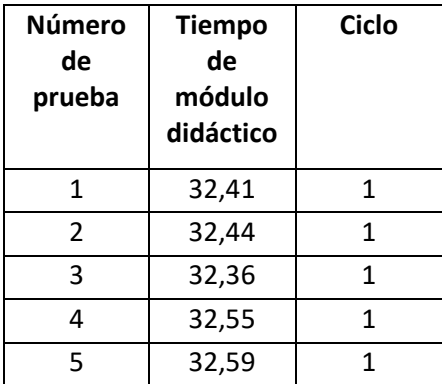

| 6  | 32,51 | 1              |
|----|-------|----------------|
| 7  | 32,52 | $\mathbf{1}$   |
| 8  | 32,55 | $\mathbf{1}$   |
| 9  | 32,52 | $\overline{2}$ |
| 10 | 32,49 | $\overline{2}$ |
| 11 | 32,55 | 2              |
| 12 | 32,47 | 2              |
| 13 | 32,48 | 2              |
| 14 | 32,46 | 2              |
| 15 | 32,59 | $\overline{2}$ |
| 16 | 32,52 | 2              |
|    |       |                |

**Realizado por:** Sebastián Aucapiña, Alexander Rivera, 2023

Al aplicar la prueba de normalidad de los datos con la prueba de Shapiro-Wilk se obtuvo la siguiente información que se observa en la [Tabla 4-29.](#page-135-0)

<span id="page-135-0"></span>**Tabla 4-29:** Prueba de normalidad de datos por el método Shapiro-Wilk y Kolmogorov-Smirnova

| Pruebas de normalidad |                                    |    |                          |                     |        |      |  |
|-----------------------|------------------------------------|----|--------------------------|---------------------|--------|------|--|
|                       | Kolmogorov-Smirnov <sup>a</sup>    |    |                          | <b>Shapiro-Wilk</b> |        |      |  |
|                       | <b>Estadístico</b><br>gl<br>p_valu |    | <b>Estadístico</b><br>gl |                     | p_valu |      |  |
|                       |                                    |    | e.                       |                     |        | e.   |  |
| Tiempo                | .122                               | 16 | $.200*$                  | .958                | 16     | .619 |  |
| <b>Funcionamiento</b> |                                    |    |                          |                     |        |      |  |

**Realizado por:** Sebastián Aucapiña, Alexander Rivera, 2023

En la [Tabla 4-29](#page-135-0) se puede apreciar que el p\_value es 0.619, siendo mayor a 0.05, donde no se rechaza la hipótesis nula H0, demostrando una distribución normal de los datos.

Una vez sabiendo que los datos tienen una distribución normal, se procede a realizar la prueba de Levene para determinar la homocedasticidad de los datos, en la **[Tabla](#page-135-1)** 4**-**30 se aprecia los resultados de esta prueba.

<span id="page-135-1"></span>**Tabla 4-30:** Prueba de homocedasticidad de los datos con la prueba de Levene

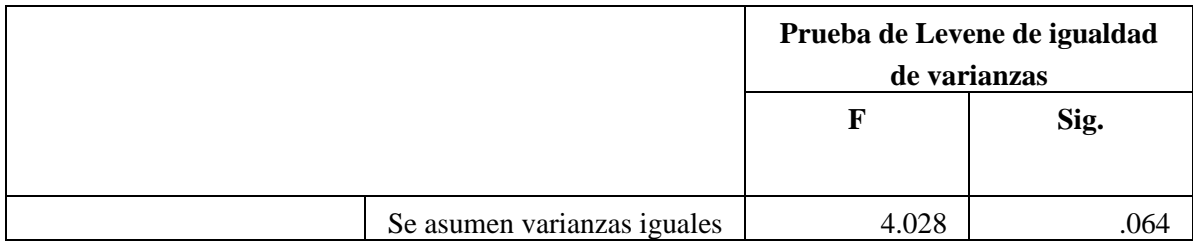

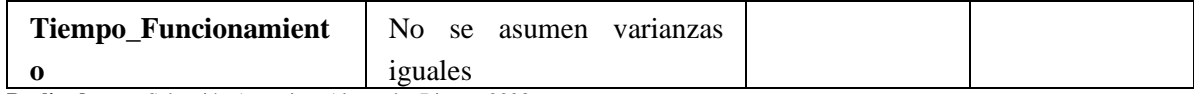

En la **[Tabla](#page-135-1)** 4**-**30 se puede apreciar un p\_value de 0.064 siendo este > a 0.05 donde no se rechaza la hipótesis nula H0. Concluyéndose que las varianzas son iguales existiendo homocedasticidad.

Una vez demostrándose una distribución normal y homocedasticidad. En la [Tabla 4-31](#page-136-0) se puede observar los resultados de la prueba de T de Student con un valor de prueba de 32.5 segundos.

<span id="page-136-0"></span>**Tabla 4-31:** Resultados de la prueba T-Student con valor de prueba 32.5 segundos

| Prueba para una muestra |                          |    |             |                   |                     |                 |  |
|-------------------------|--------------------------|----|-------------|-------------------|---------------------|-----------------|--|
|                         | Valor de prueba = $32.5$ |    |             |                   |                     |                 |  |
|                         | t                        | gl | p_value.    | <b>Diferencia</b> | 95% de intervalo de |                 |  |
|                         |                          |    | (bilateral) | de medias         | confianza de la     |                 |  |
|                         |                          |    |             |                   | diferencia          |                 |  |
|                         |                          |    |             |                   | <b>Inferior</b>     | <b>Superior</b> |  |
| <b>Tiempo</b>           | .040                     | 15 | .969        | .00062            | $-0.0329$           | .0341           |  |
| <b>Funcionamiento</b>   |                          |    |             |                   |                     |                 |  |

**Realizado por:** Sebastián Aucapiña, Alexander Rivera, 2023

Con la prueba T de Student se obtuvo un p\_value de 0.969, siendo mayor a 0.05, por esta razón no se rechaza la hipótesis nula, se demuestra que el tiempo en el cual funciona el módulo didáctico es estable.

En la [Ilustración 4-12,](#page-137-0) se demuestra que los datos se acercan al valor de la prueba T de Student de 32.5 segundos, mostrando estabilidad.

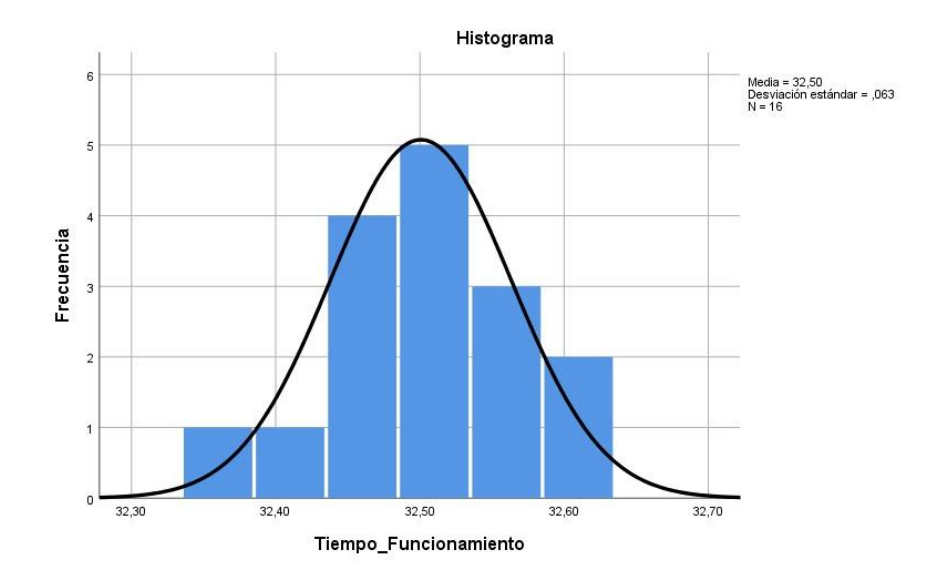

<span id="page-137-0"></span>**Ilustración 4-12:** Histograma con curva normal de los datos de la prueba de tiempo total del proceso

**Realizado por:** Sebastián Aucapiña, Alexander Rivera, 2023

## *4.3.8 Estabilidad de cilindros colocados, pallets ingresados y pallets retirados.*

Esta prueba consistió en el conteo de la cantidad de pallets que ingresan y salen, y la cantidad de cilindros que son colocados, considerando la programación creada con un conteo interno; además del método de observación que permite verificar ambos datos obtenidos, así como se observa en la [Tabla 4-32.](#page-137-1)

<span id="page-137-1"></span>El objetivo de esta prueba fue asegurar el ingreso, salida y correcta colocación de los 8 elementos cilíndricos y del pallet presentes en el módulo didáctico.

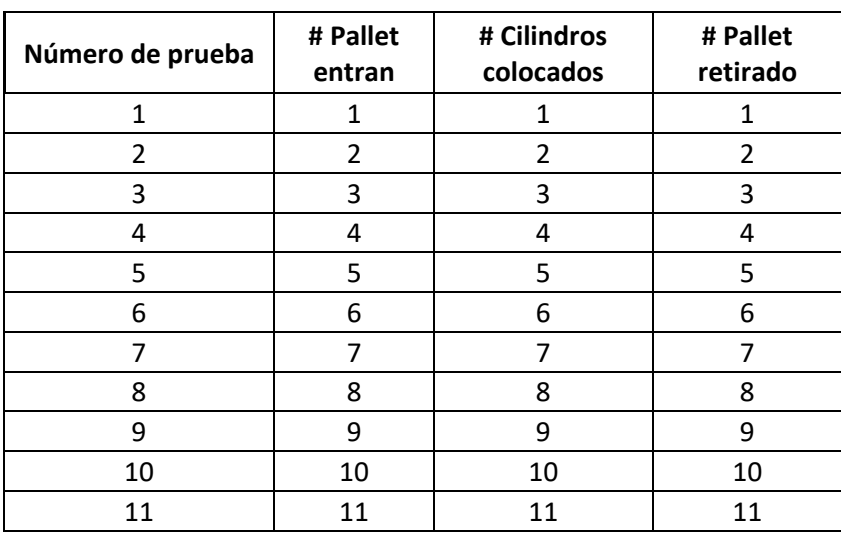

**Tabla 4-32:** Pruebas de estabilidad de cantidad de elementos ingresados, colocados y retirados.

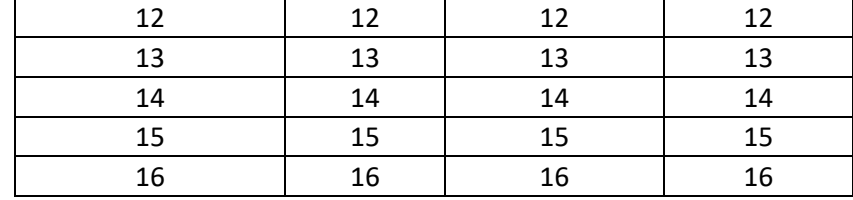

En la [Tabla 4-32](#page-137-1) se puede observar los valores obtenidos de cuántos pallets entran, cuántos cilindros han sido colocados y cuántos pallets llegan al final del proceso. El módulo, al ser diseñado para coloca 8 cilindros, las pruebas se han realizado en 2 ciclos del proceso, dando como resultado 16 pruebas, en las cuales muestran un correcto funcionamiento del módulo, presentando en cada repetición la correcta cantidad de pallets y cilindros.

Para comparar estos datos medidos visualmente, se implementó contadores en la programación del módulo, y conectados a su HMI creada en node-red, lo que permite corroborar la información visualizada con la información generada por la propia programación, como se puede ver en la **[Ilustración](#page-138-0)** 4**-**13, los números que nos arrojan son los datos obtenidos en el primer ciclo, en el caso de los contadores de cilindros se muestra con un valor de 9, pues, la programación al estar creada basándose en cierta parte en el JIT, la etapa de la banda de los cilindros mueve el siguiente cilindro a su posición, a la espera de que entre el siguiente pallet, por lo cual, el siguiente cilindro ya estaría en posición para ser colocado siendo detectado por el contador.

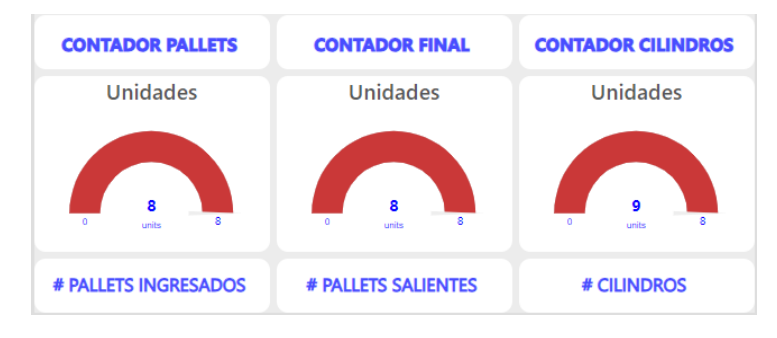

<span id="page-138-0"></span>**Ilustración 4-13:** Contador visualizado en Node-Red del primer ciclo de ejecución

En la **[Ilustración](#page-139-0)** 4**-**14, se observan los contadores para el segundo ciclo, siendo los valores los correctos, tanto visualmente como en la programación de 16 cilindros colocados y pallets ingresados y retirados, en este caso, el contador de cilindros se detiene a los 16, pues ya no entra ningún cilindro más, por lo que ya no detecta ningún otro para colocarlo en posición.

**Realizado por:** Sebastián Aucapiña, Alexander Rivera, 2023

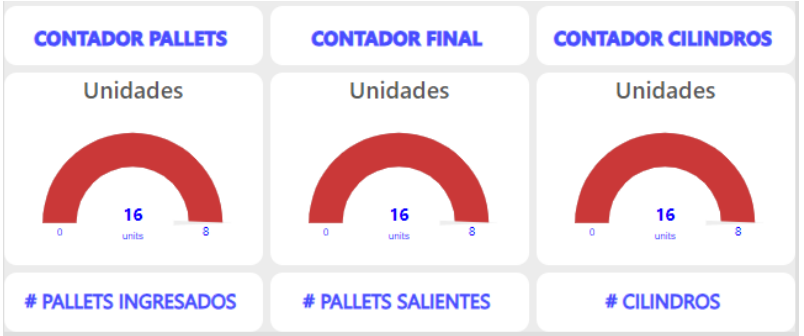

<span id="page-139-0"></span>**Ilustración 4-14:** Contador visualizado en Node-Red del segundo ciclo de ejecución

**Realizado por:** Sebastián Aucapiña, Alexander Rivera, 2023

## **CAPÍTULO V**

### **CONCLUSIONES**

La implementación de un módulo didáctico para la manipulación y colocación de un cuerpo de actuadores dentro del sistema de montaje de cilindros neumáticos es un paso favorable a la formación práctica en las disciplinas de la automatización. Este módulo proporciona a los estudiantes y profesionales una plataforma práctica, sencilla y segura para adquirir habilidades clave en el campo de la automatización industrial. A través de este enfoque educativo, se promueve el entendimiento de los principios de funcionamiento de los actuadores neumáticos, así como la destreza necesaria para su correcta manipulación. Además, este módulo ofrece la oportunidad de experimentar con diferentes configuraciones y escenarios, dotando al módulo didáctico de una alta flexibilidad programable, incentivando a la creatividad y el pensamiento crítico en el diseño y optimización de sistemas automatizables.

Con el análisis del estado del arte para sistemas de fabricación y montaje de actuadores neumáticos, se pudo notar que hay un avance destacado en la industria, sobre todo en este tipo de fabricación a gran escala, pues, son una solución efectiva en cuanto a calidad, cantidad y tiempo. Este tipo de procesos además son muy críticos, ya que una mínima falla puede dañar todo el proceso de producción. A lo largo de esta investigación se ha observó cómo los sistemas de fabricación y montaje han evolucionado a gran escala, generando así procesos como en la industria vehicular, fabricación de robots, cilindros, acelerando el proceso de producción.

El estado del arte de este sistema demostró un gran avance en cuanto a la fabricación de cilindros neumáticos, pues, actualmente no se ha encontrado proceso similar para este tipo de cilindro específico. La dedicación y constancia permitirá a las industrias enfocarse en procesos que no se consideran, pero que revolucionarían los procesos manuales actuales.

Los requerimientos establecidos para el sistema ayudaron a una correcta instalación del módulo didáctico, teniendo instalaciones eléctricas con un correcto cableado y protección para alimentar los diferentes dispositivos seleccionados. Un controlador lógico programable que tuvo la tarea de controlar todo el proceso, dos bandas transportadoras que fueron las encargadas de transportar los pallets y cilindros, interfaces de conexión como los DB15 y DB37, que permitieron la correcta separación entre la etapa de la banda de pallets con el resto del proceso y facilitando el acople de diferentes módulos con la misma banda transportadora; además de las correctas instalaciones neumáticas hacia su válvula y a su vez a los diferentes vástagos y garra neumática. Finalmente, el módulo didáctico contó con una interfaz HMI para visualizar y controlar el proceso.

El software y hardware necesarios para la implementación del módulo fue definido correctamente, teniendo para el control el PLC Siemens S7-1200 1215 DC/DC/DC, dos motores DC para su funcionamiento con la banda, dos cilindros doble efecto y una pinza neumática con su respectiva válvula 5/2. En cuanto a sensores, se utiliza 3 sensores inductivos para la etapa de la banda de los pallets, 4 sensores magnéticos para los cilindros doble efecto y un sensor óptico para la correcta detección de los cilindros presentes en la segunda banda transportadora. Contando también con los programas de TIA Portal V16, Keepserver, Siemens NX y Node-Red.

El diseño exitoso de un sistema CAD permitió obtener una representación digital del módulo didáctico. Al proporcionar una representación virtual del sistema, el sistema CAD facilita la comprensión del funcionamiento e identificación de posibles problemas y la realización de ajustes dentro del módulo didáctico, lo que favorece al aprendizaje para los estudiantes en sus primeros pasos en la automatización industrial. Además, este enfoque promueve la colaboración y comunicación entre equipos industriales y equipos computacionales en tiempo real. Adicionalmente, este sistema CAD sientan las bases para futuras innovaciones en el campo de la automatización industrial.

Mediante las diferentes pruebas realizadas se determinó que no existe ningún tipo de fallo o pérdidas en cuanto a datos, tiempos o distancias de los diferentes actuadores y etapas de funcionamiento dentro del módulo didáctico. Teniendo medias de funcionamiento de 53.8625 cm, en cuanto a la distancia en la cual se detiene el pallet en espera de los cilindros, 14.592 cm de extensión del vástago grande, 5.0284 cm de extensión del vástago pequeño. Mientras que, para los tiempos de funcionamiento, se logró obtener medias de 12.529 segundos para la etapa del accionamiento de los actuadores, 11.515 segundos para la etapa de la banda del pallet, 8.456 segundos para la etapa de la banda de los cilindros, y para el funcionamiento total del módulo se tuvo una media de funcionamiento de 32.5 segundos, por lo tanto, el módulo didáctico se validó como óptimo y estable, logrando obtener un desempeño adecuado en la cantidad de materia prima empleada "Cilindros" que son transportados a través del pallet.

### **RECOMENDACIONES**

Se recomienda para futuras implementaciones investigar el método JIT más a fondo para disminuir los tiempos de funcionamientos a lo largo de las diversas etapas consideradas dentro del proceso del módulo didáctico.

Para futuros módulos didácticos se recomienda colocar sensores que detecten diferentes materiales, para diferenciar las características entre materiales y determinar su uso, manipulación y colocación en una línea de ensamblaje.

Tomar en cuenta las nuevas tecnologías e implementar diferentes módulos didácticos con ayuda de inteligencia artificial, realidad virtual, entre otros.

Implementar un sistema de montaje con separadores que permita diferenciar entre cilindros de distinto tipo o tamaño y genere un proceso más variado.

# **BIBLIOGRAFÍA**

**AGUIAR PÉREZ, J. M., & PÉREZ JUÁREZ, M. Á.** (2021). *Diseño y Desarrollo de un sistema HMI* para *una Aplicación de Industria 4.0*. Universidad de Valladolid.

**ALBARRACÍN ADRIANO, C. A., & GUAMÁN QUINCHUQUI, J. A. (**2022). *DISEÑO Y CONSTRUCCIÓN DE UNA MÁQUINA TERMOFORMADORA DE MOLDES EN POLICARBONATO (PET-G) PARA ARTESANOS CHOCOLATEROS*.

**ALCOCER QUINTEROS, P., CALERO ZURITA, M., CEDEÑO ZAMBRANO, N., & LAPO MANCHAY, E.** (2020). Automatización de los procesos industriales. *Journal of Business and Entrepreneurial Studie*, *4*, 2–3.<https://doi.org/10.37956/jbes.v4i2.82>

**ALCOCER QUINTEROS, P., MIRANDA, B. Y., ÁLAVA CASTILLO, K. A., & RIVAS ÁNGEL, G.** (2020). Análisis de los niveles de automatización de los procesos industriales de la empresa "Balsariver Cía. Ltda." *Journal of Business and Entrepreneurial Studie*, *4*, 2–3.

**ALFONSO GAITÁN, J. D., BUITRAGO BELTRAN, C. D., & MEDINA CLAROS, W. A**. (2021). *Diseño y construcción de un banco interactivo tipo industrial para implementar varias estrategias de control de temperatura mediante un PLC y adquisición de datos mediante ThingSpeak y MySQL*. Universidad Antonio Nariño.

**ANDY TANGUILA, J. J., & GUANOLUISA HUERTAS, E. E.** (2021). *Diseño e implementación de un módulo experimental para simular procesos de control industrial, en el laboratorio de la carrera de ingeniería eléctrica en sistemas eléctricos de potencia de la Universidad Técnica de Cotopaxi Campus La Matriz en el periodo 2020-2021*. Universidad Técnica de Cotopaxi.

**ARÉVALO MORA, H. V.** (2022). *Programación e implementación de una plataforma para la simulación de procesos industriales basada en accionamientos eléctricos multimarca para el Laboratorio de Electrónica de Potencia.* Facultad de Ingeniería en electricidad y computación.

**ARIAS POLANCO, J.** (2019). *Análisis comparativo de los lenguajes de programación de PLC definidos en la norma IEC 61131-3* [BachelorThesis]. Universidad Tecnológica de Pereira.

**AYALA CORNEJO, K. U., RIVERA ANAYA, D. A., & VALLE IPIÑA, L. E.** (2021). *DISEÑO Y ELABORACIÓN DE UN MÓDULO DE ENTRENAMIENTO PLC UTILIZANDO UNA ARQUITECTURA SCADA*. Escuela Especializada en Ingeniería ITCA-FEPADE.
**BAQUE MITE, L., CADENA VÁSQUEZ, M. M., MOSERRATTE SALVATIERRA, D., & QUIÑONEZ PONCE, A. K.** (2020). Análisis de los niveles de automatización de los procesos de producción de cacao. *Journal of Business and Entrepreneurial Studie*, *4*, 2–3. <https://doi.org/10.37956/jbes.v4i2.70>

**BARRERA CUESTAS, A. F., & MANTILLA CASTAÑEDA, M. G.** (2021).

*Caracterización de los lenguajes de programación de alto nivel Structured Text y Sequential Function Chart, basados en el estándar IEC 61131-3*. Universidad Distrital Francisco José de Caldas.

**BENJAMIN C. KUO.** (n.d.). Sistemas de Control Automático. In *Prentice Hall* (7ma ed.).

**BOLAÑOS MARTÍNEZ, G., LONDOÑO MARTÍNEZ, R. A., & MARROQUÍN, W. G.** (2021). DESARROLLO DE UN GEMELO DIGITAL DE UNA FÁBRICA DE REFRESCOS Development of a digital twin of a drink factory. *Revista Teinnova*, *5*, 40–56. [https://doi.org/https://doi.org/10.23850/25007211.3420](https://doi.org/https:/doi.org/10.23850/25007211.3420)

**CHAMORRO ERAZO, J. G.** (2022). *Implementación de un sistema de automatización de subestaciones redundante mediante el software Intouch® para monitoreo y control de la subestación "Ajaví" desde el centro de control de la empresa eléctrica regional norte*. Universidad Técnica del Norte.

**CHIMBO CEVALLOS, J. Y., & SHIGUI CARASAYO, R. L.** (2023). *Implementación de un módulo para la automatización de procesos industriales para el laboratorio de la Universidad Técnica de Cotopaxi extensión La Maná* [Proyecto de Investigación]. Universidad Técnica de Cotopaxi.

**CUENCA FLORES, D. J., & DELGADO ÁVILA, J. A.** (2021). *DISEÑO E IMPLEMENTACIÓN DE UN MÓDULO DIDÁCTICO PARA PROCESOS INDUSTRIALES ELECTRO NEUMÁTICOS, MEDIANTE UN PLC S7-1200 E INTERFAZ HMI*.

**ERBES, A., & ROITTER, S.** (2020). Estrategia Tecnológica y Organización del Trabajo: Especificidades de la Industria Manufacturera Argentina. *Revista de Economía y Estadística*, *58*, 81–111.<http://www.revistas.unc.edu.ar/index.php/REyE>

**ESPÍN MARTIN, J. V.** (2019). *Desarrollo de HMI para el Monitoreo de una Central de Control de Motores para Refinería La Libertad*. Universidad San Francisco de Quito USFQ.

**FERNÁNDEZ, G.** (2005). *Sensores magnéticos e inductivos*.

### **FLORES GARCÍA, E., QUEZADA QUEZADA, J. C., BAUTISTA MEJÍA, I., &**

**CALDERÓN MEDINA, R.** (2019). *Implementación de PLC-HMI para control y monitoreo en la automatización de una máquina emplayadora en la industria refresquera para empaquetado de Tetra Briks*[. https://repository.uaeh.edu.mx/revistas/index.php/investigium/issue/archive](https://repository.uaeh.edu.mx/revistas/index.php/investigium/issue/archive)

**FLORES MUÑOZ, P., MUÑOZ ESCOBAR, L., & SÁNCHEZ ACALO, T**. (2019). ESTUDIO DE POTENCIA DE PRUEBAS DE NORMALIDAD USANDO DISTRIBUCIONES DESCONOCIDAS CON DISTINTOS NIVELES DE NO NORMALIDAD. *Número*, *1*.

**GARCÍA MARTÍNEZ, D.** (2022). *GEMELO DIGITAL*.

**GONZALEZ, C.** (2001). *La tecnología de los sensores de fibra óptica*.

# **GONZALEZ HERNANDEZ, I. J., ARMAS ÁLVAREZ, B., CORONEL LAZCANO, M., VERGARA MARTÍNEZ, O., MALDONADO LÓPEZ, N., & GRANILLO MACÍAS, R.**

(2021). El desarrollo tecnológico en las revoluciones industriales. *Publicación Semestral*, *8*(16), 41–52.<https://repository.uaeh.edu.mx/revistas/index.php/sahagun/issue/archive>

**GUERRERO ARENAS, P. A.** (2023). *Sistema de seguridad por encerramiento de guardas móviles, accionadas por llaves magnéticas y de bloqueo por solenoide, controlada por PLC de seguridad*. Universidad de Antioquia.

**HERNÁNDEZ LAVERDE, J. R., & SALAZAR ACOSTA, P. P.** (2019). *DISEÑO Y CONTRUCCION DE UN BANCO PARA MEDICION DE CALIDAD SUPERFICIAL EN EL LABORATORIO DE RESISTENCIA DE MATERIALES NORMA ISO 1302: 2002*. Unidades Tecnológicas de Santander.

**IEC.** (2013, February 20). *IEC 61131-3:2013*.<https://webstore.iec.ch/publication/4552>

**IEC.** (2017a). *IEC 61511-1:2016+AMD1:2017*[. https://webstore.iec.ch/publication/61289](https://webstore.iec.ch/publication/61289)

**IEC.** (2017b, August 23). *IEC 61131-2:2017*.<https://webstore.iec.ch/publication/31007>

**INTERNATIONAL SOCIETY OF AUTOMATION, & AMERICAN NATIONAL STANDARD.** (2015). *ANSI/ISA-101.01-2015: Human machine interfaces for process automation systems*. International Society of Automation.

**ISA.** (2023). *ISA101, Human-Machine Interfaces*. [https://www.isa.org/standards-and](https://www.isa.org/standards-and-publications/isa-standards/isa-standards-committees/isa101)[publications/isa-standards/isa-standards-committees/isa101](https://www.isa.org/standards-and-publications/isa-standards/isa-standards-committees/isa101)

**ISO.** (2018). *ISO 1219-2:2012 - Fluid power systems and components — Graphical symbols and circuit diagrams — Part 2: Circuit diagrams*.<https://www.iso.org/standard/51200.html>

**ISO.** (2020). *ISO 13850:2015 Safety of machinery Emergency stop function Principles for design*.<https://www.iso.org/standard/59970.html>

**Keyence.** (n.d.). *¿Qué es un sensor de fibra óptica?* [Https://Www.Keyence.Com.Mx/Ss/Products/Sensor/Sensorbasics/Fiber/Info/.](https://www.keyence.com.mx/Ss/Products/Sensor/Sensorbasics/Fiber/Info/)

**LEÓN ARIAS, C. A., & CARRILLO BAQUERIZO, K. G.** (2021). *DISEÑO E IMPLEMENTACIÓN DE UN SISTEMA SCADA BASADO EN EL SOFTWARE LIBRE NODE-RED PARA EL MONITOREO Y OPERACIÓN DE LA PLANTA DIDÁCTICA MPS PA. COMPACT WORKSTATION DE FESTO*. Universidad Politécnica Salesiana Sede Guayaquil.

**LOMIO, F., IANNONE, E., DE LUCIA, A., PALOMBA, F., & LENARDUZZI, V.** (2022). Just-in-time software vulnerability detection: Are we there yet? *Journal of Systems and Software*, *188*, 111283.

**LÓPEZ RÍOS, D.** (2021). *DESARROLLO DE LA AUTOMATIZACIÓN DE UN SISTEMA DE MONTAJE DE PIEZAS BAJO DEMANDA CON ALMACENAMIENTO AUTOMÁTICO MEDIANTE PLC M241 DE SCHNEIDER Y SIMULACIÓN DEL PROCESO CON EL SOFTWARE FACTORY I/O* [Proyecto/Trabajo fin de carrera/grado]. Universitat Politècnica de València.

**LUGO ARMENTA, J. G., & PINO-FAN, L. R.** (2021). Niveles de Razonamiento Inferencial para el Estadístico t-Student. *Bolema - Mathematics Education Bulletin*, *35*(71), 1776–1802. <https://doi.org/10.1590/1980-4415V35N71A25>

**LUZURIAGA JARAMILLO, H. A., ESPINOSA PINOS, C. A., HARO SARANGO, A. F., & ORTIZ ROMÁN, H. D**. (2023). Histograma y distribución normal: Shapiro-Wilk y Kolmogorov Smirnov aplicado en SPSS. *LATAM Revista Latinoamericana de Ciencias Sociales y Humanidades*, *4*(4).<https://doi.org/10.56712/latam.v4i4.1242>

**MONTA GUATAPI, A. S.** (2020). *CONTROL EN LAZO CERRADO DE LAS ELECTROVÁLVULAS ROTORK PARA LA SUCCIÓN Y DESCARGUE DEL BOMBEO EN LA ESTACIÓN POLIDUCTO OSAYACU*. Universidad Politécnica Salesiana Sede Quito.

**MONTES, M.** (2023). *Implementación de una pasarela de comunicaciones con servidor SeedLink para envío de datos sísmicos en tiempo real*.

**MORENO, A., & PARRA, C.** (2019). *DISEÑO E IMPLEMENTACIÓN DE DOS MÓDULOS EDUCACIONALES, BASADOS EN DISPOSITIVOS DE MANIOBRA Y RELÉ PROGRAMABLE (LOGO).*

**MORENO GRACIA, P.** (2022). *Adaptación del proceso automatizado de verificación en una línea de montaje*.

**MORENO MORALES, T. C.** (2019). *"PROPUESTA DE METODOLOGIA PARA PROGRAMACION DE PLC EN LENGUAJE LADDER*. Universidad Privada Antenor Orrego.

**MUNUERA CANO, N.** (2020). *ESTUDIO DE LAS ETAPAS DE AUTOMATIZACIÓN DE UN PROCESO INDUSTRIAL: COMUNICACIONES Y OPERACIÓN* [Trabajo final de grado]. Universidad Politécnica de Cataluña · Barcelona Tech - UPC.

**MURO MERINO, L. F. G.** (2021). *Gobierno electrónico y su relación con la gestión administrativa de la Municipalidad Provincial de Chepén-2019*. Universidad César Vallejo.

**NARVÁEZ CAZAR, J. J.** (2023). *SISTEMA DE MONITORIZACIÓN Y ALERTA TEMPRANA PARA MANTENIMIENTO PREVENTIVO DE ACTUADORES NEUMÁTICOS EN PROCESOS INDUSTRIALES BAJO I4.0*. Universidad Técnica del Norte.

**NOLASCO SANDOVAL, L. A**. (2019). *DISEÑO DE UN MÓDULO DIDÁCTICO DE SIMULACIÓN DE PROCESOS INDUSTRIALES USANDO PLC S7 1200 Y HMI KTP 700 BASIC. PARA EL LABORATORIO DE AUTOMATIZACIÓN Y CONTROL, DE LA UNIVERSIDAD NACIONAL TECNOLÓGICA DE LIMA SUR UNTELS*. Universidad Nacional Tecnológica de Lima Sur.

**OASYS.** (2017, March 21). *Oasys | Qué es la automatización industrial y sus beneficios en la empresa*.<https://oasys-sw.com/que-es-automatizacion-industrial-beneficios/>

**OLISIUS.** (2023, July 6). *Calibres de Cables: Guía Completa y Aplicaciones*. <https://olisius.com/calibres-cables-importancia-aplicaciones/>

**OSPINA SANTANDER, E., & ROLDAN LIZCANO, M.** (2022). *Evaluación de una versión modificada de la prueba Shapiro-Wilk Generalizada con estimación shrinkage de la matriz de covarianzas: caso de alta dimensión con muestras pequeñas*. Universidad del Valle sede Meléndez.

**PÉREZ PARÍS, A.** (2004). Relés electromagnéticos y electrónicos. Parte II: interruptor electrónico. *Vivat Academia. Revista de Comunicación*, 1–38. <https://doi.org/10.15178/va.2003.51.1-38>

**PERGUACHI LUNA, A. A., & VARGAS AGUILERA, L. A.** (2023). *Manipulación y clasificación de tubos de nylon 2X2 CM mediante un sistema electroneumático*. Universidad Politécnica Salesiana.

**PNEUMATIG.** (2023, October 3). *Cilindros de doble efecto*. <https://pneumatig.eu/es/actuadores-neumaticos/actuadores-iso-m-piston/de-doble-efecto.html>

**POLO DÍAZ, R. J.** (2023). Mantenimiento del banco de prácticas Electroneumáticas de la Universidad Antonio Nariño Sede Cartagena. *Universidad Antonio Nariño*, 4–5.

**PONSA, P., & GRANOLLERS, A.** (2021). Diseño y automatización industrial. *Universidad Politecnica de Catalunya*.

**RAMÍREZ FRANCO, K. S., & ASTUDILLO SKLIAROVA, N.** (2019). *COORDINACIÓN DE LAS PROTECCIONES DE UN SISTEMA DE TRANSMISIÓN UTILIZANDO LA TÉCNICA HARDWARE-IN-THE-LOOP Y EL PROTOCOLO MODBUS* [Informe de Proyecto Integrador]. Escuela Superior Politécnica del Litoral.

**RAMIREZ, J., DIAZ, G., & PADILLA, J.** (2005). La automatización modular: una nueva opción para procesos automatizables. *IMPULSO, REVISTA DE ELECTRÓNICA, ELÉCTRICA Y SISTEMAS COMPUTACIONALES 1*.

**REDIN GUAYANLEMA, J. P.** (2022). *SIMULACIÓN DE UN SISTEMA DE CONTROL DE SEMÁFOROS EN UN CRUCE DE DOS VÍAS*. Escuela Politécnica Nacional.

**REINEL CARDOSO, P. F., & VELÁSQUEZ NAVARRETE, N. V**. (2019). *DISEÑO E IMPLEMENTACIÓN DE UN MÓDULO DIDÁCTICO PARA LA ELABORACIÓN DE PRÁCTICAS ORIENTADAS A PROCESOS INDUSTRIALES CON ÉNFASIS EN SISTEMAS NEUMÁTICOS, ELECTRONEUMÁTICOS E INTERFAZ PLC-HMI*. Universidad Politécnica Salesiana.

**ROJAS SÁNCHEZ, C. F., CUADRADO CASTILLO, C. P., PÉREZ CAZORLA, E. D., & ÑACATO ESTRELLA, D. R.** (2023). CREACIÓN DE UN GEMELO DIGITAL PARA LA PLANTA IPC-203, CON EL USO DEL SOFTWARE SIEMENS NX. *PENTACIENCIAS*, *5*, 65–77.

**ROJAS VARGAS, J., & VELÁSQUEZ, J.** (2023). Reparación de los tableros de pruebas neumático y electroneumático e implementación de control automático del tablero electroneumático mediante PLC. *Universidad Antonio Nariño*.

**SÁNCHEZ MARTÍNEZ, B., VILEMA VIZUETE, E. G., & CUELLO FREIRE, G. E.** (2022). Comparación del índice de masa corporal por género en personal administrativo de una universidad ecuatoriana. *Revista Información Científica*, *101*. <http://www.revinfcientifica.sld.cu/index.php/ric/article/view/4053>

**SARAVIA VALVERDE, E. P.** (2019). *Diseño de un módulo educativo para mejorar la enseñanza en el área de control y automatización de la Universidad de Ciencias y Humanidades*. www.uch.edu.pe

**SIEMENS.** (n.d.-a). *Luz Piloto 3SB6215-6AA40-1AA0*. [Https://Mall.Industry.Siemens.Com/Mall/Es/Mx/Catalog/Product/3SB62156AA401AA0.](https://mall.industry.siemens.com/Mall/Es/Mx/Catalog/Product/3SB62156AA401AA0)

**SIEMENS.** (n.d.-b). *Pulsador 3SU1103-0AB60-3BA0*. [Https://Mall.Industry.Siemens.Com/Mall/Es/Es/Catalog/Product/?Mlfb=3SU1103-0AB60-](https://mall.industry.siemens.com/Mall/Es/Es/Catalog/Product/?Mlfb=3SU1103-0AB60-3BA0) [3BA0.](https://mall.industry.siemens.com/Mall/Es/Es/Catalog/Product/?Mlfb=3SU1103-0AB60-3BA0)

**SZCZEŚNIAK, A., & SZCZEŚNIAK, Z.** (2022). Fast Designing Ladder Diagram of Programmable Logic Controller for a Technological Process. *International Journal of Electronics and Telecommunications*, *68*(4), 709–714.<https://doi.org/10.24425/ijet.2022.141289>

**TECHNAVIO.** (2023). *PLC Software Market Analysis North America,Europe,APAC,Middle East and Africa,South America - US,China,Japan,Germany,UK - Size and Forecast 2023-2027*. <https://www.technavio.com/report/plc-software-market-analysis>

**VARGAS SÁNCHEZ, K. S.** (2022). *REPOTENCIACIÓN DEL SISTEMA DE CONTROL DE LA MÁQUINA PERFILADORA DE ACERO A36 Y GALVANIZADO*. Universidad Politécnica Salesiana.

**VIDONDO LANDA, M.** (2019). *Resolución del problema de equilibrado de líneas de montaje con uno o varios operarios en cada estación* [Projecte Final de Màster Oficial].

**WANG, G.** (2021). A New Approach for PLC Ladder Diagram Design. *IEEE International Conference on Electro Information Technology*, *2021-May*, 21–26. <https://doi.org/10.1109/EIT51626.2021.9491834>

**WEG.** (n.d.). *Relés de Seguridad*. WEG. Retrieved November 15, 2023, from [https://www.weg.net/catalog/weg/BR/es/Seguridad-de-Máquinas%2C-Sensores-Industriales-y-](https://www.weg.net/catalog/weg/BR/es/Seguridad-de-Máquinas%2C-Sensores-Industriales-y-Fontes-de-Alimentación/Seguridad-de-Máquinas/Relés-de-Seguridad/Relés-de-Seguridad/p/MKT_WDC_BRAZIL_PRODUCT_SAFETY_RELAYS)[Fontes-de-Alimentación/Seguridad-de-Máquinas/Relés-de-Seguridad/Relés-de-](https://www.weg.net/catalog/weg/BR/es/Seguridad-de-Máquinas%2C-Sensores-Industriales-y-Fontes-de-Alimentación/Seguridad-de-Máquinas/Relés-de-Seguridad/Relés-de-Seguridad/p/MKT_WDC_BRAZIL_PRODUCT_SAFETY_RELAYS)[Seguridad/p/MKT\\_WDC\\_BRAZIL\\_PRODUCT\\_SAFETY\\_RELAYS](https://www.weg.net/catalog/weg/BR/es/Seguridad-de-Máquinas%2C-Sensores-Industriales-y-Fontes-de-Alimentación/Seguridad-de-Máquinas/Relés-de-Seguridad/Relés-de-Seguridad/p/MKT_WDC_BRAZIL_PRODUCT_SAFETY_RELAYS)

**YENERIS FLOREZ, C. A.** (2019). *Diseño De Un Módulo Didáctico Para Sistemas Embebidos* [Trabajo de grado - Pregrado]. Universidad de Sucre.

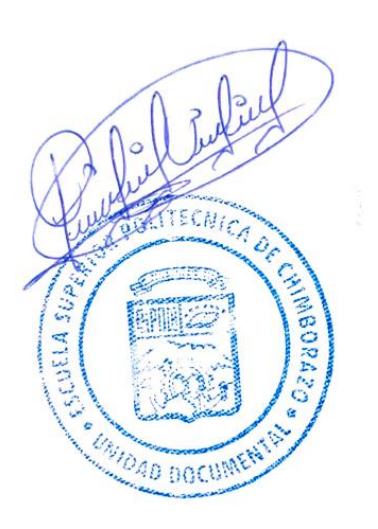

#### **ANEXOS**

#### **ANEXO A: DATASHEET PLC SIEMENS S7 1200 ANEXO B: DATASHEET AMPLIFICADOR DE**

#### **SIEMENS**

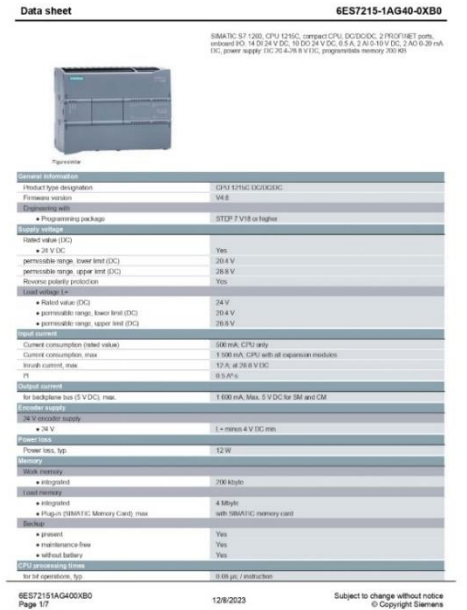

**SEÑAL**

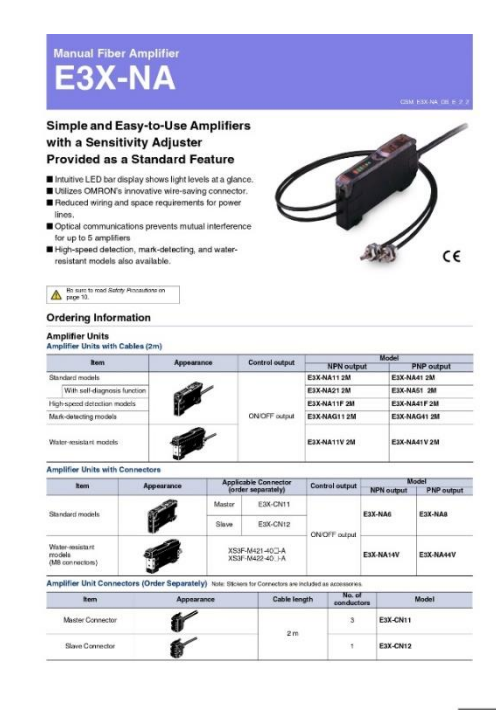

omnon

 $\boxed{1}$ 

#### **ANEXO C: DATASHEET SENSOR FIBRA ÓPTICA ANEXO D: DATASHEET SENSOR INDUCTIVO**

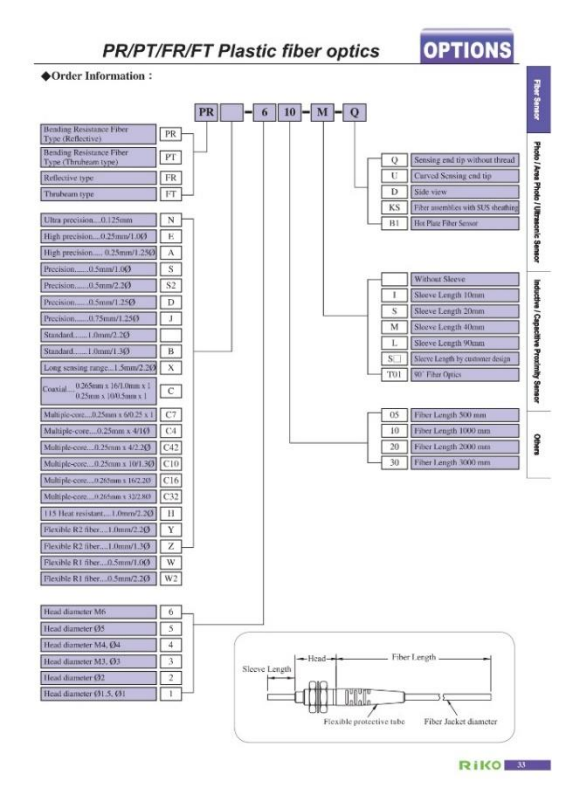

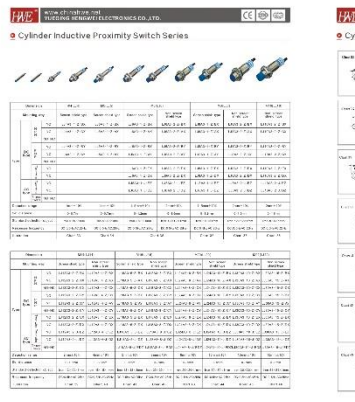

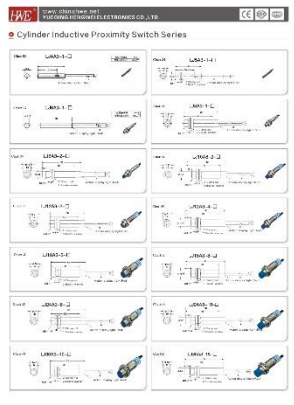

#### **ANEXO E: DATASHEET PLC SIEMENS ANEXO F: DATASHEET INTERFAZ DB15**

**SIEMENS** 

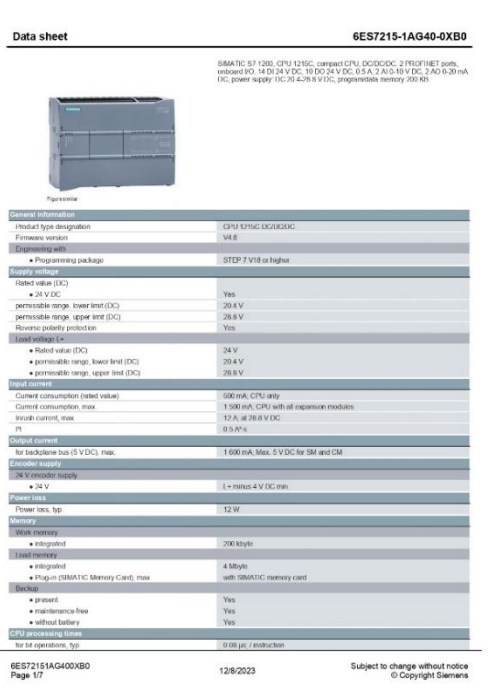

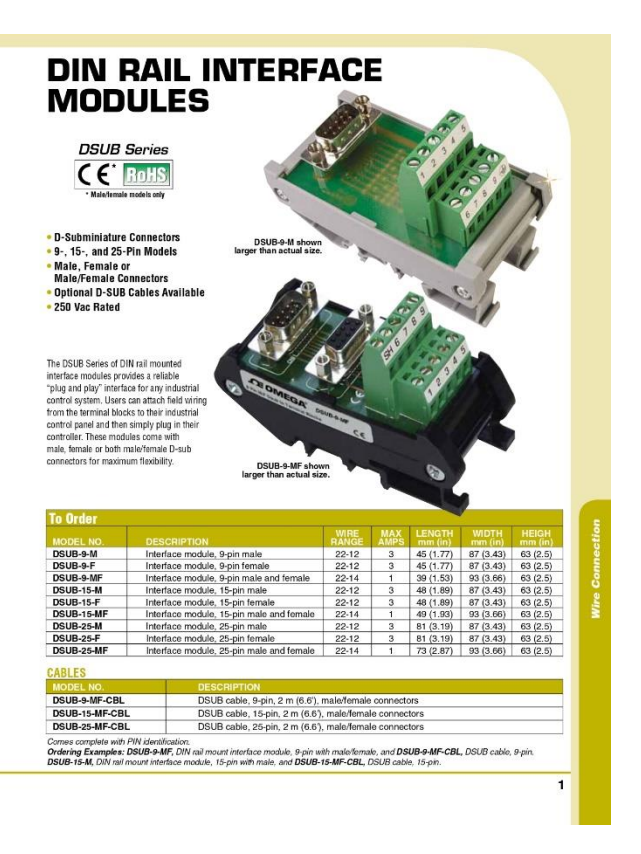

#### **ANEXO G: DATASHEET INTERFAZ DB37 ANEXO H: DATASHEET MOTOR BANDA**

#### General Purpose Terminal Boards

**DIN Rail Screw Terminal Boards**<br>• Universal screw terminal boards for easy wiring<br>• DIN socket for easy mounting in DIN rail

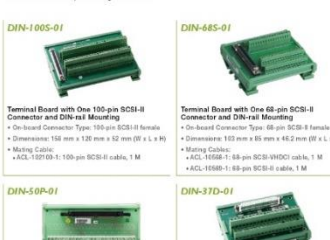

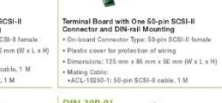

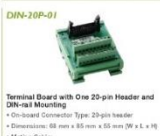

 $\begin{array}{l} \bullet \text{ On-to-and Convector Type 23-pin head} \\ \bullet \text{ Discontinuous: 63 mm 8 5 mm} \\ \bullet \text{ Mating Table:} \\ \bullet \text{ACL-10120-1: 20-qin flat cells, 1 M} \end{array}$ 

**Terminal Board with One 50-pin Header and SPN-rail mounting<br>
- On-brand Generator Type: 50-pin header<br>
- Dimensions: 103 mm x 63 mm x 43 mm (W x L x H) Terminal Board with One 37-pin D-sub-**<br>Connectior and DM-rail Mounting<br> $-$  0 - 0 -bead Genester Type: 37-pin D-sub female<br>+ 0 immesiars: 113 mm s 16 mm s 52 mm (W s L s H)<br>+ Mating Cabis<br>+ 0 (CLT (1137-1108: 37-pin D-sub - Mating Cable:<br>+ ACL-10150: 50-pin flat cable

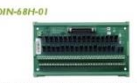

Terminal Board with One 68-pin SCSI-VHDCI<br>Connector and 0 or 50 0 Jumper Selectable<br>Impedance<br>• On-hoard Connector Type: 68-pin SCSI-VHDCI **Impedance**<br>
• On-hoard Cerrector Type: 68-pin SCSI-14HDCI<br>
• Dimensions: 130 mm x 85 mm x 41 mm (W x L x H)<br>
• Mating Cable:<br>
• ArCL-10270- 68-pin SCSI-VHDCI cable with 50 m<br>
• ArCL-10270-<br>
httpsdance

#### **Ordering Information**

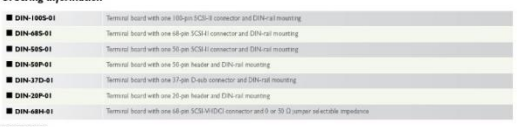

 $2.63$  www.adinktich.com

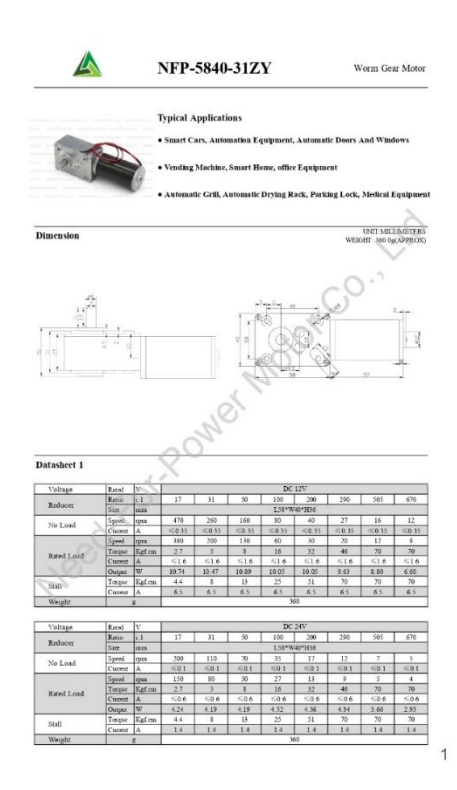

## ANEXO I: DATASHEET SENSOR MAGNÉTICO D-

 $Z73$ 

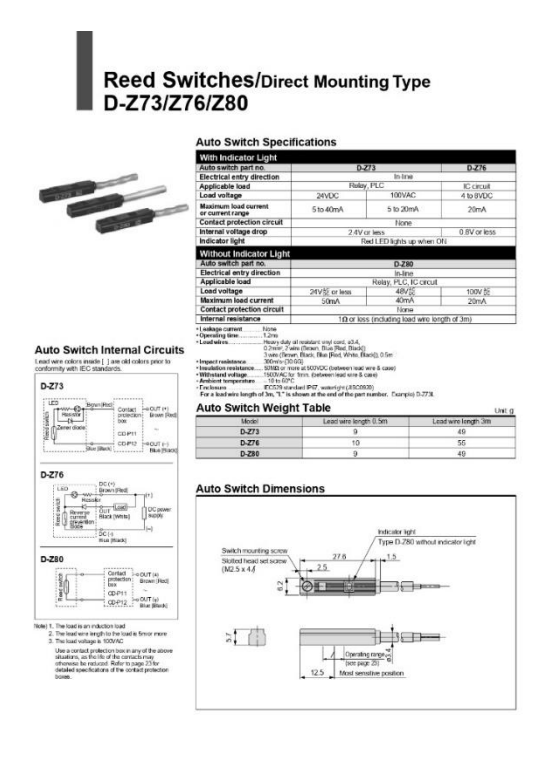

 $\overline{20}$ 

# ANEXO J: PLANOS DISEÑO 3D CUERPO **CILÍNDRICO**

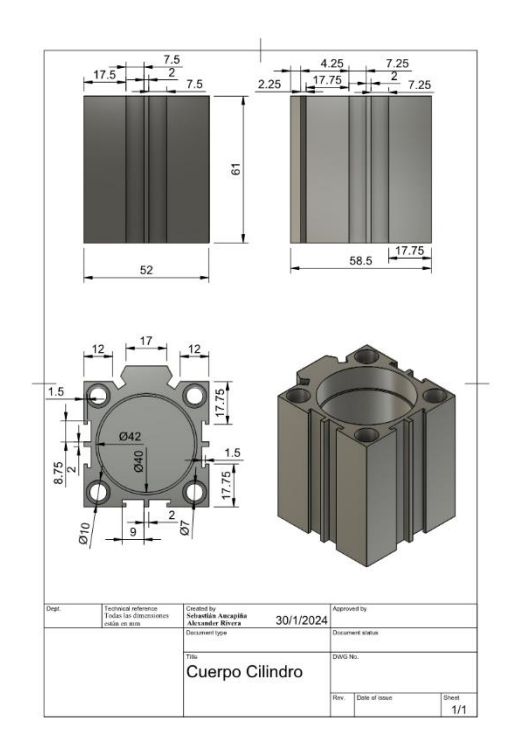

# **ANEXO K: PLANOS DISEÑO 3D PALLET**

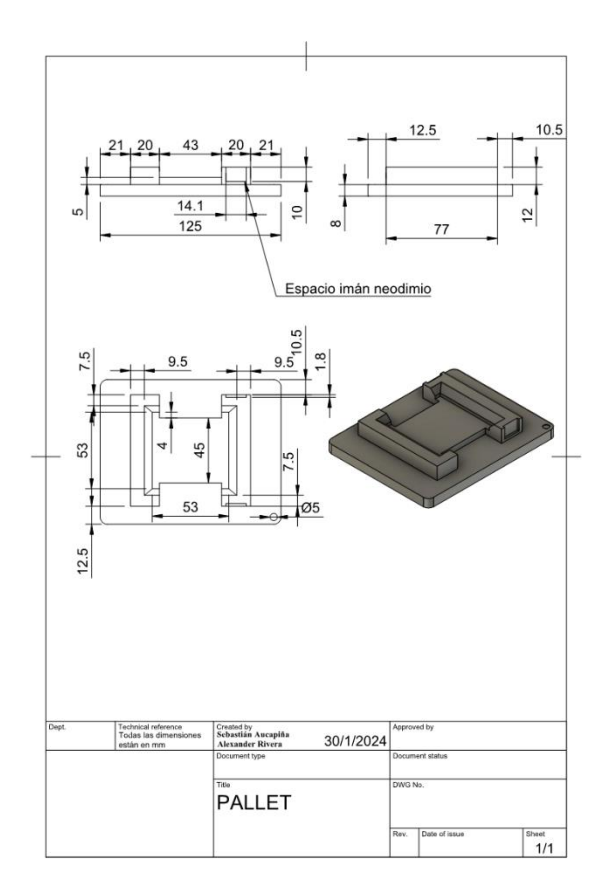

# ANEXO L: PROGRAMACIÓN 4 PRIMEROS SEGMENTOS BLOQUE BANDA DE

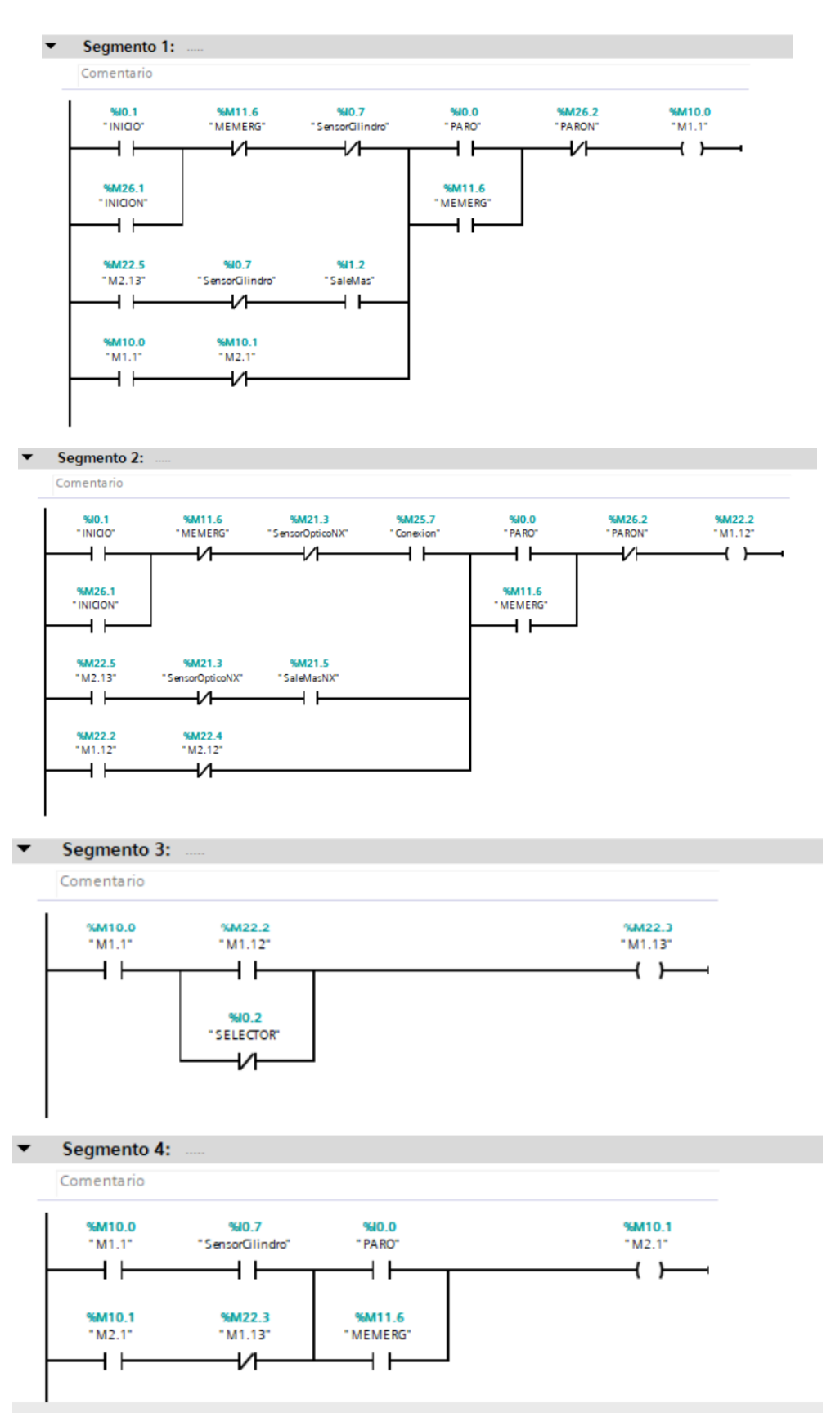

### **CILINDROS**

# ANEXO M: PROGRAMACIÓN 5 SEGUNDOS SEGMENTOS BLOQUE BANDA DE

**CILINDROS** 

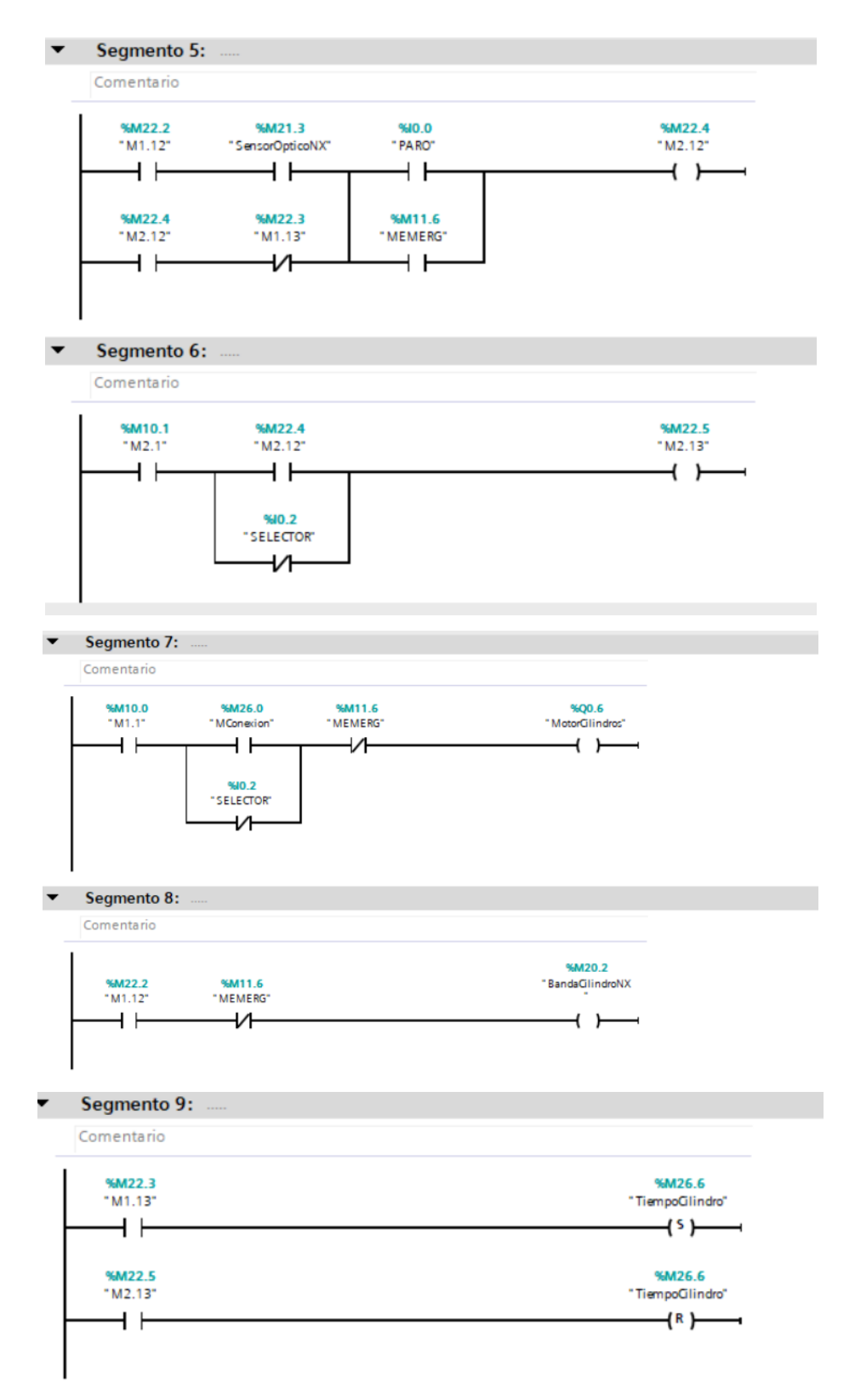

# ANEXO N: PROGRAMACIÓN 4 PRIMEROS SEGMENTOS BLOQUE BANDA DE

**PALLET** 

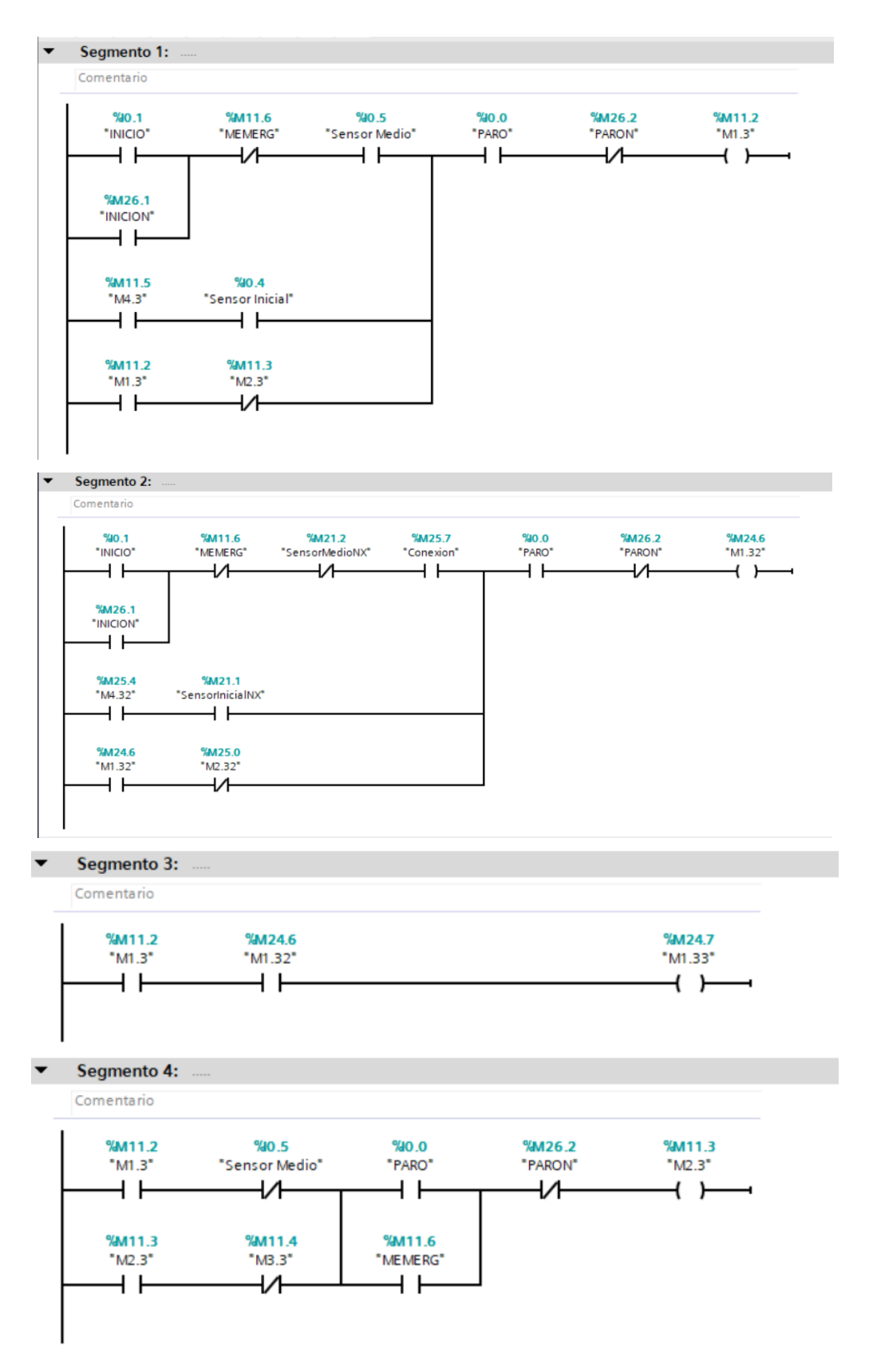

# ANEXO O: PROGRAMACIÓN 6 SEGUNDOS SEGMENTOS BLOQUE BANDA DE

**PALLET** 

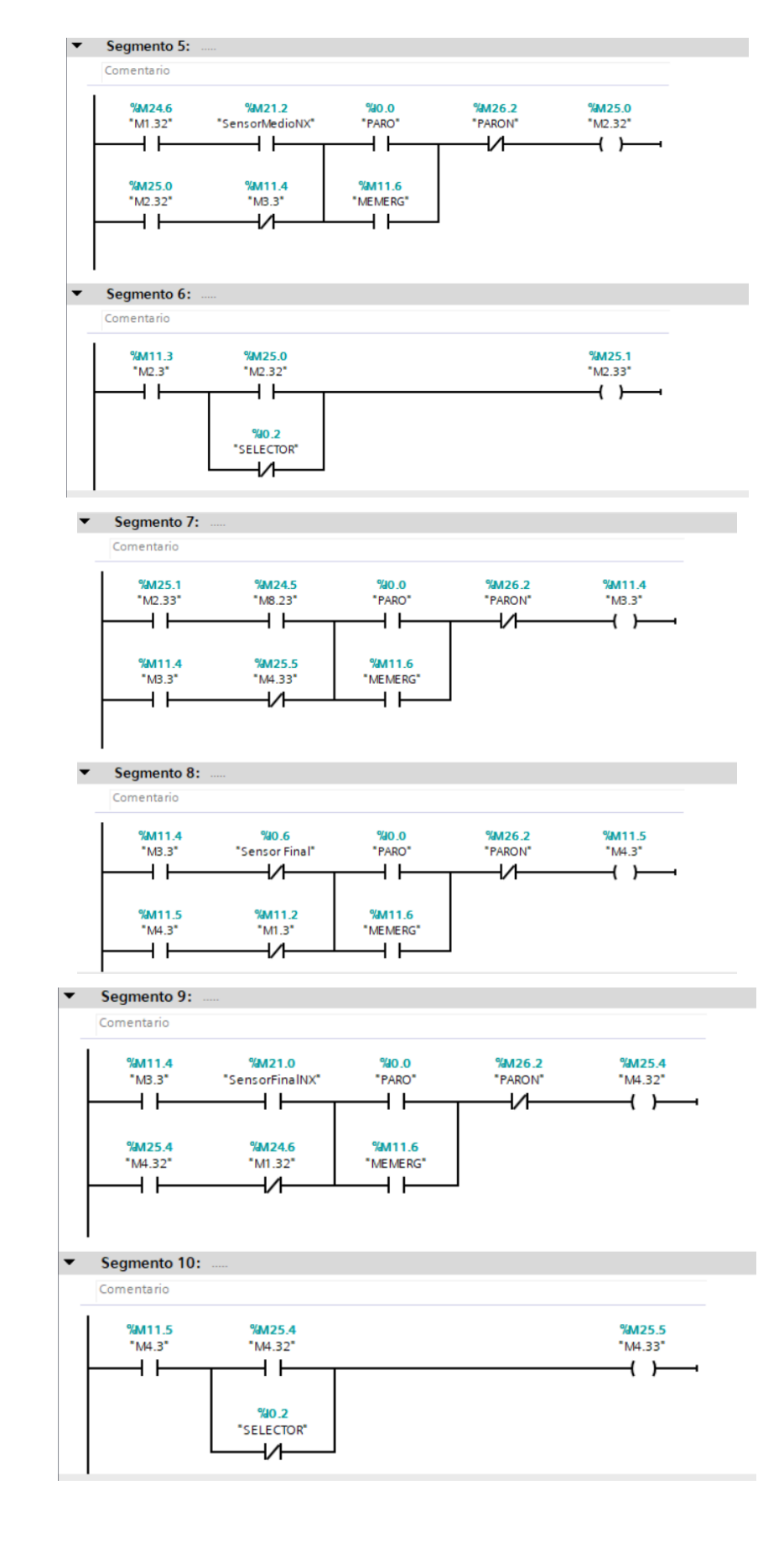

# **ANEXO P: PROGRAMACIÓN 4 SIGUIENTES SEGMENTOS BLOQUE BANDA DE**

**PALLET**

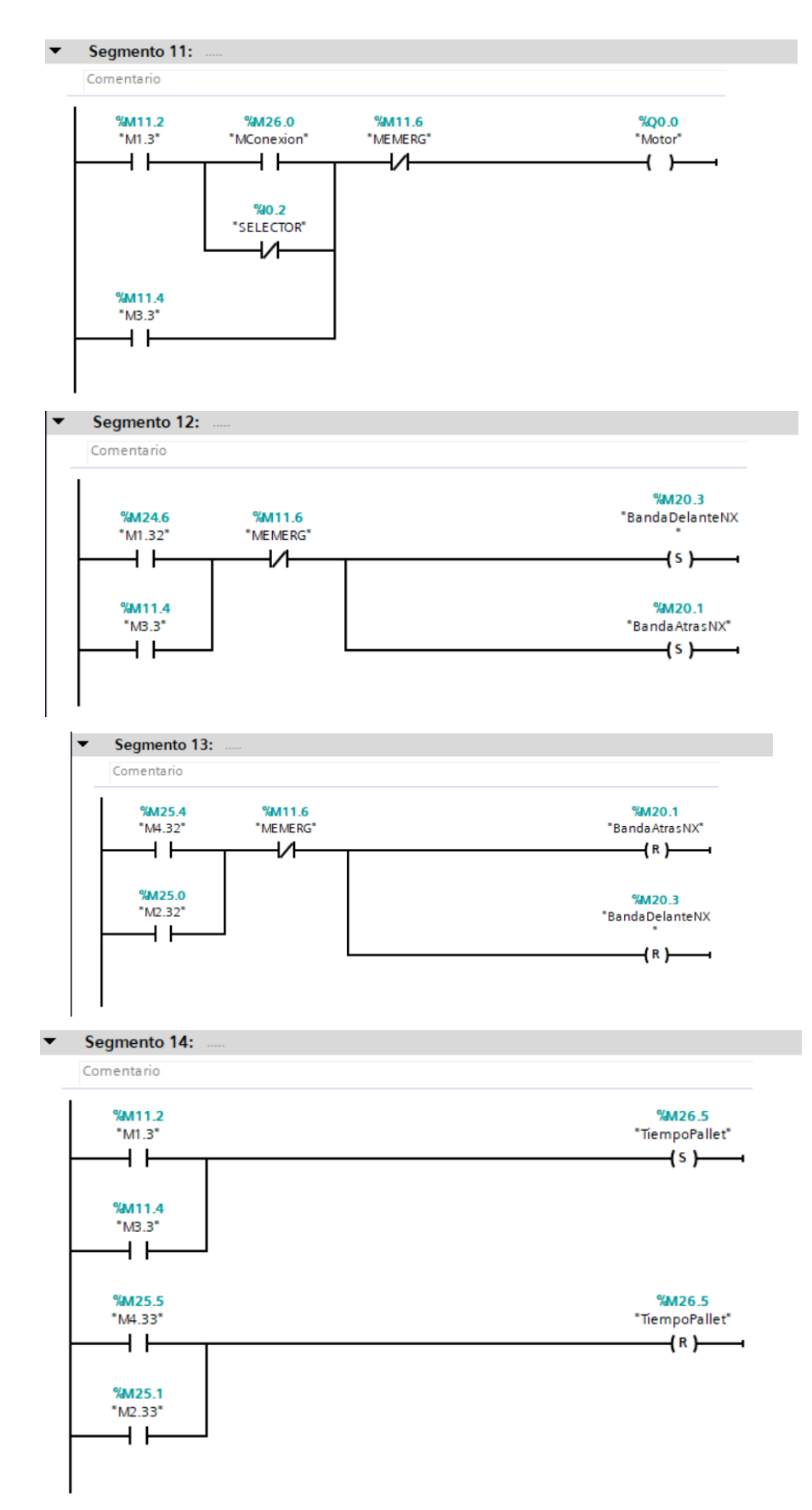

### ANEXO Q: PROGRAMACIÓN 5 PRIMEROS SEGMENTOS BLOQUE ACTUADORES

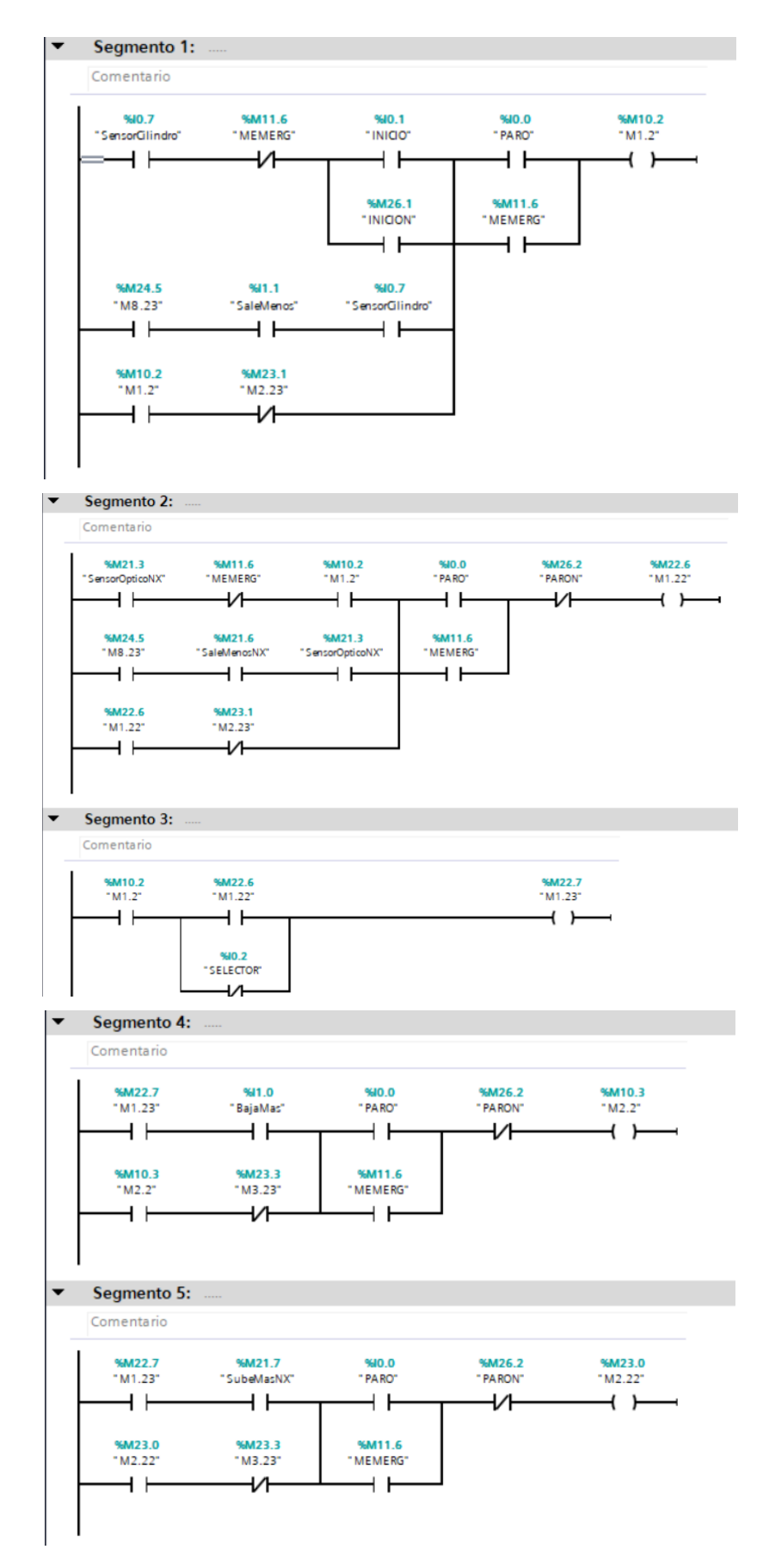

## ANEXO R: PROGRAMACIÓN 6 SEGUNDOS SEGMENTOS BLOQUE ACTUADORES

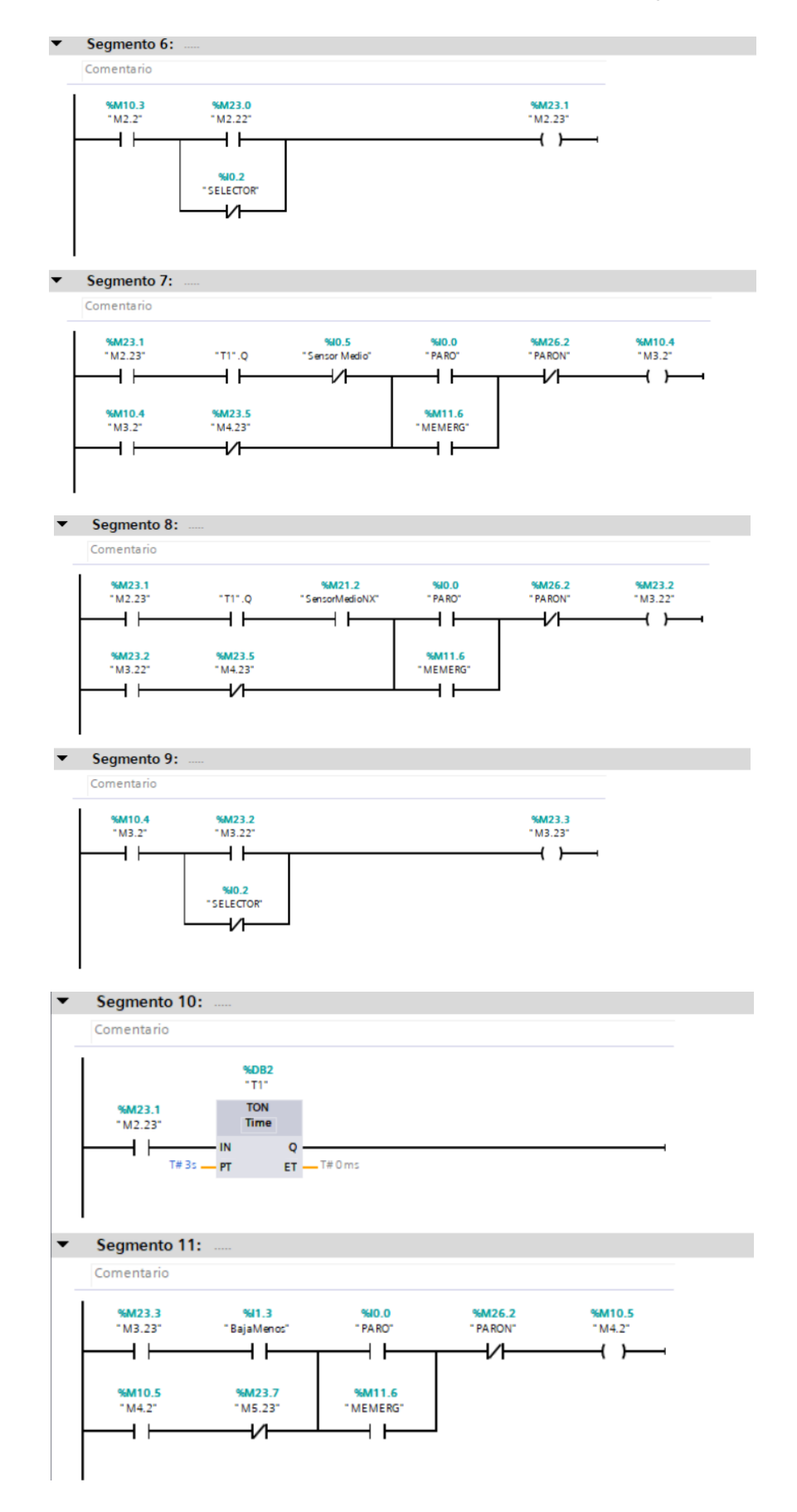

# ANEXO S: PROGRAMACIÓN 5 SIGUIENTES SEGMENTOS BLOQUE

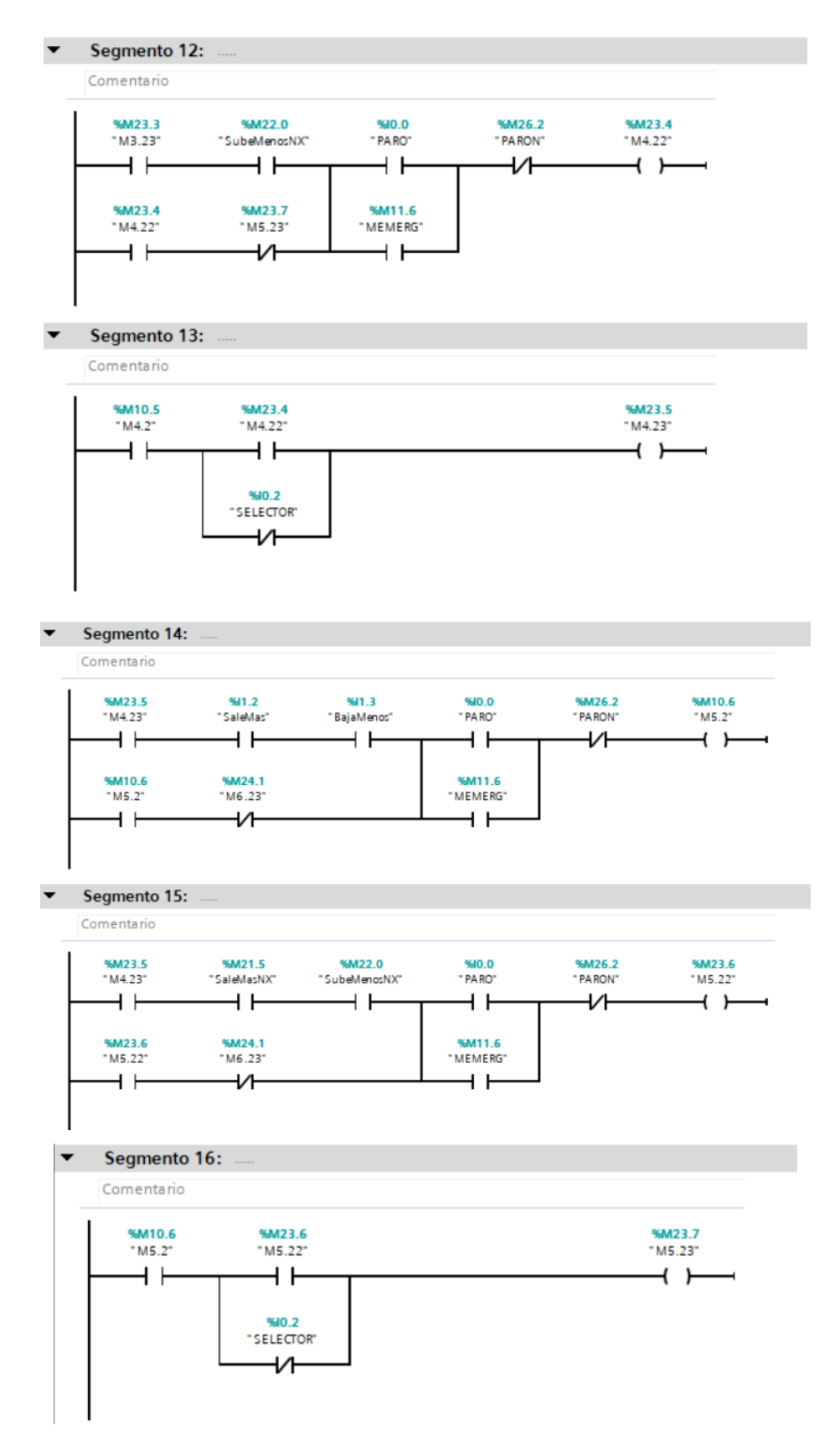

# ANEXO T: PROGRAMACIÓN 6 SIGUIENTES SEGMENTOS BLOQUE

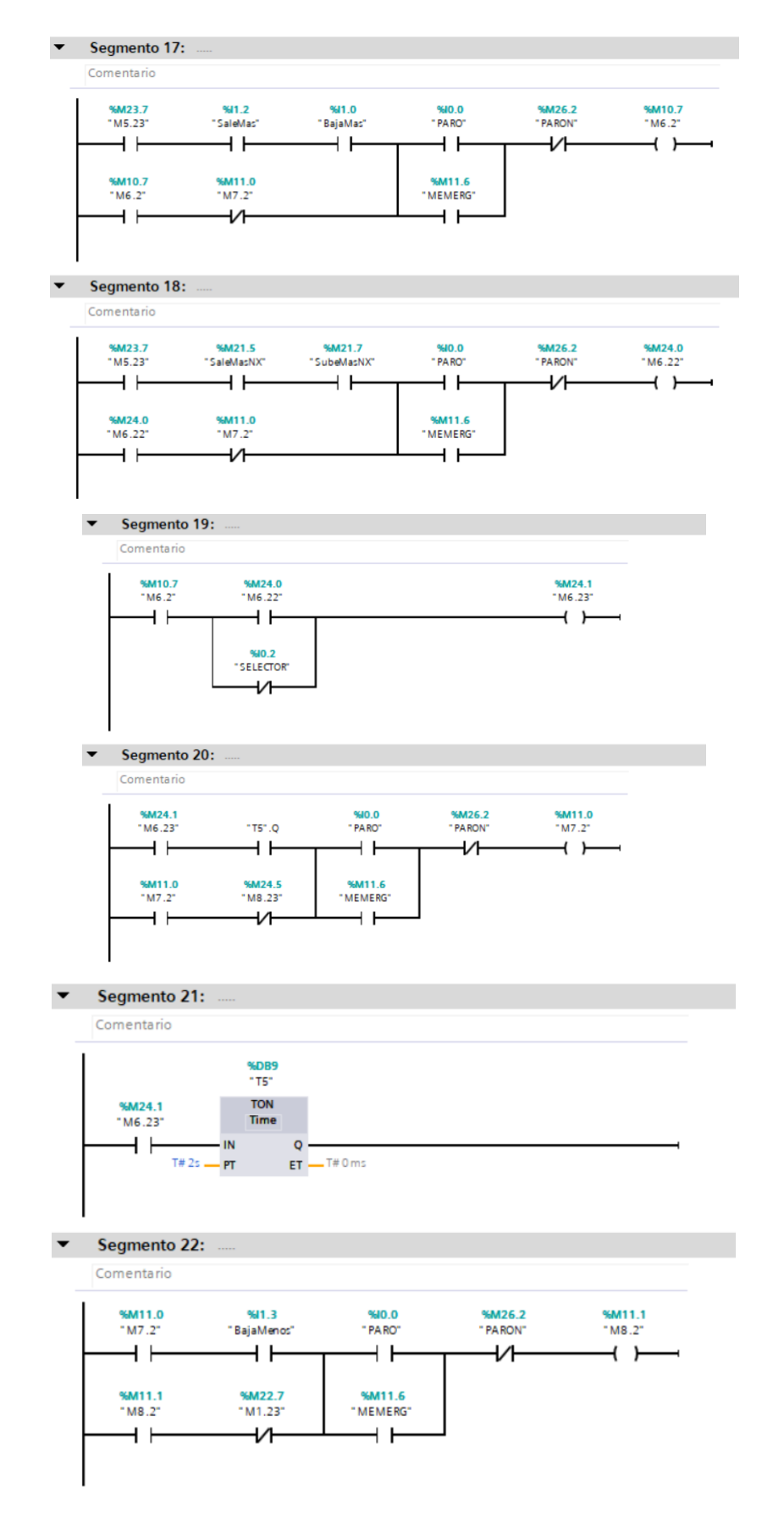

# ANEXO U: PROGRAMACIÓN 6 SIGUIENTES SEGMENTOS BLOQUE

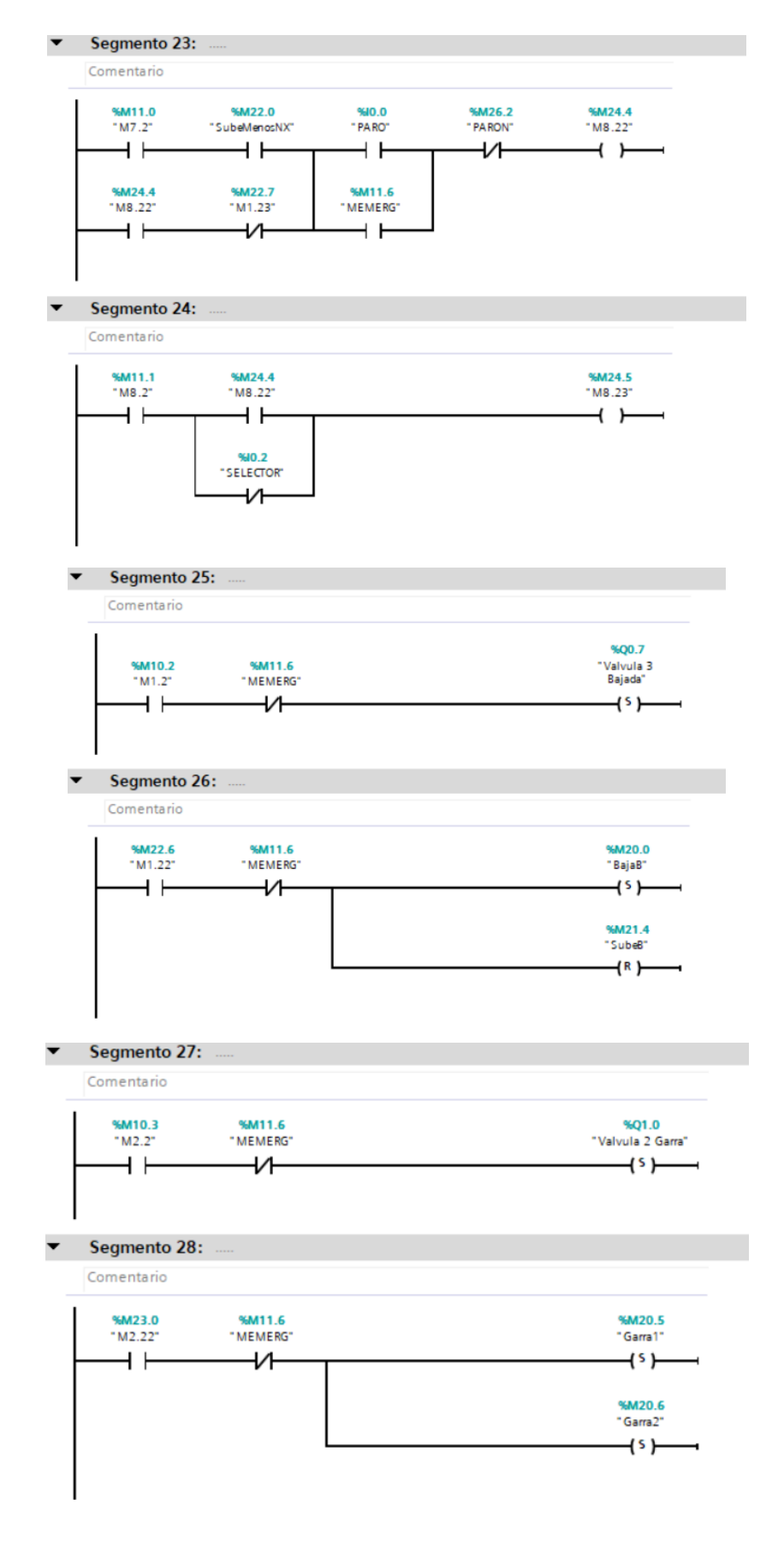

# ANEXO V: PROGRAMACIÓN 6 SIGUIENTES SEGMENTOS BLOQUE

#### $\blacktriangledown$ Segmento 29: Comentario %Q0.7<br>"Valvula 3<br>Bajada" %M10.4<br>"M3.2" %M11.6<br>"MEMERG"  $\overline{+}$  $\overline{M}$  $(R)$ Segmento 30:  $\overline{\phantom{0}}$ Comentario %M20.0<br>"BajaB" %M23.2<br>"M3.22" %M11.6<br>"MEMERG" ⊣⊦  $\overline{v}$  $(\mathbb{R})$ %M21.4<br>"SubeB"  $\overline{1}$  $\overline{\phantom{a}}$ Segmento 31: Comentario %M11.6<br>"MEMERG" %M10.5<br>"M4.2" %Q1.1<br>"Valvula 1 Salida"  $\overline{+}$ ₩  $+$ s $\vdash$ Segmento 32:  $\blacktriangledown$ Comentario %M11.6<br>"MEMERG" %M23.4 %M20.7  $M4.22$ "SaleA"  $\overline{+}$  $\overline{v}$  $(5)$ %M20.4 "EntraA"  $(R)$  $\blacktriangledown$ Segmento 33: Comentario %Q0.7 0.7سب≫<br>"Valvula 3<br>"Bajada" %M10.6 %M11.6 "MEMERG"  $^{\circ}$  M5.2 $^{\circ}$  $\{5\}$  $+$   $+$ ᅿ Segmento 34:  $\overline{\phantom{a}}$ Comentario %M23.6<br>"M5.22" %M11.6<br>"MEMERG" %M20.0 "BajaB"  $+ +$ ₩  $\overline{S}$ %M21.4 "SubeB"  $(R)$

# **ANEXO W: PROGRAMACIÓN 5 SIGUIENTES SEGMENTOS BLOQUE**

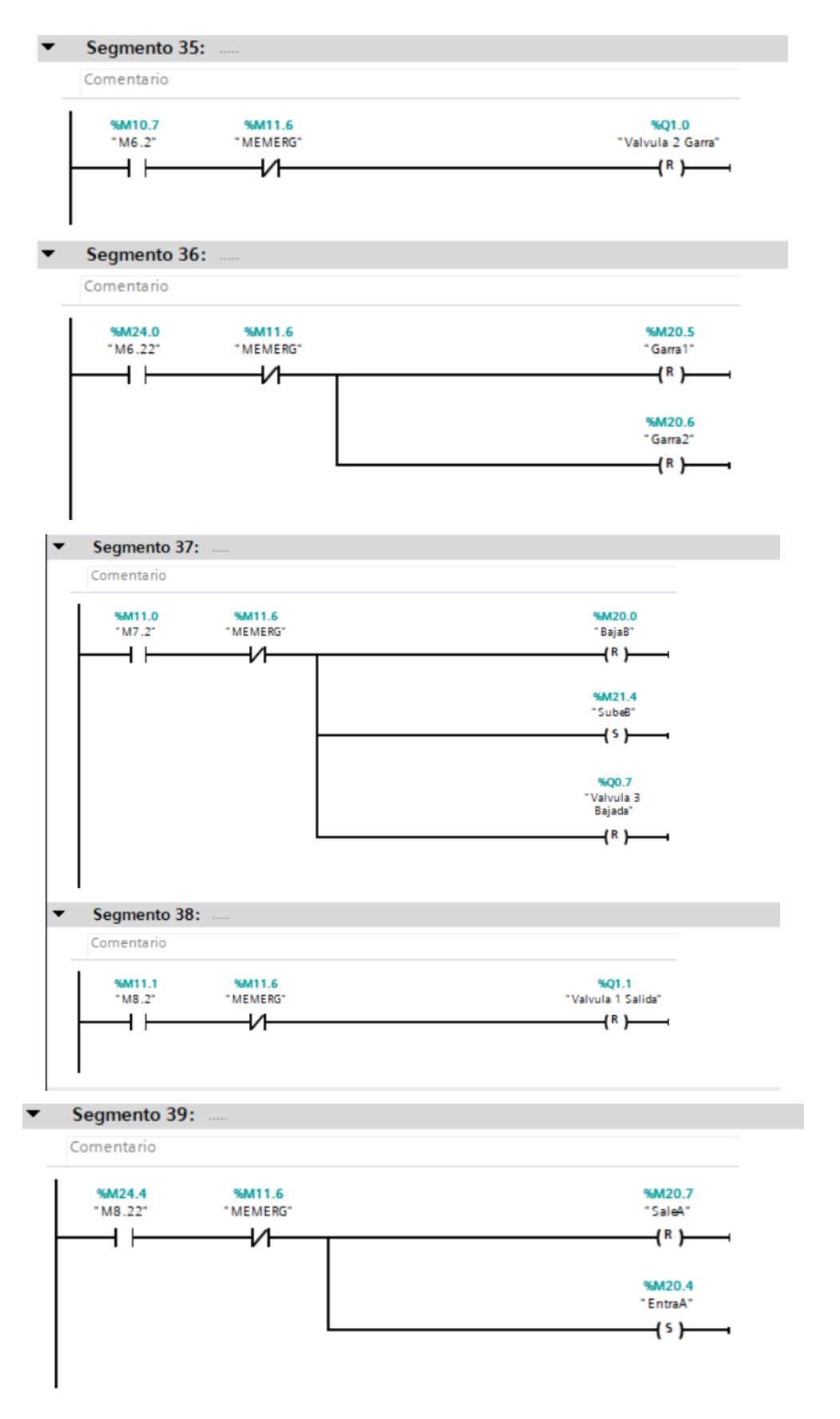

# ANEXO X: PROGRAMACIÓN 2 ÚLTIMOS SEGMENTOS BLOQUE ACTUADORES

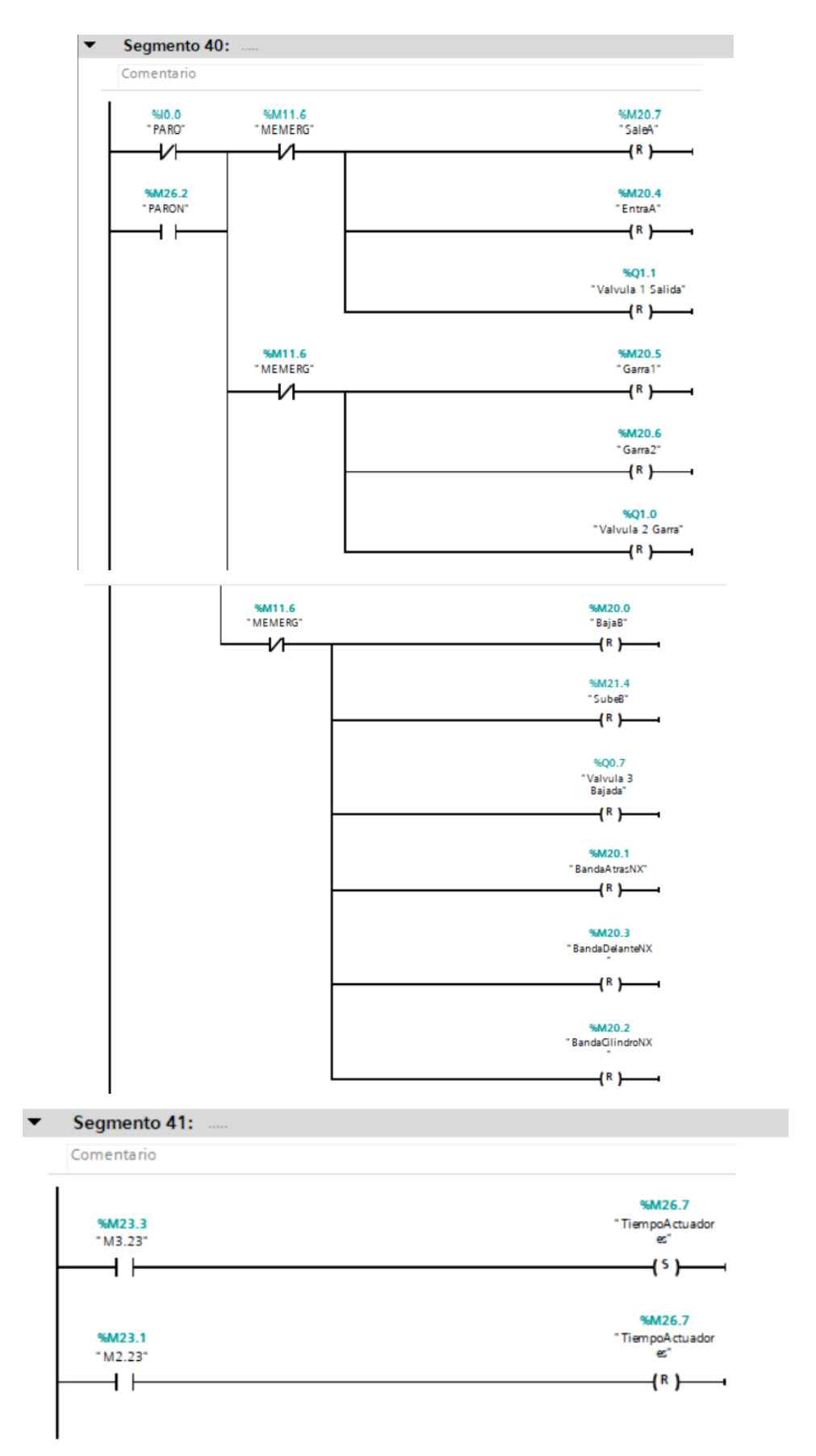

# **ANEXO Y: CONEXIÓN DE LOS DIFERENTES SENSORES A SU INTERFAZ**

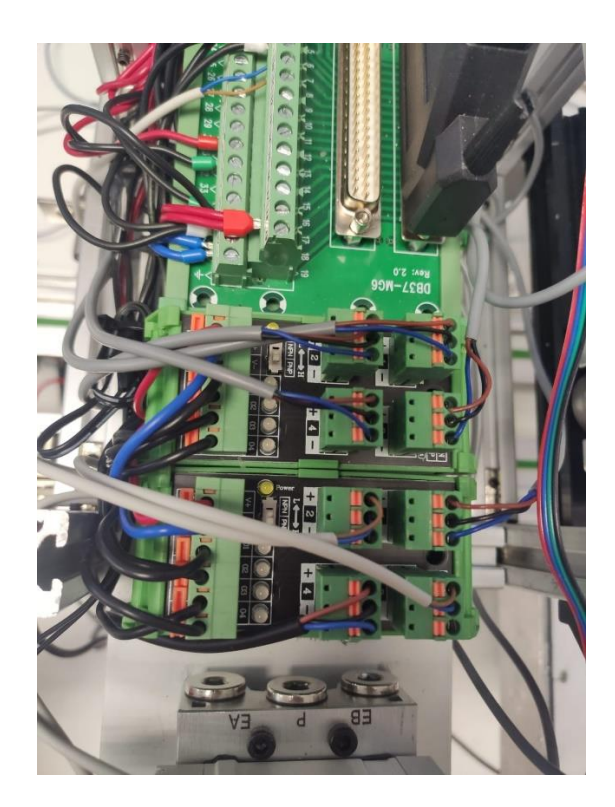

# **ANEXO Z: COLOCACIÓN DE LOS SENSORES MAGNÉTICOS EN SUS CILINDROS DOBLE EFECTO**

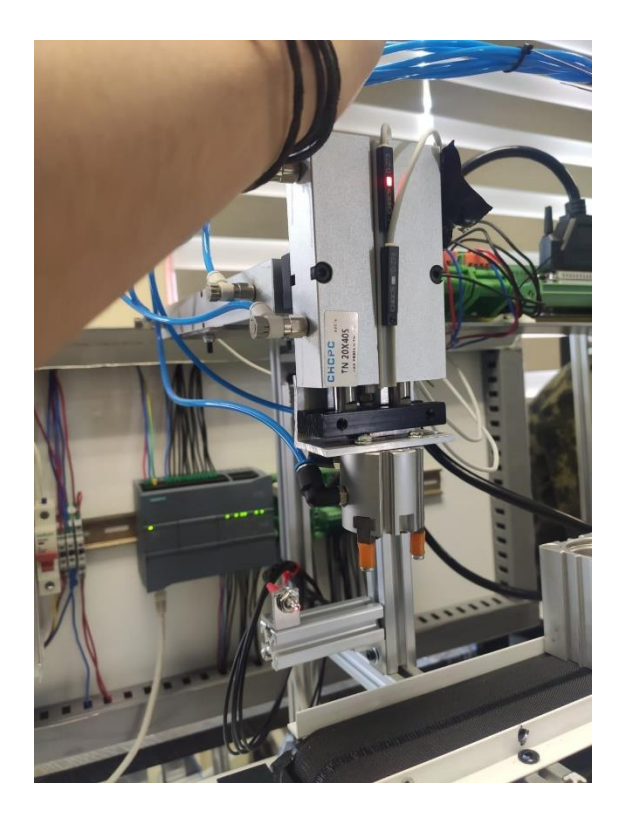

# **ANEXO AA: INSTALACIÓN DEL PANEL DE CONTROL DEL MÓDULO DIDÁCTICO**

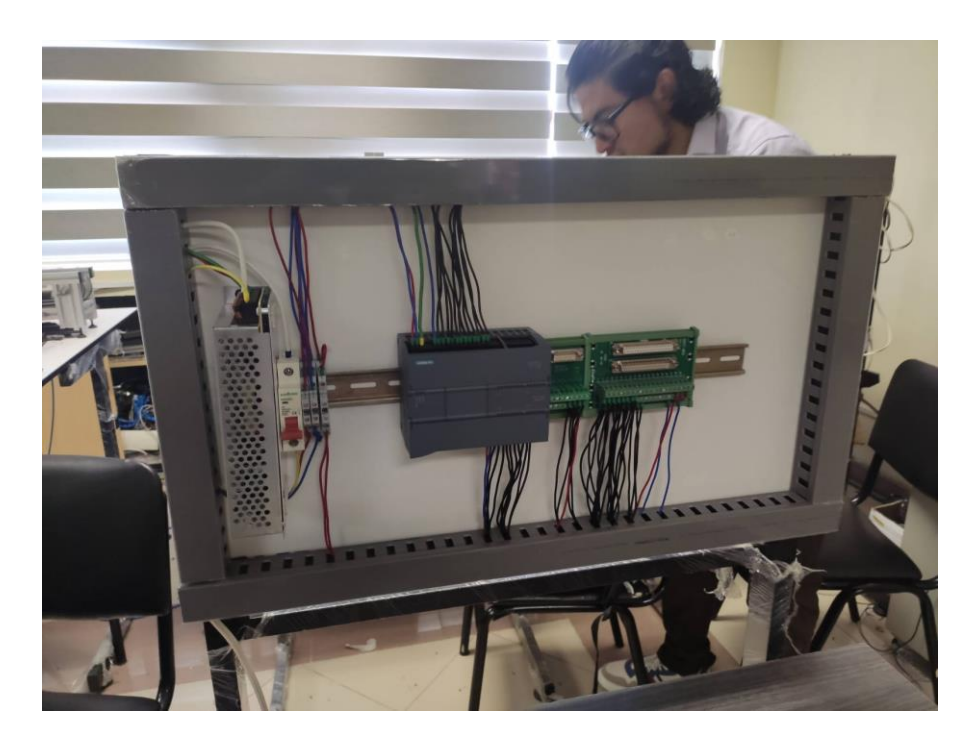

# **ANEXO BB: COLOCACIÓN DE SENSORES INDUCTIVOS DE LA BANDA DE PALLET**

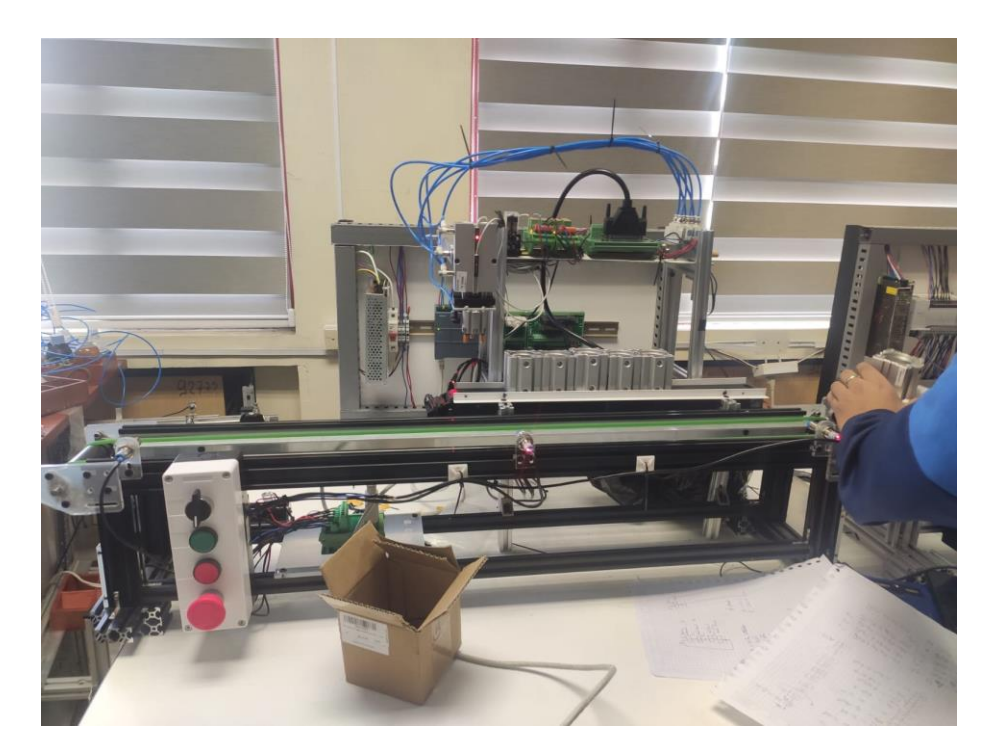

# **ANEXO CC: CONEXIÓN DE LOS SENSORES INDUCTIVOS**

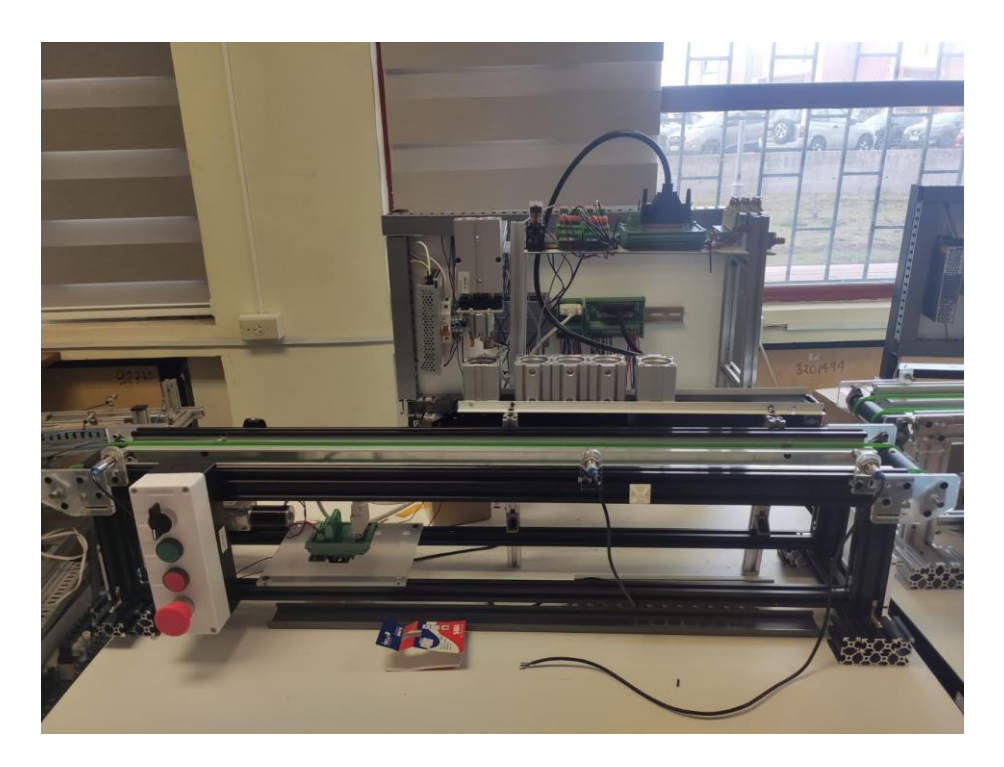

# **ANEXO DD: CONEXIÓN DEL PLC SELECCIONADO**

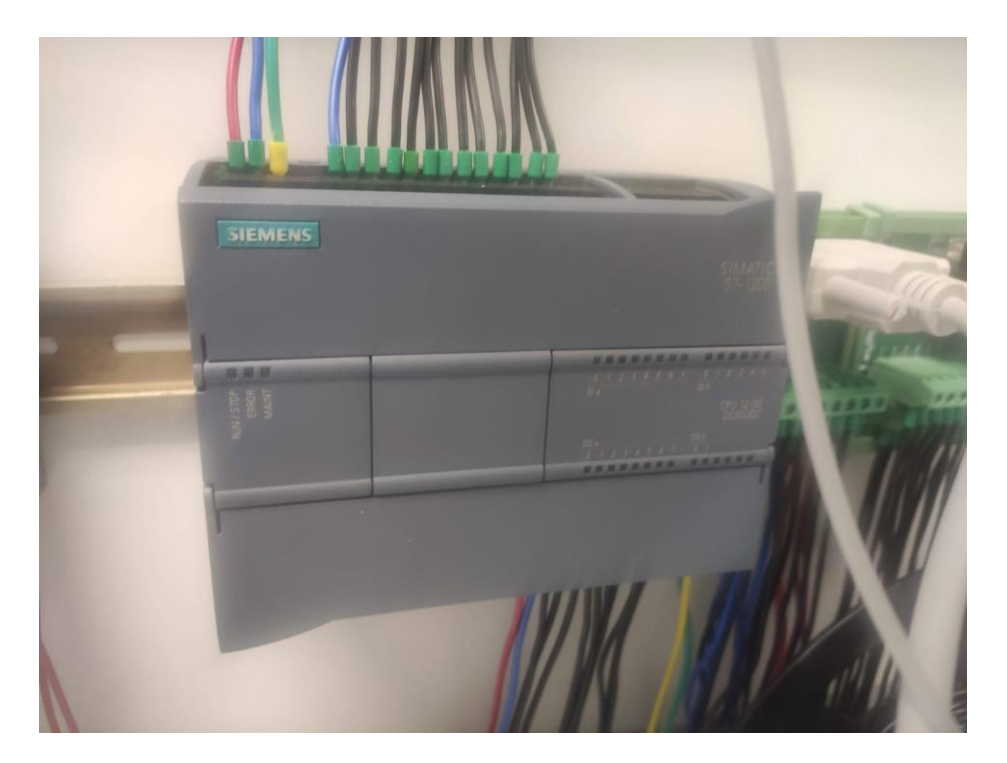

# ANEXO EE: INSTALACIÓN DE LAS INTERFACES DB15 Y DB37 EN EL PANEL DE **CONTROL**

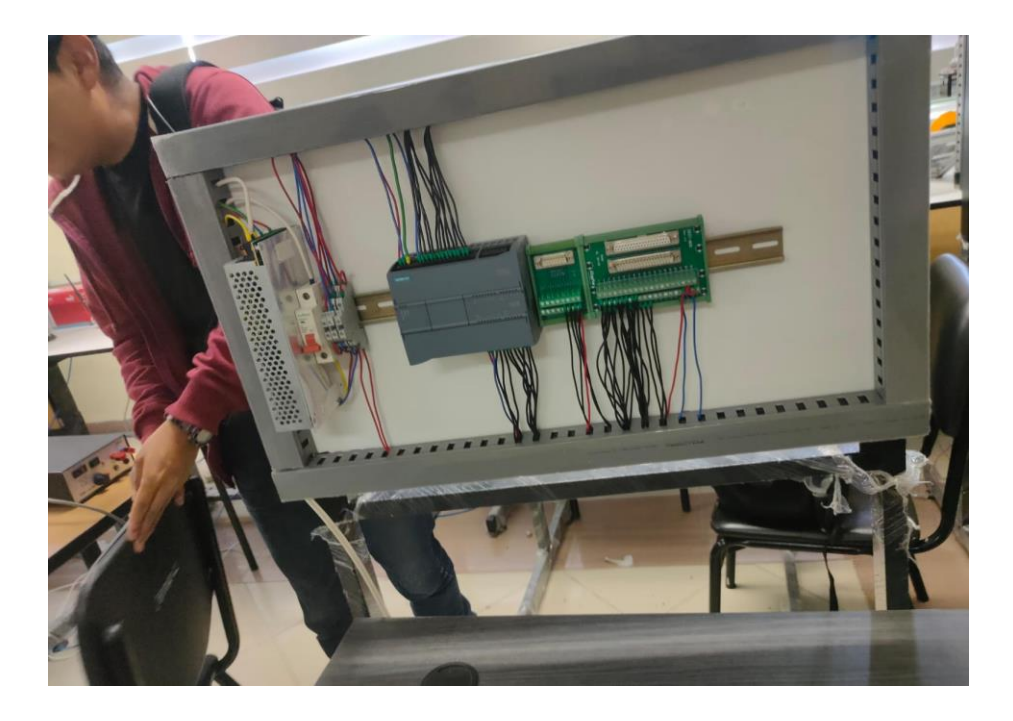

# ANEXO FF: CONEXIÓN DE LA BOTONERA (BOTÓN DE INICIO)

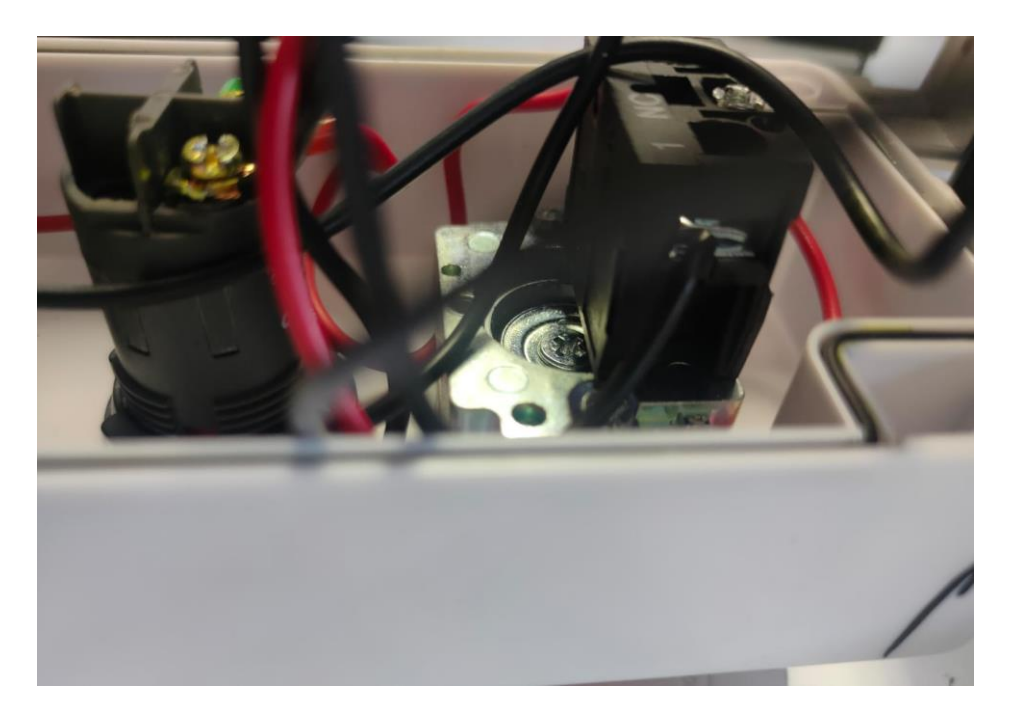

# ANEXO GG: CONEXIÓN INTERFAZ DB37 MEDIANTE SU CABLE

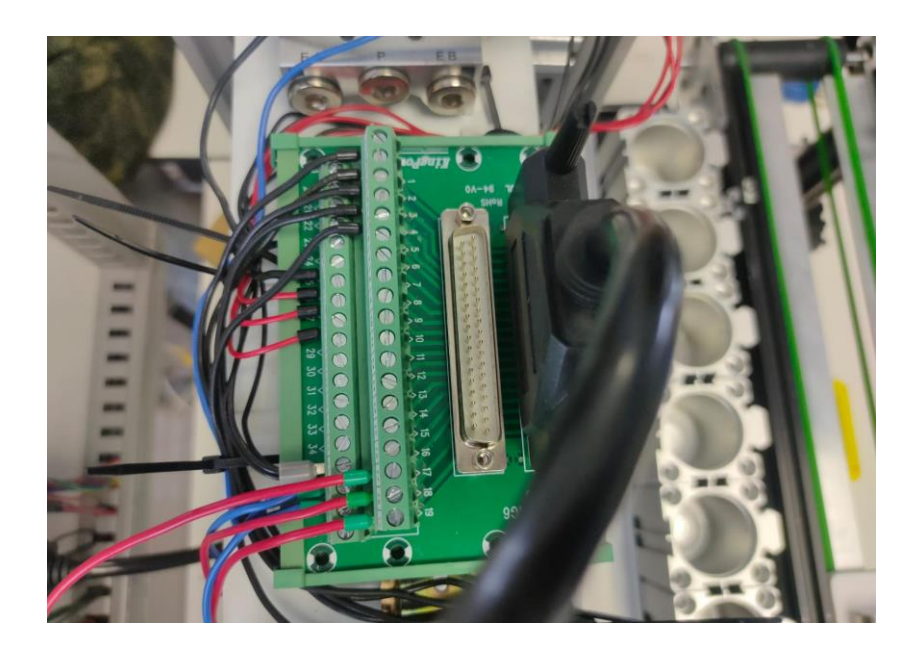

# ANEXO HH: CONEXIÓN NEUMÁTICA CON LA VÁLVULA 5/2

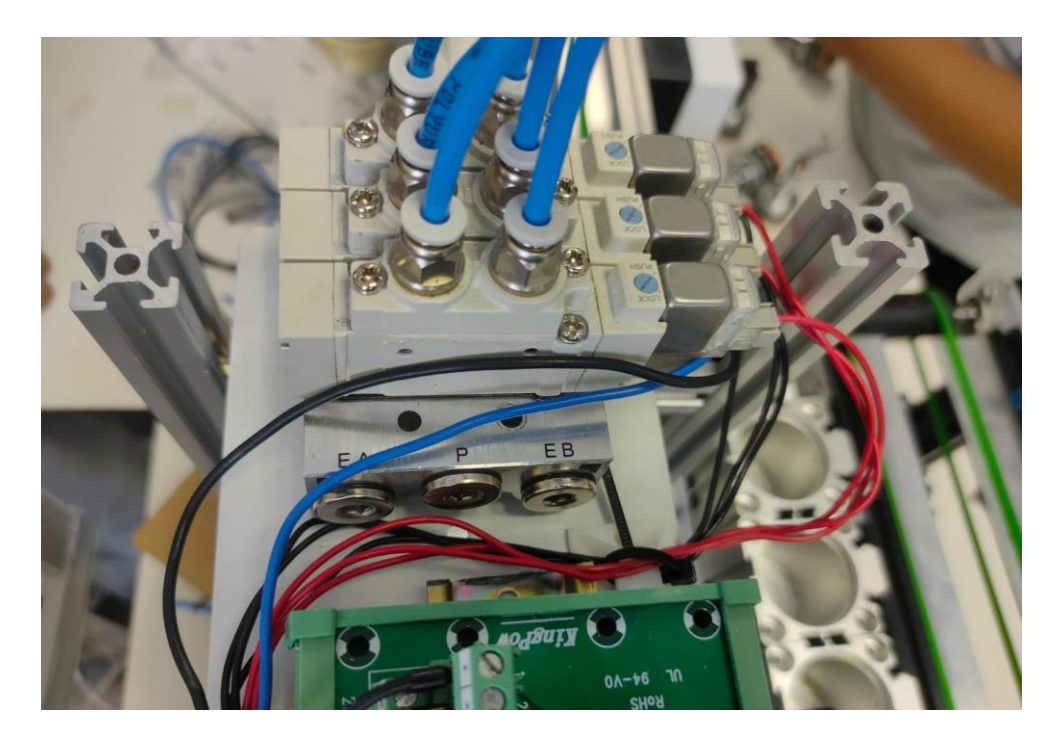

**ANEXO II: CONEXIÓN DE LA BOTONERA (PARO DE EMERGENCIA)**

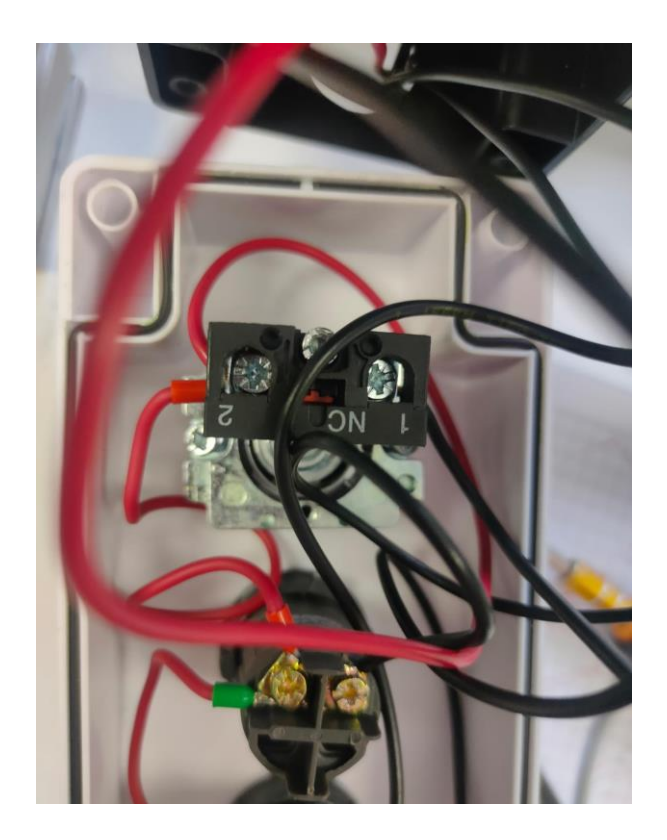

**ANEXO JJ: CONEXIÓN DE LA BOTONERA (SELECTOR)**

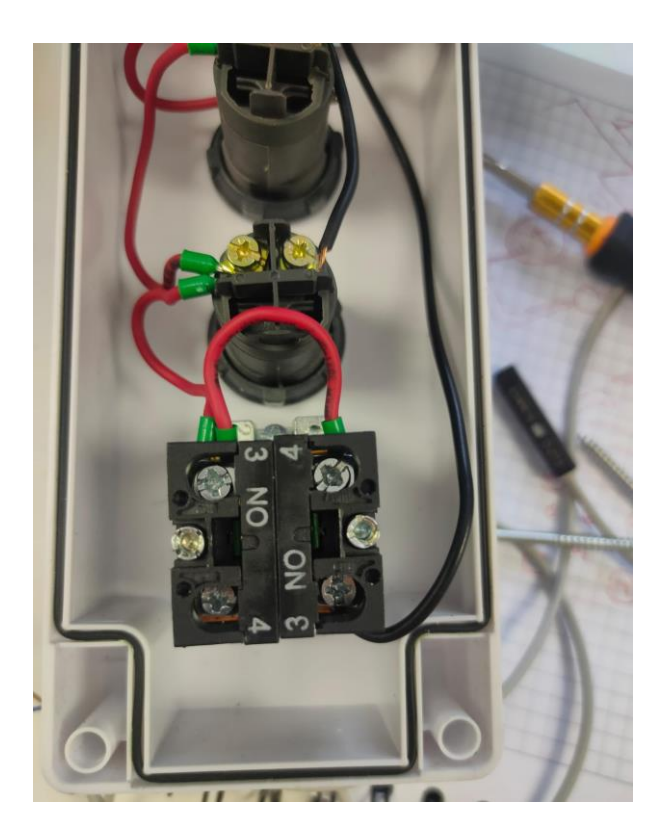

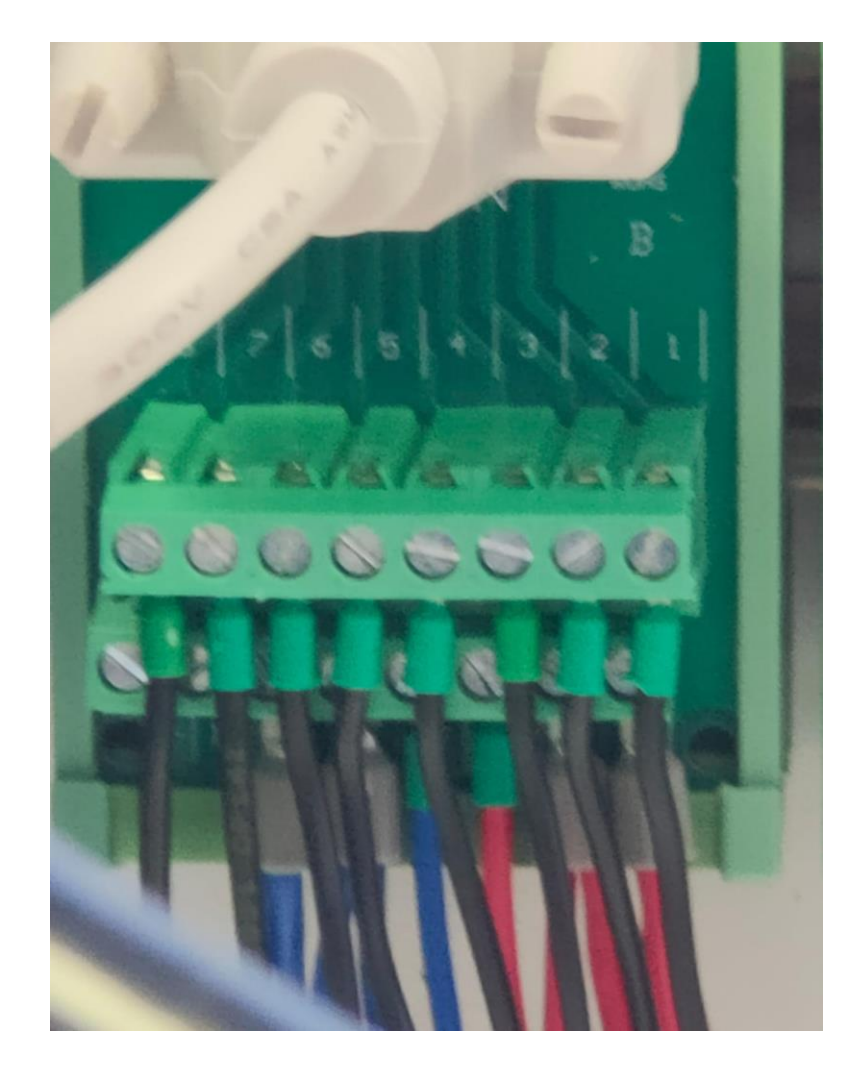

ANEXO KK: CONEXIONES DE LA INTERFAZ DB15

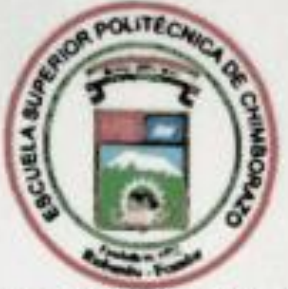

# **ESCUELA SUPERIOR POLITÉCNICA DE CHIMBORAZO**

# CERTIFICADO DE CUMPLIMIENTO DE LA GUÍA PARA NORMALIZACIÓN DE TRABAJOS DE FIN DE GRADO

Fecha de entrega: 26/03/2024

**INFORMACIÓN DEL AUTOR** 

Nombres - Apellidos: Sebastián Alexis Aucapiña Castillo Alexander Josue Rivera Gunsha

**INFORMACIÓN INSTITUCIONAL** 

Facultad: Informática y Electrónica

Carrera: Electrónica y Automatización

Título a optar: Ingeniero en Electrónica y Automatización

Ing. Marco Antonio Viteri Barrera Director del Trabajo de Integración Curricular

ul Patricio Romero Riera Asesor del Trabajo de Integración Curricular